# SDS Series Digital Oscilloscope

# **Programming Guide**

EN11C

June, 2022

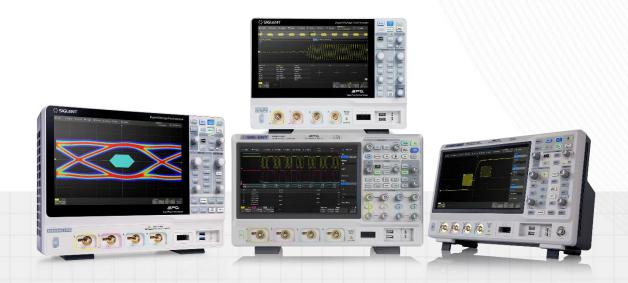

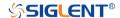

#### **Copyright and Declaration**

#### Copyright

SIGLENT TECHNOLOGIES CO., LTD. All Rights Reserved.

#### **Trademark Information**

SIGLENT is the registered trademark of SIGLENT TECHNOLOGIES CO., LTD.

#### **Declaration**

**SIGLENT** products are protected by patent law in and outside of P.R.C.

**SIGLENT** reserves the right to modify or change parts of or all the specifications or pricing policies at the companys the right to mo

Information in this publication replaces all previously corresponding material.

Any way of copying, extracting or translating the contents of this manual is not allowed without the permission of **SIGLENT**.

#### **Product Certification**

**SIGLENT** guarantees this product conforms to the national and industrial standards in China and other international standard conformance certifications are in progress.

#### **Contact Us**

If you have any problem or requirement when using our products, please contact **SIGLENT TECHNOLOGIES CO., LTD** 

#### Headquarters

#### SIGLENT Technologies Co., Ltd.

Add:Blog No.4 & No.5, Antongda Industrial Zone, 3rd Liuxian Road,

Bao'an District, Shenzhen, 518101, China.

Tel:+ 86 755 3688 7876
Fax:+ 86 755 3359 1582
Emall:market@siglent.com
Website:www.siglent.com/ens

#### **Europe**

#### **SIGLENT Technologies Germany GmbH**

Add:Staetzlinger Str. 70, 86165 Augsburg, Germany

Tel: +49(0)-821-666 0 111 0 Fax: +49(0)-821-666 0 111 22 Emall:info-eu@siglent.com Website www.siglenteu.com

www.siglent.com 1 / 642

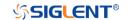

#### **America**

#### **SIGLENT Technologies NA, Inc**

6557 Cochran Rd Solon, Ohio 44139

Tel: 440-398-5800

Toll Free:877-515-5551

Fax: 440-399-1211

Emall:info@siglent.com

Website www.siglentna.com

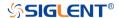

#### Version Declaration

This chapter declares the modifications of command in the most recent release of the programming guide version.

#### What's New in Version E11C

New features in version E11C of the software are:

- Support for SDS2000X HD
- New vertical resolution command for SDS2000X Plus
- DVM commands
- Memory commands
- Measure cursors commands
- New measurement item: PSLOPE, NSLOPE, TSR, TSF, THR, THF
- Update C# example
- New Read Waveform Data of FFT Example
- Update Read Waveform Data Example
- Update Read Sequence Waveform Data Example

#### What's New in Version E11B

New features in version E11B of the software are:

- Measure threshold
- Network storage
- Memory management:Auto,Fixed Memory Depth and Fixed Sampling Rate
- Display menu style: EMBedded|FLOating
- Option for specifying FFT autoset as SPAN|PEAK|NORMal
- Set FFT span: FUNCtion<n>:FFT:SPAN
- :FUNCtion:INTGate revised to :FUNCtion<n>:INTegrate:GATE
- :FUNCtion:INTGate:GAIGB revised to :FUNCtion:GVALue
- PRINt revised to PRINt?
- Read sequence waveform
- Support reading waveform by piece
- WAV:PRE? and WAV:DATA? return in standard binary block format
- Support for SHS800X/SHS1000X/SDS6000A

#### Version E11A at Introduction

Compared with previous versions, this new document redefines the instruction format of each group according to the SCPI specifications and adopts tree-style management. However, not all series models support these instructions, see the next chapter "Supported Models" for details.

www.siglent.com 3 / 642

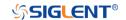

#### **Supported Models**

The commands and queries listed in this document can be used for SIGLENTs Digital Oscilloscope Series as shown below. Models are arranged according to their initial release dates.

| Model                    | Version for New Commands |
|--------------------------|--------------------------|
| SDS5000X                 | 0.9.0 and later          |
| SDS2000X Plus            | 1.3.5R3 and later        |
| SDS6000 Pro/<br>SDS6000A | 1.1.7.0 and later        |
| SHS800X/<br>SHS1000X     | 1.1.9 and later          |
| SDS2000X HD              | 1.2.0.2 and later        |

4 / 642 www.siglent.com

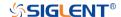

#### **Programming Overview**

This chapter introduces how to build communication between the instrument and the PC. It also introduces how to configure a system for remote instrument control.

Users can remotely control the instrument through USB and LAN interfaces, in combination with National Instruments NI-VISA and programming languages. Through the LAN interface, users can communicate using VXI-11, Sockets and Telnet protocols, depending on the capabilities of the specific instrument.

#### **Establishing Communications**

#### **Install NI-VISA**

USB control requires the National Instruments NI-VISA Library for communications. We also recommend using it for LAN communications for its ease of use, but sockets, telnet, and VXI-11 can also be implemented via LAN connections.

Currently, NI-VISA is packaged in two versions: A full version and a Run-Time Engine version. The full version includes the NI device drivers and a tool named NI MAX which is a user interface to control and test remotely connected devices. The Run-Time Engine is recommended, as it is a much smaller download than the full version and includes the necessary tools for basic communication to instruments.

For example, you can get the NI-VISA 5.4 full version from <a href="http://www.ni.com/download/ni-visa-5.4/4230/en/">http://www.ni.com/download/ni-visa-5.4/4230/en/</a>.

You also can download NI-VISA Run-Time Engine 5.4 to your PC and install it as the default selection. Its installation process is similar to the full version.

After you downloaded the file, follow these steps to install NI-VISA (The full version of NI-VISA 5.4 is used in this example. Newer versions are likely and should be compatible with SIGLENT instrumentation. Download the latest version available for the operating system being used by the controlling computer):

Double click the visa540 full.exe, the dialog will be similar to that shown below:

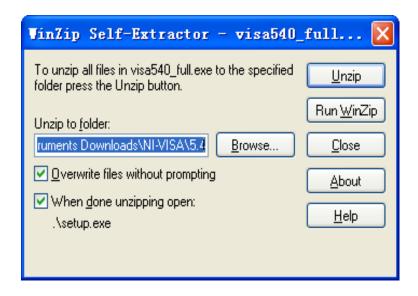

www.siglent.com 5 / 642

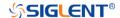

 Click Unzip, the installation process will automatically launch after unzipping files. If your computer needs to install .NET Framework 4, it may auto start.

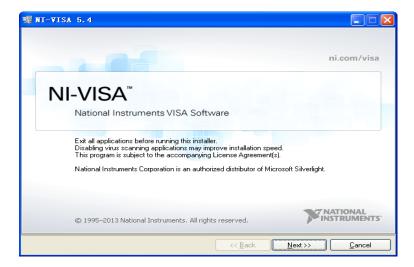

c. The NI-VISA installing dialog is shown above. Click Next to start the installation process.

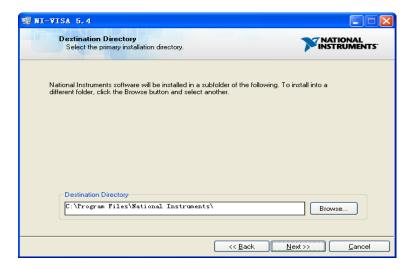

d. Set the install path. The default path is "C:\Program Files\National Instruments\", you can change it. Click Next, dialog shown as above.

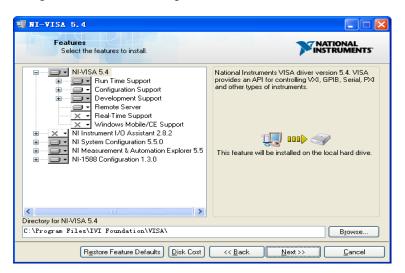

6 / 642 www.siglent.com

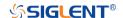

e. Click Next twice, in the License Agreement dialog, select the "I accept the above 2 License Agreement(s).",and click Next, dialog shown as below:

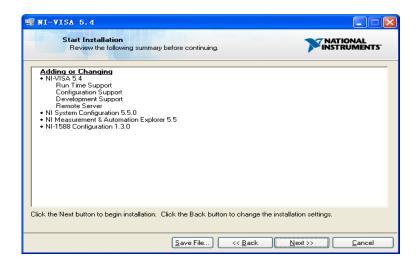

f. Click Next to begin the installation.

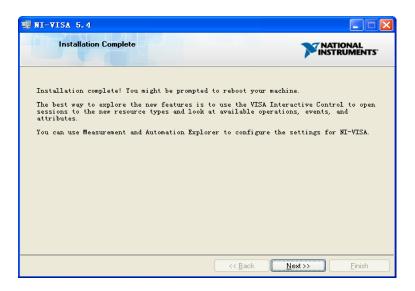

g. Now the installation is complete. Reboot your PC.

#### **Connect the Instrument**

Depending on the specific model, your oscilloscope may be able to communicate with a PC through the USB or LAN interface.

Connect the instrument and the USB Host interface of the PC using a USB cable. Assuming your PC is already turned on, turn on your oscilloscope, and then the PC will display the "Device Setup" screen as it automatically installs the device driver as shown below.

www.siglent.com 7 / 642

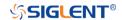

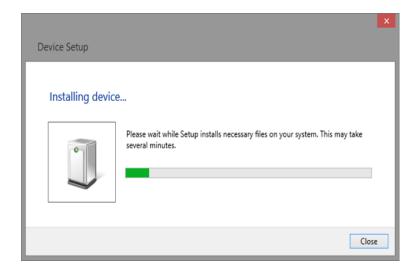

Wait for the installation to complete and then proceed to the next step.

8 / 642 www.siglent.com

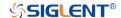

#### **Remote Control**

#### **User-defined Programming**

Users can use SCPI commands via a computer to program and control the digital oscilloscope. For details, refer to the introductions in "Programming Examples".

#### Send SCPI Commands via NI-MAX

NI-Measurement and Automation eXplorer (NI-MAX) is a program created and maintained by National Instruments. It provides a basic remote control interface for VXI, LAN, USB, GPIB, and Serial communications. It is a utility that enables you to send commands one-at-a-time and also retrieve data from connected devices. It is a great tool for troubleshooting and testing command sequences. The oscilloscopes can be controlled remotely by sending SCPI commands via NI-MAX.

#### **Using SCPI with Telnet**

Telnet provides a means of communicating with the oscilloscopes over a LAN connection. The Telnet protocol sends SCPI commands to the oscilloscopes from a PC and is similar to communicating with the oscilloscopes over USB. It sends and receives information interactively: one command at a time. Windows operating systems use a command prompt style interface for the Telnet client. The steps are as follows:

- 1. On your PC, click Start > All Programs > Accessories > Command Prompt.
- 2. At the command prompt, type in telnet.
- 3. Press the Enter key. The Telnet display screen will be displayed.

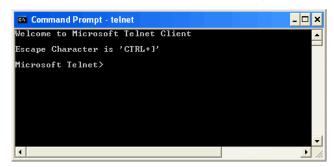

4. At the Telnet command line, type:

open XXX.XXX.XXX 5024

Where XXX.XXX.XXX is the instrument's IP address and 5024 is the port. You should see a response similar to the following:

www.siglent.com 9 / 642

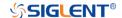

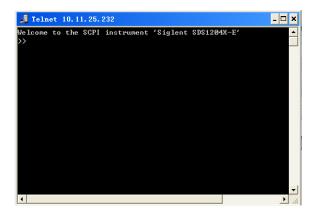

5. At the SCPI> prompt, input the SCPI commands such as \*IDN? to return the company name, model number, serial number, and firmware version number.

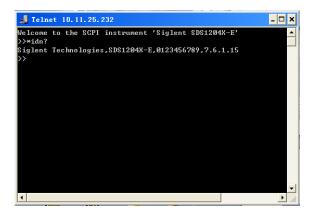

- 6. To exit the SCPI> session, press the Ctrl+] keys simultaneously.
- 7. Type *quit* at the prompt or close the Telnet window to close the connection to the instrument and exit Telnet.

#### **Using SCPI with Sockets**

Socket API can be used to control the SDS2000X Plus series via LAN without installing any other libraries. This can reduce the complexity of programming.

**SOCKET ADDRESS** IP address+port number

IP ADDRESS SDS IP address

PORT NUMBER 5025

Please see the section "Examples of Using Sockets" for the details.

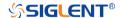

#### Introduction to the SCPI Language

#### **Command and Query Structure**

Commands consist of set commands and query commands (usually called commands and queries). Commands modify oscilloscope settings or tell the oscilloscope to perform a specific action. Queries cause the oscilloscope to return data and status information. Not all commands have both a set and a query form. Some commands have set only and some have query only.

Commands usually start with a colon [:]. A keyword is separated by a colon (:) followed by optional parameter settings. A question mark (?) is added after the command line to indicate that this function is queried. The command keyword is separated from the first parameter by spaces.

#### Example:

:CHANnel:SCALe <value>

:CHANnel:SCALe?

#### **Long and Short Form**

Each command has both a long and a short form. Note that elsewhere in this document a special notation is employed to differentiate the short form keyword from the long form of the same keyword. The long form of the keyword is shown, with the short form portion shown in uppercase characters, and the rest of the keyword is shown in lowercase characters. If you want to abbreviate, you have to type all the capital letters in the command format.

#### Example:

:CHANnel1:SCALe?

:CHAN1:SCAL?

#### **Syntax Notation**

The following notations are used in the commands:

#### < > (Angle Brackets)

Angle brackets enclose words that are used as placeholders, of which there are two types: the header path and the data parameter of a command. Parameters are distinguished by enclosing the type name in angle brackets.

#### := (Defined As)

A colon followed by an equals sign separates a placeholder from the description of the type and range of values that may be used in a command instead of the placeholder.

#### {} (Braces)

Braces or curly brackets are used to enclose one or more parameters that may be included zero or more times. The vertical bar (|) can be read as "or" and is used to separate alternative parameter options.

#### [] (Square Brackets)

Square brackets are used to enclose a keyword that is optional when programming the command; that is, the instrument shall process the command to have the same effect whether the option node

www.siglent.com 11 / 642

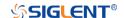

is omitted by the programmer or not.

#### ... (Ellipsis)

An ellipsis (trailing dots) indicates that the preceding element may be repeated one or more times.

#### **Parameter Types**

#### **Enumeration**

Enter these arguments as unquoted text words. Like keywords, enumeration arguments follow the same convention where the portion indicated in uppercase is required and that in lowercase is optional.

#### **Numeric**

Many oscilloscope commands require numeric arguments. The syntax shows the format that the oscilloscope returns in response to a query. This is also the preferred format when sending the command to the oscilloscope, though any of the formats will be accepted. This documentation represents these arguments as described below.

| Туре             | Meaning                                     |
|------------------|---------------------------------------------|
| <nr1></nr1>      | Signed integer value                        |
| <nr2></nr2>      | Floating point value without an exponent    |
| <nr3></nr3>      | Floating point value with an exponent       |
| <br><br><br><br> | Signed or unsigned integer in binary format |

#### **Quoted String**

A quoted string is simply a group of ASCII characters enclosed by double quote ("). The following is an example of a quoted string: "This is a quoted string". This documentation represents these arguments as follows: Some commands accept or return data in the form of a quoted string

| Туре                | Meaning                     |
|---------------------|-----------------------------|
| <qstring></qstring> | Quoted string of ASCII text |

A quoted string can include any character defined in the 7-bit ASCII character set. Follow these rules when you use quoted strings:

1. Use a double quote character to open and close the string.

Example: "this is a valid string".

2. You can mix quotation marks within a string as long as you follow the previous rule. But cannot include a double quote character within a string by repeating the quote.

Example: "this is an 'acceptable' string".

3. You cannot include double quotes character within a string by repeating the double quote.

Example: "here is a "" mark". It will be recognized as "here is a ".

4. Strings can have upper or lower case characters. But the oscilloscope will automatically convert it to uppercase.

12 / 642 www.siglent.com

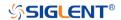

5. A carriage return or line feed embedded in a quoted string does be recognized as the string.

Here are some invalid strings:

- "Invalid string argument" (quotes are not of the same type)
- "here is a "" mark" (Duplicate double quotes inside double quotes)

www.siglent.com 13 / 642

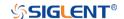

#### **Commands & Queries**

This chapter introduces each command subsystem of the **SIGLENT** Digital Oscilloscope Series command set. The contents of this chapter are shown as below:

- Common (\*) Commands
- Root(:) Commands
- ACQUire Commands
- CHANnel Commands
- CURSor Commands
- DECode Commands
- DIGital Commands [Option]
- DISPlay Commands
- DVM Commands
- FUNCtion Commands
- HISTORy Commands
- MEASure Commands
- MEMory Commands
- MTEst Commands
- RECall Commands
- REF Commands
- SAVE Commands
- SYSTem Commands
- TIMebase Commands
- TRIGger Commands
- WAVeform Commands
- WGEN Commands

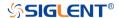

#### **Common (\*) Commands**

The IEEE 488.2 standard defines some general commands for querying the basic information of an instrument or performing common basic operations. These commands usually start with \*, and the command key length is 3 characters.

- ◆ \*IDN
- \*OPC
- \*RST

www.siglent.com 15 / 642

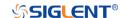

\*IDN Query

**DESCRIPTION** The command query identifies the instrument type and

software version. The response consists of four different fields providing information on the manufacturer, the scope

model, the serial number and the firmware revision.

QUERY SYNTAX \*IDN?

RESPONSE FORMAT Siglent Technologies, <model>, <serial\_number>, <firmware>

<model>:= The model number of the instrument.

<serial number>:= A 14-digit decimal code.

<firmware>:= The software revision of the instrument

**EXAMPLE** The following command queries the instrument type and

software version.

Query message:

\*IDN?

Response message:

Siglent

Technologies, SDS5104X, SDS5XDAD2R0160, 4.6.0.8.7R1

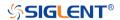

\*OPC Query

The command query places an ASCII "1" in the output queue when all pending device operations have completed. The interface hangs until this query returns. **DESCRIPTION** 

**QUERY SYNTAX** \*OPC?

**RESPONSE FORMAT** 

**EXAMPLE** Query message:

\*OPC?

Response message:

www.siglent.com 17 / 642

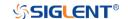

\*RST

Command

Resets the oscilloscope to the default configuration, equivalent to the Default button on the front panel. **DESCRIPTION** 

\*RST **COMMAND SYNTAX** 

**EXAMPLE** The following command resets the oscilloscope.

Command message:

\*RST

**RELATED COMMANDS** :RECall:FDEFault

:RECall:SETup :SAVE:DEFault :SAVE:SETup

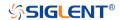

#### **Root(:) Commands**

The Root commands for querying the basic information of an instrument or performing common basic operations. These commands are only located at the root of the command tree, with no next level and no parameters.

:AUToset

• :PRINt

www.siglent.com 19 / 642

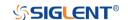

:AUToset Command

**DESCRIPTION** 

This command attempts to automatically adjust the trigger, vertical, and horizontal controls of the oscilloscope to deliver

a usable display of the input signal. Autoset is not

recommended for use on low frequency events (< 100 Hz).

**COMMAND SYNTAX** :AUToset

**EXAMPLE** Command message:

:AUToset **AUT** 

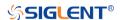

:PRINt Query

**DESCRIPTION** The query captures the screen and returns the data in

specified image format.

QUERY SYNTAX :PRINt? <type>

<type>:= {BMP|PNG}

BMP selects bitmap format

PNG selects Portable Networks Graphics format

RESPONSE FORMAT <br/>
<br/>
<br/>
<br/>
<br/>
<br/>
<br/>
<br/>
<br/>
<br/>
<br/>
<br/>
<br/>
<br/>
<br/>
<br/>
<br/>
<br/>
<br/>
<br/>
<br/>
<br/>
<br/>
<br/>
<br/>
<br/>
<br/>
<br/>
<br/>
<br/>
<br/>
<br/>
<br/>
<br/>
<br/>
<br/>
<br/>
<br/>
<br/>
<br/>
<br/>
<br/>
<br/>
<br/>
<br/>
<br/>
<br/>
<br/>
<br/>
<br/>
<br/>
<br/>
<br/>
<br/>
<br/>
<br/>
<br/>
<br/>
<br/>
<br/>
<br/>
<br/>
<br/>
<br/>
<br/>
<br/>
<br/>
<br/>
<br/>
<br/>
<br/>
<br/>
<br/>
<br/>
<br/>
<br/>
<br/>
<br/>
<br/>
<br/>
<br/>
<br/>
<br/>
<br/>
<br/>
<br/>
<br/>
<br/>
<br/>
<br/>
<br/>
<br/>
<br/>
<br/>
<br/>
<br/>
<br/>
<br/>
<br/>
<br/>
<br/>
<br/>
<br/>
<br/>
<br/>
<br/>
<br/>
<br/>
<br/>
<br/>
<br/>
<br/>
<br/>
<br/>
<br/>
<br/>
<br/>
<br/>
<br/>
<br/>
<br/>
<br/>
<br/>
<br/>
<br/>
<br/>
<br/>
<br/>
<br/>
<br/>
<br/>
<br/>
<br/>
<br/>
<br/>
<br/>
<br/>
<br/>
<br/>
<br/>
<br/>
<br/>
<br/>
<br/>
<br/>
<br/>
<br/>
<br/>
<br/>
<br/>
<br/>
<br/>
<br/>
<br/>
<br/>
<br/>
<br/>
<br/>
<br/>
<br/>
<br/>
<br/>
<br/>
<br/>
<br/>
<br/>
<br/>
<br/>
<br/>
<br/>
<br/>
<br/>
<br/>
<br/>
<br/>
<br/>
<br/>
<br/>
<br/>
<br/>
<br/>
<br/>
<br/>
<br/>
<br/>
<br/>
<br/>
<br/>
<br/>
<br/>
<br/>
<br/>
<br/>
<br/>
<br/>
<br/>
<br/>
<br/>
<br/>
<br/>
<br/>
<br/>
<br/>
<br/>
<br/>
<br/>
<br/>
<br/>
<br/>
<br/>
<br/>
<br/>
<br/>
<br/>
<br/>
<br/>
<br/>
<br/>
<br/>
<br/>
<br/>
<br/>
<br/>
<br/>
<br/>
<br/>
<br/>
<br/>
<br/>
<br/>
<br/>
<br/>
<br/>
<br/>
<br/>
<br/>
<br/>
<br/>
<br/>
<br/>
<br/>
<br/>
<br/>
<br/>
<br/>
<br/>
<br/>
<br/>
<br/>
<br/>
<br/>
<br/>
<br/>
<br/>
<br/>
<br/>
<br/>
<br/>
<br/>
<br/>
<br/>
<br/>
<br/>
<br/>
<br/>
<br/>
<br/>
<br/>
<br/>
<br/>
<br/>
<br/>
<br/>
<br/>
<br/>
<br/>
<br/>
<br/>
<br/>
<br/>
<br/>
<br/>
<br/>
<br/>
<br/>
<br/>
<br/>
<br/>
<br/>
<br/>
<br/>
<br/>
<br/>
<br/>
<br/>
<br/>
<br/>
<br/>
<br/>
<br/>
<br/>
<br/>
<br/>
<br/>
<br/>
<br/>
<br/>
<br/>
<br/>
<br/>
<br/>
<br/>
<br/>
<br/>
<br/>
<br/>
<br/>
<br/>
<br/>
<br/>
<br/>
<br/>
<br/>
<br/>
<br/>
<br/>
<br/>
<br/>
<br/>
<br/>
<br/>
<br/>
<br/>
<br/>
<br/>
<br/>
<br/>
<br/>
<b

Image data in specified image format

**EXAMPLE** See the code in Screen Dump (PRINt) Example

www.siglent.com 21 / 642

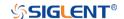

#### **ACQUire Commands**

The :ACQUIRE subsystem commands control the way in which waveforms are acquired. These commands set the parameters for acquiring and storing data.

:ACQuire:AMODe

• :ACQuire:CSWeep

• :ACQuire:INTerpolation

:ACQuire:MMANagement

:ACQuire:MODE

:ACQuire:MDEPth

• :ACQuire:POINts

• :ACQuire:SEQuence

◆ :ACQuire:SEQuence:COUNt

:ACQuire:SRATe

• :ACQuire:TYPE

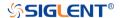

# :ACQuire:AMODe Command/Query

**DESCRIPTION** The command sets the rate of waveform capture. This

command can provide a high-speed waveform capture rate

to help capture signal anomalies.

The query returns the current acquisition rate mode.

COMMAND SYNTAX :ACQuire:AMODe <rate>

<rate>:= {FAST|SLOW}

FAST selects fast waveform captureSLOW selects slow waveform capture

QUERY SYNTAX :ACQuire:AMODe?

RESPONSE FORMAT <rate>

<rate>:= {FAST|SLOW}

**EXAMPLE** The following command sets the FAST acquisition rate

mode.

Command message: :ACQuire:AMODe FAST

ACQ:AMOD FAST

Query message: ACQ:AMOD?

Response message:

**FAST** 

www.siglent.com 23 / 642

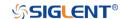

:ACQuire:CSWeep

Command

**DESCRIPTION** 

The command clears the sweep and restarts the acquisition. It is equivalent to the Clear Sweeps button on

the front panel.

:ACQuire:CSWeep **COMMAND SYNTAX** 

**EXAMPLE** The following command clears acquisition sweep.

> Command message: :ACQuire:CSWeep

ACQ:CSW

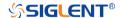

# :ACQuire:INTerpolation Command/Query

**DESCRIPTION** The command sets the method of interpolation.

The query returns the current method of interpolation.

COMMAND SYNTAX :ACQuire:INTerpolation <state>

<state>:= {ON|OFF}

ON selects sinx/x (sinc) interpolation
 OFF selects linear interpolation

QUERY SYNTAX :ACQuire:INTerpolation?

RESPONSE FORMAT <state>

<state>:= {ON|OFF}

**EXAMPLE** The following command enables sinusoidal interpretation.

Command message:

:ACQuire:INTerpolation ON

ACQ:INT ON

Query message:

ACQ:INT?

Response message:

ON

www.siglent.com 25 / 642

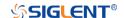

# :ACQuire:MMANagement Command/Query

**DESCRIPTION** 

The command sets the memory mode of the oscilloscope.

The query returns the current memory mode of the

oscilloscope.

**COMMAND SYNTAX** 

:ACQuire:MMANagement <mem\_mode>

<mem\_mode>:= {AUTO|FSRate|FMDepth}

 AUTO mode maintain the maximum sampling rate, and automatically set the memory depth and sampling rate according to the time base.

 FSRate mode is Fixed Samling Rate, maintain the specified sampling rate and automatically set the memory depth according to the time base.

 FMDepth mode is Fixed Memory Depth, the oscilloscope automatically sets the sampling rate according to the storage depth and time base.

**QUERY SYNTAX** 

:ACQuire:MMANagement?

**RESPONSE FORMAT** 

<mem mode>

< mem\_mode>:= {AUTO|FSRate|FMDepth}

**EXAMPLE** 

The following command sets the memory mode of the oscilloscope as FMDepth.

Command message:

:ACQuire:MMANagement FMDepth

ACQ:MMAN FMD

Query message: ACQ:MMAN?

Response message:

**FMDepth** 

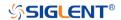

# :ACQuire:MODE Command/Query

**DESCRIPTION** 

The command sets the acquisition mode of the oscilloscope.

The query returns the current acquisition mode of the

oscilloscope.

**COMMAND SYNTAX** 

:ACQuire:MODE <mode\_type>

<mode\_type>:= {YT|XY|ROLL}

YT mode plots amplitude (Y) vs. time (T)

XY mode plots channel X vs. channel Y, commonly

referred to as a Lissajous curve

 Roll mode plots amplitude (Y) vs. time (T) as in YT mode, but begins to write the waveforms from the right-hand side of the display. This is similar to a "strip chart" recording and is ideal for slow events that happen a few

times/second.

**QUERY SYNTAX** 

:ACQuire:MODE?

**RESPONSE FORMAT** 

<mode\_type>

<mode\_type>:= {YT|XY|ROLL}

**EXAMPLE** 

The following command sets the mode of the oscilloscope as

YT.

Command message:

:ACQuire:MODE YT ACQ:MODE YT

Query message:

ACQ:MODE?

Response message:

ΥT

www.siglent.com 27 / 642

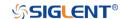

#### :ACQuire:MDEPth Command/Query

**DESCRIPTION** 

The command sets the maximum memory depth.

The query returns the maximum memory depth.

**COMMAND SYNTAX** 

:ACQuire:MDEPth <memory\_size>

<memory\_size>:= Varies by model. See the table below for
details:

| Model                    | <memory_size></memory_size>                                                               |
|--------------------------|-------------------------------------------------------------------------------------------|
|                          | Single Channel<br>{250k 1.25M 2.5M 12.5M 25M 125M <br>250M}                               |
| SDS5000X                 | Dual-Channel<br>{125k 625k 1.25M 6.25M 12.5M <br>62.5M 125M}                              |
| CDC2000V Dive            | Single Channel<br>{20k 200k 2M 20M 200M}                                                  |
| SDS2000X Plus            | Dual-Channel<br>{10k 100k 1M 10M 100M}                                                    |
|                          | 1G Model Single Channel<br>{1.25k 5k 25k 50k 250k 500k <br>2.5M 5M 12.5M 125M 250M}       |
| SDS6000 Pro/<br>SDS6000A | 1G Model Dual-Channel<br>{1.25k 2.5k 12.5k 25k 125k 250k <br>1.25M 2.5M 12.5M 62.5M 125M} |
|                          | 2G Model<br>{2.5k 5k 25k 50k 250k 500k <br>2.5M 5M 12.5M 25M 50M 125M 250<br>M 250M}      |
| SHS800X/                 | Single Channel<br>{12k 120k 1.2M 12M}                                                     |
| SHS1000X                 | Dual-Channel<br>{6k 60k 600k 6M}                                                          |
| SDS2000X HD              | Single Channel<br>{20k 200k 2M 20M 200M}                                                  |
| SDS2000X FID             | Dual-Channel<br>{10k 100k 1M 10M 100M}                                                    |

#### Note:

- Single Channel Mode: Only one of C1/C2 is turned on, and only one of C3/C4 is turned on.
- Dual-Channel Mode: Both C1/C2 are turned on, or both C3/C4 are turned on.
- Turn on digital channels or set the acquisition type to AVERage/ERES or set the acquisition mode to ROLL, will limit the memory depth.

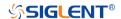

QUERY SYNTAX :ACQuire:MDEPth?

RESPONSE FORMAT <memory\_size>

**EXAMPLE** The following command sets the memory depth to 125 Mpts

for the SDS5000X series.

Command message: :ACQuire:MDEPth 125M ACQ:MDEP 125M Query message:

Response message:

125M

RELATED COMMANDS :ACQuire:MODE

:ACQuire:TYPE

:ACQ:MDEP?

:DIGital

www.siglent.com 29 / 642

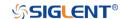

:ACQuire:POINts

Query

**DESCRIPTION** The query returns the number of sampled points of the

current waveform on the screen.

QUERY SYNTAX :ACQuire:POINts?

RESPONSE FORMAT <point>

<point>:= Value in NR3 format, including a decimal point and

exponent, like 1.23E+2.

**EXAMPLE** The following command queries the points of current

acquisition.

Query message: ACQ:POIN?

Response message:

1.25E+08

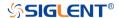

# :ACQuire:RESolution Command/Query

**DESCRIPTION** The command sets the ADC resolution for SDS2000X Plus

oscilloscope.

The query returns the ADC resolution for SDS2000X Plus

oscilloscope.

COMMAND SYNTAX :ACQuire:RESolution <bit>

<br/><bit>:= {8Bits|10Bits}

QUERY SYNTAX :ACQuire:RESolution?

RESPONSE FORMAT <bit>

<br/><bit>:= {8Bits|10Bits}

**EXAMPLE** The following command sets the ADC resolution to 10Bits.

Command message:

:ACQuire:RESolution 10Bits

ACQ:RES 10B

Query message: ACQ:RES?

Response message:

10Bits

www.siglent.com 31 / 642

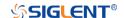

:ACQuire:SEQuence Command/Query

**DESCRIPTION** The command enables or disables sequence acquisition

mode.

The query returns whether the current sequence acquisition

switch is on or not.

COMMAND SYNTAX :ACQuire:SEQuence <state>

<state>:= {ON|OFF}

QUERY SYNTAX :ACQuire:SEQuence?

RESPONSE FORMAT <state>

<state>:= {ON|OFF}

**EXAMPLE** The following command turns on sequence acquisition mode.

Command message: :ACQuire:SEQuence ON

ACQ:SEQ ON

Query message: ACQ:SEQ?

Response message:

ON

RELATED COMMANDS :ACQuire:SEQuence:COUNt

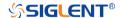

# :ACQuire:SEQuence:COUNt Command/Query

**DESCRIPTION** The command sets the number of memory segments to

acquire. The maximum number of segments may be limited

by the memory depth of your oscilloscope.

The query returns the current count setting.

COMMAND SYNTAX :ACQuire:SEQuence:COUNt <count>

<count>:= Value in NR1 format, including an integer and no decimal point, like 1. The range of the value varies from the models and the current timebase, see the user manual for

details.

QUERY SYNTAX : ACQuire:SEQuence:COUNt?

RESPONSE FORMAT <count\_value>

<count\_value>:= Value in NR1 format, including an integer

and no decimal point, like 1.

**EXAMPLE** The following command sets the count of sequence segment

as 5.

Command message:

:ACQuire:SEQuence:COUNt 5

ACQ:SEQ:COUN 5

Query message: ACQ:SEQ:COUN?

Response message:

5

RELATED COMMANDS :ACQuire:SEQuence

www.siglent.com 33 / 642

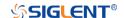

:ACQuire:SRATe Command/Query

**DESCRIPTION** The command set the sampling rate when in the fixed

sampling rare mode.

The query returns the current sampling rate.

COMMAND SYNTAX :ACQuire:SRATe <rate>

<type>:= Value in NR3 format, including a decimal point and exponent, like 1.23E+2. If the set value is greater than the settable value, it will automatically match to the settable

value.

QUERY SYNTAX :ACQuire:SRATe?

RESPONSE FORMAT <sample\_rate>

<sample\_rate>:= Value in NR3 format, including a decimal

point and exponent, like 1.23E+2.

**EXAMPLE** The following command sets the current sampling rate.

Command message: :ACQuire:SRATe 5.00E9
ACQ:SRAT 5.00E9

Query message: ACQ:SRAT?

Response message:

5.00E+09

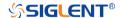

### :ACQuire:TYPE Command/Query

#### **DESCRIPTION**

The command selects the type of data acquisition that is to take place.

The query returns the current acquisition type.

#### **COMMAND SYNTAX**

:ACQuire:TYPE <type>

<type>:=

{NORMal|PEAK|AVERage[,<times>]|ERES[,<bits>]}

<times>:= {4|16|32|64|128|256|512|1024}

<br/><br/>bits>:= {0.5|1.0|1.5|2.0|2.5|3.0}

- NORMal sets the oscilloscope to normal mode.
- PEAK sets the oscilloscope to peak detect mode.
- AVERage sets the oscilloscope acquisition to averaging mode. You can set the number of averages by sending the command followed by a numeric integer value <times>.
- ERES sets the oscilloscope to the enhanced resolution mode. This is essentially a digital boxcar filter and is used to reduce noise at slower sweep speeds. You can set the enhanced bits by sending the command followed by the <bits>.

#### Note:

The AVERage|ERES type is not available when in sequence mode (:ACQuire:SEQuence ON).

#### **QUERY SYNTAX**

:ACQuire:TYPE?

#### **RESPONSE FORMAT**

<type>

<type>:=

{NORMal|PEAK|AVERage[,<times>]|ERES[,<bits>]}

<times>:=  $\{4|16|32|64|128|256|512|1024\}$ , when <type> is

AVERage.

 $\text{bits} := \{0.5|1.0|1.5|2.0|2.5|3.0\} \text{ when } \text{type} \text{ is ERES}.$ 

#### **EXAMPLE**

The following command sets the acquisition type as AVERage, and the average number as 16.

Command message:

:ACQuire:TYPE AVERage,16
ACQ:TYPE AVER,16

Query message: ACQ:TYPE?

Response message:

AVERage,16

www.siglent.com 35 / 642

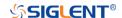

### **CHANnel Commands**

The :CHANnel<n> subsystem commands control the analog channels. Channels are independently programmable for offset, probe, coupling, bandwidth limit, inversion, and more functions. The channel index (1, 2, 3, or 4) specified in the command selects the analog channel that is affected by the command.

- :CHANnel<n>:BWLimit
- :CHANnel<n>:COUPling
- :CHANnel<n>:IMPedance
- :CHANnel<n>:INVert
- :CHANnel<n>:LABel
- :CHANnel<n>:LABel:TEXT
- + :CHANnel<n>:OFFSet
- :CHANnel<n>:PROBe
- :CHANnel<n>:SCALe
- :CHANnel<n>:SKEW
- :CHANnel<n>:SWITch
- :CHANnel<n>:UNIT
- :CHANnel<n>:VISible

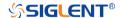

## :CHANnel<n>:BWLimit Command/Query

#### **DESCRIPTION**

The command enables or disables the bandwidth-limiting low-pass filter. If the bandwidth filter is on, it will filter the signal to reduce noise and other unwanted high frequency components. When the filter is on, the bandwidth of the specified channel is limited to approximately 20 MHz or 200 MHz.

The query returns the current setting of the low-pass filter.

#### **COMMAND SYNTAX**

:CHANnel<n>:BWLimit <bwlimit>

<n>:= 1 to (# analog channels) in NR1 format, including an integer and no decimal point, like 1.

<br/><br/>bwlimit>:= {FULL|20M|200M}

- FULL sets the oscilloscope bandwidth to full.
- 20M enables the 20 MHz bandwidth filter.
- 200M enables the 200 MHz bandwidth filter.

#### **QUERY SYNTAX**

:CHANnel<n>:BWLimit?

#### **RESPONSE FORMAT**

<bul><bul>bwlimit>

<br/><br/>bwlimit>:= {FULL|20M|200M}

#### **EXAMPLE**

The following command sets the bandwidth filter of Channel 1 to 20 MHz.

Command message:

:CHANnel1:BWLimit 20M CHAN1:BWL 20M

Query message: CHAN1:BWL?

Response message:

20M

www.siglent.com 37 / 642

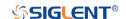

# :CHANnel<n>:COUPling Command/Query

**DESCRIPTION** The command selects the coupling mode of the specified

input channel.

The query returns the coupling mode of the specified

channel.

COMMAND SYNTAX :CHANnel<n>:COUPling <coupling\_mode>

<n>:= 1 to (# analog channels) in NR1 format, including an

integer and no decimal point, like 1.

<coupling\_mode>:= {DC|AC|GND}

DC sets the channel coupling to DC.

AC sets the channel coupling to AC.
GND sets the channel coupling to Ground.

QUERY SYNTAX :CHANnel<n>: COUPling?

RESPONSE FORMAT <coupling\_mode>

<coupling\_mode>:= {DC|AC|GND}

**EXAMPLE** The following command sets the coupling mode of Channel 1

to AC.

Command message:

:CHANnel1:COUPling AC

CHAN1:COUP AC

Query message:

CHAN1:COUP?

Response message:

AC

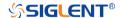

# :CHANnel<n>:IMPedance Command/Query

**DESCRIPTION** The command sets the input impedance of the selected

channel. There are two impedance values available, depending on model. They are 1 MOhm and 50.

The query returns the current impedance setting of the

selected channel.

COMMAND SYNTAX :CHANnel<n>:IMPedance <impedance>

<n>:= 1 to (# analog channels) in NR1 format, including an

integer and no decimal point, like 1.

<impedance>:= {ONEMeg|FIFTy}

ONEMeg means 1 Mohm.

FIFTy means 50 ohm.

Note:

When set to FIFTy, the range of legal values set by

the :CHAN<n>:SCAL commands is limited to less than 1 V.

QUERY SYNTAX :CHANnel<n>:IMPedance?

RESPONSE FORMAT <impedance>

<impedance>:= {ONEMeg|FIFTy}

**EXAMPLE** The following command sets the impedance of Channel 2 to

1 MOhm.

Command message:

:CHANnel2:IMPedance ONEMeg

CHAN2:IMP ONEM

Query message:

CHAN2:IMP?

Response message:

**ONEMeg** 

RELATED COMMANDS :CHANnel<n>:SCALe

www.siglent.com 39 / 642

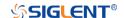

# :CHANnel<n>:INVert Command/Query

**DESCRIPTION** The command selects whether or not to mathematically invert

the input signal for the specified channel. This is a

mathematical operation and does not change the polarity of

the input signal with reference to ground.

The query returns the current state of the channel inversion.

COMMAND SYNTAX :CHANnel<n>:INVert <state>

<n>:= 1 to (# analog channels) in NR1 format, including an

integer and no decimal point, like 1.

<state>:= {ON|OFF}

ON enables channel inversion.

Off disables channel inversion.

QUERY SYNTAX :CHANnel<n>:INVert?

RESPONSE FORMAT <state>

<state>:= {ON|OFF}

**EXAMPLE** The following command inverts the display of Channel 2.

Command message: :CHANnel2:INVert ON

CHAN2:INV ON

Query message:

CHAN2:INV?

Response message:

ON

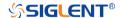

### :CHANnel<n>:LABel Command/Query

**DESCRIPTION** The command is to turn the specified channel label on or off.

The query returns the label associated with a particular

channel.

COMMAND SYNTAX :CHANnel<n>:LABel <state>

<n>:= 1 to (# analog channels) in NR1 format, including an

integer and no decimal point, like 1.

<state>:= {ON|OFF}

ON enables the channel label.

OFF disables the channel label.

QUERY SYNTAX :CHANnel<n>:LABel?

RESPONSE FORMAT <state>

<state>:= {ON|OFF}

**EXAMPLE** The following command turns on the label of Channel 1.

Command message: :CHANnel1:LABel ON CHAN1:LAB ON

Query message: CHAN1:LAB?

Response message:

ON

www.siglent.com 41 / 642

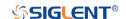

:CHANnel<n>:LABel:TEXT Command/Query

**DESCRIPTION** The command sets the selected channel label to the string

that follows. Setting a label for a channel also adds the name to the label list in non-volatile memory (replacing the oldest

label in the list)

The query returns the current label text of the selected

channel.

COMMAND SYNTAX :CHANnel<n>:LABel:TEXT <qstring>

<n>:= 1 to (# analog channels) in NR1 format, including an

integer and no decimal point, like 1.

<qstring>:= Quoted string of ASCII text. The length of the

string is limited to 20.

Note:

All characters will be automatically converted to uppercase.

QUERY SYNTAX :CHANnel<n>:LABel:TEXT?

RESPONSE FORMAT <string>

**EXAMPLE** The following command sets the label text of Channel 2 to

"VOUT".

Command message:

:CHANnel2:LABel:TEXT "VOUT" CHAN2:LAB:TEXT "VOUT"

Query message:

CHAN2:LAB:TEXT?

Response message:

"VOUT"

RELATED COMMANDS :CHANnel<n>:LABel

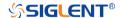

## :CHANnel<n>:OFFSet Command/Query

**DESCRIPTION** The command allows adjustment of the vertical offset of the

specified input channel. The maximum ranges depend on the

fixed sensitivity setting.

The query returns the offset value of the specified channel.

COMMAND SYNTAX :CHANnel<n>:OFFSet <offset value>

<n>:= 1 to (# analog channels) in NR1 format, including an

integer and no decimal point, like 1.

<offset\_value>:= Value in NR3 format, including a decimal

point and exponent, like 1.23E+2.

Note:

The range of legal values varies with the value set by

the :CHANnel<n>:SCALe commands.

QUERY SYNTAX :CHANnel<n>:OFFSet?

RESPONSE FORMAT <offset\_value>

<offset\_value>:= Value in NR3 format, including a decimal

point and exponent, like 1.23E+2.

**EXAMPLE** The following command sets the offset of Channel 2 to -3.8 V.

Command message:

:CHANnel2:OFFSet -3.8E+00 CHAN1:OFFS -3.8E+00

Query message:

CHAN1:OFFS?

Response message:

-3.8E+00

RELATED COMMANDS :CHANnel<n>:SCALe

www.siglent.com 43 / 642

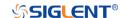

# :CHANnel<n>:PROBe Command/Query

#### **DESCRIPTION**

The command specifies the probe attenuation factor for the selected channel. This command does not change the actual input sensitivity of the oscilloscope. It changes the reference constants for scaling the display factors, for making automatic measurements, and for setting trigger levels.

The query returns the current probe attenuation factor for the selected channel.

#### **COMMAND SYNTAX**

:CHANnel<n>:PROBe <attenuation>[,<value>]

<n>:= 1 to (# analog channels) in NR1 format, including an integer and no decimal point, like 1.

<attenuation>:= {DEFault|VALue}

- DEFault means set to the default value 1X.
- VALue means set to the <value>.

<value>:= Probe attenuation ratio in NR3 format when
<attenuation> is VALue, and the range is [1E-6, 1E6].

#### **QUERY SYNTAX**

:CHANnel<n>:PROBe?

#### **RESPONSE FORMAT**

<value>

<value>:= Value in NR3 format, including a decimal point and exponent, like 1.23E+2.

#### **EXAMPLE**

The following command sets the attenuation factor of Channel 1 to 100:1. To ensure the data matches the true signal voltage values, the physical probe attenuation must match the scope attenuation values for that input channel.

### Command message:

:CHANnel1:PROBe VALue,1.00E+02 CHAN1:PROB VAL,1.00E+02

## Query message: CHAN1:PROB?

#### Response message:

1.00E+02

#### **RELATED COMMANDS**

:CHANnel<n>:SCALe :CHANnel<n>:OFFSet

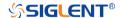

### :CHANnel<n>:SCALe Command/Query

**DESCRIPTION** The command sets the vertical sensitivity in Volts/div. If the

probe attenuation is changed, the scale value is multiplied by

the probe's attenuation factor.

The guery returns the current vertical sensitivity of the

specified channel.

COMMAND SYNTAX :CHANnel<n>:SCALe <scale>

<n>:= 1 to (# analog channels) in NR1 format, including an

integer and no decimal point, like 1.

<scale>:= Value in NR3 format, including a decimal point and

exponent, like 1.23E+2.

Note:

The range of value varies from the models and the bandwidth

of the model. See the data sheet for details.

QUERY SYNTAX :CHANnel<n>:SCALe?

RESPONSE FORMAT <scale>

<scale>:= Value in NR3 format, including a decimal point and

exponent, like 1.23E+2. The return value is affected by

probe.

**EXAMPLE** The following command sets the vertical sensitivity of

Channel 1 to 50 mV/div Command message:

:CHANnel1:SCALe 5.00E-02

CHAN1:SCAL 5.00E-02

Query message: CHAN1:SCAL?

Response message:

5.00E-02

5.00E-01 (when the probe attenuation ratio is 10:1)

RELATED COMMANDS :CHANnel<n>:PROBe

www.siglent.com 45 / 642

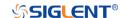

# :CHANnel<n>:SKEW Command/Query

**DESCRIPTION**The command sets the channel-to-channel skew factor for the

specified channel.

The query returns the current probe skew setting for the

selected channel.

COMMAND SYNTAX :CHANnel<n>:SKEW <skew\_value>

<n>:= 1 to (# analog channels) in NR1 format, including an

integer and no decimal point, like 1.

<skew\_value>:= Value in NR3 format, including a decimal
point and exponent, like 1.23E+2. The range of the value is

[-1.00E-07, 1.00E-07].

QUERY SYNTAX :CHANnel<n>:SKEW?

RESPONSE FORMAT <value>

<value>:= Value in NR3 format, including a decimal point and

exponent, like 1.23E+2.

**EXAMPLE** The following command sets the skew of Channel 1 to 1.52 ns.

Command message:

:CHANnel1:SKEW 1.52E-09 CHAN1:SKEW 1.52E-09

Query message: CHAN1:SKEW?

Response message:

1.52E-09

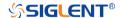

:CHANnel<n>:SWITch Command/Query

**DESCRIPTION** The command turns the display of the specified channel on or

off.

The query returns current status of the selected channel.

COMMAND SYNTAX :CHANnel<n>:SWITch <state>

<n>:= 1 to (# analog channels) in NR1 format, including an

integer and no decimal point, like 1.

<state>:= {OFF|ON}

QUERY SYNTAX :CHANnel<n>:SWITch?

RESPONSE FORMAT <state>

<state>:= {OFF|ON}

**EXAMPLE** The following command displays Channel 1.

Command message: :CHANnel1:SWITch ON CHAN1:SWIT ON

Query message: CHAN1:SWIT?

Response message:

ON

www.siglent.com 47 / 642

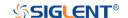

## :CHANnel<n>:UNIT Command/Query

**DESCRIPTION** The command change the unit of input signal of specified

channel. There is voltage (V) and current (A) two choice to

choose for each channel.

The query returns the current unit of the concerned channel.

COMMAND SYNTAX :CHANnel<n>:UNIT <unit>

<n>:= 1 to (# analog channels) in NR1 format, including an

integer and no decimal point, like 1.

 $\langle unit \rangle := \{V|A\}$ 

Note:

The related parameter units are changed to the selected unit

after processing this command. This also effects

measurement results, cursors value, channel sensitivity, and

trigger level.

QUERY SYNTAX :CHANnel<n>:UNIT?

RESPONSE FORMAT <unit>

<unit>:=  $\{V|A\}$ 

**EXAMPLE** The following command sets the unit of Channel 1 to A.

Command message:

:CHANnel1:UNIT A CHAN1:UNIT A

Query message:

CHAN1:UNIT?

Response message:

A

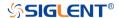

## :CHANnel<n>:VISible Command/Query

**DESCRIPTION** The command is used to whether display the waveform of the

specified channel or not. Different from the

command: CHANnel<n>:SWITch, it sets the state on the

display, and the latter sets the physical switch.

The query returns whether the waveform display function of

the selected channel is on or off.

COMMAND SYNTAX :CHANnel<n>:VISible <display\_state>

<n>:= 1 to (# analog channels) in NR1 format, including an

integer and no decimal point, like 1.

<display\_state>:= {ON|OFF}

QUERY SYNTAX :CHANnel<n>:VISible?

RESPONSE FORMAT <display\_state>

<display\_state>:= {ON|OFF}

**EXAMPLE** The following command sets the display of Channel 2 to ON.

Command message: :CHANnel2:VISible ON CHAN2:VIS ON

Query message: CHAN2:VIS?

Response message:

ON

www.siglent.com 49 / 642

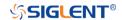

### **CURSor Commands**

The :CURSor subsystem commands control the cursor measurement function.

- :CURSor
- :CURSor:TAGStyle
- :CURSor:IXDelta
- :CURSor:MITem
- :CURSor:MODE
- :CURSor:SOURce1
- :CURSor:SOURce2
- :CURSor:X1
- :CURSor:X2
- :CURSor:XDELta
- :CURSor:XREFerence
- :CURSor:Y1
- :CURSor:Y2
- :CURSor:YDELta
- :CURSor:YREFerence

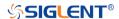

:CURSor

Command/Query

**DESCRIPTION** The command chooses whether to open the cursor.

This query returns the current state of the cursor.

COMMAND SYNTAX :CURSor <state>

<state>:= {ON|OFF}

QUERY SYNTAX :CURSor?

RESPONSE FORMAT <state>

<state>:= {ON|OFF}

**EXAMPLE** The following command enables cursor function.

Command message:

:CURSor ON CURS ON

Query message:

CURS?

Response message:

ON

www.siglent.com 51 / 642

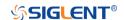

:CURSor:TAGStyle Command/Query

**DESCRIPTION** The command selects the tag type of the cursor value.

The query returns the current tag type of cursor value.

COMMAND SYNTAX :CURSor:TAGStyle <type>

<type>:= {FIXed|FOLLowing}

QUERY SYNTAX :CURSor:TAGStyle?

RESPONSE FORMAT <type>

<type>:= {FIXed|FOLLowing}

**EXAMPLE** The following command sets the tag type of cursor value to

FIXed.

Command message: :CURSor:TAGStyle FIXed CURS:TAGS FIXed

Query message: :CURS:TAGS?

Response message:

**FIXed** 

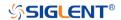

:CURSor:IXDelta

Query

**DESCRIPTION** The query returns the current value of cursor 1/(X1-X2).

QUERY SYNTAX :CURSor:IXDelta?

RESPONSE FORMAT <value>

<value>:= Value in NR3 format, including a decimal point and

exponent, like 1.23E+2.

**EXAMPLE** Query message:

CURS:IXD?

Response message:

5.7143E+00

RELATED COMMANDS :CURSor:X1

:CURSor:X2 :CURSor:XDELta

www.siglent.com 53 / 642

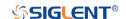

:CURSor:MITem Command/Query

**DESCRIPTION** The command specifies the measure item of the cursors, when

the cursor mode is measure.

The query returns the current measure item of cursor.

COMMAND SYNTAX :CURSor:MITem <type>,<source1>[,<source2>]

<type>:= the type of the selected measurement item in advanced measurement, see the table **Description of** 

Parameter for details.

<source1>:= the source of the selected measurement item in advanced measurement. The optional parameters are the

same as the measurement source.

<source2>:= when the type is CH Delay type, source2 needs
to be specified. The optional parameters are the same as the

measurement source

QUERY SYNTAX :CURSor:MITem?

RESPONSE FORMAT <a href="mailto:rep-"><a href="mailto:rep-"><a hre

The following command sets the mesure item of the cursor to

PKPK(C2), when the advanced measurement is turned on.

Command message:

:CURSor:MITem PKPK,C2 CURS:MIT PKPK,C2

Query message: CURS:MIT?

Response message:

PKPK,C2

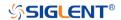

:CURSor:MODE Command/Query

**DESCRIPTION** The command specifies the mode of cursor, and the type of

cursor to be displayed when the cursor mode is manual.

The query returns the current mode of cursor.

COMMAND SYNTAX :CURSor:MODE <type>

<type>:= {TRACk|MANual[,<mode>]|MEASure}

<mode>:=  $\{X|Y|XY\}$ 

MANul means the manual cursors

TRACk means the track cursors

MEASure means the measure cursors

QUERY SYNTAX :CURSor:MODE?

RESPONSE FORMAT <type>

<type>:= {TRACk|MANual[,<mode>]}

 $< mode > := \{X|Y|XY\}$ 

**EXAMPLE** The following command sets the cursor type to manual X,

when the cursor mode is manual.

Command message:

:CURSor:MODE MANual,X CURS:MODE MAN,X

Query message: CURS:MODE?

Response message:

MANual,X

www.siglent.com 55 / 642

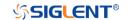

:CURSor:SOURce1 Command/Query

**DESCRIPTION** This command specifies the source of the cursor source 1.

The guery returns the current source of the cursor source 1.

COMMAND SYNTAX :CURSor:SOURce1 <source>

<source>:=

{C<x>|F<x>|REFA|REFB|REFC|REFD|DIGital|HISTOGram} <x>:= 1 to (# analog channels) in NR1 format, including an

integer and no decimal point, like 1.

Note:

When the cursor mode is a TRACk, the source cannot be set

to HISTOGram or DIGital.

QUERY SYNTAX :CURSor:SOURce1?

RESPONSE FORMAT <source>

<source>:=

{C<x>|F<x>|REFA|REFB|REFC|REFD|DIGital|HISTOGram}

<x>:= 1 to (# analog channels) in NR1 format, including an

integer and no decimal point, like 1.

**EXAMPLE** The following command sets the source of the cursor source 1

as Channel 1.

Command message: :CURSor:SOURce1 C1

CURS:SOUR1 C1

Query message:

CURS:SOUR1?

Response message:

C1

RELATED COMMANDS :CURSor:SOURce2

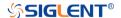

:CURSor:SOURce2 Command/Query

**DESCRIPTION** This command specifies the source of the cursor source 2.

The query returns the current source of the cursor source 2.

COMMAND SYNTAX :CURSor:SOURce2 <source>

<source>:=

integer and no decimal point, like 1.

Note:

When the cursor mode is a TRACk, the source cannot be set

to HISTOGram or DIGital.

QUERY SYNTAX :CURSor:SOURce2?

RESPONSE FORMAT <source>

<source>:=

{C<x>|F<x>|REFA|REFB|REFC|REFD|DIGital|HISTOGram}

<x>:= 1 to (# analog channels) in NR1 format, including an

integer and no decimal point, like 1.

**EXAMPLE** The following command sets the source of the cursor source 2

as Channel 1.

Command message:

:CURSor:SOURce2 C1 CURS:SOUR2 C1

Query message: CURS:SOUR2?

Response message:

C1

RELATED COMMANDS :CURSor:SOURce1

www.siglent.com 57 / 642

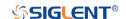

:CURSor:X1 Command/Query

**DESCRIPTION** This command specifies the position of the cursor X1.

The query returns the current position of the cursor X1.

COMMAND SYNTAX :CURSor:X1 <value>

<value>:= Value in NR3 format, including a decimal point and

exponent, like 1.23E+2. The range of the value is

[-horizontal\_grid/2\*timebase, horizontal\_grid/2\*timebase].

QUERY SYNTAX :CURSor:X1?

RESPONSE FORMAT <value>

<value>:= Value in NR3 format, including a decimal point and

exponent, like 1.23E+2.

**EXAMPLE** The following command sets the value of the cursor X1 to 1 us.

Command message: :CURSor:X1 1.00E-06
CURS:X1 1.00E-06

Query message: CURS:X1?

Response message:

1.00E-06

RELATED COMMANDS :CURSor:X2

:CURSor:XDELta :CURSor:IXDelta

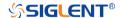

:CURSor:X2 Command/Query

**DESCRIPTION** This command specifies the position of the cursor X2.

The query returns the current position of the cursor X2.

COMMAND SYNTAX :CURSor:X2 <value>

<value>:= Value in NR3 format, including a decimal point and

exponent, like 1.23E+2. The range of the value is

[-horizontal\_grid/2\*timebase, horizontal\_grid/2\*timebase].

QUERY SYNTAX :CURSor:X2?

RESPONSE FORMAT <value>

<value>:= Value in NR3 format, including a decimal point and

exponent, like 1.23E+2.

**EXAMPLE** The following command sets the value of the cursor X2 to 1 us.

Command message: :CURSor:X2 1.00E-06 CURS:X2 1.00E-06

Query message: CURS:X2?

Response message:

1.00E-06

RELATED COMMANDS :CURSor:X1

:CURSor:XDELta :CURSor:IXDelta

www.siglent.com 59 / 642

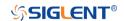

:CURSor:XDELta

Query

The query returns the horizontal difference between cursor X1 **DESCRIPTION** 

and cursor X2.

:CURSor:XDELta? **QUERY SYNTAX** 

**RESPONSE FORMAT** <value>

<value>:= Value in NR3 format, including a decimal point and exponent, like 1.23E+2.

**EXAMPLE** The following command returns the current value of the cursor

X1-X2.

Query message: CURS:XDEL?

Response message:

1.750E-01

**RELATED COMMANDS** :CURSor:X1

:CURSor:X2 :CURSor:IXDelta

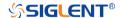

### :CURSor:XREFerence Command/Query

**DESCRIPTION** This command specifies the expansion strategy around the

cursor X.

The query returns the expansion strategy of the cursor X.

COMMAND SYNTAX :CURSor:XREFerence <type>

<type>:= {DELay|POSition}

 DELay means that the cursor value is fixed, and the on-screen cursor position changes for different timebase

values

 POSition means that the cursor position is fixed, and does not change at any time. Timebase changes cause an expansion or contraction of the waveforms around

the cursor position.

QUERY SYNTAX :CURSor:XREFerence?

RESPONSE FORMAT <type>

< type >:= {DELay|POSition}

**EXAMPLE** The following command sets the type of the X cursor

reference to delay.

Command message:

:CURSor:XREFerence DELay

CURS:XREF DEL

Query message:

CURS:XREF?

Response message:

**DELay** 

www.siglent.com 61 / 642

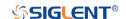

:CURSor:Y1 Command/Query

**DESCRIPTION** This command specifies the position of the cursor Y1.

The query returns the current position of the cursor Y1.

COMMAND SYNTAX :CURSor:Y1 <value>

<value>:= Value in NR3 format, including a decimal point and

exponent, like 1.23E+2. The range of the value is

[-vertical\_grid/2\*vertical\_scale, vertical\_grid/2\*vertical\_scale].

QUERY SYNTAX :CURSor:Y1?

RESPONSE FORMAT <value>

<value>:= Value in NR3 format, including a decimal point and

exponent, like 1.23E+2.

**EXAMPLE** The following command sets the value of the cursor Y1 to 12 V.

Command message: :CURSor:Y1 1.20E+01
CURS:Y1 1.20E+01

Query message: CURS:Y1?

Response message:

1.20E+01

RELATED COMMANDS :CURSor:Y2

:CURSor:YDELta

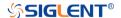

:CURSor:Y2 Command/Query

**DESCRIPTION** This command specifies the position of the cursor Y2.

The query returns the current position of the cursor Y2.

COMMAND SYNTAX :CURSor:Y2 <value>

<value>:= Value in NR3 format, including a decimal point and

exponent, like 1.23E+2. The range of the value is

[-vertical\_grid/2\*vertical\_scale, vertical\_grid/2\*vertical\_scale]

QUERY SYNTAX :CURSor:Y2?

RESPONSE FORMAT <value>

<value>:= Value in NR3 format, including a decimal point and

exponent, like 1.23E+2.

**EXAMPLE** The following command sets the value of the cursor Y2 to 10 V.

Command message: :CURSor:Y2 1.00E+01
CURS:Y2 1.00E+01

Query message: CURS:Y2?

Response message:

1.00E+01

RELATED COMMANDS :CURSor:Y1

:CURSor:YDELta

www.siglent.com 63 / 642

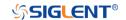

:CURSor:YDELta

Query

**DESCRIPTION** The query returns the vertical difference between the cursor

Y1 and cursor Y2.

**QUERY SYNTAX** :CURSor:YDELta?

**RESPONSE FORMAT** <value>

<value>:= Value in NR3 format, including a decimal point and exponent, like 1.23E+2.

**EXAMPLE** The following command returns the current value of the

cursor Y1-Y2.

Query message: CURS:YDEL?

Response message:

1.80E+01

**RELATED COMMANDS** :CURSor:Y1

:CURSor:Y2

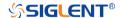

### :CURSor:YREFerence Command/Query

**DESCRIPTION** This command specifies the expansion strategy of the Y

cursor.

The query returns the expansion strategy of the Y cursor.

COMMAND SYNTAX :CURSor:YREFerence <type>

<type>:= {OFFSet|POSition}

 OFFSet means that the cursor value is fixed, and the cursor position moves with vertical scale changes. The cursors expand or contract if the vertical scale changes.

POSition means that the cursor position is fixed, and

does not change at any time.

QUERY SYNTAX :CURSor:YREFerence?

RESPONSE FORMAT <type>

<type>:= {OFFSet|POSition}

**EXAMPLE** The following command sets the type of the Y cursor

reference to offset.

Command message:

:CURSor:YREFerence OFFSet

**CURS:YREF OFFS** 

Query message: CURS:YREF?

Response message:

**OFFSet** 

www.siglent.com 65 / 642

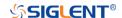

### **DECode Commands**

The :DECode subsystem commands control the basic decode functions of the oscilloscope.

- :DECode
- :DECode:LIST
- :DECode:LIST:LINE
- :DECode:LIST:SCRoll
- :DECode:BUS<n>
- :DECode:BUS<n>:COPY
- :DECode:BUS<n>:FORMat
- \* :DECode:BUS<n>:PROTocol
- :DECode:BUS<n>:IIC Commands
- :DECode:BUS<n>:SPI Commands
- :DECode:BUS<n>:UART Commands
- :DECode:BUS<n>:CAN Commands
- :DECode:BUS<n>:LIN Commands
- :DECode:BUS<n>:FLEXray Commands [Option]
- :DECode:BUS<n>:CANFd Commands [Option]
- :DECode:BUS<n>:IIS Commands [Option]
- :DECode:BUS<n>:M1553 Commands [Option]

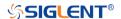

:DECode

Command/Query

**DESCRIPTION** The command sets the state of the decode function.

This query returns the current status of the decode function.

COMMAND SYNTAX :DECode <state>

<state>:= {ON|OFF}

QUERY SYNTAX :DECode?

RESPONSE FORMAT <state>

<state>:= {ON|OFF}

**EXAMPLE** The following command enables the decode function.

Command message:

:DECode ON DEC ON

Query message:

DEC?

Response message:

ON

www.siglent.com 67 / 642

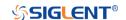

:DECode:LIST Command/Query

**DESCRIPTION** The command enables or disables the list of decode result.

This query returns the current switch state of the decode list.

COMMAND SYNTAX :DECode:LIST <state>

<state>:= {OFF|D1|D2}
 D1 means bus 1
 D2 means bus 2

QUERY SYNTAX :DECode:LIST?

RESPONSE FORMAT <state>

<state>:= {OFF|D1|D2}

**EXAMPLE** The following command enables the D1 list.

Command message: :DECode:LIST D1
DEC:LIST D1

Query message: DEC:LIST?

Response message:

D1

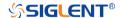

### :DECode:LIST:LINE Command/Query

**DESCRIPTION** The command sets the number of lines displayed in the

decoding list on the screen.

This query returns the number of lines displayed in the

decoding list.

COMMAND SYNTAX :DECode:LIST:LINE <value>

<value>:= Value in NR1 format, including an integer and no

decimal point, like 1. The range of value is [1, 7].

QUERY SYNTAX :DECode:LIST:LINE?

RESPONSE FORMAT <value>

<value>:= Value in NR1 format, including an integer and no

decimal point, like 1.

**EXAMPLE** The following command sets the number of lines displayed

by decoding to 6.

Command message: :DECode:LIST:LINE 6

DEC:LIST:LINE 6

Query message: DEC:LIST:LINE?

Response message:

6

www.siglent.com 69 / 642

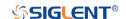

:DECode:LIST:SCRoll Command/Query

**DESCRIPTION** The command sets the selected line when the decode list is

turned on.

This guery returns the selected line of the decode list.

COMMAND SYNTAX :DECode:LIST:SCRoll <value>

<value>:= Value in NR1 format, including an integer and no

decimal point, like 1.

QUERY SYNTAX :DECode:LIST:SCRoll?

RESPONSE FORMAT <value>

<value>:= Value in NR1 format, including an integer and no

decimal point, like 1.

**EXAMPLE** The following command sets the third line 3 selected when

decoding the display.

Command message: :DECode:LIST:SCRoll 3

DEC:LIST:SCR 3

Query message: DEC:LIST:SCR?

Response message:

3

RELATED COMMANDS :DECode:LIST

:DECode:LIST:LINE

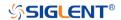

:DECode:BUS<n>
Command/Query

**DESCRIPTION** The command sets the status of the decode bus.

This query returns the current status of the decode bus.

COMMAND SYNTAX :DECode:BUS<n> <state>

<n>:= {1|2}, is attached as a suffix to BUS and defines the

bus that is affected by the command.

<state>:=  $\{ON|OFF\}$ .

QUERY SYNTAX :DECode:BUS<n>?

RESPONSE FORMAT <state>

<state>:= {ON|OFF}

**EXAMPLE** The following command sets decode bus 1 on.

Command message: :DECode:BUS1 ON DEC:BUS1 ON

Query message: DEC:BUS1?

Response message:

ON

RELATED COMMANDS :DECode

www.siglent.com 71 / 642

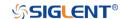

:DECode:BUS<n>:COPY

Command

**EXAMPLE** 

**DESCRIPTION** The command synchronizes the decoding settings with the

trigger settings.

COMMAND SYNTAX :DECode:BUS<n>:COPY <operation>

<n>:= {1|2}, is attached as a suffix to BUS and defines the

bus that is affected by the command.

<operation>:= {FROMtrigger|TOTRigger}.

FROMtrigger means copy trigger settings to the

decoding bus.

TOTRigger means copy decoding settings to trigger.

The following command copies the decode settings on bus 1

to the trigger settings.

Command message:

:DECode:BUS1:COPY FROMtrigger

DEC:BUS1:COPY FROM

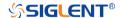

:DECode:BUS<n>:FORMat Command/Query

**DESCRIPTION** The command selects the display format of the specified

decode bus.

This query returns the display format of the specified decode

bus.

COMMAND SYNTAX :DECode:BUS<n>:FORMat <format>

<n>:= {1|2}, is attached as a suffix to BUS and defines the

bus that is affected by the command.

<format>:= {BINary|DECimal|HEX|ASCii}

QUERY SYNTAX :DECode:BUS<n>:FORMat?

RESPONSE FORMAT <format>

<format>:= {BINary|DECimal|HEX|ASCii}

**EXAMPLE** The following command selects the display format of the bus

1 as HEX.

Command message:

:DECode:BUS1:FORMat HEX DEC:BUS1:FORM HEX

Query message: DEC:BUS1:FORM?

Response message:

HEX

www.siglent.com 73 / 642

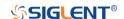

:DECode:BUS<n>:PROTocol Command/Query

**DESCRIPTION** The command selects the protocol of the specified bus.

This query returns the protocol of the specified bus.

COMMAND SYNTAX :DECode:BUS<n>:PROTocol protocol>

<n>:= {1|2}, is attached as a suffix to BUS and defines the bus

that is affected by the command.

col>:=

{IIC|SPI|UART|CAN|LIN|FLEXray|CANFd|IIS|M1553}

QUERY SYNTAX :DECode:BUS<n>:PROTocol?

RESPONSE FORMAT <p

col>:=

{IIC|SPI|UART|CAN|LIN|FLEXray|CANFd|IIS|M1553}

**EXAMPLE** The following command sets the decoding protocol of bus 1 to

IIC.

Command message:

:DECode:BUS1:PROTocol IIC

DEC:BUS1:PROT IIC

Query message: DEC:BUS1:PROT?

Response message:

IIC

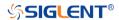

#### :DECode:BUS<n>:IIC Commands

The :DECode:BUS<n>:IIC subsystem commands control the IIC decode settings of the specified bus.

- :DECode:BUS<n>:IIC:RWBit
- :DECode:BUS<n>:IIC:SCLSource
- :DECode:BUS<n>:IIC:SCLThreshold
- :DECode:BUS<n>:IIC:SDASource
- :DECode:BUS<n>:IIC:SDAThreshold

www.siglent.com 75 / 642

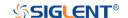

:DECode:BUS<n>:IIC:RWBit Command/Query

**DESCRIPTION**This command selects whether the decoding result includes

read bit and write bit.

This query returns whether the decoding result includes read

and write bits.

COMMAND SYNTAX :DECode:BUS<n>:IIC:RWBit <state>

<n>:= {1|2}, is attached as a suffix to BUS and defines the

bus that is affected by the command.

<state>:=  $\{ON|OFF\}$ .

QUERY SYNTAX :DECode:BUS<n>:IIC:RWBit?

RESPONSE FORMAT <state>

<state>:= {ON|OFF}

**EXAMPLE** The following command selects to enable read and write bits

on bus 1.

Command message:

:DECode:BUS1:IIC:RWBit ON DEC:BUS1:IIC:RWB ON

Query message:

DEC:BUS1:IIC:RWB?

Response message:

ON

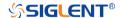

#### :DECode:BUS<n>:IIC:SCLSource

Command/Query

**DESCRIPTION** The command selects the SCL source of the IIC bus.

This query returns the current SCL source of the IIC bus.

COMMAND SYNTAX :DECode:BUS<n>:IIC:SCLSource <source>

<n>:= {1|2}, is attached as a suffix to BUS and defines the

bus that is affected by the command.

<source $>:= {C < x > |D < m >}.$ 

<x>:= 1 to (# analog channels) in NR1 format, including an

integer and no decimal point, like 1.

<m>:= 0 to (# digital channels - 1) in NR1 format, including an

integer and no decimal point, like 1.

QUERY SYNTAX :DECode:BUS<n>:IIC:SCLSource?

RESPONSE FORMAT <source>

<source>:=  $\{C < x > |D < m > \}$ 

<x>:= 1 to (# analog channels) in NR1 format, including an

integer and no decimal point, like 1.

<m>:= 0 to (# digital channels - 1) in NR1 format, including an

integer and no decimal point, like 1.

**EXAMPLE** The following command selects the SCL source of the IIC on

bus 1 as C1.

Command message:

:DECode:BUS1:IIC:SCLSource C1

DEC:BUS1:IIC:SCLS C1

Query message:

DEC:BUS1:IIC:SCLS?

Response message:

C1

RELATED COMMANDS :DECode:BUS<n>:IIC:SCLThreshold

:DECode:BUS<n>:IIC:SDASource

www.siglent.com 77 / 642

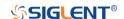

:DECode:BUS<n>:IIC:SCLThreshold Command/Query

**DESCRIPTION** The command sets the threshold of the SCL on IIC bus.

This query returns the current threshold of the SCL on IIC bus.

COMMAND SYNTAX :DECode:BUS<n>:IIC:SCLThreshold <value>

<n>:= {1|2}, is attached as a suffix to BUS and defines the bus

that is affected by the command.

<value>:= Value in NR3 format, including a decimal point and

exponent, like 1.23E+2.

The range of the value varies by model, see the table below for details.

| Model         | Value Range                           |
|---------------|---------------------------------------|
| SDS6000 Pro/  | [-4.5*vertical_scale-vertical_offset, |
| SDS6000A      | 4.5*vertical_scale-vertical_offset]   |
| SDS5000X      | [ 4.1*vertical coals vertical offect  |
| SDS2000X Plus | [-4.1*vertical_scale-vertical_offset, |
| SDS2000X HD   | 4.1*vertical_scale-vertical_offset]   |

QUERY SYNTAX :DECode:BUS<n>:IIC:SCLThreshold?

RESPONSE FORMAT <value>

<value>:= Value in NR3 format, including a decimal point and

exponent, like 1.23E+2.

**EXAMPLE** The following command sets the threshold of the SCL to 1 V on

bus 1.

Command message:

:DECode:BUS1:IIC:SCLThreshold 1.00E+00

DEC:BUS1:IIC:SCLT 1.00E+00

Query message:

DEC:BUS1:IIC:SCLT?

Response message:

1.00E+00

RELATED COMMANDS :DECode:BUS<n>:IIC:SCLSource

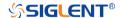

#### :DECode:BUS<n>:IIC:SDASource

Command/Query

**DESCRIPTION** The command selects the SDA source of the IIC bus.

This query returns the current SDA source of the IIC bus.

COMMAND SYNTAX :DECode:BUS<n>:IIC:SDASource <source>

<n>:= {1|2}, is attached as a suffix to BUS and defines the

bus that is affected by the command.

<source>:=  $\{C < x > |D < m > \}$ 

<x>:= 1 to (# analog channels) in NR1 format, including an

integer and no decimal point, like 1.

<m>:= 0 to (# digital channels - 1) in NR1 format, including an

integer and no decimal point, like 1.

QUERY SYNTAX :DECode:BUS<n>:IIC:SDASource?

RESPONSE FORMAT <source>

<source>:=  $\{C < x > |D < m > \}$ 

<x>:= 1 to (# analog channels) in NR1 format, including an

integer and no decimal point, like 1.

<m>:= 0 to (# digital channels - 1) in NR1 format, including an

integer and no decimal point, like 1.

**EXAMPLE** The following command selects the SDA source of the IIC on

bus 1 as C1.

Command message:

:DECode:BUS1:IIC:SDASource C1

DEC:BUS1:IIC:SDAS C1

Query message:

DEC:BUS1:IIC:SDAS?

Response message:

C1

RELATED COMMANDS :DECode:BUS<n>:IIC:SDAThreshold

:DECode:BUS<n>:IIC:SCLSource

www.siglent.com 79 / 642

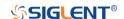

:DECode:BUS<n>:IIC:SDAThreshold Command/Query

**DESCRIPTION** The command sets the threshold of the SDA on IIC bus.

This query returns the current threshold of the SDA on IIC bus.

COMMAND SYNTAX :DECode:BUS<n>:IIC:SDAThreshold <value>

<n>:= {1|2}, is attached as a suffix to BUS and defines the bus

that is affected by the command.

<value>:= Value in NR3 format, including a decimal point and

exponent, like 1.23E+2.

The range of the value varies by model, see the table below for

details.

| Model         | Value Range                                                               |
|---------------|---------------------------------------------------------------------------|
| SDS6000 Pro/  | [-4.5*vertical_scale-vertical_offset,                                     |
| SDS6000A      | 4.5*vertical_scale-vertical_offset]                                       |
| SDS5000X      | [ 4.4* cution and vention offers                                          |
| SDS2000X Plus | [-4.1*vertical_scale-vertical_offset, 4.1*vertical_scale-vertical_offset] |
| SDS2000X HD   |                                                                           |

QUERY SYNTAX :DECode:BUS<n>:IIC:SDAThreshold?

RESPONSE FORMAT <value>

<value>:= Value in NR3 format, including a decimal point and

exponent, like 1.23E+2.

**EXAMPLE** The following command sets the threshold of the SDA to 1 V

on bus 1.

Command message:

:DECode:BUS1:IIC:SDAThreshold 1.00E+00

DEC:BUS1:IIC:SDAT 1.00E+00

Query message:

DEC:BUS1:IIC:SDAT?

Response message:

1.00E+00

RELATED COMMANDS :DECode:BUS<n>:IIC:SDASource

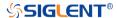

#### :DECode:BUS<n>:SPI Commands

The :DECode:BUS<n>:SPI subsystem commands control the SPI decode settings of the specified bus.

- :DECode:BUS<n>:SPI:BITorder
- :DECode:BUS<n>:SPI:CLKSource
- :DECode:BUS<n>:SPI:CLKThreshold
- :DECode:BUS<n>:SPI:CSSource
- :DECode:BUS<n>:SPI:CSThreshold
- :DECode:BUS<n>:SPI:CSTYpe
- :DECode:BUS<n>:SPI:DLENgth
- :DECode:BUS<n>:SPI:LATChedge
- :DECode:BUS<n>:SPI:MISOSource
- :DECode:BUS<n>:SPI:MISOThreshold
- \* :DECode:BUS<n>:SPI:MOSISource
- :DECode:BUS<n>:SPI:MOSIThreshold
- :DECode:BUS<n>:SPI:NCSSource
- :DECode:BUS<n>:SPI:NCSThreshold

www.siglent.com 81 / 642

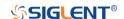

: DECode: BUS < n > : SPI: BIT order

Command/Query

**DESCRIPTION** The command sets the bit order of the SPI bus.

This query returns the current bit order of the SPI bus.

COMMAND SYNTAX :DECode:BUS<n>:SPI:BITorder <order>

<n>:= {1|2}, is attached as a suffix to BUS and defines the

bus that is affected by the command.

<order>:=  $\{LSB|MSB\}$ .

QUERY SYNTAX :DECode:BUS<n>:SPI:BITorder?

RESPONSE FORMAT <order>

<order>:= {LSB|MSB}

**EXAMPLE** The following command sets bit order of the SPI on BUS 1 to

LSB.

Command message:

:DECode:BUS1:SPI:BITorder LSB

DEC:BUS1:SPI:BIT LSB

Query message: DEC:BUS1:SPI:BIT?

Response message:

LSB

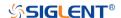

:DECode:BUS<n>:SPI:CLKSource Command/Query

**DESCRIPTION** The command selects the CLK source of the SPI bus.

This query returns the current CLK source of the SPI bus.

COMMAND SYNTAX :DECode:BUS<n>:SPI:CLKSource <source>

<n>:= {1|2}, is attached as a suffix to BUS and defines the

bus that is affected by the command.

<source>:= {C < x > |D < m >}.

<x>:= 1 to (# analog channels) in NR1 format, including an

integer and no decimal point, like 1.

<m>:= 0 to (# digital channels - 1) in NR1 format, including an

integer and no decimal point, like 1.

QUERY SYNTAX :DECode:BUS<n>:SPI:CLKSource?

RESPONSE FORMAT <source>

<source>:=  $\{C < x > |D < m > \}$ 

<x>:= 1 to (# analog channels) in NR1 format, including an

integer and no decimal point, like 1.

<m>:= 0 to (# digital channels - 1) in NR1 format, including an

integer and no decimal point, like 1.

**EXAMPLE** The following command selects the CLK source of the SPI on

bus 1 as C1.

Command message:

:DECode:BUS1:SPI:CLKSource C1

DEC:BUS1:SPI:CLKS C1

Query message:

DEC:BUS1:SPI:CLKS?

Response message:

C1

RELATED COMMANDS :DECode:BUS<n>:SPI:CLKThreshold

www.siglent.com 83 / 642

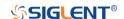

:DECode:BUS<n>:SPI:CLKThreshold Command/Query

**DESCRIPTION** The command sets the threshold of the CLK on SPI bus.

This query returns the current threshold of the CLK on SPI

bus.

COMMAND SYNTAX :DECode:BUS<n>:SPI:CLKThreshold <value>

<n>:= {1|2}, is attached as a suffix to BUS and defines the

bus that is affected by the command.

<value>:= Value in NR3 format, including a decimal point and

exponent, like 1.23E+2.

The range of the value varies by model, see the table below

for details.

| Model         | Value Range                           |
|---------------|---------------------------------------|
| SDS6000 Pro/  | [-4.5*vertical_scale-vertical_offset, |
| SDS6000A      | 4.5*vertical_scale-vertical_offset]   |
| SDS5000X      | [ 4.4* particul apple vertical offect |
| SDS2000X Plus | [-4.1*vertical_scale-vertical_offset, |
| SDS2000X HD   | 4.1*vertical_scale-vertical_offset]   |

QUERY SYNTAX :DECode:BUS<n>:IIC:CLKThreshold?

RESPONSE FORMAT <value>

<value>:= Value in NR3 format, including a decimal point and

exponent, like 1.23E+2.

**EXAMPLE** The following command sets the threshold of the CLK to 1 V

on bus 1.

Command message:

:DECode:BUS1:SPI:CLKThreshold 1.00E+00

DEC:BUS1:SPI:CLKT 1.00E+00

Query message:

DEC:BUS1:SPI:CLKT?

Response message:

1.00E+00

RELATED COMMANDS :DECode:BUS<n>:SPI:CLKSource

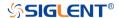

# :DECode:BUS<n>:SPI:CSSource Command/Query

**DESCRIPTION** The command sets the CS source of the SPI bus.

This query returns the current CS source of the SPI bus.

COMMAND SYNTAX :DECode:BUS<n>:SPI:CSSource <source>

<n>:= {1|2}, is attached as a suffix to BUS and defines the

bus that is affected by the command.

<source>:= {C < x > |D < m >}.

<x>:= 1 to (# analog channels) in NR1 format, including an

integer and no decimal point, like 1.

<m>:= 0 to (# digital channels - 1) in NR1 format, including an

integer and no decimal point, like 1.

QUERY SYNTAX :DECode:BUS<n>:SPI:CSSource?

RESPONSE FORMAT <source>

<source>:=  $\{C < x > |D < m > \}$ 

<x>:= 1 to (# analog channels) in NR1 format, including an

integer and no decimal point, like 1.

<m>:= 0 to (# digital channels - 1) in NR1 format, including an

integer and no decimal point, like 1.

**EXAMPLE** The following command sets the CS source of the SPI on bus

1 as C1.

Command message:

:DECode:BUS1:SPI:CSSource C1

DEC:BUS1:SPI:CSS C1

Query message:

DEC:BUS1:SPI:CSS?

Response message:

C1

www.siglent.com 85 / 642

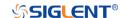

# :DECode:BUS<n>:SPI:CSThreshold Command/Query

**DESCRIPTION** The command sets the threshold of the CS on SPI bus.

This query returns the current threshold of the CS on SPI bus.

COMMAND SYNTAX :DECode:BUS<n>:SPI:CSThreshold <value>

<n>:= {1|2}, is attached as a suffix to BUS and defines the bus

that is affected by the command.

<value>:= Value in NR3 format, including a decimal point and

exponent, like 1.23E+2.

The range of the value varies by model, see the table below for details

| Model                                    | Value Range                                                                  |
|------------------------------------------|------------------------------------------------------------------------------|
| SDS6000 Pro/<br>SDS6000A                 | [-4.5*vertical_scale-vertical_offset,<br>4.5*vertical_scale-vertical_offset] |
| SDS5000X<br>SDS2000X Plus<br>SDS2000X HD | [-4.1*vertical_scale-vertical_offset,<br>4.1*vertical_scale-vertical_offset] |

QUERY SYNTAX :DECode:BUS<n>:SPI:CSThreshold?

RESPONSE FORMAT <value>

<value>:= Value in NR3 format, including a decimal point and

exponent, like 1.23E+2.

**EXAMPLE** The following command sets the threshold of the CS to 1 V on

bus 1.

Command message:

:DECode:BUS1:SPI:CSThreshold 1.00E+00

DEC:BUS1:SPI:CST 1.00E+00

Query message:

DEC:BUS1:SPI:CST?

Response message:

1.00E+00

RELATED COMMANDS :DECode:BUS<n>:SPI:CLKSource

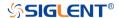

# :DECode:BUS<n>:SPI:CSTYpe Command/Query

DESCRIPTION

The command sets the chip selection type of the SPI bus.

This query returns the current chip selection type of the SPI

bus.

**COMMAND SYNTAX** 

:DECode:BUS<n>:SPI:CSTYpe <type>

<n>:= {1|2}, is attached as a suffix to BUS and defines the

bus that is affected by the command.

<type>:= {NCS|CS|TIMeout[,<time>]}

• CS means set to chip select state.

NCS means set to non-chip select state.

TIMeout indicates set to clock timeout status.

<time>:= Value in NR3 format, including a decimal point and exponent, like 1.23E+2. The range of the value is [1.00E-07,

5.00E-03].

**QUERY SYNTAX** 

:DECode:BUS<n>:SPI:CSTYpe?

**RESPONSE FORMAT** 

<type>

<type>:= {NCS|CS|TIMeout[,<time>]}

<time>:= Value in NR3 format, including a decimal point and

exponent, like 1.23E+2.

**EXAMPLE** 

The following command sets the chip selection type of the

SPI on bus 1 to CS.

Command message:

:DECode:BUS1:SPI:CSTYpe CS

DEC:BUS1:SPI:CSTY CS

Query message:

DEC:BUS1:SPI:CSTY?

Response message:

CS

www.siglent.com 87 / 642

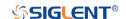

: DECode: BUS < n > : SPI: DLENgth

Command/Query

**DESCRIPTION** The command sets the data length of the SPI bus.

This query returns the current data length of the SPI bus.

COMMAND SYNTAX :DECode:BUS<n>:SPI:DLENgth <value>

<n>:= {1|2}, is attached as a suffix to BUS and defines the bus

that is affected by the command

<value>:= Value in NR1 format, including an integer and no

decimal point, like 1. The range of the value is [4, 32].

QUERY SYNTAX :DECode:BUS<n>:SPI:DLENgth?

RESPONSE FORMAT <value>

<value>:= Value in NR1 format, including an integer and no

decimal point, like 1.

**EXAMPLE** The following command sets the data length of the SPI on bus

1 to 5.

Command message:

:DECode:BUS1:SPI:DLENgth 5

DEC:BUS1:SPI:DLEN 5

Query message:

DEC:BUS1:SPI:DLEN?

Response message:

5

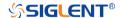

:DECode:BUS<n>:SPI:LATChedge

Command/Query

**DESCRIPTION** The command selects the sampling edge of CLK on SPI bus.

This query returns the sampling edge of CLK on SPI bus.

COMMAND SYNTAX :DECode:BUS<n>:SPI:LATChedge <slope>

<n>:= {1|2}, is attached as a suffix to BUS and defines the bus

that is affected by the command.

<slope>:= {RISing|FALLing}

QUERY SYNTAX :DECode:BUS<n>:SPI:LATChedge?

RESPONSE FORMAT <slope>

<slope>:= {RISing|FALLing}

**EXAMPLE** The following command sets the threshold judgment condition

of CLK on bus 1 to RISing.

Command message:

:DECode:BUS1:SPI:LATChege RISing

DEC:BUS1:SPI:LATC RIS

Query message:

DEC:BUS1:SPI:LATC?

Response message:

**RISing** 

www.siglent.com 89 / 642

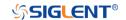

#### :DECode:BUS<n>:SPI:MISOSource Command/Query

**DESCRIPTION** The command selects the MISO source of the SPI bus.

This query returns the current MISO source of the SPI bus.

COMMAND SYNTAX :DECode:BUS<n>:SPI:MISOSource <source>

<n>:= {1|2}, is attached as a suffix to BUS and defines the

bus that is affected by the command.

<source>:=  $\{C < x > |D < m > |DIS\}$ 

<x>:= 1 to (# analog channels) in NR1 format, including an integer and no decimal point, like 1. For example, C1 selects

analog channel 1.

<m>:= 0 to (# digital channels - 1) in NR1 format, including an integer and no decimal point, like 1. For example, D1 selects

digital channel 1.

DIS means no source selected.

QUERY SYNTAX :DECode:BUS<n>:SPI:MISOSource?

RESPONSE FORMAT <source>

<source>:= {C<x>|D<m>|DIS}

<x>:= 1 to (# analog channels) in NR1 format, including an

integer and no decimal point, like 1.

<m>:= 0 to (# digital channels - 1) in NR1 format, including an

integer and no decimal point, like 1.

**EXAMPLE** The following command sets the MISO source of the SPI on

bus 1 as C1.

Command message:

:DECode:BUS1:SPI:MISOSource C1

DEC:BUS1:SPI:MISOS C1

Query message:

DEC:BUS1:SPI:MISOS?

Response message:

C1

RELATED COMMANDS :DECode:BUS<n>:SPI:MISOThreshold

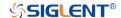

#### :DECode:BUS<n>:SPI:MISOThreshold

Command/Query

**DESCRIPTION** 

The command sets the threshold of the MISO on SPI bus.

This query returns the current threshold of the MISO.

**COMMAND SYNTAX** 

:DECode:BUS<n>:SPI:MISOThreshold <value>

<n>:= {1|2}, is attached as a suffix to BUS and defines the bus that is affected by the command.

<value>:= Value in NR3 format, including a decimal point and exponent, like 1.23E+2.

The range of the value varies by model, see the table below for details.

| Model                                    | Value Range                                                                  |
|------------------------------------------|------------------------------------------------------------------------------|
| SDS6000 Pro/                             | [-4.5*vertical_scale-vertical_offset,                                        |
| SDS6000A                                 | 4.5*vertical_scale-vertical_offset]                                          |
| SDS5000X<br>SDS2000X Plus<br>SDS2000X HD | [-4.1*vertical_scale-vertical_offset,<br>4.1*vertical_scale-vertical_offset] |

**QUERY SYNTAX** 

:DECode:BUS<n>:SPI:MISOThreshold?

**RESPONSE FORMAT** 

<value>

<value>:= Value in NR3 format, including a decimal point and exponent, like 1.23E+2.

**EXAMPLE** 

The following command sets the threshold of the MISO to 1  $\rm V$  on bus 1.

Command message:

:DECode:BUS1:SPI:MISOThreshold 1.00E+00 DEC:BUS1:SPI:MISOT 1.00E+00

Query message:

DEC:BUS1:SPI:MISOT?

Response message:

1.00E+00

**RELATED COMMANDS** 

:DECode:BUS<n>:SPI:MISOSource

www.siglent.com 91 / 642

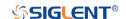

# :DECode:BUS<n>:SPI:MOSISource Command/Query

**DESCRIPTION** The command selects the MOSI source of the SPI bus.

This query returns the current MOSI source of the SPI bus.

COMMAND SYNTAX :DECode:BUS<n>:SPI:MOSISource <source>

<n>:= {1|2}, is attached as a suffix to BUS and defines the

bus that is affected by the command.

<source>:= {C<x>|D<m>|DIS}

<x>:= 1 to (# analog channels) in NR1 format, including an

integer and no decimal point, like 1.

<m>:= 0 to (# digital channels - 1) in NR1 format, including an

integer and no decimal point, like 1.

• DIS means no source selected

QUERY SYNTAX :DECode:BUS<n>:SPI:MOSISource?

RESPONSE FORMAT <source>

<source>:= {C<x>|D<m>|DIS}

<x>:= 1 to (# analog channels) in NR1 format, including an

integer and no decimal point, like 1.

<m>:= 0 to (# digital channels - 1) in NR1 format, including an

integer and no decimal point, like 1.

**EXAMPLE** The following command selects the MOSI source of the SPI

on bus 1 as C1.

Command message:

:DECode:BUS1:SPI:MOSISource C1

DEC:BUS1:SPI:MOSIS C1

Query message:

DEC:BUS1:SPI:MOSIS?

Response message:

C1

RELATED COMMANDS :DECode:BUS<n>:SPI:MOSIThreshold

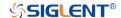

#### :DECode:BUS<n>:SPI:MOSIThreshold

Command/Query

**DESCRIPTION** 

The command sets the threshold of the MOSI.

This query returns the current threshold of the MOSI.

**COMMAND SYNTAX** 

:DECode:BUS<n>:SPI:MOSIThreshold <value>

<n>:= {1|2}, is attached as a suffix to BUS and defines the

bus that is affected by the command.

<value>:= Value in NR3 format, including a decimal point and

exponent, like 1.23E+2.

The range of the value varies by model, see the table below for details.

| Model         | Value Range                                                                  |
|---------------|------------------------------------------------------------------------------|
| SDS6000 Pro/  | [-4.5*vertical_scale-vertical_offset,                                        |
| SDS6000A      | 4.5*vertical_scale-vertical_offset]                                          |
| SDS5000X      | [ 4.4* restinal and a restinal affect                                        |
| SDS2000X Plus | [-4.1*vertical_scale-vertical_offset,<br>4.1*vertical_scale-vertical_offset] |
| SDS2000X HD   |                                                                              |

**QUERY SYNTAX** 

:DECode:BUS<n>:SPI:MOSIThreshold?

**RESPONSE FORMAT** 

<value>

<value>:= Value in NR3 format, including a decimal point and

exponent, like 1.23E+2.

**EXAMPLE** 

The following command sets the threshold of the MOSI to 1 V

on bus 1.

Command message:

:DECode:BUS1:SPI:MOSIThreshold 1.00E+00

DEC:BUS1:SPI:MOSIT 1.00E+00

Query message:

DEC:BUS1:SPI:MOSIT? Response message:

1.00E+00

**RELATED COMMANDS** 

:DECode:BUS<n>:SPI:MOSISource

www.siglent.com 93 / 642

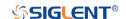

:DECode:BUS<n>:SPI:NCSSource Command/Query

**DESCRIPTION** The command sets the NCS source of the SPI bus.

This query returns the current NCS source of the SPI bus.

COMMAND SYNTAX :DECode:BUS<n>:SPI:NCSSource <source>

<n>:= {1|2}, is attached as a suffix to BUS and defines the

bus that is affected by the command.

<source>:=  $\{C < x > |D < m > \}$ 

<x>:= 1 to (# analog channels) in NR1 format, including an

integer and no decimal point, like 1.

<m>:= 0 to (# digital channels - 1) in NR1 format, including an

integer and no decimal point, like 1.

QUERY SYNTAX :DECode:BUS<n>:SPI:NCSSource?

RESPONSE FORMAT <source>

<source $>:= {C < x > |D < m >}$ 

<x>:= 1 to (# analog channels) in NR1 format, including an

integer and no decimal point, like 1.

<m>:= 0 to (# digital channels - 1) in NR1 format, including an

integer and no decimal point, like 1.

**EXAMPLE** The following command sets the NCS source of the SPI on

bus 1 as C1.

Command message:

:DECode:BUS1:SPI:NCSSource C1

DEC:BUS1:SPI:NCSS C1

Query message:

DEC:BUS1:SPI:NCSS?
Response message:

C1

RELATED COMMANDS :DECode:BUS<n>:SPI:NCSThreshold

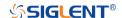

# :DECode:BUS<n>:SPI:NCSThreshold Command/Query

**DESCRIPTION** The command sets the threshold of the NCS on SPI bus.

This query returns the current threshold of the NCS on SPI

bus.

COMMAND SYNTAX :DECode:BUS<n>:SPI:NCSThreshold <value>

<n>:= {1|2}, is attached as a suffix to BUS and defines the

bus that is affected by the command.

<value>:= Value in NR3 format, including a decimal point and

exponent, like 1.23E+2.

The range of the value varies by model, see the table below

for details.

| Model         | Value Range                            |
|---------------|----------------------------------------|
| SDS6000 Pro/  | [-4.5*vertical_scale-vertical_offset,  |
| SDS6000A      | 4.5*vertical_scale-vertical_offset]    |
| SDS5000X      | [ 4.1* routical apple vicitizal affect |
| SDS2000X Plus | [-4.1*vertical_scale-vertical_offset,  |
| SDS2000X HD   | 4.1*vertical_scale-vertical_offset]    |

**QUERY SYNTAX** 

:DECode:BUS<n>:SPI:NCSThreshold?

**RESPONSE FORMAT** 

<value>

<value>:= Value in NR3 format, including a decimal point and

exponent, like 1.23E+2.

**EXAMPLE** The following command sets the threshold of the NCS on bus

1 to 1 V.

Command message:

:DECode:BUS1:SPI:NCSThreshold 1.00E+00

DEC:BUS1:SPI:NCST 1.00E+00

Query message:

DEC:BUS1:SPI:NCST?

Response message:

1.00E+00

**RELATED COMMANDS** 

:DECode:BUS<n>:SPI:NCSSource

www.siglent.com 95 / 642

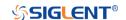

#### :DECode:BUS<n>:UART Commands

The :DECode:BUS<n>:UART subsystem commands control the UART decode settings of the specified bus.

• :DECode:BUS<n>:UART:BAUD

:DECode:BUS<n>:UART:BITorder

:DECode:BUS<n>:UART:DLENgth

• :DECode:BUS<n>:UART:IDLE

• :DECode:BUS<n>:UART:PARity

:DECode:BUS<n>:UART:RXSource

• :DECode:BUS<n>:UART:RXThreshold

:DECode:BUS<n>:UART:STOP

:DECode:BUS<n>:UART:TXSource

:DECode:BUS<n>:UART:TXThreshold

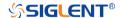

:DECode:BUS<n>:UART:BAUD

Command/Query

**DESCRIPTION** The command sets the baud rate of the UART bus.

This query returns the current baud rate of the UART bus.

COMMAND SYNTAX :DECode:BUS<n>:UART:BAUD <baud>

<n>:= {1|2}, is attached as a suffix to BUS and defines the

bus that is affected by the command.

<baud>:=

{600bps|1200bps|2400bps|4800bps|9600bps|19200bps|384

00bps|57600bps|115200bps|CUSTom[,<value>]}

<value>:= Value in NR1 format, including an integer and no decimal point, like 1. The range of the value is [300, 20000000].

QUERY SYNTAX :DECode:BUS<n>:UART:BAUD?

RESPONSE FORMAT <br/>
<br/>
<br/>
<br/>
<br/>
<br/>
<br/>
<br/>
<br/>
<br/>
<br/>
<br/>
<br/>
<br/>
<br/>
<br/>
<br/>
<br/>
<br/>
<br/>
<br/>
<br/>
<br/>
<br/>
<br/>
<br/>
<br/>
<br/>
<br/>
<br/>
<br/>
<br/>
<br/>
<br/>
<br/>
<br/>
<br/>
<br/>
<br/>
<br/>
<br/>
<br/>
<br/>
<br/>
<br/>
<br/>
<br/>
<br/>
<br/>
<br/>
<br/>
<br/>
<br/>
<br/>
<br/>
<br/>
<br/>
<br/>
<br/>
<br/>
<br/>
<br/>
<br/>
<br/>
<br/>
<br/>
<br/>
<br/>
<br/>
<br/>
<br/>
<br/>
<br/>
<br/>
<br/>
<br/>
<br/>
<br/>
<br/>
<br/>
<br/>
<br/>
<br/>
<br/>
<br/>
<br/>
<br/>
<br/>
<br/>
<br/>
<br/>
<br/>
<br/>
<br/>
<br/>
<br/>
<br/>
<br/>
<br/>
<br/>
<br/>
<br/>
<br/>
<br/>
<br/>
<br/>
<br/>
<br/>
<br/>
<br/>
<br/>
<br/>
<br/>
<br/>
<br/>
<br/>
<br/>
<br/>
<br/>
<br/>
<br/>
<br/>
<br/>
<br/>
<br/>
<br/>
<br/>
<br/>
<br/>
<br/>
<br/>
<br/>
<br/>
<br/>
<br/>
<br/>
<br/>
<br/>
<br/>
<br/>
<br/>
<br/>
<br/>
<br/>
<br/>
<br/>
<br/>
<br/>
<br/>
<br/>
<br/>
<br/>
<br/>
<br/>
<br/>
<br/>
<br/>
<br/>
<br/>
<br/>
<br/>
<br/>
<br/>
<br/>
<br/>
<br/>
<br/>
<br/>
<br/>
<br/>
<br/>
<br/>
<br/>
<br/>
<br/>
<br/>
<br/>
<br/>
<br/>
<br/>
<br/>
<br/>
<br/>
<br/>
<br/>
<br/>
<br/>
<br/>
<br/>
<br/>
<br/>
<br/>
<br/>
<br/>
<br/>
<br/>
<br/>
<br/>
<br/>
<br/>
<br/>
<br/>
<br/>
<br/>
<br/>
<br/>
<br/>
<br/>
<br/>
<br/>
<br/>
<br/>
<br/>
<br/>
<br/>
<br/>
<br/>
<br/>
<br/>
<br/>
<br/>
<br/>
<br/>
<br/>
<br/>
<br/>
<br/>
<br/>
<br/>
<br/>
<br/>
<br/>
<br/>
<br/>
<br/>
<br/>
<br/>
<br/>
<br/>
<br/>
<br/>
<br/>
<br/>
<br/>
<br/>
<br/>
<br/>
<br/>
<br/>
<br/>
<br/>
<br/>
<br/>
<br/>
<br/>
<br/>
<br/>
<br/>
<br/>
<br/>
<br/>
<br/>
<br/>
<br/>
<br/>
<br/>
<br/>
<br/>
<br/>
<br/>
<br/>
<br/>
<br/>
<br/>
<br/>
<br/>
<br/>
<br/>
<br/>
<br/>
<br/>
<br/>
<br/>
<br/>
<br/>
<br/>
<br/>
<br/>
<br/>
<br/>
<br/>
<br/>
<br/>
<br/>
<br/>
<br/>
<br/>
<br/>
<br/>
<br/>
<br/>
<br/>
<br/>
<br/>
<br/>
<br/>
<br/>
<br/>
<br/>
<br/>
<br/>
<br/>
<br/>
<br/>
<br/>
<br/>
<br/>
<br/>
<br/>
<br/>
<br/>
<br/>
<br/>
<br/>
<br/>
<br/>
<br/>
<br/>
<br/>
<br/>
<br/>
<br/>
<br/>
<br/>
<br/>
<br/>
<br/>
<br/>
<b

<baud>:=

{600bps|1200bps|2400bps|4800bps|9600bps|19200bps|384

00bps|57600bps|115200bps|CUSTom[,<value>]}

<value>:= Value in NR1 format, including an integer and no

decimal point, like 1.

**EXAMPLE** The following command sets the baud rate of the UART to

9600bps on bus 1.

Command message:

:DECode:BUS1:UART:BAUD 9600bps DEC:BUS1:UART:BAUD 9600bps

Query message:

DEC:BUS1:UART:BAUD?

Response message:

9600bps

www.siglent.com 97 / 642

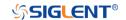

:DECode:BUS<n>:UART:BITorder Command/Query

**DESCRIPTION** The command sets the bit order of the UART bus.

This query returns the current bit order of the UART bus.

COMMAND SYNTAX :DECode:BUS<n>:UART:BITorder <order>

<n>= {1|2}, is attached as a suffix to BUS and defines the bus

that is affected by the command.

<order>:= {LSB|MSB}

QUERY SYNTAX :DECode:BUS<n>:UART:BITorder?

RESPONSE FORMAT <order>

 $<order>:= \{LSB|MSB\}$ 

LSB is Least Significant Bit orderMSB is Most Significant Bit order

**EXAMPLE** The following command sets bit order of the UART bus on

bus 1 to LSB.

Command message:

:DECode:BUS1:UART:BITorder LSB

DEC:BUS1:UART:BIT LSB

Query message:

DEC:BUS1:UART:BIT?

Response message:

LSB

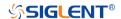

: DECode: BUS < n >: UART: DLENgth

Command/Query

**DESCRIPTION** The command sets the data length of the UART bus.

This query returns the current data length of the UART bus.

COMMAND SYNTAX :DECode:BUS<n>:UART:DLENgth <value>

<n>:= {1|2}, is attached as a suffix to BUS and defines the bus

that is affected by the command.

<value>:= Value in NR1 format, including an integer and no

decimal point, like 1. The range of value is [5, 8].

QUERY SYNTAX :DECode:BUS<n>:UART:DLENgth?

RESPONSE FORMAT <value>

<value>:= Value in NR1 format, including an integer and no

decimal point, like 1.

**EXAMPLE** The following command sets the data length of the UART to 5

on bus 1.

Command message:

:DECode:BUS1:UART:DLENgth 5

DEC:BUS1:UART:DLEN 5

Query message:

DEC:BUS1:UART:DLEN?

Response message:

5

www.siglent.com 99 / 642

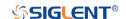

:DECode:BUS<n>:UART:IDLE Command/Query

**DESCRIPTION** The command sets the idle level of the UART bus.

This query returns the current idle level of the UART bus.

COMMAND SYNTAX :DECode:BUS<n>:UART:IDLE <idle>

<n>:= {1|2}, is attached as a suffix to BUS and defines the

bus that is affected by the command.

<idle>:= {LOW|HIGH}

QUERY SYNTAX :DECode:BUS<n>:UART:IDLE?

RESPONSE FORMAT <idle>

<idle>:= {LOW|HIGH}

LOW means that the idle voltage value is low

HIGH means that the idle voltage value is high

**EXAMPLE** The following command sets the idle level of the UART on

bus 1 to low.

Command message:

:DECode:BUS1:UART:IDLE LOW DEC:BUS1:UART:IDLE LOW

Query message:

DEC:BUS1:UART:IDLE?

Response message:

LOW

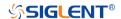

:DECode:BUS<n>:UART:PARity

Command/Query

**DESCRIPTION** The command sets the parity check of the UART bus.

This query returns the current parity check of the UART bus.

COMMAND SYNTAX :DECode:BUS<n>:UART:PARity <parity>

<n>:= {1|2}, is attached as a suffix to BUS and defines the

bus that is affected by the command.

<parity>:= {NONE|ODD|EVEN|MARK|SPACe}

QUERY SYNTAX :DECode:BUS<n>:UART:PARity?

RESPONSE FORMAT <parity>

<parity>:= {NONE|ODD|EVEN|MARK|SPACe}

**EXAMPLE** The following command sets the parity check of the UART on

bus 1 to NONE.

Command message:

:DECode:BUS1:UART:PARity NONE DEC:BUS1:UART:PAR NONE

Query message:

DEC:BUS1:UART:PAR?

Response message:

NONE

www.siglent.com 101 / 642

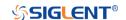

# :DECode:BUS<n>:UART:RXSource Command/Query

**DESCRIPTION** The command sets the RX source of the UART bus.

This query returns the current RX source of the UART bus.

COMMAND SYNTAX :DECode:BUS<n>:UART:RXSource <source>

<n>:= {1|2}, is attached as a suffix to BUS and defines the

bus that is affected by the command.

<source>:= {C<x>|D<m>|DIS}

<x>:= 1 to (# analog channels) in NR1 format, including an

integer and no decimal point, like 1.

<m>:= 0 to (# digital channels - 1) in NR1 format, including an

integer and no decimal point, like 1.

DIS means no source selected

QUERY SYNTAX :DECode:BUS<n>:UART:RXSource?

RESPONSE FORMAT <source>

<source>:= {C<x>|D<m>|DIS}

<x>:= 1 to (# analog channels) in NR1 format, including an

integer and no decimal point, like 1.

<m>:= 0 to (# digital channels - 1) in NR1 format, including an

integer and no decimal point, like 1.

**EXAMPLE** The following command sets the RX source of the UART on

bus 1 as C1.

Command message:

:DECode:BUS1:UART:RXSource C1

DEC:BUS1:UART:RXS C1

Query message:

DEC:BUS1:UART:RXS?

Response message:

C1

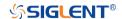

# :DECode:BUS<n>:UART:RXThreshold Command/Query

**DESCRIPTION** The command sets the threshold of RX on UART bus.

This query returns the current threshold of RX on UART bus.

COMMAND SYNTAX :DECode:BUS<n>:UART:RXThreshold <value>

<n>:= {1|2}, is attached as a suffix to BUS and defines the

bus that is affected by the command.

<value>:= Value in NR3 format, including a decimal point and

exponent, like 1.23E+2.

The range of the value varies by model, see the table below

for details.

| Model         | Value Range                           |
|---------------|---------------------------------------|
| SDS6000 Pro/  | [-4.5*vertical_scale-vertical_offset, |
| SDS6000A      | 4.5*vertical_scale-vertical_offset]   |
| SDS5000X      | [ 4.4* cotical apple vertical effect  |
| SDS2000X Plus | [-4.1*vertical_scale-vertical_offset, |
| SDS2000X HD   | 4.1*vertical_scale-vertical_offset]   |

QUERY SYNTAX :DECode:BUS<n>:UART:RXThreshold?

RESPONSE FORMAT <value>

<value>:= Value in NR3 format, including a decimal point and

exponent, like 1.23E+2.

**EXAMPLE** The following command sets the threshold of the RX to 1 V

on bus 1.

Command message:

:DECode:BUS1:UART:RXThreshold 1.00E+00

DEC:BUS1:UART:RXT 1.00E+00

Query message:

DEC:BUS1:UART:RXT?

Response message:

1.00E+00

RELATED COMMANDS :DECode:BUS<n>:UART:RXSource

www.siglent.com 103 / 642

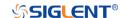

:DECode:BUS<n>:UART:STOP Command/Query

**DESCRIPTION** The command sets the length of the stop bit on UART bus.

This query returns the current length of the stop bit on UART

bus.

COMMAND SYNTAX :DECode:BUS<n>:UART:STOP <bit>

<n>:= {1|2}, is attached as a suffix to BUS and defines the

bus that is affected by the command.

<bit>:=  $\{1|1.5|2\}$ 

QUERY SYNTAX :DECode:BUS<n>:UART:STOP?

RESPONSE FORMAT <br/>
<br/>
<br/>
<br/>
<br/>
<br/>
<br/>
<br/>
<br/>
<br/>
<br/>
<br/>
<br/>
<br/>
<br/>
<br/>
<br/>
<br/>
<br/>
<br/>
<br/>
<br/>
<br/>
<br/>
<br/>
<br/>
<br/>
<br/>
<br/>
<br/>
<br/>
<br/>
<br/>
<br/>
<br/>
<br/>
<br/>
<br/>
<br/>
<br/>
<br/>
<br/>
<br/>
<br/>
<br/>
<br/>
<br/>
<br/>
<br/>
<br/>
<br/>
<br/>
<br/>
<br/>
<br/>
<br/>
<br/>
<br/>
<br/>
<br/>
<br/>
<br/>
<br/>
<br/>
<br/>
<br/>
<br/>
<br/>
<br/>
<br/>
<br/>
<br/>
<br/>
<br/>
<br/>
<br/>
<br/>
<br/>
<br/>
<br/>
<br/>
<br/>
<br/>
<br/>
<br/>
<br/>
<br/>
<br/>
<br/>
<br/>
<br/>
<br/>
<br/>
<br/>
<br/>
<br/>
<br/>
<br/>
<br/>
<br/>
<br/>
<br/>
<br/>
<br/>
<br/>
<br/>
<br/>
<br/>
<br/>
<br/>
<br/>
<br/>
<br/>
<br/>
<br/>
<br/>
<br/>
<br/>
<br/>
<br/>
<br/>
<br/>
<br/>
<br/>
<br/>
<br/>
<br/>
<br/>
<br/>
<br/>
<br/>
<br/>
<br/>
<br/>
<br/>
<br/>
<br/>
<br/>
<br/>
<br/>
<br/>
<br/>
<br/>
<br/>
<br/>
<br/>
<br/>
<br/>
<br/>
<br/>
<br/>
<br/>
<br/>
<br/>
<br/>
<br/>
<br/>
<br/>
<br/>
<br/>
<br/>
<br/>
<br/>
<br/>
<br/>
<br/>
<br/>
<br/>
<br/>
<br/>
<br/>
<br/>
<br/>
<br/>
<br/>
<br/>
<br/>
<br/>
<br/>
<br/>
<br/>
<br/>
<br/>
<br/>
<br/>
<br/>
<br/>
<br/>
<br/>
<br/>
<br/>
<br/>
<br/>
<br/>
<br/>
<br/>
<br/>
<br/>
<br/>
<br/>
<br/>
<br/>
<br/>
<br/>
<br/>
<br/>
<br/>
<br/>
<br/>
<br/>
<br/>
<br/>
<br/>
<br/>
<br/>
<br/>
<br/>
<br/>
<br/>
<br/>
<br/>
<br/>
<br/>
<br/>
<br/>
<br/>
<br/>
<br/>
<br/>
<br/>
<br/>
<br/>
<br/>
<br/>
<br/>
<br/>
<br/>
<br/>
<br/>
<br/>
<br/>
<br/>
<br/>
<br/>
<br/>
<br/>
<br/>
<br/>
<br/>
<br/>
<br/>
<br/>
<br/>
<br/>
<br/>
<br/>
<br/>
<br/>
<br/>
<br/>
<br/>
<br/>
<br/>
<br/>
<br/>
<br/>
<br/>
<br/>
<br/>
<br/>
<br/>
<br/>
<br/>
<br/>
<br/>
<br/>
<br/>
<br/>
<br/>
<br/>
<br/>
<br/>
<br/>
<br/>
<br/>
<br/>
<br/>
<br/>
<br/>
<br/>
<br/>
<br/>
<br/>
<br/>
<br/>
<br/>
<br/>
<br/>
<br/>
<br/>
<br/>
<br/>
<br/>
<br/>
<br/>
<br/>
<br/>
<br/>
<br/>
<br/>
<br/>
<br/>
<br/>
<br/>
<br/>
<br/>
<br/>
<br/>
<br/>
<br/>
<br/>
<br/>
<br/>
<br/>
<br/>
<br/>
<br/>
<br/>
<br/>
<br/>
<br/>
<br/>
<br/>
<br/>
<br/>
<br/>
<br/>
<br/>
<b

<bit>:=  $\{1|1.5|2\}$ 

**EXAMPLE** The following command sets the current length of the stop bit

to 1 on bus 1.

Command message:

:DECode:BUS1:UART:STOP 1 DEC:BUS1:UART:STOP 1

Query message:

DEC:BUS1:UART:STOP?

Response message:

1

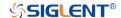

# :DECode:BUS<n>:UART:TXSource Command/Query

**DESCRIPTION** The command sets the TX source of the UART bus.

This query returns the current TX source of the UART bus.

COMMAND SYNTAX :DECode:BUS<n>:UART:TXSource <source>

<n>:= {1|2}, is attached as a suffix to BUS and defines the bus

that is affected by the command.

<source>:= {C<x>|D<m>|DIS}

<x>:= 1 to (# analog channels) in NR1 format, including an

integer and no decimal point, like 1.

<m>:= 0 to (# digital channels - 1) in NR1 format, including an

integer and no decimal point, like 1.DIS means no source selected

QUERY SYNTAX :DECode:BUS<n>:UART:TXSource?

RESPONSE FORMAT <source>

<source>:=  $\{C < x > |D < m > |DIS\}$ 

<x>:= 1 to (# analog channels) in NR1 format, including an

integer and no decimal point, like 1.

<m>:= 0 to (# digital channels - 1) in NR1 format, including an

integer and no decimal point, like 1.

**EXAMPLE** The following command sets the TX source of the UART on

bus 1 as C1.

Command message:

:DECode:BUS1:UART:TXSource C1

DEC:BUS1:UART:TXS C1

Query message:

DEC:BUS1:UART:TXS?

Response message:

C1

**RELATED COMMANDS** :DECode:BUS<n>:UART:TXThreshold

www.siglent.com 105 / 642

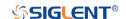

:DECode:BUS<n>:UART:TXThreshold Command/Query

**DESCRIPTION** The command sets the threshold of TX on UART bus.

This query returns the current threshold of TX on UART bus.

COMMAND SYNTAX :DECode:BUS<n>:UART:TXThreshold <value>

<n>:= {1|2}, is attached as a suffix to BUS and defines the

bus that is affected by the command.

<value>:= Value in NR3 format, including a decimal point and

exponent, like 1.23E+2.

The range of the value varies by model, see the table below

for details.

| Model         | Value Range                           |
|---------------|---------------------------------------|
| SDS6000       | [-4.5*vertical_scale-vertical_offset, |
| Pro/SDS6000A  | 4.5*vertical_scale-vertical_offset]   |
| SDS5000X      | [ 4.4* vertical coals vertical effect |
| SDS2000X Plus | [-4.1*vertical_scale-vertical_offset, |
| SDS2000X HD   | 4.1*vertical_scale-vertical_offset]   |

QUERY SYNTAX :DECode:BUS<n>:UART:TXThreshold?

RESPONSE FORMAT <value>

<value>:= Value in NR3 format, including a decimal point and

exponent, like 1.23E+2.

**EXAMPLE** The following command sets the threshold of the TX to 1 V

on bus 1.

Command message:

:DECode:BUS1:UART:TXThreshold 1.00E+00

DEC:BUS1:UART:TXT 1.00E+00

Query message:

DEC:BUS1:UART:TXT?

Response message:

1.00E+00

RELATED COMMANDS :DECode:BUS<n>:UART:TXSource

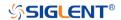

#### :DECode:BUS<n>:CAN Commands

The :DECode:BUS<n>:CAN subsystem commands control the CAN decode settings of the specified bus.

:DECode:BUS<n>:CAN:BAUD

:DECode:BUS<n>:CAN:SOURce

• :DECode:BUS<n>:CAN:THReshold

www.siglent.com 107 / 642

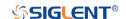

:DECode:BUS<n>:CAN:BAUD

Command/Query

**DESCRIPTION** The command sets the baud rate of the CAN bus.

This query returns the current baud rate of the CAN bus.

COMMAND SYNTAX :DECode:BUS<n>:CAN:BAUD <baud>

<n>:= {1|2}, is attached as a suffix to BUS and defines the

bus that is affected by the command.

<baud>:=

{5kbps|10kbps|20kbps|50kbps|100kbps|125kbps|250kbps|50

0kbps|800kbps|1Mbps|CUSTom[,<value>]}

<value>:= Value in NR1 format, including an integer and no

decimal point, like 1. The range of the value is [5000,

1000000].

QUERY SYNTAX :DECode:BUS<n>:CAN:BAUD?

RESPONSE FORMAT <br/>
<br/>
<br/>
<br/>
<br/>
<br/>
<br/>
<br/>
<br/>
<br/>
<br/>
<br/>
<br/>
<br/>
<br/>
<br/>
<br/>
<br/>
<br/>
<br/>
<br/>
<br/>
<br/>
<br/>
<br/>
<br/>
<br/>
<br/>
<br/>
<br/>
<br/>
<br/>
<br/>
<br/>
<br/>
<br/>
<br/>
<br/>
<br/>
<br/>
<br/>
<br/>
<br/>
<br/>
<br/>
<br/>
<br/>
<br/>
<br/>
<br/>
<br/>
<br/>
<br/>
<br/>
<br/>
<br/>
<br/>
<br/>
<br/>
<br/>
<br/>
<br/>
<br/>
<br/>
<br/>
<br/>
<br/>
<br/>
<br/>
<br/>
<br/>
<br/>
<br/>
<br/>
<br/>
<br/>
<br/>
<br/>
<br/>
<br/>
<br/>
<br/>
<br/>
<br/>
<br/>
<br/>
<br/>
<br/>
<br/>
<br/>
<br/>
<br/>
<br/>
<br/>
<br/>
<br/>
<br/>
<br/>
<br/>
<br/>
<br/>
<br/>
<br/>
<br/>
<br/>
<br/>
<br/>
<br/>
<br/>
<br/>
<br/>
<br/>
<br/>
<br/>
<br/>
<br/>
<br/>
<br/>
<br/>
<br/>
<br/>
<br/>
<br/>
<br/>
<br/>
<br/>
<br/>
<br/>
<br/>
<br/>
<br/>
<br/>
<br/>
<br/>
<br/>
<br/>
<br/>
<br/>
<br/>
<br/>
<br/>
<br/>
<br/>
<br/>
<br/>
<br/>
<br/>
<br/>
<br/>
<br/>
<br/>
<br/>
<br/>
<br/>
<br/>
<br/>
<br/>
<br/>
<br/>
<br/>
<br/>
<br/>
<br/>
<br/>
<br/>
<br/>
<br/>
<br/>
<br/>
<br/>
<br/>
<br/>
<br/>
<br/>
<br/>
<br/>
<br/>
<br/>
<br/>
<br/>
<br/>
<br/>
<br/>
<br/>
<br/>
<br/>
<br/>
<br/>
<br/>
<br/>
<br/>
<br/>
<br/>
<br/>
<br/>
<br/>
<br/>
<br/>
<br/>
<br/>
<br/>
<br/>
<br/>
<br/>
<br/>
<br/>
<br/>
<br/>
<br/>
<br/>
<br/>
<br/>
<br/>
<br/>
<br/>
<br/>
<br/>
<br/>
<br/>
<br/>
<br/>
<br/>
<br/>
<br/>
<br/>
<br/>
<br/>
<br/>
<br/>
<br/>
<br/>
<br/>
<br/>
<br/>
<br/>
<br/>
<br/>
<br/>
<br/>
<br/>
<br/>
<br/>
<br/>
<br/>
<br/>
<br/>
<br/>
<br/>
<br/>
<br/>
<br/>
<br/>
<br/>
<br/>
<br/>
<br/>
<br/>
<br/>
<br/>
<br/>
<br/>
<br/>
<br/>
<br/>
<br/>
<br/>
<br/>
<br/>
<br/>
<br/>
<br/>
<br/>
<br/>
<br/>
<br/>
<br/>
<br/>
<br/>
<br/>
<br/>
<br/>
<br/>
<br/>
<br/>
<br/>
<br/>
<br/>
<br/>
<br/>
<br/>
<br/>
<br/>
<br/>
<br/>
<br/>
<br/>
<br/>
<br/>
<br/>
<br/>
<br/>
<br/>
<br/>
<br/>
<br/>
<br/>
<br/>
<br/>
<br/>
<br/>
<br/>
<br/>
<br/>
<br/>
<br/>
<br/>
<br/>
<br/>
<br/>
<br/>
<br/>
<br/>
<br/>
<br/>
<br/>
<br/>
<br/>
<br/>
<br/>
<br/>
<br/>
<br/>
<br/>
<br/>
<br/>
<br/>
<br/>
<br/>
<b

<baud>:=

{5kbps|10kbps|20kbps|50kbps|100kbps|125kbps|250kbps|50

0kbps|800kbps|1Mbps|CUSTom[,<value>]}

<value>:= Value in NR1 format, including an integer and no

decimal point, like 1.

**EXAMPLE** The following command sets the baud rate of the CAN on bus

1 to 10kbps.

Command message:

:DECode:BUS1:CAN:BAUD 10kbps DEC:BUS1:CAN:BAUD 10kbps

Query message:

DEC:BUS1:CAN:BAUD?

Response message:

10kbps

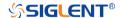

:DECode:BUS<n>:CAN:SOURce

Command/Query

**DESCRIPTION** 

The command selects the source of the CAN bus.

This query returns the current source of the CAN bus.

**COMMAND SYNTAX** 

:DECode:BUS<n>:CAN:SOURce <source>

<n>:= {1|2}, is attached as a suffix to BUS and defines the

bus that is affected by the command.

<source>:= {C<x>|D<m>}

<x>:= 1 to (# analog channels) in NR1 format, including an

integer and no decimal point, like 1.

<m>:= 0 to (# digital channels - 1) in NR1 format, including an

integer and no decimal point, like 1.

**QUERY SYNTAX** 

:DECode:BUS<n>:CAN:SOURce?

**RESPONSE FORMAT** 

<source>

<source>:=  $\{C < x > |D < m > \}$ 

<x>:= 1 to (# analog channels) in NR1 format, including an

integer and no decimal point, like 1.

<m>:= 0 to (# digital channels - 1) in NR1 format, including an

integer and no decimal point, like 1.

**EXAMPLE** 

The following command selects the source of the CAN on

bus 1 as C1.

Command message:

:DECode:BUS1:CAN:SOURce C1 DEC:BUS1:CAN:SOUR C1

Query message:

DEC:BUS1:CAN:SOUR?

Response message:

C1

**RELATED COMMANDS** 

:DECode:BUS<n>:CAN:THReshold

www.siglent.com 109 / 642

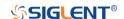

:DECode:BUS<n>:CAN:THReshold Command/Query

**DESCRIPTION** The command sets the threshold of the source on CAN bus.

This query returns the current threshold of the source on

CAN bus.

COMMAND SYNTAX :DECode:BUS<n>:CAN:THReshold <value>

<n>:= {1|2}, is attached as a suffix to BUS and defines the

bus that is affected by the command.

<value>:= Value in NR3 format, including a decimal point and

exponent, like 1.23E+2.

The range of the value varies by model, see the table below for details.

| Model         | Value Range                                                                  |
|---------------|------------------------------------------------------------------------------|
| SDS6000 Pro/  | [-4.5*vertical_scale-vertical_offset,                                        |
| SDS6000A      | 4.5*vertical_scale-vertical_offset]                                          |
| SDS5000X      | [ 4.1* routical apple vertical offect                                        |
| SDS2000X Plus | [-4.1*vertical_scale-vertical_offset,<br>4.1*vertical_scale-vertical_offset] |
| SDS2000X HD   |                                                                              |

QUERY SYNTAX :DECode:BUS<n>:CAN:THReshold?

RESPONSE FORMAT <value>

<value>:= Value in NR3 format, including a decimal point and

exponent, like 1.23E+2.

**EXAMPLE** The following command sets the threshold of the CAN bus

source to 1 V on bus 1.

Command message:

:DECode:BUS1:CAN:THReshold 1.00E+00

DEC:BUS1:CAN:THR 1.00E+00

Query message:

DEC:BUS1:CAN:THR?

Response message:

1.00E+00

RELATED COMMANDS :DECode:BUS<n>:CAN:SOURce

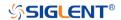

#### :DECode:BUS<n>:LIN Commands

The :DECode:BUS<n>:LIN subsystem commands control the LIN decode settings of the specified bus.

:DECode:BUS<n>:LIN:BAUD

• :DECode:BUS<n>:LIN:SOURce

• :DECode:BUS<n>:LIN:THReshold

www.siglent.com 111 / 642

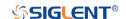

:DECode:BUS<n>:LIN:BAUD Command/Query

**DESCRIPTION** The command sets the baud rate for the LIN bus.

This query returns the current baud rate for the LIN bus.

COMMAND SYNTAX :DECode:BUS<n>:LIN:BAUD <baud>

<n>:= {1|2}, is attached as a suffix to BUS and defines the

bus that is affected by the command.

<baud>:=

{600bps|1200bps|2400bps|4800bps|9600bps|19200bps|CU

STom[,<value>]}

<value>:= Value in NR1 format, including an integer and no

decimal point, like 1. The range of the value is [300,

20000000].

QUERY SYNTAX :DECode:BUS<n>:LIN:BAUD?

RESPONSE FORMAT <br/>
<br/>
<br/>
<br/>
<br/>
<br/>
<br/>
<br/>
<br/>
<br/>
<br/>
<br/>
<br/>
<br/>
<br/>
<br/>
<br/>
<br/>
<br/>
<br/>
<br/>
<br/>
<br/>
<br/>
<br/>
<br/>
<br/>
<br/>
<br/>
<br/>
<br/>
<br/>
<br/>
<br/>
<br/>
<br/>
<br/>
<br/>
<br/>
<br/>
<br/>
<br/>
<br/>
<br/>
<br/>
<br/>
<br/>
<br/>
<br/>
<br/>
<br/>
<br/>
<br/>
<br/>
<br/>
<br/>
<br/>
<br/>
<br/>
<br/>
<br/>
<br/>
<br/>
<br/>
<br/>
<br/>
<br/>
<br/>
<br/>
<br/>
<br/>
<br/>
<br/>
<br/>
<br/>
<br/>
<br/>
<br/>
<br/>
<br/>
<br/>
<br/>
<br/>
<br/>
<br/>
<br/>
<br/>
<br/>
<br/>
<br/>
<br/>
<br/>
<br/>
<br/>
<br/>
<br/>
<br/>
<br/>
<br/>
<br/>
<br/>
<br/>
<br/>
<br/>
<br/>
<br/>
<br/>
<br/>
<br/>
<br/>
<br/>
<br/>
<br/>
<br/>
<br/>
<br/>
<br/>
<br/>
<br/>
<br/>
<br/>
<br/>
<br/>
<br/>
<br/>
<br/>
<br/>
<br/>
<br/>
<br/>
<br/>
<br/>
<br/>
<br/>
<br/>
<br/>
<br/>
<br/>
<br/>
<br/>
<br/>
<br/>
<br/>
<br/>
<br/>
<br/>
<br/>
<br/>
<br/>
<br/>
<br/>
<br/>
<br/>
<br/>
<br/>
<br/>
<br/>
<br/>
<br/>
<br/>
<br/>
<br/>
<br/>
<br/>
<br/>
<br/>
<br/>
<br/>
<br/>
<br/>
<br/>
<br/>
<br/>
<br/>
<br/>
<br/>
<br/>
<br/>
<br/>
<br/>
<br/>
<br/>
<br/>
<br/>
<br/>
<br/>
<br/>
<br/>
<br/>
<br/>
<br/>
<br/>
<br/>
<br/>
<br/>
<br/>
<br/>
<br/>
<br/>
<br/>
<br/>
<br/>
<br/>
<br/>
<br/>
<br/>
<br/>
<br/>
<br/>
<br/>
<br/>
<br/>
<br/>
<br/>
<br/>
<br/>
<br/>
<br/>
<br/>
<br/>
<br/>
<br/>
<br/>
<br/>
<br/>
<br/>
<br/>
<br/>
<br/>
<br/>
<br/>
<br/>
<br/>
<br/>
<br/>
<br/>
<br/>
<br/>
<br/>
<br/>
<br/>
<br/>
<br/>
<br/>
<br/>
<br/>
<br/>
<br/>
<br/>
<br/>
<br/>
<br/>
<br/>
<br/>
<br/>
<br/>
<br/>
<br/>
<br/>
<br/>
<br/>
<br/>
<br/>
<br/>
<br/>
<br/>
<br/>
<br/>
<br/>
<br/>
<br/>
<br/>
<br/>
<br/>
<br/>
<br/>
<br/>
<br/>
<br/>
<br/>
<br/>
<br/>
<br/>
<br/>
<br/>
<br/>
<br/>
<br/>
<br/>
<br/>
<br/>
<br/>
<br/>
<br/>
<br/>
<br/>
<br/>
<br/>
<br/>
<br/>
<br/>
<br/>
<br/>
<br/>
<br/>
<br/>
<br/>
<br/>
<br/>
<br/>
<br/>
<br/>
<br/>
<br/>
<br/>
<br/>
<br/>
<br/>
<br/>
<br/>
<br/>
<br/>
<br/>
<br/>
<br/>
<br/>
<br/>
<br/>
<br/>
<br/>
<br/>
<br/>
<br/>
<br/>
<br/>
<br/>
<br/>
<br/>
<b

<baud>:=

{600bps|1200bps|2400bps|4800bps|9600bps|19200bps|CU

STom[,<value>]}

<value>:= Value in NR1 format, including an integer and no

decimal point, like 1.

**EXAMPLE** The following command sets the baud rate for the LIN to

9600bps on bus 1.

Command message:

:DECode:BUS1:LIN:BAUD 9600bps DEC:BUS1:LIN:BAUD 9600bps

Query message:

DEC:BUS1:LIN:BAUD?

Response message:

9600bps

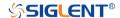

:DECode:BUS<n>:LIN:SOURce Command/Query

**DESCRIPTION** The command selects the source of the LIN bus.

This query returns the current source of the LIN bus.

COMMAND SYNTAX :DECode:BUS<n>:LIN:SOURce <source>

<n>:= {1|2}, is attached as a suffix to BUS and defines the

bus that is affected by the command.

<source>:=  $\{C < x > |D < m > \}$ 

<x>:= 1 to (# analog channels) in NR1 format, including an

integer and no decimal point, like 1.

<m>:= 0 to (# digital channels - 1) in NR1 format, including an

integer and no decimal point, like 1.

QUERY SYNTAX :DECode:BUS<n>:LIN:SOURce?

RESPONSE FORMAT <source>

<source>:=  $\{C < x > |D < m > \}$ 

<x>:= 1 to (# analog channels) in NR1 format, including an

integer and no decimal point, like 1.

<m>:= 0 to (# digital channels - 1) in NR1 format, including an

integer and no decimal point, like 1.

**EXAMPLE** The following command selects the source of the LIN on bus

1 as C1.

Command message:

:DECode:BUS1:LIN:SOURce C1
DEC:BUS1:LIN:SOUR C1

Query message:

DEC:BUS1:LIN:SOUR?

Response message:

C1

RELATED COMMANDS :DECode:BUS<n>:LIN:THReshold

www.siglent.com 113 / 642

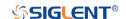

:DECode:BUS<n>:LIN:THReshold Command/Query

**DESCRIPTION** The command sets the threshold of the source on LIN bus.

This query returns the current threshold of the source on LIN

bus.

COMMAND SYNTAX :DECode:BUS<n>:LIN:THReshold <value>

<n>:= {1|2}, is attached as a suffix to BUS and defines the

bus that is affected by the command.

<value>:= Value in NR3 format, including a decimal point and

exponent, like 1.23E+2.

The range of the value varies by model, see the table below

for details.

| Model         | Value Range                           |
|---------------|---------------------------------------|
| SDS6000 Pro/  | [-4.5*vertical_scale-vertical_offset, |
| SDS6000A      | 4.5*vertical_scale-vertical_offset]   |
| SDS5000X      | [ 4.4* particul apple vertical offect |
| SDS2000X Plus | [-4.1*vertical_scale-vertical_offset, |
| SDS2000X HD   | 4.1*vertical_scale-vertical_offset]   |

QUERY SYNTAX :DECode:BUS<n>:LIN:THReshold?

RESPONSE FORMAT <value>

<value>:= Value in NR3 format, including a decimal point and

exponent, like 1.23E+2.

**EXAMPLE** The following command sets the threshold of the LIN source

to 1 V on bus 1.

Command message:

:DECode:BUS1:LIN:THReshold 1.00E+00

DEC:BUS1:LIN:THR 1.00E+00

Query message:

DEC:BUS1:LIN:THR?

Response message:

1.00E+00

RELATED COMMANDS :DECode:BUS<n>:LIN:SOURce

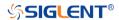

#### :DECode:BUS<n>:FLEXray Commands [Option]

The :DECode:BUS<n>:FLEXray subsystem commands control the FLEXray decode settings of the specified bus.

• :DECode:BUS<n>:FLEXray:BAUD

:DECode:BUS<n>:FLEXray:SOURce

• :DECode:BUS<n>:FLEXray:THReshold

www.siglent.com 115 / 642

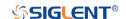

:DECode:BUS<n>:FLEXray:BAUD

Command/Query

**DESCRIPTION** The command sets the baud rate of the Flexray bus.

This query returns the current baud rate of the Flexray bus.

COMMAND SYNTAX :DECode:BUS<n>:FLEXray:BAUD <baud>

<n>:= {1|2}, is attached as a suffix to BUS and defines the

bus that is affected by the command.

<baud>:= {2500kbps|5Mbps|10Mbps|CUSTom[,<value>]}

<value>:= Value in NR1 format, including an integer and no decimal point, like 1. The range of the value is [1000000,

20000000]

QUERY SYNTAX :DECode:BUS<n>:FLEXray:BAUD?

RESPONSE FORMAT <br/>
<br/>
<br/>
<br/>
<br/>
<br/>
<br/>
<br/>
<br/>
<br/>
<br/>
<br/>
<br/>
<br/>
<br/>
<br/>
<br/>
<br/>
<br/>
<br/>
<br/>
<br/>
<br/>
<br/>
<br/>
<br/>
<br/>
<br/>
<br/>
<br/>
<br/>
<br/>
<br/>
<br/>
<br/>
<br/>
<br/>
<br/>
<br/>
<br/>
<br/>
<br/>
<br/>
<br/>
<br/>
<br/>
<br/>
<br/>
<br/>
<br/>
<br/>
<br/>
<br/>
<br/>
<br/>
<br/>
<br/>
<br/>
<br/>
<br/>
<br/>
<br/>
<br/>
<br/>
<br/>
<br/>
<br/>
<br/>
<br/>
<br/>
<br/>
<br/>
<br/>
<br/>
<br/>
<br/>
<br/>
<br/>
<br/>
<br/>
<br/>
<br/>
<br/>
<br/>
<br/>
<br/>
<br/>
<br/>
<br/>
<br/>
<br/>
<br/>
<br/>
<br/>
<br/>
<br/>
<br/>
<br/>
<br/>
<br/>
<br/>
<br/>
<br/>
<br/>
<br/>
<br/>
<br/>
<br/>
<br/>
<br/>
<br/>
<br/>
<br/>
<br/>
<br/>
<br/>
<br/>
<br/>
<br/>
<br/>
<br/>
<br/>
<br/>
<br/>
<br/>
<br/>
<br/>
<br/>
<br/>
<br/>
<br/>
<br/>
<br/>
<br/>
<br/>
<br/>
<br/>
<br/>
<br/>
<br/>
<br/>
<br/>
<br/>
<br/>
<br/>
<br/>
<br/>
<br/>
<br/>
<br/>
<br/>
<br/>
<br/>
<br/>
<br/>
<br/>
<br/>
<br/>
<br/>
<br/>
<br/>
<br/>
<br/>
<br/>
<br/>
<br/>
<br/>
<br/>
<br/>
<br/>
<br/>
<br/>
<br/>
<br/>
<br/>
<br/>
<br/>
<br/>
<br/>
<br/>
<br/>
<br/>
<br/>
<br/>
<br/>
<br/>
<br/>
<br/>
<br/>
<br/>
<br/>
<br/>
<br/>
<br/>
<br/>
<br/>
<br/>
<br/>
<br/>
<br/>
<br/>
<br/>
<br/>
<br/>
<br/>
<br/>
<br/>
<br/>
<br/>
<br/>
<br/>
<br/>
<br/>
<br/>
<br/>
<br/>
<br/>
<br/>
<br/>
<br/>
<br/>
<br/>
<br/>
<br/>
<br/>
<br/>
<br/>
<br/>
<br/>
<br/>
<br/>
<br/>
<br/>
<br/>
<br/>
<br/>
<br/>
<br/>
<br/>
<br/>
<br/>
<br/>
<br/>
<br/>
<br/>
<br/>
<br/>
<br/>
<br/>
<br/>
<br/>
<br/>
<br/>
<br/>
<br/>
<br/>
<br/>
<br/>
<br/>
<br/>
<br/>
<br/>
<br/>
<br/>
<br/>
<br/>
<br/>
<br/>
<br/>
<br/>
<br/>
<br/>
<br/>
<br/>
<br/>
<br/>
<br/>
<br/>
<br/>
<br/>
<br/>
<br/>
<br/>
<br/>
<br/>
<br/>
<br/>
<br/>
<br/>
<br/>
<br/>
<br/>
<br/>
<br/>
<br/>
<br/>
<br/>
<br/>
<br/>
<br/>
<br/>
<br/>
<br/>
<br/>
<br/>
<br/>
<br/>
<br/>
<br/>
<br/>
<br/>
<br/>
<br/>
<br/>
<br/>
<br/>
<br/>
<br/>
<br/>
<br/>
<br/>
<br/>
<br/>
<br/>
<br/>
<br/>
<br/>
<br/>
<br/>
<br/>
<br/>
<br/>
<br/>
<br/>
<br/>
<br/>
<br/>
<br/>
<b

<baud>:= {2500kbps|5Mbps|10Mbps|CUSTom[,<value>]}

<value>:= Value in NR1 format, including an integer and no

decimal point, like 1.

**EXAMPLE** The following command sets the baud rate of the Flexray to

5Mbps on bus 1.

Command message:

:DECode:BUS1:FLEXray:BAUD 5Mbps

DEC:BUS1:FLEX:BAUD 5Mbps

Query message:

DEC:BUS1:FLEX:BAUD?

Response message:

5Mbps

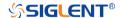

### :DECode:BUS<n>:FLEXray:SOURce

Command/Query

**DESCRIPTION** The command selects the source of the Flexray bus.

This query returns the current source of the Flexray bus.

COMMAND SYNTAX :DECode:BUS<n>:FLEXray:SOURce <source>

<n>:= {1|2}, is attached as a suffix to BUS and defines the

bus that is affected by the command.

<source>:=  $\{C < x > |D < m > \}$ 

<x>:= 1 to (# analog channels) in NR1 format, including an

integer and no decimal point, like 1.

<m>:= 0 to (# digital channels - 1) in NR1 format, including an

integer and no decimal point, like 1.

QUERY SYNTAX :DECode:BUS<n>:FLEXray:SOURce?

RESPONSE FORMAT <source>

<source $>:= {C < x > |D < m >}$ 

<x>:= 1 to (# analog channels) in NR1 format, including an

integer and no decimal point, like 1.

<m>:= 0 to (# digital channels - 1) in NR1 format, including an

integer and no decimal point, like 1.

**EXAMPLE** The following command selects the source of the Flexray on

bus 1 as C1.

Command message:

:DECode:BUS1:FLEXray:SOURce C1

DEC:BUS1:FLEX:SOUR C1

Query message:

DEC:BUS1:FLEX:SOUR?

Response message:

C1

RELATED COMMANDS :DECode:BUS<n>:FLEXray:THReshold

www.siglent.com 117 / 642

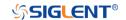

# :DECode:BUS<n>:FLEXray:THReshold Command/Query

**DESCRIPTION** The command sets the threshold of the source on Flexray

bus.

This query returns the current threshold of the source on

Flexray bus.

COMMAND SYNTAX :DECode:BUS<n>:FLEXray:THReshold <value>

<n>:= {1|2}, is attached as a suffix to BUS and defines the

bus that is affected by the command.

<value>:= Value in NR3 format, including a decimal point and

exponent, like 1.23E+2.

The range of the value varies by model, see the table below

for details.

| Model         | Value Range                           |
|---------------|---------------------------------------|
| SDS6000 Pro/  | [-4.5*vertical_scale-vertical_offset, |
| SDS6000A      | 4.5*vertical_scale-vertical_offset]   |
| SDS5000X      | [ 4.1* vertical apple vertical effect |
| SDS2000X Plus | [-4.1*vertical_scale-vertical_offset, |
| SDS2000X HD   | 4.1*vertical_scale-vertical_offset]   |

QUERY SYNTAX :DECode:BUS<n>:FLEXray:THReshold?

RESPONSE FORMAT <value>

<value>:= Value in NR3 format, including a decimal point and

exponent, like 1.23E+2.

**EXAMPLE** The following command sets the threshold of the Flexray

source to 1 V on bus 1.

Command message:

:DECode:BUS1:FLEXray:THReshold 1.00E+00

DEC:BUS1:FLEX:THR 1.00E+00

Query message:

DEC:BUS1:FLEX:THR?

Response message:

1.00E+00

RELATED COMMANDS :DECode:BUS<n>:FLEXray:SOURce

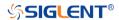

#### :DECode:BUS<n>:CANFd Commands [Option]

The :DECode:BUS<n>:CANFd subsystem commands control the CANFD decode settings of the specified bus.

• :DECode:BUS<n>:CANFd:BAUDData

:DECode:BUS<n>:CANFd:BAUDNominal

:DECode:BUS<n>:CANFd:SOURce

• :DECode:BUS<n>:CANFd:THReshold

www.siglent.com 119 / 642

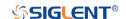

#### :DECode:BUS<n>:CANFd:BAUDData Command/Query

**DESCRIPTION** The command sets the data baud rate of the CAN FD bus.

This query returns the current data baud rate of the CAN FD

bus.

 $< n > := \{1|2\}$ , is attached as a suffix to BUS and defines the

bus that is affected by the command.

<baud>:=

{500kbps|1Mbps|2Mbps|5Mbps|8Mbps|10Mbps|CUSTom[,<

value>]}

<value>:= Value in NR1 format, including an integer and no

decimal point, like 1. The range of the value is [100000,

10000000]

QUERY SYNTAX :DECode:BUS<n>:CANFd:BAUDData?

RESPONSE FORMAT <baud>

<baud>:=

{500kbps|1Mbps|2Mbps|5Mbps|8Mbps|10Mbps|CUSTom[,<

value>]}

<value>:= Value in NR1 format, including an integer and no

decimal point, like 1.

**EXAMPLE** The following command sets the data baud rate of the CAN

FD to 500kbps on bus 1.

Command message:

:DECode:BUS1:CANFd:BAUDData 500kbps

DEC:BUS1:CANF:BAUDD 500kbps

Query message:

DEC:BUS1:CANF:BAUDD?

Response message:

500kbps

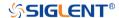

# :DECode:BUS<n>:CANFd:BAUDNominal Command/Query

**DESCRIPTION**The command sets the nominal baud rate of the CAN FD

bus.

This query returns the current nominal baud rate of the CAN

FD bus.

<n>:= {1|2} is attached as a suffix to BUS and defines the bus

that is affected by the command.

<baud>:=

{10kbps|25kbps|50kbps|100kbps|250kbps|1Mbps|CUSTom[,

<value>]}

<value>:= Value in NR1 format, including an integer and no

decimal point, like 1. The range of the value is [10000,

10000001

QUERY SYNTAX :DECode:BUS<n>:CANFd:BAUDNominal?

RESPONSE FORMAT <br/>
<br/>
<br/>
<br/>
<br/>
<br/>
<br/>
<br/>
<br/>
<br/>
<br/>
<br/>
<br/>
<br/>
<br/>
<br/>
<br/>
<br/>
<br/>
<br/>
<br/>
<br/>
<br/>
<br/>
<br/>
<br/>
<br/>
<br/>
<br/>
<br/>
<br/>
<br/>
<br/>
<br/>
<br/>
<br/>
<br/>
<br/>
<br/>
<br/>
<br/>
<br/>
<br/>
<br/>
<br/>
<br/>
<br/>
<br/>
<br/>
<br/>
<br/>
<br/>
<br/>
<br/>
<br/>
<br/>
<br/>
<br/>
<br/>
<br/>
<br/>
<br/>
<br/>
<br/>
<br/>
<br/>
<br/>
<br/>
<br/>
<br/>
<br/>
<br/>
<br/>
<br/>
<br/>
<br/>
<br/>
<br/>
<br/>
<br/>
<br/>
<br/>
<br/>
<br/>
<br/>
<br/>
<br/>
<br/>
<br/>
<br/>
<br/>
<br/>
<br/>
<br/>
<br/>
<br/>
<br/>
<br/>
<br/>
<br/>
<br/>
<br/>
<br/>
<br/>
<br/>
<br/>
<br/>
<br/>
<br/>
<br/>
<br/>
<br/>
<br/>
<br/>
<br/>
<br/>
<br/>
<br/>
<br/>
<br/>
<br/>
<br/>
<br/>
<br/>
<br/>
<br/>
<br/>
<br/>
<br/>
<br/>
<br/>
<br/>
<br/>
<br/>
<br/>
<br/>
<br/>
<br/>
<br/>
<br/>
<br/>
<br/>
<br/>
<br/>
<br/>
<br/>
<br/>
<br/>
<br/>
<br/>
<br/>
<br/>
<br/>
<br/>
<br/>
<br/>
<br/>
<br/>
<br/>
<br/>
<br/>
<br/>
<br/>
<br/>
<br/>
<br/>
<br/>
<br/>
<br/>
<br/>
<br/>
<br/>
<br/>
<br/>
<br/>
<br/>
<br/>
<br/>
<br/>
<br/>
<br/>
<br/>
<br/>
<br/>
<br/>
<br/>
<br/>
<br/>
<br/>
<br/>
<br/>
<br/>
<br/>
<br/>
<br/>
<br/>
<br/>
<br/>
<br/>
<br/>
<br/>
<br/>
<br/>
<br/>
<br/>
<br/>
<br/>
<br/>
<br/>
<br/>
<br/>
<br/>
<br/>
<br/>
<br/>
<br/>
<br/>
<br/>
<br/>
<br/>
<br/>
<br/>
<br/>
<br/>
<br/>
<br/>
<br/>
<br/>
<br/>
<br/>
<br/>
<br/>
<br/>
<br/>
<br/>
<br/>
<br/>
<br/>
<br/>
<br/>
<br/>
<br/>
<br/>
<br/>
<br/>
<br/>
<br/>
<br/>
<br/>
<br/>
<br/>
<br/>
<br/>
<br/>
<br/>
<br/>
<br/>
<br/>
<br/>
<br/>
<br/>
<br/>
<br/>
<br/>
<br/>
<br/>
<br/>
<br/>
<br/>
<br/>
<br/>
<br/>
<br/>
<br/>
<br/>
<br/>
<br/>
<br/>
<br/>
<br/>
<br/>
<br/>
<br/>
<br/>
<br/>
<br/>
<br/>
<br/>
<br/>
<br/>
<br/>
<br/>
<br/>
<br/>
<br/>
<br/>
<br/>
<br/>
<br/>
<br/>
<br/>
<br/>
<br/>
<br/>
<br/>
<br/>
<br/>
<br/>
<br/>
<br/>
<br/>
<br/>
<br/>
<br/>
<br/>
<br/>
<br/>
<br/>
<br/>
<br/>
<br/>
<br/>
<br/>
<br/>
<br/>
<br/>
<br/>
<br/>
<br/>
<br/>
<br/>
<br/>
<br/>
<br/>
<br/>
<br/>
<br/>
<br/>
<b

<baud>:=

{10kbps|25kbps|50kbps|100kbps|250kbps|1Mbps|CUSTom[,

<value>]}

<value>:= Value in NR1 format, including an integer and no

decimal point, like 1.

**EXAMPLE** The following command sets the nominal baud rate of the

CAN FD to 50kbps on bus 1.

Command message:

:DECode:BUS1:CANFd:BAUDNominal 50kbps

DEC:BUS1:CANF:BAUDN 50kbps

Query message:

DEC:BUS1:CANF:BAUDN?

Response message:

50kbps

www.siglent.com 121 / 642

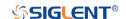

# :DECode:BUS<n>:CANFd:SOURce Command/Query

**DESCRIPTION** The command selects the source of the CAN FD bus.

This query returns the current source of the CAN FD bus.

COMMAND SYNTAX :DECode:BUS<n>:CANFd:SOURce <source>

<n>:= {1|2}, is attached as a suffix to BUS and defines the

bus that is affected by the command.

<source>:= {C<x>|D<m>}

<x>:= 1 to (# analog channels) in NR1 format, including an

integer and no decimal point, like 1.

<m>:= 0 to (# digital channels - 1) in NR1 format, including an

integer and no decimal point, like 1.

QUERY SYNTAX :DECode:BUS<n>:CANFd:SOURce?

RESPONSE FORMAT <source>

<source>:=  $\{C < x > |D < m > \}$ 

<x>:= 1 to (# analog channels) in NR1 format, including an

integer and no decimal point, like 1.

<m>:= 0 to (# digital channels - 1) in NR1 format, including an

integer and no decimal point, like 1.

**EXAMPLE** The following command selects the source of the CAN FD on

bus 1 as C1.

Command message:

:DECode:BUS1:CANFd:SOURce C1

DEC:BUS1:CANF:SOUR C1

Query message:

DEC:BUS1:CANF:SOUR?

Response message:

C1

RELATED COMMANDS :DECode:BUS<n>:CANFd:THReshold

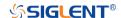

# :DECode:BUS<n>:CANFd:THReshold Command/Query

**DESCRIPTION** The command sets the threshold of the source on CAN FD

bus.

This query returns the current threshold of the source on CAN

FD bus.

COMMAND SYNTAX :DECode:BUS<n>:CANFd:THReshold <value>

<n>:= {1|2}, is attached as a suffix to BUS and defines the bus

that is affected by the command.

<value>:= Value in NR3 format, including a decimal point and

exponent, like 1.23E+2.

The range of the value varies by model, see the table below for

details

| Model         | Value Range                           |
|---------------|---------------------------------------|
| SDS6000 Pro/  | [-4.5*vertical_scale-vertical_offset, |
| SDS6000A      | 4.5*vertical_scale-vertical_offset]   |
| SDS5000X      | [ 4.1* vertical coals vertical effect |
| SDS2000X Plus | [-4.1*vertical_scale-vertical_offset, |
| SDS2000X HD   | 4.1*vertical_scale-vertical_offset]   |

QUERY SYNTAX :DECode:BUS<n>:CANFd:THReshold?

RESPONSE FORMAT <value>

<value>:= Value in NR3 format, including a decimal point and

exponent, like 1.23E+2.

**EXAMPLE** The following command sets the threshold of the CAN FD

source to 1 V on bus 1.

Command message:

:DECode:BUS1:CANFd:THReshold 1.00E+00

DEC:BUS1:CANF:THR 1.00E+0

Query message:

DEC:BUS1:CANF:THR?

Response message:

1.00E+00

RELATED COMMANDS :DECode:BUS<n>:CANFd:SOURce

www.siglent.com 123 / 642

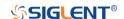

#### :DECode:BUS<n>:IIS Commands [Option]

The :DECode:BUS<n>:IIS subsystem commands control the IIS decode settings of the specified bus.

- :DECode:BUS<n>:IIS:ANNotate
- :DECode:BUS<n>:IIS:AVARiant
- :DECode:BUS<n>:IIS:BCLKSource
- :DECode:BUS<n>:IIS:BCLKThreshold
- :DECode:BUS<n>:IIS:BITorder
- :DECode:BUS<n>:IIS:DLENgth
- :DECode:BUS<n>:IIS:DSource
- :DECode:BUS<n>:IIS:DTHReshold
- :DECode:BUS<n>:IIS:LATChedge
- :DECode:BUS<n>:IIS:LCH
- :DECode:BUS<n>:IIS:SBIT
- :DECode:BUS<n>:IIS:WSSource
- :DECode:BUS<n>:IIS:WSTHreshold

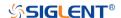

:DECode:BUS<n>:IIS:ANNotate Command/Query

**DESCRIPTION** The command specifies the channel for IIS bus to be

annotated.

This query returns the current annotated channel of IIS bus.

COMMAND SYNTAX :DECode:BUS<n>:IIS:ANNotate <type>

<n>:= {1|2}, is attached as a suffix to BUS and defines the

bus that is affected by the command.

<type>:= {ALL|LEFT|RIGHt}

QUERY SYNTAX :DECode:BUS<n>:IIS:ANNotate?

RESPONSE FORMAT <type>

<type>:= {ALL|LEFT|RIGHt}

**EXAMPLE** The following command annotates all the channels of IIS on

bus 1.

Command message:

:DECode:BUS1:IIS:ANNotate ALL

DEC:BUS1:IIS:ANN ALL

Query message: DEC:BUS1:IIS:ANN?

Response message:

ALL

RELATED COMMANDS :DECode:BUS<n>:IIS:LCH

www.siglent.com 125 / 642

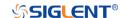

:DECode:BUS<n>:IIS:AVARiant Command/Query

**DESCRIPTION** The command selects the audio variant for IIS bus.

This query returns the current audio variant for IIS bus.

COMMAND SYNTAX :DECode:BUS<n>:IIS:AVARiant <type>

<n>:= {1|2}, is attached as a suffix to BUS and defines the

bus that is affected by the command.

<type>:= {I2S|LJ|RJ}

• I2S justified.

• LJ is left justified.

• RL is right justified.

QUERY SYNTAX :DECode:BUS<n>:IIS:AVARiant?

RESPONSE FORMAT <type>

 $<type>:= {I2S|LJ|RJ}$ 

**EXAMPLE** The following command sets the audio variable of the IIS on

bus 1 to RJ.

Command message:

:DECode:BUS1:IIS:AVARiant RJ

DEC:BUS1:IIS:AVAR RJ

Query message:

DEC:BUS1:IIS:AVAR?

Response message:

RJ

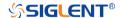

#### :DECode:BUS<n>:IIS:BCLKSource Command/Query

**DESCRIPTION** The command selects the BCLK source of the IIS bus.

This query returns the current BCLK source of the IIS bus.

COMMAND SYNTAX :DECode:BUS<n>:IIS:BCLKSource <source>

<n>:= {1|2}, is attached as a suffix to BUS and defines the

bus that is affected by the command.

<source>:= {C<x>|D<m>}

<x>:= 1 to (# analog channels) in NR1 format, including an

integer and no decimal point, like 1.

<m>:= 0 to (# digital channels - 1) in NR1 format, including an

integer and no decimal point, like 1.

QUERY SYNTAX :DECode:BUS<n>:IIS:BCLKSource?

RESPONSE FORMAT <source>

<source>:=  $\{C < x > |D < m > \}$ 

<x>:= 1 to (# analog channels) in NR1 format, including an

integer and no decimal point, like 1.

<m>:= 0 to (# digital channels - 1) in NR1 format, including an

integer and no decimal point, like 1.

**EXAMPLE** The following command selects the BCLK source of IIS on

bus 1 as C1.

Command message:

:DECode:BUS1:IIS:BCLKSource C1

DEC:BUS1:IIS:BCLKS C1

Query message:

DEC:BUS1:IIS:BCLKS?

Response message:

C1

RELATED COMMANDS :DECode:BUS<n>:IIS:BCLKThreshold

www.siglent.com 127 / 642

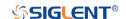

# :DECode:BUS<n>:IIS:BCLKThreshold Command/Query

**DESCRIPTION** The command sets the threshold of the BCLK on IIS bus.

This query returns the current threshold of the BCLK on IIS

bus.

COMMAND SYNTAX :DECode:BUS<n>:IIS:BCLKThreshold <value>

<n>:= {1|2}, is attached as a suffix to BUS and defines the

bus that is affected by the command.

<value>:= Value in NR3 format, including a decimal point and

exponent, like 1.23E+2.

The range of the value varies by model, see the table below

for details.

| Model         | Value Range                           |
|---------------|---------------------------------------|
| SDS6000 Pro/  | [-4.5*vertical_scale-vertical_offset, |
| SDS6000A      | 4.5*vertical_scale-vertical_offset]   |
| SDS5000X      | [ 4.1* vertical acale vertical effect |
| SDS2000X Plus | [-4.1*vertical_scale-vertical_offset, |
| SDS2000X HD   | 4.1*vertical_scale-vertical_offset]   |

QUERY SYNTAX :DECode:BUS<n>:IIS:BCLKThreshold?

RESPONSE FORMAT <value>

<value>:= Value in NR3 format, including a decimal point and

exponent, like 1.23E+2.

**EXAMPLE** The following command sets the threshold of the BCLK to 1 V

on bus 1.

Command message:

:DECode:BUS1:IIS:BCLKThreshold 1.00E+00

DEC:BUS1:IIS:BCLKT 1.00E+00

Query message:

DEC:BUS1:IIS:BCLKT?

Response message:

1.00E+00

RELATED COMMANDS :DECode:BUS<n>:IIS:BCLKSource

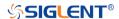

:DECode:BUS<n>:IIS:BITorder Command/Query

**DESCRIPTION** The command sets the bit order for the IIS bus.

This query returns the current bit order for the IIS bus.

COMMAND SYNTAX :DECode:BUS<n>:IIS:BITorder <order>

<n>:= {1|2}, is attached as a suffix to BUS and defines the

bus that is affected by the command.

<order>:= {LSB|MSB}

LSB is Least Significant Bit.MSB is Most Significant Bit.

QUERY SYNTAX :DECode:BUS<n>:IIS:BITorder?

RESPONSE FORMAT <order>

<order>:= {LSB|MSB}

**EXAMPLE** The following command sets bit order for the IIS on bus 1 to

LSB.

Command message:

:DECode:BUS1:IIS:BITorder LSB

DEC:BUS1:IIS:BIT LSB

Query message: DEC:BUS1:IIS:BIT?

Response message:

LSB

www.siglent.com 129 / 642

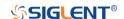

:DECode:BUS<n>:IIS:DLENgth Command/Query

**DESCRIPTION** The command sets the data bits for the IIS bus.

This query returns the current data bits for the IIS bus.

COMMAND SYNTAX :DECode:BUS<n>:IIS:DLENgth <value>

<n>:= {1|2}, is attached as a suffix to BUS and defines the

bus that is affected by the command.

<value>:= Value in NR1 format, including an integer and no

decimal point, like 1. The range of the value is [1, 32].

QUERY SYNTAX :DECode:BUS<n>:IIS:DLENgth?

RESPONSE FORMAT <value>

<value>:= Value in NR1 format, including an integer and no

decimal point, like 1.

**EXAMPLE** The following command sets the data bits for the IIS to 5 on

bus 1.

Command message:

:DECode:BUS1:IIS:DLENgth 5

DEC:BUS1:IIS:DLEN 5

Query message:

DEC:BUS1:IIS:DLEN?

Response message:

5

RELATED COMMANDS :DECode:BUS<n>:IIS:SBIT

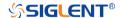

# :DECode:BUS<n>:IIS:DSource Command/Query

**DESCRIPTION** The command selects the data source of the IIS bus.

This query returns the current data source of the IIS bus.

COMMAND SYNTAX :DECode:BUS<n>:IIS:DSource <source>

<n>:= {1|2}, is attached as a suffix to BUS and defines the

bus that is affected by the command.

<source>:= {C<x>|D<m>}

<x>:= 1 to (# analog channels) in NR1 format, including an

integer and no decimal point, like 1.

<m>:= 0 to (# digital channels - 1) in NR1 format, including an

integer and no decimal point, like 1.

QUERY SYNTAX :DECode:BUS<n>:IIS:DSource?

RESPONSE FORMAT <source>

<source>:=  $\{C < x > |D < m > \}$ 

<x>:= 1 to (# analog channels) in NR1 format, including an

integer and no decimal point, like 1.

<m>:= 0 to (# digital channels - 1) in NR1 format, including an

integer and no decimal point, like 1.

**EXAMPLE** The following command selects the data source of the IIS

bus on bus 1 as C1.

Command message:

:DECode:BUS1:IIS:DSource C1

DEC:BUS1:IIS:DS C1

Query message:

DEC:BUS1:IIS:DS?

Response message:

C1

RELATED COMMANDS :DECode:BUS<n>:IIS:DTHReshold

www.siglent.com 131 / 642

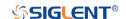

# :DECode:BUS<n>:IIS:DTHReshold Command/Query

**DESCRIPTION** The command sets the threshold of the data source on IIS bus.

This query returns the current threshold of the data source on

IIS bus.

COMMAND SYNTAX :DECode:BUS<n>:IIS:DTHReshold <value>

 $< n>:= {1|2}$ , is attached as a suffix to BUS and defines the bus

that is affected by the command.

<value>:= Value in NR3 format, including a decimal point and

exponent, like 1.23E+2.

The range of the value varies by model, see the table below for

details.

| Model         | Value Range                           |
|---------------|---------------------------------------|
| SDS6000 Pro/  | [-4.5*vertical_scale-vertical_offset, |
| SDS6000A      | 4.5*vertical_scale-vertical_offset]   |
| SDS5000X      | [ 4.1* vertical acale vertical effect |
| SDS2000X Plus | [-4.1*vertical_scale-vertical_offset, |
| SDS2000X HD   | 4.1*vertical_scale-vertical_offset]   |

QUERY SYNTAX :DECode:BUS<n>:IIS:DTHReshold?

RESPONSE FORMAT <value>

<value>:= Value in NR3 format, including a decimal point and

exponent, like 1.23E+2.

**EXAMPLE** The following command sets the threshold of the data source

to 1 V on bus 1.

Command message:

:DECode:BUS1:IIS:DTHReshold 1.00E+00

DEC:BUS1:IIS:DTHR 1.00E+00

Query message:

DEC:BUS1:IIS:DTHR?

Response message:

1.00E+00

RELATED COMMANDS :DECode:BUS<n>:IIS:DSource

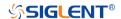

:DECode:BUS<n>:IIS:LATChedge Command/Query

**DESCRIPTION** The command selects the sampling edge of BCLK on IIS bus.

This query returns the sampling edge of BCLK on IIS bus.

COMMAND SYNTAX :DECode:BUS<n>:IIS:LATChedge <slope>

<n>:= {1|2}, is attached as a suffix to BUS and defines the bus

that is affected by the command.

<slope>:= {RISing|FALLing}

QUERY SYNTAX :DECode:BUS<n>:IIS:LATChedge?

RESPONSE FORMAT <slope>

<slope>:= {RISing|FALLing}

RISing selects the rising edge.
FALLing selects the falling edge.

**EXAMPLE** The following command sets the sampling edge of BCLK on

bus 1 to RISing.

Command message:

:DECode:BUS1:IIS:LATChege RISing

DEC:BUS1:IIS:LATC RIS

Query message:

DEC:BUS1:IIS:LATC?

Response message:

**RISing** 

www.siglent.com 133 / 642

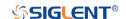

:DECode:BUS<n>:IIS:LCH

Command/Query

**DESCRIPTION** The command selects the level of the left channel.

This query returns the current level of the left channel.

COMMAND SYNTAX :DECode:BUS<n>:IIS:LCH <left>

<n>:= {1|2}, is attached as a suffix to BUS and defines the bus

that is affected by the command.

<left>:= {LOW|HIGH}

QUERY SYNTAX :DECode:BUS<n>:IIS:LCH?

RESPONSE FORMAT < left>

<left>:= {LOW|HIGH}

**EXAMPLE** The following command sets the left channel on bus 1 to LOW.

Command message:

:DECode:BUS1:IIS:LCH LOW DEC:BUS1:IIS:LCH LOW

Query message: DEC:BUS1:IIS:LCH?

Response message:

LOW

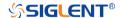

:DECode:BUS<n>:IIS:SBIT Command/Query

**DESCRIPTION** The command sets the start bit of the data.

This query returns the start bit of the data.

COMMAND SYNTAX :DECode:BUS<n>:IIS:SBIT <value>

<n>:= {1|2}, is attached as a suffix to BUS and defines the bus

that is affected by the command.

<value>:= Value in NR1 format, including an integer and no

decimal point, like 1. The range of the value is [0, 31].

QUERY SYNTAX :DECode:BUS<n>:IIS:SBIT?

RESPONSE FORMAT <value>

<value>:= Value in NR1 format, including an integer and no

decimal point, like 1.

**EXAMPLE** The following command sets the number of the data bit to 1 on

bus 1.

Command message:

:DECode:BUS1:IIS:SBIT 1 :DEC:BUS1:IIS:SBIT 1

Query message:

DEC:BUS1:IIS:SBIT?

Response message:

1

RELATED COMMANDS :DECode:BUS<n>:IIS:DLENgth

www.siglent.com 135 / 642

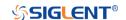

:DECode:BUS<n>:IIS:WSSource Command/Query

**DESCRIPTION** The command selects the WS source of the IIS bus.

This query returns the current WS source of the IIS bus.

COMMAND SYNTAX :DECode:BUS<n>:IIS:WSSource <source>

<n>:= {1|2}, is attached as a suffix to BUS and defines the

bus that is affected by the command.

<source>:= {C<x>|D<m>}

<x>:= 1 to (# analog channels) in NR1 format, including an

integer and no decimal point, like 1.

<m>:= 0 to (# digital channels - 1) in NR1 format, including an

integer and no decimal point, like 1.

QUERY SYNTAX :DECode:BUS<n>:IIS:WSSource?

RESPONSE FORMAT <source>

<source>:=  $\{C < x > |D < m > \}$ 

<x>:= 1 to (# analog channels) in NR1 format, including an

integer and no decimal point, like 1.

<m>:= 0 to (# digital channels - 1) in NR1 format, including an

integer and no decimal point, like 1.

**EXAMPLE** The following command selects the WS source of the IIS bus

on bus 1 as C1.

Command message:

:DECode:BUS1:IIS:WSSource C1

DEC:BUS1:IIS:WSS C1

Query message:

DEC:BUS1:IIS:WSS?

Response message:

C1

RELATED COMMANDS :DECode:BUS<n>:IIS:WSTHreshold

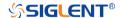

# :DECode:BUS<n>:IIS:WSTHreshold Command/Query

**DESCRIPTION** The command sets the threshold of the WS on IIS bus.

This query returns the current threshold of the WS on IIS bus.

COMMAND SYNTAX :DECode:BUS<n>:IIS:WSTHreshold <value>

<n>:= {1|2}, is attached as a suffix to BUS and defines the

bus that is affected by the command.

<value>:= Value in NR3 format, including a decimal point and

exponent, like 1.23E+2.

The range of the value varies by model, see the table below for details

| Model         | Value Range                           |
|---------------|---------------------------------------|
| SDS6000 Pro/  | [-4.5*vertical_scale-vertical_offset, |
| SDS6000A      | 4.5*vertical_scale-vertical_offset]   |
| SDS5000X      | [ 4.4* revised people vertical effect |
| SDS2000X Plus | [-4.1*vertical_scale-vertical_offset, |
| SDS2000X HD   | 4.1*vertical_scale-vertical_offset]   |

QUERY SYNTAX :DECode:BUS<n>:IIS:WSTHreshold?

RESPONSE FORMAT <value>

<value>:= Value in NR3 format, including a decimal point and

exponent, like 1.23E+2.

**EXAMPLE** The following command sets the threshold of the WS to 1 V

on bus 1.

Command message:

:DECode:BUS1:IIS:WSTHreshold 1.00E+00

DEC:BUS1:IIS:WSTH 1.00E+00

Query message:

DEC:BUS1:IIS:WSTH?

Response message:

1.00E+00

RELATED COMMANDS :DECode:BUS<n>:IIS:WSSource

www.siglent.com 137 / 642

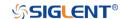

#### :DECode:BUS<n>:M1553 Commands [Option]

The :DECode:BUS<n>:M1553 subsystem commands control the M1553 decode settings of the specified bus.

• :DECode:BUS<n>:M1553:LTHReshold

• :DECode:BUS<n>:M1553:SOURce

• :DECode:BUS<n>:M1553:UTHReshold

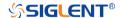

# :DECode:BUS<n>:M1553:LTHReshold Command/Query

**DESCRIPTION** The command sets the lower threshold of the M1553 source.

This query returns the current lower threshold of the M1553 source.

COMMAND SYNTAX :DECode:BUS<n>:M1553:LTHReshold <value>

<n>:= {1|2}, is attached as a suffix to BUS and defines the bus

that is affected by the command.

<value>:= Value in NR3 format, including a decimal point and

exponent, like 1.23E+2.

The range of the value varies by model, see the table below for details

| Model         | Value Range                           |
|---------------|---------------------------------------|
| SDS6000 Pro/  | [-4.5*vertical_scale-vertical_offset, |
| SDS6000A      | 4.5*vertical_scale-vertical_offset]   |
| SDS5000X      | [ 4.1* vertical acale vertical effect |
| SDS2000X Plus | [-4.1*vertical_scale-vertical_offset, |
| SDS2000X HD   | 4.1*vertical_scale-vertical_offset]   |

#### Note

The lower threshold value cannot be greater than the upper threshold value set by the command

:DECode:BUS<n>:M1553:UTHReshold.

QUERY SYNTAX :DECode:BUS<n>:M1553:LTHReshold?

RESPONSE FORMAT <value>

<value>:= Value in NR3 format, including a decimal point and

exponent, like 1.23E+2.

**EXAMPLE** The following command sets the lower threshold of the M1553

source to 1 V on bus 1.

Command message:

:DECode:BUS1:M1553:LTHReshold 1.00E+00

DEC:BUS1:M1553:LTHR 1.00E+00

Query message:

DEC:BUS1:M1553:LTHR?

Response message:

1.00E+00

RELATED COMMANDS :DECode:BUS<n>:M1553:SOURce

:DECode:BUS<n>:M1553:UTHReshold

www.siglent.com 139 / 642

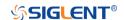

:DECode:BUS<n>:M1553:SOURce Command/Query

**DESCRIPTION** The command selects the source of the M1553 bus.

This query returns the current source of the M1553 bus.

COMMAND SYNTAX :DECode:BUS<n>:M1553:SOURce <source>

<n>:= {1|2}, is attached as a suffix to BUS and defines the bus

that is affected by the command.

<source>:= {C<x>}

<x>:= 1 to (# analog channels) in NR1 format, including an

integer and no decimal point, like 1.

QUERY SYNTAX :DECode:BUS<n>:M1553:SOURce?

RESPONSE FORMAT <source>

<source>:=  $\{C < x > \}$ 

<x>:= 1 to (# analog channels) in NR1 format, including an

integer and no decimal point, like 1.

**EXAMPLE** The following command selects the source of the M1553 as C1

on bus 1.

Command message:

:DECode:BUS1:M1553:SOURce C1 DEC:BUS1:M1553:SOUR C1

Query message:

DEC:BUS1:M1553:SOUR?

Response message:

C1

RELATED COMMANDS :DECode:BUS<n>:M1553:UTHReshold

:DECode:BUS<n>:M1553:LTHReshold

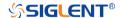

# :DECode:BUS<n>:M1553:UTHReshold Command/Query

**DESCRIPTION** The command sets the upper threshold of the M1553 source.

This query returns the current upper threshold of the M1553

source.

COMMAND SYNTAX :DECode:BUS<n>:M1553:UTHReshold <value>

<n>:= {1|2}, is attached as a suffix to BUS and defines the

bus that is affected by the command.

<value>:= Value in NR3 format, including a decimal point and

exponent, like 1.23E+2.

The range of the value varies by model, see the table below for details

| Model         | Value Range                                                               |
|---------------|---------------------------------------------------------------------------|
| SDS6000 Pro/  | [-4.5*vertical_scale-vertical_offset,                                     |
| SDS6000A      | 4.5*vertical_scale-vertical_offset]                                       |
| SDS5000X      | [ 4.4*vertical coals vertical effect                                      |
| SDS2000X Plus | [-4.1*vertical_scale-vertical_offset, 4.1*vertical_scale-vertical_offset] |
| SDS2000X HD   |                                                                           |

#### Note:

The upper threshold value cannot be less than the lower threshold value set by the command

:DECode:BUS<n>:M1553:LTHReshold.

QUERY SYNTAX :DECode:BUS<n>:M1553:UTHReshold?

RESPONSE FORMAT <value>

<value>:= Value in NR3 format, including a decimal point and

exponent, like 1.23E+2.

**EXAMPLE** The following command sets the upper threshold of the

M1553 bus source to 2 V on bus 1.

Command message:

:DECode:BUS1:M1553:UTHReshold 2.00E+00

DEC:BUS1:M1553:UTHR 2.00E+00

Query message:

DEC:BUS1:M1553:UTHR?

Response message:

2.00E+00

RELATED COMMANDS :DECode:BUS<n>:M1553:SOURce

:DECode:BUS<n>:M1553:LTHReshold

www.siglent.com 141 / 642

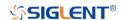

#### **DIGital Commands [Option]**

The :DIGital subsystem commands control the viewing of digital channels. They also control threshold settings for groups of digital channels.

- :DIGital
- :DIGital:ACTive
- :DIGital:BUS<n>:DEFault
- :DIGital:BUS<n>:DISPlay
- :DIGital:BUS<n>:FORMat
- :DIGital:BUS<n>:MAP
- :DIGital:D<n>
- :DIGital:HEIGht
- :DIGital:LABel<n>
- :DIGital:POINts
- :DIGital:POSition
- :DIGital:SKEW
- :DIGital:SRATe
- :DIGital:THReshold<n>

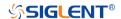

:DIGital

Command/Query

**DESCRIPTION** The command set the switch of the digital.

This query returns the current state of the digital.

COMMAND SYNTAX :DIGital <state>

<state>:= {ON|OFF}

ON enables the channel.OFF disables the channel.

QUERY SYNTAX :DIGital?

RESPONSE FORMAT <state>

<state>:= {ON|OFF}

**EXAMPLE** The following command enables digital function.

Command message:

:DIGital ON DIG ON

Query message:

DIG?

Response message:

ON

www.siglent.com 143 / 642

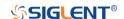

:DIGital:ACTive Command/Query

**DESCRIPTION** This command activates the specified digital channel.

This query returns the active digital channel.

COMMAND SYNTAX :DIGital:ACTive <digital>

<digital>:=  $\{D < x > \}$ 

<x>:= 0 to (# digital channels - 1) in NR1 format, including an

integer and no decimal point, like 1.

QUERY SYNTAX :DIGital:ACTive?

RESPONSE FORMAT <digital>

<digital>:=  $\{D < x > \}$ 

<x>:= 0 to (# digital channels - 1) in NR1 format, including an

integer and no decimal point, like 1.

**EXAMPLE** The following command selects the digital channel 5

waveform.

Command message:

:DIGital:ACTive D5 DIG:ACT D5

Query message:

DIG:ACT?

Response message:

D5

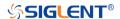

:DIGital:BUS<n>:DEFault Command

**DESCRIPTION** This command resets the digital channel bus bit order

COMMAND SYNTAX :DIGital:BUS<n>:DEFault

 $< n>:= {1|2}$ , is attached as a suffix to BUS and defines the bus

that is affected by the command.

**EXAMPLE** The following command resets the digital channel bus1 data.

Command message: :DIGital:BUS1:DEFault

DIG:BUS1:DEF

RELATED COMMANDS :DIGital:BUS<n>:MAP

www.siglent.com 145 / 642

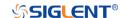

## :DIGital:BUS<n>:DISPlay Command/Query

**DESCRIPTION** The command sets the display of the specified digital bus.

This query returns the current display of the specified digital

bus.

COMMAND SYNTAX :DIGital:BUS<n>:DISPlay <state>

<n>:= {1|2}, is attached as a suffix to BUS and defines the

bus that is affected by the command.

<state>:= {ON|OFF}

QUERY SYNTAX :DIGital:BUS<n>:DISPlay?

RESPONSE FORMAT <state>

<state>:= {ON|OFF}

ON displays the selected bus.

OFF removes the selected bus from the display.

**EXAMPLE** The following command sets digital bus 1 on.

Command message:

:DIGital:BUS1:DISPlay ON DIG:BUS1:DISP ON

Query message: DIG:BUS1:DISP?

Response message:

ON

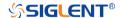

# :DIGital:BUS<n>:FORMat Command/Query

**DESCRIPTION** The command selects the display format of the specified

digital bus.

This query returns the current display format of the specified

digital bus.

COMMAND SYNTAX :DIGital:BUS<n>:FORMat <format>

<n>:= {1|2}, is attached as a suffix to BUS and defines the

bus that is affected by the command.

<format>:= {BINary|DECimal|HEX|ASCii}

• BINary presents the decoded data in binary format

DECimal presents the decoded data in decimal format

HEX presents the decoded data in hexadecimal format

ASCii presents the decoded data in ASCII format

QUERY SYNTAX :DIGital:BUS<n>:FORMat?

RESPONSE FORMAT <format>

<format>:= {BINary|DECimal|HEX|ASCii}

**EXAMPLE** The following command selects the display format of the

digital bus 1 to HEX.

Command message:

:DIGital:BUS1:FORMat HEX DIG:BUS1:FORM HEX

Query message:

DIG:BUS1:FORM?

Response message:

HEX

www.siglent.com 147 / 642

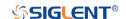

#### :DIGital:BUS<n>:MAP Command/Query

DESCRIPTION

The command sets the bit order of each digital channel in the

digital bus and the bit width of the digital bus.

The query returns the current digital bus data composition in

the LSB order.

**COMMAND SYNTAX** 

:DIGital:BUS<n>:MAP <source>[...[,<source>]]

<n>:= {1|2}, is attached as a suffix to BUS and defines the

bus that is affected by the command.

<source>:=  $\{D < x > \}$ 

<x>:= 0 to (# digital channels - 1) in NR1 format, including an integer and no decimal point, like 1.

Note:

 It will synchronously set the bit width of the digital bus, which is determined by the number of parameters.

 Use the command :DIGital:BUS<n>:DEFault to reset the bit sequence to d0-d15 according to the current digital

bus bit width.

**QUERY SYNTAX** 

:DIGital:BUS<n>:MAP?

**RESPONSE FORMAT** 

<source>[...[,<source>]]

<source>:=  $\{D < x > \}$ 

<x>:= 0 to (# digital channels - 1) in NR1 format, including an

integer and no decimal point, like 1.

**EXAMPLE** 

The following command the data of the digital bus 1 to

D0,D3,D7,D15.

Command message:

:DIGital:BUS1:MAP D0,D3,D7,D15 DIG:BUS1:MAP D0,D3,D7,D15

Query message:

DIG:BUS1:MAP?

Response message:

D0,D3,D7,D15

**RELATED COMMANDS** 

:DIGital:BUS<n>:DEFault

:DIGital:D<n>

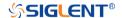

:DIGital:D<n>
Command/Query

**DESCRIPTION** This command enables or disables the specified digital

channel.

This query returns the switch of the specified digital channel.

COMMAND SYNTAX :DIGital:D<n> <state>

<n>:= 0 to (# digital channels - 1) in NR1 format, including an

integer and no decimal point, like 1.

<state>:= {ON|OFF}

• ON enables the specified digital channel.

• OFF disables the specified digital channel.

QUERY SYNTAX :DIGital:D<n>?

RESPONSE FORMAT <state>

<state>:= {ON|OFF}

**EXAMPLE** The following command closes the digital channel 5.

Command message: :DIGital:D5 OFF
DIG:D5 OFF

Query message:

DIG:D5?

Response message:

OFF

RELATED COMMANDS :DIGital

www.siglent.com 149 / 642

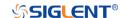

:DIGital:HEIGht Command/Query

**DESCRIPTION** This command sets the height of digital channel waveform

display.

This query returns the height of digital channel waveform

display.

COMMAND SYNTAX :DIGital:HEIGht <value>

<value>:= Value in NR3 format, including a decimal point and exponent, like 1.23E+2. This value indicates the number of divisions occupied by the digital waveform in the vertical direction when the waveform area is not compressed.

The range of the value is [4.00E+00, 8.00E+00].

QUERY SYNTAX :DIGital:HEIGht?

RESPONSE FORMAT <value>

<value>:= Value in NR3 format, including a decimal point and

exponent, like 1.23E+2.

**EXAMPLE** The following command sets the height of the digital channel

display area to 6 div.

Command message:

:DIGital:HEIGht 6.00E+00 DIG:HEIG 6.00E+00

Query message: DIG:HEIG?

Response message:

6.00E+00

RELATED COMMANDS :DIGital:POSition

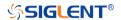

:DIGital:LABel<n>
Command/Query

**DESCRIPTION** This command sets the label text of the selected digital

channel.

This query returns the current label text of the selected digital

channel.

COMMAND SYNTAX :DIGital:LABel<n> <string>

<n>:= 0 to (# digital channels - 1) in NR1 format, including an

integer and no decimal point, like 1.

<string>:= Quoted string of ASCII text. The length of the

string is limited to 7.

QUERY SYNTAX :DIGital:LABel?

RESPONSE FORMAT <string>

**EXAMPLE** The following command sets the label name of the digital

channel 15 to "IIC\_DATA".

Command message:

:DIGital:LABel15 "IIC\_DATA"
DIG:LAB15 "IIC\_DATA"

Query message: DIG:LAB15?

Response message:

"IIC\_DATA"

RELATED COMMANDS :DIGital:LABel<n>

www.siglent.com 151 / 642

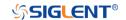

:DIGital:POINts

Query

**DESCRIPTION** This query returns the number of sampling points of the digital

channel.

QUERY SYNTAX :DIGital:POINts?

RESPONSE FORMAT <value>

<value>:= Value in NR3 format, including a decimal point and

exponent, like 1.23E+2.

**EXAMPLE** The following command query returns the number of sampling

points of the digital channel.

Query message: DIG:POIN?

Response message:

6.25E+02

RELATED COMMANDS :DIGital:SRATe

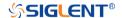

#### :DIGital:POSition Command/Query

**DESCRIPTION** The command sets the position of the digital channel

waveform display.

The query returns the position of the digital channel waveform

display.

COMMAND SYNTAX :DIGital:POSition <value>

<value>:= Value in NR3 format, including a decimal point and exponent, like 1.23E+2. This value indicates the number of divisions the digital waveform moves from top to bottom of the waveform area when the waveform area is not compressed

Note:

The range of legal values varies with the number of digital

channels displayed.

QUERY SYNTAX :DIGital:POSition?

RESPONSE FORMAT <value>

<value>:= Value in NR3 format, including a decimal point and

exponent, like 1.23E+2.

**EXAMPLE** The following command sets the position of the digital channel

display area to 4 div when the digital channel height is 4.

Command message:

:DIGital:POSition 4.00E+00

DIG:POS 4.00E+00

Query message:

DIG:POS?

Response message:

4.00E+00

RELATED COMMANDS :DIGital:HEIGht

www.siglent.com 153 / 642

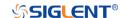

:DIGital:SKEW Command/Query

**DESCRIPTION** This command sets the skew of the digital channel.

This query returns the current skew of the digital channel.

COMMAND SYNTAX :DIGital:SKEW <value>

<value>:= Value in NR3 format, including a decimal point and

exponent, like 1.23E+2.

The range of the value is [-1.00E-07, 1.00E-07].

QUERY SYNTAX :DIGital:SKEW?

RESPONSE FORMAT <value>

<value>:= Value in NR3 format, including a decimal point and

exponent, like 1.23E+2.

**EXAMPLE** The following command sets the skew of the digital channel

to 100 ns.

Command message: :DIGital:SKEW 1.00E-07
DIG:SKEW 1.00E-07

Query message: DIG:SKEW?

Response message:

1.00E-07

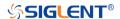

:DIGital:SRATe

Query

**DESCRIPTION** This command query returns the sampling rate of the digital

channel.

QUERY SYNTAX :DIGital:SRATe?

RESPONSE FORMAT <value>

<value>:= Value in NR3 format, including a decimal point and

exponent, like 1.23E+2.

**EXAMPLE** The following command query returns the sampling rate of the

digital channel.

Query message: DIG:SRAT?

Response message:

1.25E+09

www.siglent.com 155 / 642

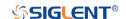

# :DIGital:THReshold<n> Command/Query

**DESCRIPTION** This command sets the threshold value of the digital channel

group.

This query returns the threshold value of the digital channel

group.

COMMAND SYNTAX :DIGital:THReshold<n> <type>

 $< n > := \{1|2\}$ 

1 means D0-D7

2 means D8-D15

<type>:=

{TTL|CMOS|LVCMOS33|LVCMOS25|CUSTom[,<value>]}

<value>:= Value in NR3 format, including a decimal point and

exponent, like 1.23E+2.

The range of the value is [-1.00E+01, 1.00E+01]

QUERY SYNTAX :DIGital:THReshold<n>?

RESPONSE FORMAT <type>

<type>:=

{TTL|CMOS|LVCMOS33|LVCMOS25|CUSTom[,<value>]}

<value>:= Value in NR3 format, including a decimal point and

exponent, like 1.23E+2.

**EXAMPLE** The following command sets the threshold value of D0-D7 to

CMOS.

Command message:

:DIGital:THReshold1 CMOS

DIG:THR1 CMOS

Query message:

DIG:THR1?

Response message:

**CMOS** 

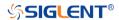

### **DISPlay Commands**

The :DISPlay subsystem commands control waveforms and screen displays.

- :DISPlay:BACKlight
- :DISPlay:CLEar
- :DISPlay:COLor
- :DISPlay:GRATicule
- :DISPlay:GRIDstyle
- :DISPlay:INTensity
- :DISPlay:MENU
- :DISPlay:PERSistence
- :DISPlay:TRANsparence
- :DISPlay:TYPE

www.siglent.com 157 / 642

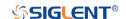

:DISPlay:BACKlight Command/Query

**DESCRIPTION** This command sets the backlight level of the screen.

The query returns the current backlight level of the screen.

COMMAND SYNTAX :DISPlay:BACKlight <value>

<value>:= Value in NR1 format, including an integer and no decimal point, like 1. The range of the value is [0, 100]. 0 is

the least bright and 100 is the brightest.

QUERY SYNTAX :DISPlay:BACKlight?

RESPONSE FORMAT <value>

<value>:= Value in NR1 format, including an integer and no

decimal point, like 1.

**EXAMPLE** The following command changes the backlight level to 100%.

Command message: :DISPlay:BACKlight 100

DISP:BACK 100

Query message: DISP:BACK?

Response message:

100

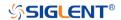

:DISPlay:CLEar Command

**DESCRIPTION** The command clears the waveform displayed on the screen.

COMMAND SYNTAX :DISPlay:CLEar

**EXAMPLE** The following command clears the waveform displayed on

the screen.

Command message:

:DISPlay:CLEar DISP:CLE

RELATED COMMANDS :ACQuire:CSWeep

www.siglent.com 159 / 642

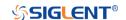

:DISPlay:COLor Command/Query

**DESCRIPTION** The command sets the state of the color grade.

The query returns the state of the current color grade.

COMMAND SYNTAX :DISPlay:COLor <state>

<state>:= {ON|OFF}

QUERY SYNTAX :DISPlay:COLor?

RESPONSE FORMAT <state>

<state>:= {ON|OFF}

**EXAMPLE** The following command turns on the color grade.

Command message: :DISPlay:COLor ON DISP:COL ON

Query message: DISP:COL?

Response message:

ON

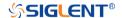

:DISPlay:GRATicule Command/Query

**DESCRIPTION** The command sets the brightness level of the grid.

The query returns the current brightness level of the grid.

COMMAND SYNTAX :DISPlay:GRATicule <value>

<value>:= Value in NR1 format, including an integer and no decimal point, like 1. The range of the value is [0, 100]. 0 is

the least bright and 100 is the brightest.

QUERY SYNTAX :DISPlay:GRATicule?

RESPONSE FORMAT <value>

<value>:= Value in NR1 format, including an integer and no

decimal point, like 1.

**EXAMPLE** The following command changes the grid brightness level to

50%.

Command message: :DISPlay:GRATicule 50

DISP:GRAT 50

Query message: DISP:GRAT?

Response message:

50

www.siglent.com 161 / 642

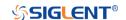

:DISPlay:GRIDstyle Command/Query

**DESCRIPTION** This command selects the type of grid to display.

The query returns the current type of grid to display.

COMMAND SYNTAX :DISPlay:GRIDstyle <type>

<type>:= {FULL|LIGHt|NONE}

QUERY SYNTAX :DISPlay:GRIDstyle?

RESPONSE FORMAT <type>

<type>:= {FULL|LIGHt|NONE}

**EXAMPLE** The following command sets the grid type to light grid.

Command message:

:DISPlay:GRIDstyle LIGHt

DISP:GRID LIGH

Query message: DISP:GRID?

Response message:

LIGHt

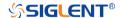

#### :DISPlay:INTensity Command/Query

**DESCRIPTION** The command sets the intensity level of the waveform.

The query returns the current intensity level of the waveform.

COMMAND SYNTAX :DISPlay:INTensity <value>

<value>:= Value in NR1 format, including an integer and no decimal point, like 1. The range of the value is [0, 100]. 0 is

the least bright and 100 is the brightest.

QUERY SYNTAX :DISPlay:INTensity?

RESPONSE FORMAT <value>

<value>:= Value in NR1 format, including an integer and no

decimal point, like 1.

**EXAMPLE** The following command sets the intensity level of the

waveform to 75%.

Command message: :DISPlay:INTensity 75

DISP:INT 75

Query message:

DISP:INT?

Response message:

75

www.siglent.com 163 / 642

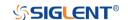

:DISPlay:MENU Command/Query

**DESCRIPTION** This command selects the style of menu to display.

The query returns the style of menu to display.

COMMAND SYNTAX :DISPlay:MENU <type>

<type>:= {EMBedded|FLOating}

QUERY SYNTAX :DISPlay:MENU?

RESPONSE FORMAT <type>

<type>:= {EMBedded|FLOating}

**EXAMPLE** The following command sets the menu style to floating.

Command message:

:DISPlay:MENU FLOating

DISP:MENU FLO

Query message: DISP:MENU?

Response message:

**FLOating** 

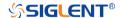

:DISPlay:PERSistence Command/Query

**DESCRIPTION** The command selects the persistence duration of the display,

in seconds, in persistence mode.

The query returns the current status of the persistence setting.

COMMAND SYNTAX :DISPlay:PERSistence <time>

<time>:= {OFF|INFinite|1S|5S|10S|30S}

QUERY SYNTAX :DISPlay:PERSistence?

RESPONSE FORMAT <time>

<time>:= {OFF|INFinite|1S|5S|10S|30S}

**EXAMPLE** The following command sets the variable persistence at 5

seconds.

Command message:

:DISPlay:PERSistence 5S

DISP:PERS 5S

Query message: DISP:PERS?

Response message:

5S

www.siglent.com 165 / 642

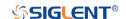

#### :DISPlay:TRANsparence Command/Query

**DESCRIPTION**This command sets the transparency level of the information

bar.

The query returns the transparency level of the current

information bar.

COMMAND SYNTAX :DISPlay:TRANsparence <value>

<value>:= Value in NR1 format, including an integer and no decimal point, like 1. The range of the value is [0, 100]. 0 is the least transparent and 100 is the most transparent.

QUERY SYNTAX :DISPlay:TRANsparence?

RESPONSE FORMAT <value>

<value>:= Value in NR1 format, including an integer and no

decimal point, like 1.

**EXAMPLE** The following command changes the transparency level to

80%.

Command message:

:DISPlay:TRANsparence 80

DISP:TRAN 80

Query message: DISP:TRAN?

Response message:

80

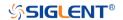

:DISPlay:TYPE Command/Query

**DESCRIPTION** The command sets the interpolation lines between data points.

The query returns the interpolation lines between data points.

COMMAND SYNTAX :DISPlay:TYPE <type>

<type>:= {VECTor|DOT}

 VECTor is the default mode and draws lines between points.

 DOT mode displays data more quickly than vector mode but does not draw lines between sample points.

QUERY SYNTAX :DISPlay:TYPE?

RESPONSE FORMAT <type>

<type>:= {VECTor|DOT}

**EXAMPLE** The following command sets the interpolation lines between

data points to vector.

Command message: :DISPlay:TYPE VECTor DISP:TYPE VECT

Query message: DISP:TYPE?

Response message:

**VECTor** 

www.siglent.com 167 / 642

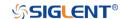

#### **DVM Commands**

The :DVM subsystem commands control the digital voltmeter (DVM) feature.

- :DVM
- :DVM:ALARm
- :DVM:ARANge
- :DVM:CURRent
- :DVM:HOLD
- :DVM:MODE
- :DVM:SOURce

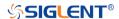

:DVM

Command/Query

**DESCRIPTION** This command sets the switch of the dvm function.

The query returns the current state of the dvm.

COMMAND SYNTAX :DVM <state>

<state>:= {ON|OFF}

QUERY SYNTAX :DVM?

RESPONSE FORMAT <state>

<state>:= {ON|OFF}

**EXAMPLE** The following command turns on the dvm.

Command message:

:DVM ON DVM ON

Query message:

DVM?

Response message:

ON

www.siglent.com 169 / 642

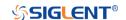

:DVM:ALARm Command/Query

**DESCRIPTION** This command sets the switch of the overload alarm. When

enabled, an alarm will be given if the signal amplitude

exceeds the screen range.

The query returns the switch of the overload arm.

COMMAND SYNTAX :DVM:ALARm <state>

<state>:= {ON|OFF}

QUERY SYNTAX :DVM:ALARm?

RESPONSE FORMAT <state>

<state>:=  $\{ON|OFF\}$ .

**EXAMPLE** The following command sets the alarm on.

Command message: :DVM:ALARm ON DVM:ALAR ON

Query message: DVM:ALAR?

Response message:

ON

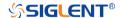

:DVM:ARANge Command/Query

**DESCRIPTION** This command sets the auto range state for the dvm.

The query returns the auto range state for the dvm.

COMMAND SYNTAX :DVM:ARANge <state>

<state>:= {ON|OFF}

QUERY SYNTAX :DVM:ARANge?

RESPONSE FORMAT <state>

<state>:= {ON|OFF}

**EXAMPLE** The following command turns on the auto range.

Command message: :DVM:ARANge ON DVM:ARAN ON

Query message: DVM:ARAN?

Response message:

ON

www.siglent.com 171 / 642

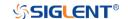

:DVM:CURRent

Query

The query returns the displayed 3-digit DVM value based on **DESCRIPTION** 

the current mode.

:DVM:CURRent? **QUERY SYNTAX** 

**RESPONSE FORMAT** <value>

<value>:= Value in NR3 format, including a decimal point and exponent, like 1.23E+2.

The following query returns the value of the current dvm **EXAMPLE** 

mode.

Query message: DVM:CURR?

Response message:

0.98E+00

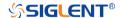

:DVM:HOLD Command/Query

**DESCRIPTION** This command sets the hold switch of dvm. When enabled,

the measured display value will remain unchanged.

The query returns the current hold switch of dvm.

COMMAND SYNTAX :DVM:HOLD <state>

<state>:= {ON|OFF}

QUERY SYNTAX :DVM:HOLD?

RESPONSE FORMAT <state>

<state>:= {ON|OFF}

**EXAMPLE** The following command turns on the hold switch.

Command message: :DVM:HOLD ON DVM:HOLD ON

Query message: DVM:HOLD?

Response message:

ON

www.siglent.com 173 / 642

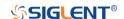

www.siglent.com

:DVM:MODE Command/Query

**DESCRIPTION** This command sets the digital voltmeter (DVM) mode.

The query returns the current digital voltmeter (DVM) mode:.

COMMAND SYNTAX :DVM:MODE <mode>

- DCavg displays the DC value of the acquired data.
- DCRMs displays the root-mean-square value of the acquired data.
- ACRMs displays the root-mean-square value of the acquired data, with the DC component removed.
- PKPK displays the difference between maximum and minimum data values
- AMPLitude displays difference between top and base in a bimodal waveform. If not bimodal, displays difference between max and min

QUERY SYNTAX :DVM:MODE?

RESPONSE FORMAT <mode>

<mode>:= {DCavg|DCRMs|ACRMs|PKPK|AMPLitude}

**EXAMPLE** The following command sets the dvm mode to AMPLitude.

Command message: :DVM:MODE AMPLitude DVM:MODE AMPL

Query message: DVM:MODE?

Response message:

**AMPLitude** 

174 / 642

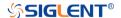

:DVM:SOURce Command/Query

**DESCRIPTION** This command sets the select the analog channel on which

digital voltmeter (DVM) measurements are made.

The query returns the current source of dvm.

COMMAND SYNTAX :DVM:SOURce <source>

<source>:= {C<x>}

C is analog channel <x>

<x>:= 1 to (# analog channels) in NR1 format, including an

integer and no decimal point, like 1.

QUERY SYNTAX :DVM:SOURce?

RESPONSE FORMAT <source>

<source>:= {Cx}

**EXAMPLE** The following command sets the dvm source to C2.

Command message:

:DVM:SOURce C2 DVM:SOUR C2

Query message: DVM:SOUR?

Response message:

C2

www.siglent.com 175 / 642

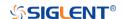

#### **FUNCtion Commands**

The :FUNCtion subsystem commands control the math functions in the oscilloscope.

- :FUNCtion:FFTDisplay
- :FUNCtion:GVALue
- + :FUNCtion<n>
- :FUNCtion<n>:DIFF:DX
- :FUNCtion<n>:FFT:AUToset
- :FUNCtion<n>:FFT:HCENter
- :FUNCtion<n>:FFT:HSCale
- :FUNCtion<n>:FFT:SPAN
- :FUNCtion<n>:FFT:LOAD
- :FUNCtion<n>:FFT:MODE
- :FUNCtion<n>:FFT:POINts
- :FUNCtion<n>:FFT:RESET
- :FUNCtion<n>:FFT:RLEVel
- :FUNCtion<n>:FFT:SCALe
- :FUNCtion<n>:FFT:SEARch
- :FUNCtion<n>:FFT:SEARch:EXCursion
- :FUNCtion<n>:FFT:SEARch:THReshold
- :FUNCtion<n>:FFT:UNIT
- :FUNCtion<n>:FFT:WINDow
- :FUNCtion<n>:INTegrate:GATE
- \* :FUNCtion<n>:INVert
- + :FUNCtion<n>:LABel
- \* :FUNCtion<n>:LABel:TEXT
- :FUNCtion<n>:OPERation
- :FUNCtion<n>:POSition
- :FUNCtion<n>:SCALe
- :FUNCtion<n>:SOURce1
- :FUNCtion<n>:SOURce2

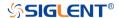

# :FUNCtion:FFTDisplay Command/Query

**DESCRIPTION** This command sets the display mode of the FFT waveform.

This query returns the current display mode of the FFT

waveform.

COMMAND SYNTAX :FUNCtion:FFTDisplay <mode>

<mode>:= {SPLit|FULL|EXCLusive}

 SPLit means that the channel waveform and the FFT waveform are displayed on the screen separately.

FULL means a full-screen display of the FFT waveform.

EXCLusive means that only the FFT waveform is

displayed on the screen.

QUERY SYNTAX :FUNCtion:FFTDisplay?

RESPONSE FORMAT <mode>

<mode>:= {SPLit|FULL|EXCLusive}

**EXAMPLE** The following command sets the display mode of the FFT

waveform to split.

Command message:

:FUNCtion:FFTDisplay SPLit

FUNC:FFTD SPL

Query message: FUNC:FFTD?

Response message:

**SPLit** 

www.siglent.com 177 / 642

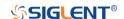

:FUNCtion:GVALue Command/Query

**DESCRIPTION** The command sets the integration threshold value of gate A

and gate B.

The query returns the current integration threshold values.

COMMAND SYNTAX :FUNCtion:GVALue <valueA>,<valueB>

<value>:= Value in NR3 format, including a decimal point and

exponent, like 1.23E+2. The range of the value is

[-horizontal\_grid/2\*timebase, horizontal\_grid/2\*timebase].

Note:

The value of GA cannot be greater than that of GB. If you set the value greater than GB, it will automatically be set to the

same value as GB.

QUERY SYNTAX :FUNCtion:GVALue?

RESPONSE FORMAT <valueA>,<valueB>

<value>:= Value in NR3 format, including a decimal point and

exponent, like 1.23E+2.

**EXAMPLE** The following command sets the position of gate A to -100 ns

and set the position of gate B to 100ns.

Command message:

:FUNCtion:GVALue -1.00E-07,1.00E-07 FUNC:GVAL -1.00E-07,1.00E-07

Query message: FUNC:GVAL?

Response message:

-1.00E-07,1.00E-07

RELATED COMMANDS :FUNCtion<n>:INTegrate:GATE

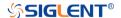

:FUNCtion<n>
Command/Query

**DESCRIPTION** This command set the switch of the math function.

This query returns the current state of the math function.

COMMAND SYNTAX :FUNCtion<n> <state>

<n>:= 1 to (# math functions) in NR1 format, is attached as a suffix to FUNCtion and defines the math that is affected by

the command.

<state>:= {ON|OFF}

QUERY SYNTAX :FUNCtion<n>?

RESPONSE FORMAT <state>

<state>:= {ON|OFF}

**EXAMPLE** The following command enables Function1 of math.

Command message:

:FUNCtion1 ON FUNC1 ON

Query message:

FUNC1?

Response message:

ON

www.siglent.com 179 / 642

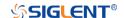

#### :FUNCtion<n>:DIFF:DX Command/Query

**DESCRIPTION** This command sets the step size of the differential operation.

This query returns the current step size of the differential

operation.

COMMAND SYNTAX :FUNCtion<n>:DIFF:DX <dx>

<n>:= 1 to (# math functions) in NR1 format, is attached as a suffix to FUNCtion and defines the math that is affected by

the command

<dx>:= Value in NR1 format, including an integer and no decimal point, like 1. The range of the value is [2, 20]

QUERY SYNTAX :FUNCtion<n>:DIFF:DX?

RESPONSE FORMAT <dx>

<dx>:= Value in NR1 format, including an integer and no

decimal point, like 1.

**EXAMPLE** The following command sets the step of the differential

operation to 6 on Function1.

Command message: :FUNCtion1:DIFF:DX 6
FUNC1:DIFF:DX 6

Query message: FUNC1:DIFF:DX?

Response message:

6

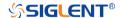

## :FUNCtion<n>:FFT:AUToset Command

#### **DESCRIPTION**

This command causes the FFT waveform to be displayed at the best position on the screen.

#### **COMMAND SYNTAX**

:FUNCtion<n>:FFT:AUToset <mode>

<n>:= 1 to (# math functions) in NR1 format, is attached as a suffix to on FUNCtion and defines the math that is affected by the command.

<mode>:= {SPAN|PEAK|NORMal}

- SPAN full span.
- PEAK center to peak.
- NORMal –center set to the fundamental frequency and the span is set to one-half of the fft sampling rate

#### **EXAMPLE**

The following command causes the FFT waveform to be displayed at the best position on the screen on Function2.

Command message:

:FUNCtion2:FFT:AUToset NORMal FUNC2:FFT:AUT NORM

www.siglent.com 181 / 642

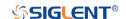

### :FUNCtion<n>:FFT:HCENter Command/Query

**DESCRIPTION** This command sets the center frequency of FFT.

This query returns the current center frequency of FFT.

COMMAND SYNTAX :FUNCtion<n>:FFT:HCENter <center>

<n>:= 1 to (# math functions) in NR1 format, is attached as a suffix to FUNCtion and defines the math that is affected by

the command.

<center>:= Value in NR3 format, including a decimal point

and exponent, like 1.23E+2.

Note:

The range of legal values varies with the value set by the

command:TIMebase:SCALe.

QUERY SYNTAX :FUNCtion<n>:FFT:HCENter?

RESPONSE FORMAT <center>

<center>:= Value in NR3 format, including a decimal point

and exponent, like 1.23E+2.

**EXAMPLE** The following command sets the center frequency of FFT to 2

MHz on Function2.

Command message:

:FUNCtion2:FFT:HCENter 2.00E+06 FUNC2:FFT:HCEN 2.00E+06

Query message:

FUNC2:FFT:HCEN?

Response message:

2.00E+06Hz

RELATED COMMANDS :TIMebase:SCALe

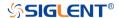

:FUNCtion<n>:FFT:HSCale Query

**DESCRIPTION** This query returns the current horizontal scale of FFT.

QUERY SYNTAX :FUNCtion<n>:FFT:HSCale?

<n>:= 1 to (# math functions) in NR1 format, is attached as a suffix to FUNCtion and defines the math that is affected by

the command.

RESPONSE FORMAT <scale>

<scale>:= Value in NR3 format, including a decimal point and

exponent, like 1.23E+2.

**EXAMPLE** The following query returns the horizontal scale of FFT on

Function2.

Query message: FUNC2:FFT:HSC?

Response message:

1.00E+08

RELATED COMMANDS :TIMebase:SCALe

www.siglent.com 183 / 642

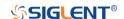

:FUNCtion<n>:FFT:SPAN Command/Query

**DESCRIPTION** This query returns the current horizontal span of FFT.

QUERY SYNTAX :FUNCtion<n>:FFT:SPAN?

<n>:= 1 to (# math functions) in NR1 format, is attached as a suffix to FUNCtion and defines the math that is affected by

the command.

RESPONSE FORMAT <span>

<span>:= Value in NR3 format, including a decimal point and

exponent, like 1.23E+2.

**EXAMPLE** The following query returns the horizontal span of FFT on

Function2.

Query message: FUNC2:FFT:SPAN?

Response message:

1.00E+08

RELATED COMMANDS :FUNCtion<n>:FFT:HCENter

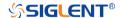

# :FUNCtion<n>:FFT:LOAD Command/Query

**DESCRIPTION** This command sets the external load of the FFT.

This query returns the current external load of FFT.

COMMAND SYNTAX :FUNCtion<n>:FFT:LOAD <load>

<n>:= 1 to (# math functions) in NR1 format, is attached as a suffix to FUNCtion and defines the math that is affected by

the command.

<load>:= Value in NR1 format, including an integer and no decimal point, like 1. The range of the value is [1, 1000000]

Note:

The load can be set only when the FFT unit is dBm.

QUERY SYNTAX :FUNCtion<n>:FFT:LOAD?

RESPONSE FORMAT <load>

<load>:= Value in NR1 format, including an integer and no

decimal point, like 1.

**EXAMPLE** The following command sets the load of FFT to  $50\Omega$  on

Function2.

Command message:

:FUNCtion2:FFT:LOAD 50 FUNC2:FFT:LOAD 50

Query message: FUNC2:FFT:LOAD?

Response message:

50

RELATED COMMANDS :FUNCtion<n>:FFT:UNIT

www.siglent.com 185 / 642

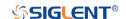

# :FUNCtion<n>:FFT:MODE Command/Query

**DESCRIPTION** This command selects the acquisition mode of the FFT

operation.

This query returns the current acquisition mode of the FFT

operation.

COMMAND SYNTAX :FUNCtion<n>:FFT:MODE <mode>

<n>:= 1 to (# math functions) in NR1 format, is attached as a suffix to FUNCtion and defines the math that is affected by

the command.

<mode>:= {NORMal|MAXHold|AVERage[,<num>]}

NORMal sets the FFT in the normal mode.

MAXHold sets the FFT in the max detect mode.

AVERage sets the FFT in the averaging mode.

<num>:= Value in NR1 format, including an integer and no decise of maintaint.

decimal point, like 1.

The range of the value is [4, 1024].

QUERY SYNTAX :FUNCtion<n>:FFT:MODE?

RESPONSE FORMAT <mode>

<mode>:= {NORMal|MAXHold|AVERage[,<num>]}

<num>:= Value in NR1 format, including an integer and no

decimal point, like 1.

**EXAMPLE** The following command sets the acquisition mode of the FFT

operation on Function2 to normal.

Command message:

:FUNCtion2:FFT:MODE NORMaL FUNC2:FFT:MODE NORM

Query message: FUNC2:FFT:MODE?

Response message:

**NORMal** 

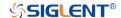

### :FUNCtion<n>:FFT:POINts Command/Query

**DESCRIPTION** 

This command sets the maximum number of points for the

FFT operation.

This query returns the current maximum number of points for

the FFT operation.

**COMMAND SYNTAX** 

:FUNCtion<n>:FFT:POINts <point>

<n>:= 1 to (# math functions) in NR1 format, is attached as a suffix to FUNCtion and defines the math that is affected by the command.

<point>:= Vary from models, see the table below for details.

| Model         | Value Range                                        |  |
|---------------|----------------------------------------------------|--|
| SDS6000 Pro/  | {1k 2k 4k 8k 16k 32k 64k 128k 256k 51              |  |
| SDS6000A      | 2k 1M 2M 4M 8M}                                    |  |
| SDS5000X      | {1k 2k 4k 8k 16k 32k 64k 128k 256k 51<br>2k 1M 2M} |  |
| SDS2000X Plus |                                                    |  |
| SDS2000X HD   |                                                    |  |
| SHS800X/      | {1k 2k 4k 8k 16k 32k 64k 128k 256k 51              |  |
| SHS1000X      | 2k 1M}                                             |  |

**QUERY SYNTAX** 

:FUNCtion<n>:FFT:POINts?

**RESPONSE FORMAT** 

<point>

**EXAMPLE** 

The following command changes the maximum number of points for the FFT operation to 2M on Function2.

Command message:

:FUNCtion2:FFT:POINts 2M FUNC2:FFT:POIN 2M

Query message: FUNC2:FFT:POIN?

Response message:

2M

www.siglent.com 187 / 642

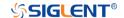

:FUNCtion<n>:FFT:RESET Command

**DESCRIPTION**This command restarts counting when the acquisition mode

is average.

COMMAND SYNTAX :FUNCtion<n>:FFT:RESET

<n>:= 1 to (# math functions) in NR1 format, is attached as a suffix to FUNCtion and defines the math that is affected by

the command.

**EXAMPLE** The following command restarts counting on Function2 when

the acquisition mode is average.

Command message: :FUNCtion2:FFT:RESET FUNC2:FFT:RESET

**RELATED COMMANDS** :FUNCtion<n>:FFT:MODE

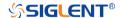

# :FUNCtion<n>:FFT:RLEVel Command/Query

#### **DESCRIPTION**

The command sets the reference level of the FFT operation.

The query returns the current reference level of the FFT operation.

## **COMMAND SYNTAX**

:FUNCtion<n>:FFT:RLEVel <level>

<n>:= 1 to (# math functions) in NR1 format, is attached as a suffix to FUNCtion and defines the math that is affected by the command.

<level>:= Value in NR3 format, including a decimal point and exponent, like 1.23E+2.

The range of the values is related to the probe of the FFT source.

| Probe  | dBVrms     | Vrms         | dBm        |
|--------|------------|--------------|------------|
| 1E6 X  | [-40,200]  | [1E-2,1E10]  | [-27,213]  |
| 1E5 X  | [-60,180]  | [1E-3,1E9]   | [-47,193]  |
| 1E4 X  | [-80,160]  | [1E-4,1E8]   | [-67,173]  |
| 1000X  | [-100,140] | [1E-5,1E7]   | [-87,153]  |
| 100X   | [-120,120] | [1E-6,1E6]   | [-107,133] |
| 10X    | [-140,100] | [1E-7,1E5]   | [-127,113] |
| 1      | [-160,80]  | [1E-8,1E4]   | [-147,93]  |
| 0.1X   | [-180,60]  | [1E-9,1E3]   | [-167,73]  |
| 0.01X  | [-200,40]  | [1E-10,1E2]  | [-187,53]  |
| 1E-3 X | [-220,20]  | [1E-11,10]   | [-207,33]  |
| 1E-4 X | [-240,0]   | [1E-12,1]    | [-227,13]  |
| 1E-5 X | [-260,-20] | [1E-13,1E-1] | [-247,-7]  |
| 1E-6 X | [-280,-40] | [1E-14,1E-2] | [-267,-27] |

#### Note:

The smaller the :FUNCtion<n>:FFT:SCALe, the greater the accuracy of the level value.

#### **QUERY SYNTAX**

:FUNCtion<n>:FFT:RLEVel?

#### **RESPONSE FORMAT**

<level>

<level>:= Value in NR3 format, including a decimal point and exponent, like 1.23E+2.

www.siglent.com 189 / 642

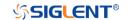

**EXAMPLE** 

The following command sets the reference level of FFT operation to 10 dBV on Function2 when the FFT unit is dBVrms.

Command message:

:FUNCtion2:FFT:RLEVel 1.00E+01 FUNC2:FFT:RLEV 1.00E+01

Query message: FUNC2:FFT:RLEV?

Response message:

1.00E+01

RELATED COMMANDS :CHANnel<n>:PROBe

:FUNCtion<n>:FFT:SCALe

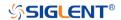

:FUNCtion<n>:FFT:SCALe Command/Query

The command sets the vertical scale of the FFT. **DESCRIPTION** 

The query returns the current vertical scale of FFT.

**COMMAND SYNTAX** :FUNCtion<n>:FFT:SCALe <scale>

> <n>:= 1 to (# math functions) in NR1 format, is attached as a suffix to FUNCtion and defines the math that is affected by the command.

> <scale>:= Value in NR3 format, including a decimal point and exponent, like 1.23E+2.

The range of the values is related to the vertical unit.

| Unit   | Range                |
|--------|----------------------|
| dBVrms | [1.00E-01, 2.00E+01] |
| Vrms   | [1.00E-03, 1.00E+01] |
| dBm    | [1.00E-01, 2.00E+01] |

**QUERY SYNTAX** :FUNCtion<n>:FFT:SCALe?

**RESPONSE FORMAT** <scale>

> <scale>:= Value in NR3 format, including a decimal point and exponent, like 1.23E+2.

**EXAMPLE** The following command sets the vertical scale of FFT to 20

dB on Function2 when the FFT unit is dBVrms.

Command message:

:FUNCtion2:FFT:SCALe 2.00E+01 FUNC2:FFT:SCAL 2.00E+01

Query message:

FUNC2:FFT:SCAL?

Response message:

2.00E+01

**RELATED COMMANDS** :CHANnel<n>:PROBe

www.siglent.com 191 / 642

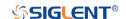

:FUNCtion<n>:FFT:SEARch Command/Query

**DESCRIPTION** This command selects the search tools type of the FFT

operation.

This query returns the current search tools type of the FFT

operation.

COMMAND SYNTAX :FUNCtion<n>:FFT:SEARch <type>

<n>:= 1 to (# math functions) in NR1 format, is attached as a suffix to FUNCtion and defines the math that is affected by

the command.

<type>:= {OFF|PEAK|MARKer}

QUERY SYNTAX :FUNCtion<n>:FFT:SEARch?

RESPONSE FORMAT <type>

<type>:= {OFF|PEAK|MARKer}

**EXAMPLE** The following command sets the search tools type of FFT

operation on Function2 to marker.

Command message:

:FUNCtion2:FFT:SEARch MARKer

FUNC2:FFT:SEAR MARK

Query message: FUNC2:FFT:SEAR?

Response message:

**MARKer** 

**RELATED COMMANDS** :FUNCtion<n>:FFT:SEARch:THReshold

:FUNCtion<n>:FFT:SEARch:EXCursion

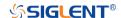

# :FUNCtion<n>:FFT:SEARch:EXCursion Command/Query

**DESCRIPTION** This command sets the search excursion of the search tool

(marker or peak) for the FFT operation.

This query returns the current search excursion of the search

tool for the FFT operation.

COMMAND SYNTAX :FUNCtion<n>:FFT:SEARch:EXCursion <value>

<n>:= 1 to (# math functions) in NR1 format, is attached as a suffix to FUNCtion and defines the math that is affected by

the command.

<value>:= Value in NR3 format, including a decimal point and

exponent, like 1.23E+2.

The range of the values is [0, 1.60E+02] when the FFT unit is dBVrms. The value range varies with the corresponding unit.

Note:

The range of values varies with the value set by

the :CHANnel<n>:PROBe commands.

QUERY SYNTAX :FUNCtion<n>:FFT:SEARch:EXCursion?

RESPONSE FORMAT <value>

<value>:= Value in NR3 format, including a decimal point and

exponent, like 1.23E+2.

**EXAMPLE** The following command sets the search excursion of the

marker of the FFT operation to 20 dB on Function2 when the

FFT unit is dBVrms.

Command message:

:FUNCtion2:FFT:SEARch:EXCursion 2.00E+01

FUNC2:FFT:SEAR:EXC 2.00E+01

Query message:

FUNC2:FFT:SEAR:EXC?

Response message:

2.00E+01

**RELATED COMMANDS** :FUNCtion<n>:FFT:SEARch:THReshold

www.siglent.com 193 / 642

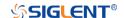

# :FUNCtion<n>:FFT:SEARch:THReshold Command/Query

**DESCRIPTION** The command sets the search threshold of the search tool

(marker or peak) for the FFT operation.

The query returns the current search threshold of the search

tool for the FFT operation.

COMMAND SYNTAX :FUNCtion<n>:FFT:SEARch:THReshold <value>

<n>:= 1 to (# math functions) in NR1 format, is attached as a suffix to FUNCtion and defines the math that is affected by

the command.

<value>:= Value in NR3 format, including a decimal point and

exponent, like 1.23E+2.

The range of the values is [-1.60E+02, 8.00E+01], when FFT

unit is dBVrms. The value changes to match the set Units

value.

QUERY SYNTAX :FUNCtion<n>:FFT:SEARch:THReshold?

RESPONSE FORMAT <value>

<value>:= Value in NR3 format, including a decimal point and

exponent, like 1.23E+2.

**EXAMPLE** The following command sets the search threshold of the

marker of the FFT operation to -100 dBV on Function2 when

the FFT unit is dBVrms.

Command message:

:FUNCtion2:FFT:SEARch:THReshold -1.00E+2

FUNC2:FFT:SEAR:THR -1.00E+2

Query message:

FUNC2:FFT:SEAR:THR?

Response message:

-1.00E+02

**RELATED COMMANDS** :FUNCtion<n>:FFT:SEARch:EXCursion

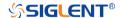

:FUNCtion<n>:FFT:UNIT Command/Query

**DESCRIPTION** This command sets the unit type of the FFT operation.

This query returns the current unit type of the FFT operation.

COMMAND SYNTAX :FUNCtion<n>:FFT:UNIT <unit>

<n>:= 1 to (# math functions) in NR1 format is attached as a suffix to FUNCtion and defines the math that is affected by

the command.

<unit>:= {DBVrms|Vrms|DBm}

QUERY SYNTAX :FUNCtion<n>:FFT:UNIT?

RESPONSE FORMAT <unit>

<unit>:= {DBVrms|Vrms|DBm}

**EXAMPLE** The following command sets the unit type of FFT operation

on Function2 to dBVrms.

Command message:

:FUNCtion2:FFT:UNIT DBVrms FUNC2:FFT:UNIT DBVrms

Query message: FUNC2:FFT:UNIT?

Response message:

**DBVrms** 

www.siglent.com 195 / 642

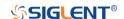

# :FUNCtion<n>:FFT:WINDow Command/Query

**DESCRIPTION** 

This command selects the window type of the FFT operation.

This guery returns the current window type of the FFT operation.

**COMMAND SYNTAX** 

:FUNCtion<n>:FFT:WINDow <window>

<n>:= 1 to (# math functions) in NR1 format, is attached as a suffix to FUNCtion and defines the math that is affected by the command.

<window>:=

 $\{RECTangle|BLACkman|HANNing|HAMMing|FLATtop\}$ 

- RECTangle is useful for transient signals, and signals where there are an integral number of cycles in the time record.
- BLACkman reduces time resolution compared to the rectangular window, but it improves the capacity to detect smaller impulses due to lower secondary lobes (provides minimal spectral leakage).
- HANNing is useful for frequency resolution and general-purpose use. It is good for resolving two frequencies that are close together, or for making frequency measurements.
- HAMMing means Hamming.
- FLATtop is the best for making accurate amplitude measurements of frequency peaks.

**QUERY SYNTAX** 

:FUNCtion<n>:FFT:WINDow?

**RESPONSE FORMAT** 

<window>

<window>:=

{RECTangle|BLACkman|HANNing|HAMMing|FLATtop}

**EXAMPLE** 

The following command sets the windowing of the FFT operation on Function2 to Flattop.

Command message:

:FUNCtion2:FFT:WINDow FLATtop

FUNC2:FFT:WIND FLAT

Query message:

FUNC2:FFT:WIND?

Response message:

**FLATtop** 

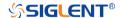

:FUNCtion<n>:INTegrate:GATE Command/Query

**DESCRIPTION** This command selects whether to enable the threshold of the

integral operation.

This query returns the threshold status of the integral

operation.

COMMAND SYNTAX :FUNCtion<n>:INTegrate:GATE <state>

<n>:= 1 to (# math functions) in NR1 format, is attached as a suffix to FUNCtion and defines the math that is affected by

the command.

<state>:= {ON|OFF}

QUERY SYNTAX :FUNCtion<n>:INTegrate:GATE?

RESPONSE FORMAT <state>

<state>:= {ON|OFF}

**EXAMPLE** The following command turns on the threshold for the integral

operation of function 1.

Command message:

:FUNCtion1:INTegrate:GATE ON

FUNC1:INT:GATE ON

Query message: FUNC1:INT:GATE?

Response message:

ON

RELATED COMMANDS :FUNCtion:GVALue

www.siglent.com 197 / 642

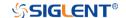

# :FUNCtion<n>:INTegrate:OFFSet Command/Query

**DESCRIPTION** The command sets the dc offset of the integrate operation.

The query returns the current dc offset of the integrate

operation.

COMMAND SYNTAX :FUNCtion<n>:INTegrate:OFFSet <offset>

<n>:= 1 to (# math functions) in NR1 format, is attached as a suffix to FUNCtion and defines the math that is affected by

the command.

<offset>:= Value in NR3 format, including a decimal point and

exponent, like 1.23E+2.

The range of the value is [-1.67E+00, 1.67E+00].

QUERY SYNTAX :FUNCtion<n>:INTegrate:OFFSet?

RESPONSE FORMAT <offset>

<offset>:= Value in NR3 format, including a decimal point and

exponent, like 1.23E+2.

**EXAMPLE** The following command changes the offset of the integral

operation to 100 mV on Function1.

Command message:

:FUNCtion1:INTegrate:OFFSet 1.00E-01

FUNC1:INT:OFFS 1.00E-01

Query message: FUNC1:INT:OFFS?

Response message:

1.00E-01

RELATED COMMANDS :CHANnel<n>:PROBe

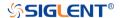

# :FUNCtion<n>:INVert Command/Query

**DESCRIPTION** This command inverts the math waveform.

This query returns whether the math waveform is inverted or

not.

COMMAND SYNTAX :FUNCtion<n>:INVert <state>

<n>:= 1 to (# math functions) in NR1 format, is attached as a suffix to FUNCtion and defines the math that is affected by

the command.

<state>:= {ON|OFF}

QUERY SYNTAX :FUNCtion<n>:INVert?

RESPONSE FORMAT <state>

<state>:= {ON|OFF}

**EXAMPLE** The following command inverts the Function1 waveform.

Command message: :FUNCtion1:INVert ON

FUNC1:INV ON

Query message: FUNC1:INV?

Response message:

ON

www.siglent.com 199 / 642

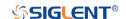

:FUNCtion<n>:LABel Command/Query

**DESCRIPTION** This command is to turn the specified math label on or off.

This query returns the label associated with a particular math

function.

COMMAND SYNTAX :FUNCtion<n>:LABel <state>

<n>:= 1 to (# math functions) in NR1 format, is attached as a suffix to FUNCtion and defines the math that is affected by

the command.

<state>:= {ON|OFF}

QUERY SYNTAX :FUNCtion<n>:LABel?

RESPONSE FORMAT <state>

<state>:= {ON|OFF}

**EXAMPLE** The following command turns on the label of the Function1.

Command message: :FUNCtion1:LABel ON FUNC1:LAB ON

Query message: FUNC1:LAB?

Response message:

ON

RELATED COMMANDS :FUNCtion<n>:LABel:TEXT

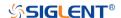

# :FUNCtion<n>:LABel:TEXT Command/Query

**DESCRIPTION**This command sets the selected math label to the string that

follows. Setting a label for a math function also adds the name to the label list in non-volatile memory (replacing the

oldest label in the list)

This query returns the current label text of the selected math.

COMMAND SYNTAX :FUNCtion<n>:LABel:TEXT <string>

<n>:= 1 to (# math functions) in NR1 format, is attached as a suffix to FUNCtion and defines the math that is affected by

the command.

<string>:= Quoted string of ASCII text. The length of the

string is limited to 20.

QUERY SYNTAX :FUNCtion<n>:LABel:TEXT?

RESPONSE FORMAT <string>

**EXAMPLE** The following command sets the label text of the Function1 to

"MATH".

Command message:

:FUNCtion1:LABel:TEXT "MATH"

FUNC1:LAB:TEXT "MATH"

Query message: FUNC1:LAB:TEXT?

Response message:

"MATH"

RELATED COMMANDS :FUNCtion<n>:LABel

www.siglent.com 201 / 642

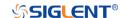

# :FUNCtion<n>:OPERation Command/Query

**DESCRIPTION** This command sets the desired waveform math operation.

This query returns the current operation for the selected

function.

COMMAND SYNTAX :FUNCtion<n>:OPERation <operation>

<n>:= 1 to (# math functions) in NR1 format, is attached as a suffix to FUNCtion and defines the math that is affected by

the command.

<operation>:=

{ADD|SUBTract|MULTiply|DIVision|INTegrate|DIFF|FFT|SQRT| ERES|AVERage|ABSolute|SIGN|IDENtity|NEGation|EXP|TEN|

LN|LOG|INTErpolate|MAXHold|MINHold}

QUERY SYNTAX :FUNCtion<n>:OPERation?

RESPONSE FORMAT <operation>

<operation>:=

{ADD|SUBTract|MULTiply|DIVision|INTegrate|DIFF|FFT|SQRT| ERES|AVERage|ABSolute|SIGN|IDENtity|NEGation|EXP|TEN|

LN|LOG|INTErpolate|MAXHold|MINHold|}

**EXAMPLE** The following command sets the Function1 operation to

Multiplication.

Command message:

:FUNCtion1:OPERation MULTiply

**FUNC1:OPER MULT** 

Query message: FUNC1:OPER?

Response message:

**MULTiply** 

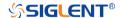

### :FUNCtion<n>:POSition Command/Query

**DESCRIPTION** This command sets the vertical position of the selected math

operation (arithmetic and algebra operation).

This query returns the current position value for the selected

operation.

COMMAND SYNTAX :FUNCtion<n>:POSition <offset>

<n>:= 1 to (# math functions) in NR1 format, is attached as a suffix to FUNCtion and defines the math that is affected by

the command.

<offset>:= Value in NR3 format, including a decimal point and

exponent, like 1.23E+2.

Note:

The range of values is uniform and related to an operation.

QUERY SYNTAX :FUNCtion<n>:POSition?

RESPONSE FORMAT <offset>

<offset>:= Value in NR3 format, including a decimal point and

exponent, like 1.23E+2.

**EXAMPLE** The following command changes the vertical position of

Function1 waveform to 1 V.

Command message:

:FUNCtion1:POSition 5.00E-01

FUNC1:POS 5.00E-01

Query message:

FUNC1:POS?

Response message:

5.00E-01

RELATED COMMANDS :FUNCtion<n>:OPERation

www.siglent.com 203 / 642

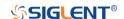

# :FUNCtion<n>:SCALe Command/Query

**DESCRIPTION** 

The command sets the vertical scale of the selected math

operation (arithmetic and algebra operation).

The query returns the current scale value for the selected

operation.

**COMMAND SYNTAX** 

:FUNCtion<n>:SCALe <scale>

<n>:= 1 to (# math functions) in NR1 format, is attached as a suffix to FUNCtion and defines the math that is affected by

the command.

<scale>:= Value in NR3 format, including a decimal point and

exponent, like 1.23E+2.

Note:

• The range of the function scale is related to the scale of

the function source.

When the operation is INTegrate and DIFF, the scale

range is related to the timebase.

**QUERY SYNTAX** 

:FUNCtion<n>:SCALe?

**RESPONSE FORMAT** 

<scale>

<scale>:= Value in NR3 format, including a decimal point and

exponent, like 1.23E+2.

**EXAMPLE** 

The following command changes the vertical scale of

Function1 waveform to 1 V.

Command message:

:FUNCtion1:SCALe 1.00E+00 FUNC1:SCAL 1.00E+00

Query message:

FUNC1:SCAL?

Response message:

1.00E+00

**RELATED COMMANDS** 

:CHANnel<n>:SCALe

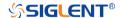

### :FUNCtion<n>:SOURce1 Command/Query

**DESCRIPTION** 

This command sets the source1 of the math operation.

This query returns the current source1 of the math operation.

**COMMAND SYNTAX** 

:FUNCtion<n>:SOURce1 <source>

<n>:= 1 to (# math functions) in NR1 format, is attached as a suffix to FUNCtion and defines the math that is affected by the command.

<source>:=  $\{C < x > |Z < x > |F < x > \}$ 

- C is analog channel <x>
- Z is zoom channel <x>
- F is math function <x>, for math-on-math operations

<x>:= 1 to (# analog channels) in NR1 format, including an integer and no decimal point, like 1.

#### Note:

- ◆ Z<x> is optional only when Zoom is on.
- FUNCtion<n> cannot set itself as the source.

**QUERY SYNTAX** 

:FUNCtion<n>:SOURce1?

**RESPONSE FORMAT** 

<source>

<source>:=  $\{C < x > |Z < x > |F < x > \}$ 

<x>:= 1 to (# analog channels) in NR1 format, including an integer and no decimal point, like 1.

**EXAMPLE** 

The following command sets the source 1 of Function2 to C1.

Command message:

:FUNCtion2:SOURce1 C1 FUNC2:SOUR1 C1

Query message:

FUNC2:SOUR1?

Response message:

C1

**RELATED COMMANDS** 

:FUNCtion<n>:SOURce2

www.siglent.com 205 / 642

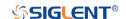

## :FUNCtion<n>:SOURce2 Command/Query

**DESCRIPTION** This command sets the source2 of the math operation.

This guery returns the current source2 of the math operation.

COMMAND SYNTAX :FUNCtion<n>:SOURce2 <source>

<n>:= 1 to (# math functions) in NR1 format, is attached as a suffix to FUNCtion and defines the math that is affected by the command.

the command.

 $<\!\!\text{source}\!\!:=\{C\!<\!\!x\!\!>\!\!|Z\!<\!\!x\!\!>\!\!|F\!<\!\!x\!\!>\}$ 

- C is analog channel <x>
- Z is zoom channel <x>
- F is math function <x>, for math-on-math operations

<x>:= 1 to (# analog channels) in NR1 format, including an integer and no decimal point, like 1.

#### Note:

- ◆ Z<x> is optional only when Zoom is on.
- FUNCtion<n> cannot set itself as the source.

QUERY SYNTAX :FUNCtion<n>:SOURce2?

RESPONSE FORMAT <source>

<source>:=  $\{C < x > |Z < x > |F < x > \}$ 

<x>:= 1 to (# analog channels) in NR1 format, including an integer and no decimal point, like 1

integer and no decimal point, like 1.

**EXAMPLE** The following command sets the source2 of Function2 to C1.

Command message:

:FUNCtion2:SOURce2 C1 FUNC2:SOUR2 C1

Query message:

FUNC2:SOUR2?

Response message:

C1

RELATED COMMANDS :FUNCtion<n>:SOURce1

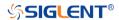

## **HISTORy Commands**

The :HISTORy subsystem commands control the waveform recording function and the history waveform play function.

- :HISTORy
- :HISTORy:FRAMe
- :HISTORy:INTERval
- :HISTORy:LIST
- :HISTORy:PLAY
- :HISTORy:TIME

www.siglent.com 207 / 642

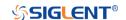

:HISTORy

Command/Query

**DESCRIPTION** The command sets the mode of the history function.

This query returns the current status of the history function.

COMMAND SYNTAX :HISTORy <state>

<state>:= {ON|OFF}

QUERY SYNTAX :HISTORy?

RESPONSE FORMAT <state>

<state>:= {ON|OFF}

**EXAMPLE** The following command turns on the history function.

Command message:

:HISTORY ON HISTOR ON

Query message:

HISTOR?

Response message:

ON

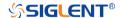

#### :HISTORy:FRAMe Command/Query

**DESCRIPTION** This command sets the number of the history frame.

This query returns the current number of history frames.

COMMAND SYNTAX :HISTORy:FRAMe <value>

<value>:= Value in NR1 format, including an integer and no

decimal point, like 1.

Note:

The maximum number of frames is related to the number of samples set for the acquisition (memory depth). More points/frame means less total frames available. Fewer points/frame equals more frames available.

QUERY SYNTAX :HISTORy:FRAMe?

RESPONSE FORMAT <value>

<value>:= Value in NR1 format, including an integer and no

decimal point, like 1.

**EXAMPLE** The following command sets the number of the history frame

to 4.

Command message:

:HISTORy:FRAMe 4 HISTOR:FRAM 4

Query message:

HISTOR:FRAM?

Response message:

4

www.siglent.com 209 / 642

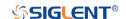

:HISTORy:INTERval Command/Query

**DESCRIPTION** This command sets the play interval of the history frame.

This query returns the current play interval of the history frame.

COMMAND SYNTAX :HISTORy:INTERval <value>

<value>:= Value in NR3 format, including a decimal point and exponent, like 1.23E+2. The range of the value is [1.00E-06,1].

QUERY SYNTAX :HISTORy:INTERval?

RESPONSE FORMAT <value>

<value>:= Value in NR3 format, including a decimal point and

exponent, like 1.23E+2.

**EXAMPLE** The following command sets the play interval of the history

frame to 1 ms.

Command message:

:HISTORy:INTERval 1.00E-03 HISTOR:INTER 1.00E-03

Query message: HISTOR:INTER?

Response message:

1.00E-03

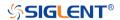

:HISTORy:LIST Command/Query

**DESCRIPTION** This command sets the state of the history list.

This query returns the current state of the history list.

COMMAND SYNTAX :HISTORy:LIST <state>

<state>:= {OFF|ON[,<type>]}

<type>:= {TIME|DELTa}

TIME indicates that the time column is displayed by

sampling time

DELTa indicates that the time column is displayed by the

sampling interval.

QUERY SYNTAX :HISTORy:LIST?

RESPONSE FORMAT <state>

<state>:= {OFF|ON[,<type>]}

<type>:= {TIME|DELTa}

**EXAMPLE** The following command turns on the history list and displays

it by sampling time.

Command message:

:HISTORY:LIST ON,TIME HISTOR:LIST ON,TIME

Query message: *HISTOR:LIST?* 

Response message:

ON, TIME

www.siglent.com 211 / 642

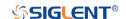

# :HISTORy:PLAY Command/Query

**DESCRIPTION** This command sets the play state of the history waveform.

This query returns the current play state of the history

waveform.

COMMAND SYNTAX :HISTORy:PLAY <state>

<state>:= {BACKWards|PAUSe|FORWards}

 BACKWards indicates that the frame number is played from highest frame number to lowest (last-to-first, chronologically).

• FORWards indicates that the frame number is played from the lowest frame number to the highest (first-to-last, chronologically).

PAUSe will pause playback.

QUERY SYNTAX :HISTORy:PLAY?

RESPONSE FORMAT <state>

<state>:= {BACKWards|PAUSe|FORWards}

**EXAMPLE** The following command sets the playback state of the history

waveform to backwards.

Command message:

:HISTORy:PLAY BACKWards HISTOR:PLAY BACKW

Query message: HISTOR:PLAY?

Response message:

**BACKWards** 

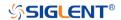

:HISTORy:TIME

Query

**DESCRIPTION** The query returns the acquire timestamp of the current frame.

QUERY SYNTAX :HISTORy:TIME?

RESPONSE FORMAT <time>

<time>:= hours:minutes:seconds.microseconds in NR1
format, including an integer and no decimal point, like 1.

**EXAMPLE** The following command returns the time of acquisition of the

current frame.

Query message: :HISTOR:TIME?

Response message: 07:48:09.253827

RELATED COMMANDS :HISTORy:FRAMe

www.siglent.com 213 / 642

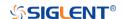

#### **MEASure Commands**

The :MEASure subsystem commands are used to control automatic measurements.

- :MEASure
- :MEASure:ADVanced:LINenumber
- \* :MEASure:ADVanced:P<n>
- :MEASure:ADVanced:P<n>:SOURce1
- :MEASure:ADVanced:P<n>:SOURce2
- :MEASure:ADVanced:P<n>:STATistics
- \* :MEASure:ADVanced:P<n>:TYPE
- \* :MEASure:ADVanced:P<n>:VALue
- :MEASure:ADVanced:STATistics
- :MEASure:ADVanced:STATistics:HISTOGram
- :MEASure:ADVanced:STATistics:MAXCount
- :MEASure:ADVanced:STATistics:RESet
- :MEASure:ADVanced:STYLe
- :MEASure:GATE
- :MEASure:GATE:GA
- :MEASure:GATE:GB
- :MEASure:MODE
- :MEASure:SIMPle:ITEM
- :MEASure:SIMPle:SOURce
- \* :MEASure:SIMPle:VALue

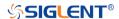

:MEASure Command/Query

**DESCRIPTION** The command sets the state of the measurement function.

This query returns the current state of the measurement

function.

COMMAND SYNTAX :MEASure <state>

<state>:= {ON|OFF}

QUERY SYNTAX :MEASure?

RESPONSE FORMAT <state>

<state>:= {ON|OFF}

**EXAMPLE** The following command enables the measurement function.

Command message:

:MEASure ON :MEAS ON

Query message:

MEAS?

Response message:

ON

www.siglent.com 215 / 642

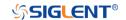

# :MEASure:ADVanced:LINenumber Command/Query

**DESCRIPTION** The command sets the total number of advanced

measurement items displayed.

The query returns the current total number of advanced

measurement items displayed.

COMMAND SYNTAX :MEASure:ADVanced:LINenumber <value>

<value>:= Value in NR1 format, including an integer and no

decimal point, like 1. The range of the value is [1, 12].

QUERY SYNTAX :MEASure:ADVanced:LINenumber?

RESPONSE FORMAT <value>

<value>:= Value in NR1 format, including an integer and no

decimal point, like 1.

**EXAMPLE** The following command sets the total number of advanced

measurement items displayed to 12.

Command message:

:MEASure:ADVanced:LINenumber 12

MEAS:ADV:LIN 12

Query message: MEAS:ADV:LIN?

Response message:

12

RELATED COMMANDS :MEASure:MODE

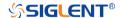

:MEASure:ADVanced:P<n>
Command/Query

**DESCRIPTION**This command sets the state of the specified measurement

item.

This query returns the current state of the measurement item.

COMMAND SYNTAX :MEASure:ADVanced:P<n> <state>

P is the physical location of the specified measurement on

the display.

< n > := 1 to 12

<state>:= {ON|OFF}

QUERY SYNTAX :MEASure:ADVanced:P<n>?

RESPONSE FORMAT <state>

<state>:= {ON|OFF}

**EXAMPLE** The following command turns on the first (leftmost/topmost)

measurement item.

Command message:

:MEASure:ADVanced:P1 ON

MEAS:ADV:P1 ON

Query message: MEAS:ADV:P1?

Response message:

ON

RELATED COMMANDS :MEASure:ADVanced:P<n>:TYPE

:MEASure:ADVanced:P<n>:SOURce1 :MEASure:ADVanced:P<n>:SOURce2

www.siglent.com 217 / 642

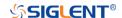

# :MEASure:ADVanced:P<n>:SOURce1 Command/Query

#### **DESCRIPTION**

This command sets the source1 of the specified advanced measurement item.

This query returns the current source1 of the specified advanced measurement item.

### **COMMAND SYNTAX**

:MEASure:ADVanced:P<n>:SOURce1 <source>

< n > := 1 to 12

#### <source>:=

 ${C<x>|Z<x>|F<x>|D<m>|ZD<m>|REFA|REFB|REFC|REFD}$ 

- C denotes an analog input channel.
- Z denotes a zoomed input.
- F denotes a math function.
- D denotes a digital input channel.
- ZD denotes a zoomed digital input channel.
- REF denotes a reference waveform.

<x>:= 1 to (# analog channels) in NR1 format, including an integer and no decimal point, like 1.

<m>:= 0 to (# digital channels - 1) in NR1 format, including an integer and no decimal point, like 1.

#### Note:

- ◆ Z<x> and ZD<m> are optional only when Zoom is on.
- The source can only be set to C<x> when the type is delay measurement.

#### **QUERY SYNTAX**

:MEASure:ADVanced:P<n>:SOURce1?

### **RESPONSE FORMAT**

<source>

<source>:=

 $\{C < x > |Z < x > |F < x > |D < m > |ZD < m > |REFA|REFB|REFC|REFD\}$ 

<x>:= 1 to (# analog channels) in NR1 format, including an integer and no decimal point, like 1.

<m>:= 0 to (# digital channels - 1) in NR1 format, including an integer and no decimal point, like 1.

### **EXAMPLE**

The following command sets the source1 of the first measurement item to C1.

#### Command message:

:MEASure:ADVanced:P1:SOURce1 C1 MEAS:ADV:P1:SOUR1 C1

### Query message:

MEAS:ADV:P1:SOUR1?

### Response message:

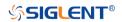

C1

**RELATED COMMANDS** 

:MEASure:ADVanced:P<n>:SOURce2 :MEASure:ADVanced:P<n>:TYPE

www.siglent.com 219 / 642

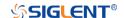

# :MEASure:ADVanced:P<n>:SOURce2 Command/Query

#### **DESCRIPTION**

This command sets the source2 of the specified advanced measurement item.

This query returns the source2 of the specified advanced measurement item.

### **COMMAND SYNTAX**

:MEASure:ADVanced:P<n>:SOURce2 <source>

< n > := 1 to 12

#### <source>:=

 ${C<x>|Z<x>|F<x>|D<m>|ZD<m>|REFA|REFB|REFC|REFD}$ 

- ◆ C denotes an analog input channel. For example, C1 is analog input 1.
- Z denotes a zoomed waveform. For example, Z1 is zoom waveform 1.
- F denotes a math function. For example, F1 is math function 1.
- D denotes a digital waveform. For example, D1 denotes digital input 1.
- ZD denotes a zoomed digital input.
- REF denotes a reference waveform.

<x>:= 1 to (# analog channels) in NR1 format, including an integer and no decimal point, like 1.

<m>:= 0 to (# digital channels - 1) in NR1 format, including an integer and no decimal point, like 1.

### Note:

- ◆ Z<x> and ZD<m> are optional only when Zoom is on.
- The source can only be set to C<x> when the type is delay measurement.

### **UERY SYNTAX**

:MEASure:ADVanced:P<n>:SOURce2?

#### **RESPONSE FORMAT**

<source>

<source>:=

 $\{C\!<\!x\!>\!|Z\!<\!x\!>\!|F\!<\!x\!>\!|D\!<\!m\!>\!|ZD\!<\!m\!>\!|REFA|REFB|REFC|REFD\}$ 

<x>:= 1 to (# analog channels) in NR1 format, including an integer and no decimal point, like 1.

<m>:= 0 to (# digital channels - 1) in NR1 format, including an integer and no decimal point, like 1.

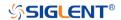

The following command sets the source2 of the first measurement item to C2. **EXAMPLE** 

Command message:

:MEASure:ADVanced:P1:SOURce2 C2

MEAS:ADV:P1:SOUR2 C2

Query message: MEAS:ADV:P1:SOUR2?

Response message:

C2

**RELATED COMMANDS** :MEASure:ADVanced:P<n>:SOURce1

:MEASure:ADVanced:P<n>:TYPE

221 / 642 www.siglent.com

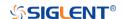

# :MEASure:ADVanced:P<n>:STATistics Query

**DESCRIPTION** This query returns statistics for the specified advanced

measurement item.

QUERY SYNTAX :MEASure:ADVanced:P<n>:STATistics? <type>

< n > := 1 to 12

<type>:=

{ALL|CURRent|MEAN|MAXimum|MINimum|STDev|COUNt}

ALL returns all the statistics

CURRent returns the current value of the statistics

MEAN returns the mean value of the statistics

MAXimum returns the maximum value of the statistics

MINimum returns the minimum value of the statistics

STDev returns the standard deviation of the statistics
 COUNt returns the current number of counts used to

calculate the statistical data

RESPONSE FORMAT <value>

<value>:= Value in NR3 format, including a decimal point and

exponent, like 1.23E+2.

Note:

When measurement statistics are off, it returns OFF.

**EXAMPLE** The following query returns the statistical current value of the

first measurement item.

Query message:

MEAS:ADV:P1:STAT? CURR

Response message:

6.7E-02

RELATED COMMANDS :MEASure:ADVanced:STATistics

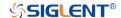

# :MEASure:ADVanced:P<n>:TYPE Command/Query

#### **DESCRIPTION**

This command sets the type for the specified measurement item.

This query returns the type for the specified measurement item.

### **COMMAND SYNTAX**

:MEASure:ADVanced:P<n>:TYPE <parameter>

< n > := 1 to 12

### <parameter>:=

{PKPK|MAX|MIN|AMPL|TOP|BASE|LEVELX|CMEAN|MEAN |STDEV|VSTD|RMS|CRMS|MEDIAN|CMEDIAN|OVSN|FPR E|OVSP|RPRE|PER|FREQ|TMAX|TMIN|PWID|NWID|DUTY| NDUTY|WID|NBWID|DELAY|TIMEL|RISE|FALL|RISE10T90| FALL90T10|CCJ|PAREA|NAREA|AREA|ABSAREA|CYCLE S|REDGES|FEDGES|EDGES|PPULSES|NPULSES|PHA|S KEW|FRR|FRF|FFR|FFF|LRR|LRF|LFF|PACArea|NAC Area|ACArea|ABSACArea|PSLOPE|NSLOPE|TSR|TSF|THR |THF}

**Description of Parameters** 

| Parameter | Description                              |
|-----------|------------------------------------------|
| PKPK      | Difference between maximum and           |
|           | minimum data values                      |
| MAX       | Highest value in waveform                |
| MIN       | Lowest value in waveform                 |
| AMPL      | Difference between top and base in a     |
|           | bimodal waveform. If not bimodal,        |
|           | difference between max and min           |
| ТОР       | Value of most probable higher state in a |
|           | bimodal waveform                         |
| BASE      | Value of most probable lower state in a  |
|           | bimodal waveform                         |
| LEVELX    | Level measured at trigger position       |
| CMEAN     | Average value of the first cycle         |
| MEAN      | Average of data values                   |
| STDEV     | Standard deviation of the data           |
| VSTD      | Standard deviation of the first cycle    |
| RMS       | Root mean square of the data             |
| CRMS      | Root mean square of the first cycle      |
| MEDIAN    | Value at which 50% of the measurement    |
|           | are above and 50% are below              |
| CMEDIAN   | Median of the first cycle                |
| OVSN      | Overshoot following a falling edge;      |
|           | 100%* (base-min)/amplitude               |
| FPRE      | Overshoot before a falling edge;         |
|           | 100%*(max-top)/amplitude                 |
| OVSP      | Overshoot following a rising edge;       |
|           | 100%*(max-top)/amplitude                 |
| RPRE      | Overshoot before a rising edge;          |
|           | 100%*(base-min)/amplitude                |
| PER       | Time between the middle threshold        |

www.siglent.com 223 / 642

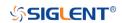

|           | points of two consecutive, like-polarity     |
|-----------|----------------------------------------------|
| EDEO      | edges                                        |
| FREQ      | Reciprocal of period                         |
| TMAX      | First time of maximum value                  |
| TMIN      | First time of minimum value                  |
|           | Time difference between the middle           |
| PWID      | threshold of a rising edge to the middle     |
|           | threshold of the next falling edge of the    |
|           | pulse                                        |
| NWID      | Time difference between the middle           |
|           | threshold of a falling edge to the middle    |
|           | threshold of the next rising edge of the     |
|           | pulse                                        |
| DUTY      | Positive Duty Cycle. Ratio of positive       |
|           | width to period                              |
|           | Duty Cycle. Ratio of negative width to       |
| NDUTY     | period                                       |
| MID       | Time from the first rising edge to the last  |
| WID       | falling edge at the middle threshold         |
|           | Time from the first falling edge to the last |
| NBWID     | rising edge at the middle threshold          |
|           | Time from the trigger to the first           |
| DELAY     | transition at the middle threshold           |
|           | Time from the trigger to each rising edge    |
| TIMEL     | at the middle threshold                      |
|           | Duration of rising edge from lower to        |
| RISE      | upper of threshold                           |
|           | Duration of falling edge from upper to       |
| FALL      | lower of threshold                           |
| RISE10T90 | Duration of rising edge from 10-90%          |
| FALL90T10 | Duration of falling edge from 90-10%         |
| TALLSUTTO | The difference between two continuous        |
| CCJ       | periods                                      |
| PAREA     | Area of the waveform above zero              |
| NAREA     | Area of the waveform below zero              |
|           |                                              |
| AREA      | Area of the waveform                         |
| ABSAREA   | Absolute area of the waveform                |
| CYCLES    | Number of cycles in a periodic waveform      |
| EDGES     | Number of edges in a waveform                |
| REDGES    | Number of rising edges in a waveform         |
| FEDGES    | Number of falling edges in a waveform        |
| PPULSES   | Number of positive pulses in a waveform      |
| NPULSES   | Number of negative pulses in a               |
|           | waveform                                     |
| PHA       | Phase difference between two edges           |
| SKEW      | Time of source A edge minus time of          |
| OILLAA    | nearest source B edge                        |
| FRR       | The time between the first rising edge of    |
|           | source A and the first rising edge of        |
|           | source B at the middle threshold             |
| FRF       | The time between the first rising edge of    |
|           | source A and the first falling edge of       |
|           | source B at the middle threshold             |
|           | The time between the first falling edge of   |
| FFR       | source A and the first rising edge of        |
| •         |                                              |
|           | source B at the middle threshold             |

224 / 642 www.siglent.com

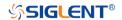

| FFF       | The time between the first falling edge of source A and the first falling edge of |
|-----------|-----------------------------------------------------------------------------------|
|           | source B at the middle threshold                                                  |
| LRR       | The time between the first rising edge of                                         |
|           | source A and the last rising edge of                                              |
|           | source B at the middle threshold                                                  |
| LRF       | The time between the first rising edge of                                         |
|           | source A and the last falling edge of                                             |
|           | source B at the middle threshold                                                  |
| LFR       | The time between the first falling edge of                                        |
|           | source A and the last rising edge of                                              |
|           | source B at the middle threshold                                                  |
| LFF       | The time between the first falling edge of                                        |
|           | source A and the last falling edge of                                             |
|           | source B at the middle threshold                                                  |
| PACArea   | Area of the waveform above average                                                |
| NACArea   | Area of the waveform below average                                                |
| ACArea    | Area of the waveform above average                                                |
|           | minus area of the waveform below                                                  |
|           | average                                                                           |
| ABSACArea | Area of the waveform above average                                                |
|           | add area of the waveform below average                                            |
| PSLOPE    | The slope of rising edges                                                         |
| NSLOPE    | The slope of falling edges                                                        |
| TSR       | Data setup time before the clock rising                                           |
| 1011      | edge                                                                              |
| TSF       | Data setup time before the clock falling                                          |
|           | edge                                                                              |
| THR       | Data hold time after the clock rising edge                                        |
| THE       | Data hold time after the clock falling                                            |
|           | edge                                                                              |

**QUERY SYNTAX** 

:MEASure:ADVanced:P<n>:TYPE?

**RESPONSE FORMAT** 

<parameter>

**EXAMPLE** 

The following command sets the type of the first measurement to maximum.

Command message:

:MEASure:ADVanced:P1:TYPE MAX MEAS:ADV:P1:TYPE MAX

Query message:

MEAS:ADV:P1:TYPE?

Response message:

MAX

**RELATED COMMANDS** 

:MEASure:ADVanced:P<n>

www.siglent.com 225 / 642

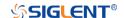

# :MEASure:ADVanced:P<n>:VALue Query

**DESCRIPTION** The query returns the value of the specified advanced

measurement item.

QUERY SYNTAX :MEASure:ADVanced:P<n>:VALue?

< n > := 1 to 12

RESPONSE FORMAT <value>

<value>:= Value in NR3 format, including a decimal point and

exponent, like 1.23E+2.

**EXAMPLE** The following query returns the value of the first

measurement item.

Query message: MEAS:ADV:P1:VAL?

Response message:

4.033E+00

RELATED COMMANDS :MEASure:ADVanced:P<n>:TYPE

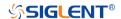

# :MEASure:ADVanced:STATistics Command/Query

**DESCRIPTION** The command sets the state of the measurement statistics.

This query returns the current state of the measurement

statistics function.

COMMAND SYNTAX :MEASure:ADVanced:STATistics <state>

<state>:= {ON|OFF}

QUERY SYNTAX :MEASure:ADVanced:STATistics?

RESPONSE FORMAT <state>

<state>:= {ON|OFF}

**EXAMPLE** The following command enables the statistics function.

Command message:

:MEASure:ADVanced:STATistics ON

MEAS:ADV:STAT ON

Query message: MEAS:ADV:STAT?

Response message:

ON

RELATED COMMANDS :MEASure:ADVanced:P<n>:STATistics

www.siglent.com 227 / 642

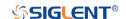

# :MEASure:ADVanced:STATistics:HISTOGram Command/Query

**DESCRIPTION** The command sets the state of the histogram function.

This query returns the current state of the histogram function.

COMMAND SYNTAX :MEASure:ADVanced:STATistics:HISTOGram <state>

<state>:= {ON|OFF}

QUERY SYNTAX :MEASure:ADVanced:STATistics:HISTOGram?

RESPONSE FORMAT <state>

<state>:= {ON|OFF}

**EXAMPLE** The following command enables histogram function.

Command message:

:MEASure:ADVanced:STATistics:HISTOGram ON

MEAS:ADV:STAT:HISTOG ON

Query message:

MEAS:ADV:STAT:HISTOG?

Response message:

ON

RELATED COMMANDS :MEASure:ADVanced:STATistics

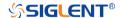

# :MEASure:ADVanced:STATistics:MAXCount Command/Query

**DESCRIPTION**This command sets the maximum value of the statistics count.

The query returns the current value of statistics count.

COMMAND SYNTAX :MEASure:ADVanced:STATistics:MAXCount <value>

<value>:= Value in NR1 format, including an integer and no decimal point, like 1. The range of the value is [0, 1024].

Note:

When the value is set to 0, it means unlimited statistics.

QUERY SYNTAX :MEASure:ADVanced:STATistics:MAXCount?

RESPONSE FORMAT <value>

<value>:= Value in NR1 format, including an integer and no

decimal point, like 1.

**EXAMPLE** The following command sets the maximum value of statistics

count to 1024.

Command message:

:MEASure:ADVanced:STATistics:MAXCount 1024

MEAS:ADV:STAT:MAXC 1024

Query message:

MEAS:ADV:STAT:MAXC?

Response message:

1024

RELATED COMMANDS :MEASure:ADVanced:STATistics

www.siglent.com 229 / 642

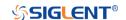

# : MEASure: ADV anced: STAT is tics: RESet

Command

**DESCRIPTION** The command resets the measurement statistics.

COMMAND SYNTAX :MEASure:ADVanced:STATistics:RESet

**EXAMPLE** The following command restarts statistics.

Command message:

:MEASure:ADVanced:STATistics:RESet

MEAS:ADV:STAT:RES

RELATED COMMANDS :MEASure:ADVanced:STATistics

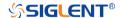

# :MEASure:ADVanced:STYLe Command/Query

**DESCRIPTION** The command selects the display mode of the advanced

measurements.

This query returns the current display mode of the advanced

measurement.

COMMAND SYNTAX :MEASure:ADVanced:STYLe <type>

 $<type>:= {M1|M2}$ 

M1 lists a measurement, corresponding statistics, and

histogram vertically on the display.

 M2 lists a measurement and corresponding statistics horizontally on the display. No histogram is available with

M2.

QUERY SYNTAX :MEASure:ADVanced:STYLe?

RESPONSE FORMAT <type>

 $<type>:= {M1|M2}$ 

**EXAMPLE** The following command selects the display mode of the

advanced measurement to M1.

Command message:

:MEASure:ADVanced:STYLe M1

MEAS:ADV:STYL M1

Query message:

MEAS:ADV:STYL?

Response message:

M1

www.siglent.com 231 / 642

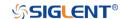

:MEASure:GATE Command/Query

**DESCRIPTION** This command sets the state of the measurement gate.

This query returns the current state of the measurement gate.

COMMAND SYNTAX :MEASure:GATE <state>

<state>:= {ON|OFF}

QUERY SYNTAX :MEASure:GATE?

RESPONSE FORMAT <state>

<state>:= {ON|OFF}

**EXAMPLE** The following command enables the measurement gate.

Command message: :MEASure:GATE ON MEAS:GATE ON

Query message: *MEAS:GATE?* 

Response message:

ON

RELATED COMMANDS :MEASure:GATE:GA

:MEASure:GATE:GB

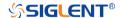

:MEASure:GATE:GA Command/Query

**DESCRIPTION** This command sets the position of gate A.

This query returns the current position of gate A.

COMMAND SYNTAX :MEASure:GATE:GA <value>

<value>:= Value in NR3 format, including a decimal point and

exponent, like 1.23E+2. The range of the value is

[-horizontal\_grid/2\*timebase, horizontal\_grid/2\*timebase].

Note:

The value of GA cannot be greater than that of GB. If you set the value greater than GB, it will automatically be set to the

same value as GB.

QUERY SYNTAX :MEASure:GATE:GA?

RESPONSE FORMAT <value>

<value>:= Value in NR3 format, including a decimal point and

exponent, like 1.23E+2.

**EXAMPLE** The following command sets the position of gate A to -100 ns.

Command message:

:MEASure:GATE:GA -1.00E-07 MEAS:GATE:GA -1.00E-07

Query message: MEAS:GATE:GA?

Response message:

-1.00E-07

RELATED COMMANDS :MEASure:GATE

:MEASure:GATE:GB

www.siglent.com 233 / 642

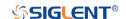

:MEASure:GATE:GB Command/Query

**DESCRIPTION** This command sets the position of gate B.

This command returns the current position of gate B.

COMMAND SYNTAX :MEASure:GATE:GB <value>

<value>:= Value in NR3 format, including a decimal point and

exponent, like 1.23E+2. The range of the value is

[-horizontal\_grid/2\*timebase, horizontal\_grid/2\*timebase].

Note:

The value of GB cannot be less than that of GA. If you set the value less than GA, it will automatically be set to the same

value as GA.

QUERY SYNTAX :MEASure:GATE:GB?

RESPONSE FORMAT <value>

<value>:= Value in NR3 format, including a decimal point and

exponent, like 1.23E+2.

**EXAMPLE** The following command sets the position of gate B to 100 ns.

Command message:

:MEASure:GATE:GB 1.00E-07 MEAS:GATE:GB 1.00E-07

Query message: MEAS:GATE:GB?

Response message:

1.00E-07

RELATED COMMANDS :MEASure:GATE

:MEASure:GATE:GA

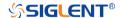

:MEASure:MODE Command/Query

**DESCRIPTION** The command specifies the mode of measurement.

The query returns the current mode of measurement.

COMMAND SYNTAX :MEASure:MODE <type>

<type>:= {SIMPle|ADVanced}

SIMPle shows measurements only

◆ ADVanced shows measurements and includes selections

for statistics, view mode (M1, M2), histogram, and

trending.

QUERY SYNTAX :MEASure:MODE?

RESPONSE FORMAT <type>

<type>:= {SIMPle|ADVanced}

**EXAMPLE** The following command sets the measurement mode to

simple.

Command message: :MEASure:MODE SIMPle MEAS:MODE SIMP

Query message: MEAS:MODE?

Response message:

**SIMPle** 

www.siglent.com 235 / 642

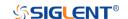

:MEASure:SIMPle:ITEM

Command

**DESCRIPTION** This command sets the type of simple measurement.

COMMAND SYNTAX :MEASure:SIMPle:ITEM <parameter>,<state>

<parameter>:=

{PKPK|MAX|MIN|AMPL|TOP|BASE|LEVELX|CMEAN|MEAN |STDEV|VSTD|RMS|CRMS|MEDIAN|CMEDIAN|OVSN|FPR E|OVSP|RPRE|PER|FREQ|TMAX|TMIN|PWID|NWID|DUTY| NDUTY|WID|NBWID|DELAY|TIMEL|RISE|FALL|RISE20T80| FALL80T20|CCJ|PAREA|NAREA|AREA|ABSAREA|CYCLE S|REDGES|FEDGES|EDGES|PPULSES|NPULSES|PACAre

a|NACArea|ACArea|ABSACArea}

<state>:= {ON|OFF}

Note:

See the table **Description of Parameter** for details.

**EXAMPLE** The following command adds maximum to the simple

measurements window.

Command message:

:MEASure:SIMPle:ITEM MAX,ON MEAS:SIMP:ITEM MAX,ON

RELATED COMMANDS :MEASure:SIMPle:VALue

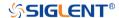

# :MEASure:SIMPle:SOURce Command/Query

#### **DESCRIPTION**

This command sets the source of the simple measurement.

This query returns the current source of the simple measurement.

#### **COMMAND SYNTAX**

:MEASure:SIMPle:SOURce <source>

#### <source>:=

 $\{C < x > |Z < x > |F < x > |D < m > |ZD < m > |REFA|REFB|REFC|REFD\}$ 

- C denotes an analog input channel. For example, C1 is analog input 1.
- Z denotes a zoomed waveform. For example, Z1 is zoom waveform 1.
- F denotes a math function. For example, F1 is math function
   1.
- D denotes a digital waveform. For example, D1 denotes digital input 1.
- REF denotes a reference waveform.

<x>:= 1 to (# analog channels) in NR1 format, including an integer and no decimal point, like 1.

<m>:= 0 to (# digital channels - 1) in NR1 format, including an integer and no decimal point, like 1.

#### Note:

Z<x> and ZD<m> are optional only when Zoom is on.

### **QUERY SYNTAX**

:MEASure:SIMPle:SOURce?

### **RESPONSE FORMAT**

<source>

<source>:=

 $\{C < x > |Z < x > |F < x > |D < m > |ZD < m > |REFA|REFB|REFC|REFD\}$ 

<x>:= 1 to (# analog channels) in NR1 format, including an integer and no decimal point, like 1.

<m>:= 0 to (# digital channels - 1) in NR1 format, including an integer and no decimal point, like 1.

### **EXAMPLE**

The following command sets the source of simple measurement to C1.

### Command message:

:MEASure:SIMPle:SOURce C1 MEAS:SIMP:SOUR C1

### Query message:

MEAS:SIMP:SOUR?

### Response message:

C1

www.siglent.com 237 / 642

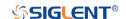

:MEASure:SIMPle:VALue

Query

**DESCRIPTION**This query returns the specified measurement value that

appears on the simple measurement.

QUERY SYNTAX :MEASure:SIMPle:VALue? <type>

<type>:=

{PKPK|MAX|MIN|AMPL|TOP|BASE|LEVELX|CMEAN|MEAN |STDEV|VSTD|RMS|CRMS|MEDIAN|CMEDIAN|OVSN|FPR E|OVSP|RPRE|PER|FREQ|TMAX|TMIN|PWID|NWID|DUTY| NDUTY|WID|NBWID|DELAY|TIMEL|RISE|FALL|RISE20T80| FALL80T20|CCJ|PAREA|NAREA|AREA|ABSAREA|CYCLE S|REDGES|FEDGES|EDGES|PPULSES|NPULSES|PACAre

a|NACArea|ACArea|ABSACArea|ALL}

Note:

See the table **Description of Parameter** for details.

 ALL is only valid for queries, and it returns all measurement values of all measurement types except for delay measurements.

RESPONSE FORMAT <value>

<value>:= Value in NR3 format, including a decimal point and

exponent, like 1.23E+2.

**EXAMPLE** The following query returns the maximum value.

Query message:

MEAS:SIMP:VAL? MAX

Response message:

2.000E+00

RELATED COMMANDS :MEASure:SIMPle:ITEM

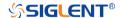

# :MEASure:THReshold:SOURce Command/Query

**DESCRIPTION** This command sets the measurement threshold source.

This query returns the current measurement threshold source.

COMMAND SYNTAX :MEASure:THReshold:SOURce <source>

<source>:= {C<x>|Z<x>|F<x>|REFA|REFB|REFC|REFD}

- C denotes an analog input channel. For example, C1 is analog input 1.
- ◆ Z denotes a zoomed waveform. For example, Z1 is zoom waveform 1.
- F denotes a math function. For example, F1 is math function 1.
- REF denotes a reference waveform.

<x>:= 1 to (# analog channels) in NR1 format, including an integer and no decimal point, like 1.

Note:

Z<x> and ZD<m> are optional only when Zoom is on.

QUERY SYNTAX :MEASure:THReshold:SOURce?

**RESPONSE FORMAT** <source>:=  $\{C < x > |Z < x > |F < x > |REFA|REFB|REFC|REFD\}$ 

<x>:= 1 to (# analog channels) in NR1 format, including an

integer and no decimal point, like 1.

**EXAMPLE** The following command sets the threshold source to C1.

Command message:

:MEASure:THReshold:SOURce C1

MEAS:THR:SOUR C1

Query message: MEAS:THR:SOUR?

Response message:

C1

www.siglent.com 239 / 642

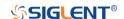

:MEASure:THReshold:TYPE

Command/Query

**DESCRIPTION** This command sets the measurement threshold type.

This query returns the current measurement threshold type.

COMMAND SYNTAX :MEASure:THReshold:TYPE <type>

<type>:= {PERCent|ABSolute}

QUERY SYNTAX :MEASure:THReshold:TYPE?

RESPONSE FORMAT <type>

<type>:= {PERCent|ABSolute}

**EXAMPLE** The following command sets the threshold typr to percent.

Command message:

:MEASure:THReshold:TYPE PERCent

MEAS:THR:TYPE PERC

Query message: MEAS:THR:TYPE?

Response message:

**PERCent** 

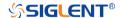

: MEASure: THRe shold: ABSolute

Command/Query

**DESCRIPTION** This command specifies the reference level

when :MEASure:THReshold:TYPE is set to ABSolute.This command affects the results of some measurements.

This query returns the reference level of the source

COMMAND SYNTAX :MEASure:THReshold:ABSolute <high>,<mid>,<low>

<high>,<mid>,<low>:= Value in NR3 format, including a

decimal point and exponent, like 1.23E+2.

QUERY SYNTAX :MEASure:THReshold:ABSolute?

RESPONSE FORMAT <high>,<mid>,<low>

<high>,<mid>,<low>:= Value in NR3 format, including a

decimal point and exponent, like 1.23E+2.

**EXAMPLE** The following command sets the upper, middle and lower

threshold to 3V,1V,-1.5V.

Command message:

:MEASure:THReshold:ABSolute 3.00,1.00,-1.50

MEAS:THR:ABS 3.00,1.00,-1.50

Query message: MEAS:THR:ABS?

Response message:

3.00 E+00,1.00 E+00,-1.50E+00

RELATED COMMANDS :MEASure:THReshold:TYPE:MEASure:SIMPle:ITEM

www.siglent.com 241 / 642

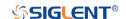

:MEASure:THReshold:PERCent Command/Query

**DESCRIPTION** This command specifies the percent used to calculate the

reference level when :MEASure:THReshold:TYPE is set to PERCent. This command affects the results of some

measurements.

COMMAND SYNTAX :MEASure:THReshold:PERCent <high>,<mid>,<low>

<high>,<mid>,<low>:= Value in NR1 format, including an

integer and no decimal point, like 10

QUERY SYNTAX :MEASure:THReshold:PERCent?

RESPONSE FORMAT <high>,<mid>,<low>

<high>,<mid>,<low>:= Value in NR1 format, including an

integer and no decimal point, like 10

**EXAMPLE** The following command sets the upper, middle and lower

threshold to 80%,45%,10%.

Command message:

:MEASure:THReshold:PERCent 80,45,10

MEAS:THR:PERC 80,45,10

Query message: MEAS:THR:PERC?

Response message:

80,45,10

RELATED COMMANDS :MEASure:SIMPle:ITEM

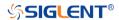

# **MEMory Commands**

The MEMory subsystem commands control memory waveforms.

- :MEMory<n>:HORizontal:POSition
- :MEMory<n>:HORizontal:SCALe
- :MEMory<n>:HORizontal:SYNC
- :MEMory<n>:IMPort
- :MEMory<n>:LABel
- :MEMory<n>:LABel:TEXT
- :MEMory<n>:SWITch
- :MEMory<n>:VERTical:POSition
- :MEMory<n>:VERTical:SCALe

www.siglent.com 243 / 642

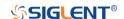

# :MEMory<n>:HORizontal:POSition Command/Query

**DESCRIPTION**The command specifies the horizontal position of the

memory waveform.

The query returns the current horizontal position of the

memory.

COMMAND SYNTAX :MEMory<n>:HORizontal:POSition <val>

<n>:= 1 to (# memory waveforms) in NR1 format, including

an integer and no decimal point, like 1.

<val>:= Value in NR3 format, including a decimal point and

exponent, like 1.23E+2.

QUERY SYNTAX :MEMory<n>:HORizontal:POSition?

RESPONSE FORMAT <val>

<val>:= Value in NR3 format, including a decimal point and

exponent, like 1.23E+2.

**EXAMPLE** The following command specifies a 10 us delay of M2 to the

trigger point.

Command message:

:MEMory2:HORizontal:POSition 1.00E-05

MEM2:HOR:POS 1.00E-05

Query message: MEM2:HOR:POS?

Response message:

1.00E-05

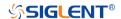

# :MEMory<n>:HORizontal:SCALe Command/Query

**DESCRIPTION** The command sets the horizontal scale per division for the

memory waveform.

The query returns the current horizontal scale setting in

seconds per division for the memory.

COMMAND SYNTAX :MEMory<n>:HORizontal:SCALe <value>

<n>:= 1 to (# memory waveforms) in NR1 format, including

an integer and no decimal point, like 1.

<value>:= Value in NR3 format, including a decimal point and

exponent, like 1.23E+2.

QUERY SYNTAX :MEMory<n>:HORizontal:SCALe?

RESPONSE FORMAT <value>

<value>:= Value in NR3 format, including a decimal point and

exponent, like 1.23E+2.

**EXAMPLE** The following command horizontal scale of M2 to 100 ns/div.

Command message:

:MEMory2:HORizontal:SCALe 1.00E-07

MEM2:HOR:SCAL 1.00E-07

Query message: MEM2:HOR:SCAL?

Response message:

1.00E-07

www.siglent.com 245 / 642

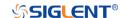

# :MEMory<n>:HORizontal:SYNC Command/Query

**DESCRIPTION** The command turns on and off the horizontal parameter

synchronization switch. When enabled, modify the horizontal parameters of the imported source, and the parameters of its memory waveform will also be modified synchronously.

This query returns the current state of the horizontal

parameter synchronization switch.

COMMAND SYNTAX :MEMory<n>:HORizontal:SYNC <state>

<n>:= 1 to (# memory waveforms) in NR1 format, including

an integer and no decimal point, like 1.

<state>:= {ON|OFF}

QUERY SYNTAX :MEMory<n>:HORizontal:SYNC?

RESPONSE FORMAT <state>

<state>:= {ON|OFF}

**EXAMPLE** The following command enables the horizontal parameter

synchronization switch of M2.

Command message:

:MEMory2:HORizontal:SYNC ON

MEM2:HOR:SYNC ON

Query message:

MEM2:HOR:SYNC?

Response message:

ON

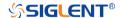

# :MEMory<n>:IMPort Command

#### **DESCRIPTION**

The command import the source to the memory waveform.

**COMMAND SYNTAX** 

:MEMory<n>:IMPort <source>

<n>:= 1 to (# memory waveforms) in NR1 format, including an integer and no decimal point, like 1.

<source>:=  $\{C<x>|Z<x>|F<x>|M<x>|<path><math>\}$ 

- C denotes an analog input channel. For example, C1 is analog input 1.
- ◆ Z denotes a zoomed waveform. For example, Z1 is zoom waveform 1.
- F denotes a math function. For example, F1 is math function 1.
- M denotes a memory waveform. For example, M1 denotes Memory 1.
- <path>:= Quoted string of path with an extension ".bin", denotes a waveform file.

<x>:= 1 to (# analog channels) in NR1 format, including an integer and no decimal point, like 1.

The following command imports waveform of C2 to the M2.

Command message:

:MEMory2:IMPort C2 MEM2:IMP C2

**EXAMPLE** 

www.siglent.com 247 / 642

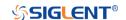

:MEMory<n>:LABel Command/Query

**DESCRIPTION** The command is to turn the specified memory label on or off.

This query returns the label associated with a particular

memory function.

COMMAND SYNTAX :MEMory<n>:LABel <state>

<n>:= 1 to (# memory waveforms) in NR1 format, including

an integer and no decimal point, like 1.

<state>:= {ON|OFF}

QUERY SYNTAX :MEMory<n>:LABel?

RESPONSE FORMAT <state>

<state>:= {ON|OFF}

**EXAMPLE** The following command turns on the label of M2.

Command message: :MEMory2:LABel ON MEM2:LAB ON

Query message: *MEM2:LAB?* 

Response message:

ON

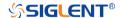

# :MEMory<n>:LABel:TEXT Command/Query

**DESCRIPTION** The command sets the selected memory label to the string

that follows. Setting a label for a memory waveform also adds the name to the label list in non-volatile memory (replacing

the oldest label in the list)

The query returns the current label text of the selected

memory waveform.

COMMAND SYNTAX :MEMory<n>:LABel:TEXT <string>

<n>:= 1 to (# memory waveforms) in NR1 format, including

an integer and no decimal point, like 1.

<string>:= Quoted string of ASCII text. The length of the

string is limited to 20.

QUERY SYNTAX :MEMory<n>:LABel:TEXT?

RESPONSE FORMAT <string>

**EXAMPLE** The following command sets the label text of the M2 to

"MATH".

Command message:

:MEMory2:LABel:TEXT "MATH"

MEM2:LAB:TEXT "MATH"

Query message: MEM2:LAB:TEXT?

Response message:

"MATH"

www.siglent.com 249 / 642

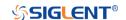

:MEMory<n>:SWITch

Command

**DESCRIPTION** The command sets the display of the memory waveform.

This query returns the current display of the memory

waveform.

COMMAND SYNTAX :MEMory<n>:SWITch <state>

<n>:= 1 to (# memory waveforms) in NR1 format, including

an integer and no decimal point, like 1.

<state>:= {ON|OFF}

QUERY SYNTAX :MEMory<n>:SWITch?

RESPONSE FORMAT <state>

<state>:= {ON|OFF}

**EXAMPLE** The following command enables the display of the M2.

Command message: :MEMory2:SWITch ON MEM2:SWIT ON

Query message: *MEM2:SWIT?* 

Response message:

ON

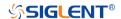

# :MEMory<n>:VERTical:POSition Command/Query

**DESCRIPTION** The command the vertical position of the selected memory

waveform.

This query returns the current position value for the selected

memory.

COMMAND SYNTAX :MEMory<n>:VERTical:POSition <offset>

<n>:= 1 to (# memory waveforms) in NR1 format, including

an integer and no decimal point, like 1.

<offset>:= Value in NR3 format, including a decimal point and

exponent, like 1.23E+2.

QUERY SYNTAX :MEMory<n>:VERTical:POSition?

RESPONSE FORMAT <offset>

<offset>:= Value in NR3 format, including a decimal point and

exponent, like 1.23E+2.

**EXAMPLE** The following command changes the vertical position of M2

waveform to 1 V.

Command message:

:MEMory2:VERTical:POSition 1.00E-01

MEM2:VERT:POS 1.00E-01

Query message: MEM2:VERT:POS?

Response message:

1.00E-01

www.siglent.com 251 / 642

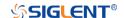

## :MEMory<n>:VERTical:SCALe Command/Query

**DESCRIPTION** The command sets the vertical scale of the selected memory

waveform.

The guery returns the current scale value for the selected

memory waveform.

COMMAND SYNTAX :MEMory<n>:VERTical:SCALe <scale>

<n>:= 1 to (# memory waveforms) in NR1 format, including

an integer and no decimal point, like 1.

<scale>:= Value in NR3 format, including a decimal point and

exponent, like 1.23E+2.

QUERY SYNTAX :MEMory<n>:VERTical:SCALe?

RESPONSE FORMAT <scale>

<scale>:= Value in NR3 format, including a decimal point and

exponent, like 1.23E+2.

**EXAMPLE** The following command changes the vertical scale of M2

waveform to 1 V..

Command message:

:MEMory2:VERTical:SCALe 1.00E-01

MEM2:VERT:SCAL 1.00E-01

Query message: MEM2:VERT:SCAL?

Response message:

1.00E-01

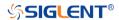

## **MTEst Commands**

The :MTEst subsystem commands control the mask test features.

- :MTESt
- :MTESt:COUNt
- :MTESt:FUNCtion:BUZZer
- :MTESt:FUNCtion:COF
- :MTESt:FUNCtion:FTH
- :MTESt:FUNCtion:SOF
- :MTESt:IDISplay
- :MTESt:MASK:CREate
- :MTESt:MASK:LOAD
- :MTESt:OPERate
- :MTESt:RESet
- :MTESt:SOURce
- :MTESt:TYPE

www.siglent.com 253 / 642

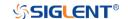

### :MTESt

## Command/Query

**DESCRIPTION** The command sets the state of the mask test.

This query returns the current state of the mask test.

COMMAND SYNTAX :MTESt <state>

<state>:= {ON|OFF}

QUERY SYNTAX :MTESt?

RESPONSE FORMAT <state>

<state>:= {ON|OFF}

**EXAMPLE** The following command enables the mask test function.

Command message:

:MTESt ON MTES ON

Query message:

MTES?

Response message:

ON

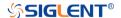

:MTESt:COUNt

Query

**DESCRIPTION** The query returns the result of the mask test.

QUERY SYNTAX :MTESt:COUNt?

**RESPONSE FORMAT** FAIL,<num>,PASS,<num>,TOTAL,<num>

<num>:= Value in NR1 format, including an integer and no

decimal point, like 1.

**EXAMPLE** The following command returns the count of the mask test.

Query message: MTES:COUN?

Response message:

FAIL, 38176, PASS, 5617, TOTAL, 43793

RELATED COMMANDS :MTESt:OPERate

www.siglent.com 255 / 642

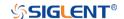

:MTESt:FUNCtion:BUZZer Command/Query

**DESCRIPTION** This command sets the state of the buzzer when failure frames

are detected.

This command query returns the status of the buzzer.

COMMAND SYNTAX :MTESt:FUNCtion:BUZZer <state>

<state>:= {ON|OFF}

QUERY SYNTAX :MTESt:FUNCtion:BUZZer?

RESPONSE FORMAT <state>

<state>:= {ON|OFF}

**EXAMPLE** The following command enables the buzzer.

Command message:

:MTESt:FUNCtion:BUZZer ON MTES:FUNC:BUZZ ON

Query message: MTES:FUNC:BUZZ?

Response message:

ON

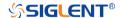

## :MTESt:FUNCtion:COF Command/Query

**DESCRIPTION**This command sets the state of the mask test function

"Capture on Fail". When this function is enabled, the default path to save the image of failing frames is "SIGLENT/".

This command query returns the status of "Capture on Fail".

COMMAND SYNTAX :MTESt:FUNCtion:COF <state>

<state>:= {OFF|ON}

QUERY SYNTAX :MTESt:FUNCtion:COF?

RESPONSE FORMAT <state>

<state>:= {OFF|ON}

**EXAMPLE** The following command turns on the Capture on Fail and

saves the screenshot to the U disk path "SIGLENT/".

Command message:

:MTESt:FUNCtion:COF ON MTES:FUNC:COF ON

Query message: MTES:FUNC:COF?

Response message:

ON

www.siglent.com 257 / 642

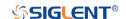

:MTESt:FUNCtion:FTH Command/Query

**DESCRIPTION** This command sets the state of the mask test function

"Failure to History".

This command query returns the status of "Failure to History".

COMMAND SYNTAX :MTESt:FUNCtion:FTH <state>

<state>:= {ON|OFF}

QUERY SYNTAX :MTESt:FUNCtion:FTH?

RESPONSE FORMAT <state>

<state>:= {ON|OFF}

**EXAMPLE** The following command enables Failure to History.

Command message:

:MTESt:FUNCtion:FTH ON MTES:FUNC:FTH ON

Query message: MTES:FUNC:FTH?

Response message:

ON

RELATED COMMANDS :MTESt:OPERate

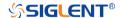

:MTESt:FUNCtion:SOF Command/Query

**DESCRIPTION** This command sets the state of the mask test function

"Stop-on-Fail".

This command query returns the status of "Stop- on-Fail".

COMMAND SYNTAX :MTESt:FUNCtion:SOF <state>

<state>:= {ON|OFF}

QUERY SYNTAX :MTESt:FUNCtion:SOF?

RESPONSE FORMAT <state>

<state>:= {ON|OFF}

**EXAMPLE** The following command enables Stop-on-Fail.

Command message:

:MTESt:FUNCtion:SOF ON MTES:FUNC:SOF ON

Query message: MTES:FUNC:SOF?

Response message:

ON

www.siglent.com 259 / 642

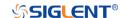

:MTESt:IDISplay Command/Query

**DESCRIPTION** This command sets the state of the mask test result display.

This command query returns the status of the mask test

result display.

COMMAND SYNTAX :MTESt:IDISplay <state>

<state>:= {ON|OFF}

QUERY SYNTAX :MTESt:IDISplay?

RESPONSE FORMAT <state>

<state>:= {ON|OFF}

**EXAMPLE** The following command enables the display of the mask test.

Command message: :MTESt:IDISplay ON MTES:IDIS ON

Query message: MTES:IDIS?

Response message:

ON

RELATED COMMANDS :MTESt:COUNt

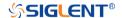

## :MTESt:MASK:CREate

Command

**DESCRIPTION** This command sets the mask X and mask Y of mask test.

COMMAND SYNTAX :MTESt:MASK:CREate <XMARgin>,<YMARgin>

<XMARgin>:= Value in NR2 format. The range of the value is

[0.08, 4.00]

<YMARgin>:= Value in NR2 format. The range of the value is

[0.08, 4.00]

**EXAMPLE** The following command sets the mask X to 0.8, the mask Y

to 0.08.

Command message:

:MTESt:MASK:CREate 0.8,0.08 MTES:MASK:CRE 0.8,0.08

www.siglent.com 261 / 642

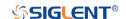

:MTESt:MASK:LOAD

Command

**DESCRIPTION** The command recalls the mask from internal or external

memory locations.

COMMAND SYNTAX :MTESt:MASK:LOAD <location>

<location>:= {INTernal,<num>|EXTernal,<path>}

<num $>:= {1|2|3|4}$ 

<path>:= Quoted string of path name with an extension

".msk" or ".smsk"

Note:

The file format is not automatically determined by the file name extension. You need to choose a file name with an extension which is consistent with the selected file format.

**EXAMPLE** The following command recalls the mask from internal 1.

Command message:

:MTESt:MASK:LOAD INTernal,1 MTES:MASK:LOAD INT,1

The following command recalls the mask from an external file named "TEST.msk".

Command message:

MTES:MASK:LOAD EXTernal,"SIGLENT/TEST.msk"

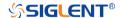

:MTESt:OPERate Command/Query

**DESCRIPTION** This command sets the state of the mask test operation.

This command query returns the status of the mask test

operation.

COMMAND SYNTAX :MTESt:OPERate <state>

<state>:= {ON|OFF}

QUERY SYNTAX :MTESt:OPERate?

RESPONSE FORMAT <state>

<state>:= {ON|OFF}

**EXAMPLE** The following command enables the operation of the mask

test.

Command message: :MTESt:OPERate ON MTES:OPER ON

Query message: MTES:OPER?

Response message:

ON

www.siglent.com 263 / 642

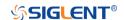

:MTESt:RESet Command

**DESCRIPTION** This command resets the mask test.

COMMAND SYNTAX :MTESt:RESet

**EXAMPLE** The following command resets the mask test.

Command message:

:MTESt:RESet MTES:RES

RELATED COMMANDS :MTESt:OPERate

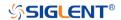

## :MTESt:SOURce Command/Query

DESCRIPTION

This command specifies the source of the mask test.

The query returns the current source of the mask test.

**COMMAND SYNTAX** 

:MTESt:SOURce <source>

<source>:=  $\{C < x > |Z < x > \}$ 

 C denotes an analog input. C1 is analog input channel 1, for example.

◆ Z denotes a zoomed input. Z1 denotes zoom 1.

<x>:= 1 to (# analog channels) in NR1 format, including an integer and no decimal point, like 1.

Note:

Only Z<x> can be selected when Zoom is on.

**QUERY SYNTAX** 

:MTESt:SOURce?

**RESPONSE FORMAT** 

<source>

<source>:=  $\{C < x > |Z < x > \}$ 

<x>:= 1 to (# analog channels) in NR1 format, including an

integer and no decimal point, like 1.

**EXAMPLE** 

The following command sets the source of the mask test

source as C1.

Command message:

:MTESt:SOURce C1 MTES:SOUR C1

Query message:

MTES:SOUR?

Response message:

C1

www.siglent.com 265 / 642

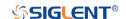

## :MTESt:TYPE Command/Query

**DESCRIPTION** 

This command specifies the type of mask test.

The query returns the current type of mask test.

**COMMAND SYNTAX** 

:MTESt:TYPE <type>

<type>:= {ALL\_IN|ALL\_OUT|ANY\_IN|ANY\_OUT}

- ALL\_IN means that all of the waveform elements must fall within the mask area.
- ALL\_OUT means that all of the waveform elements are all outside of the mask area.
- ANY\_IN means that the waveform is partially within the mask area.
- ANY\_OUT means that the waveform is partially outside the mask area.

**QUERY SYNTAX** 

:MTESt:TYPE

**RESPONSE FORMAT** 

<type

<type>:= {ALL\_IN|ALL\_OUT|ANY\_IN|ANY\_OUT}

**EXAMPLE** 

The following command sets the type of the mask test source

as all in.

Command message:

:MTESt:TYPE ALL\_IN MTES:TYPE ALL\_IN

Query message:

MTES:TYPE?

Response message:

 $ALL\_IN$ 

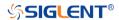

## **RECall Commands**

The :RECall subsystem commands control the recall of setups or waveform data to the oscilloscope.

• :RECall:FDEFault

:RECall:REFerence

• :RECall:SERase

• :RECall:SETup

www.siglent.com 267 / 642

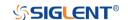

:RECall:FDEFault

Command

**DESCRIPTION** This command recalls the factory settings.

COMMAND SYNTAX :RECall:FDEFault

**EXAMPLE** The following command recalls the factory settings.

Command message: :RECall:FDEFault

**REC:FDEF** 

RELATED COMMANDS :RECall:SETup

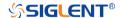

## :RECall:REFerence Command

**DESCRIPTION** This command recalls the specified waveform file from an

external USB memory device and copies it to the selected

reference waveform.

COMMAND SYNTAX :RECall:REFerence <location>,<path>

<path>:= Quoted string of path with an extension ".ref"

Note:

The file format is not automatically determined by the file name extension. You need to choose a file name with an extension which is consistent with the selected file format.

**EXAMPLE** The following command recalls the waveform

"SIGLENT\math.ref" from an external U disk/USB memory

device and applies it to REFD.

Command message:

:RECall:REFerence REFD,"Siglent\math.ref"

REC:REF REFD,"SIGLENT\math.ref"

RELATED COMMANDS :SAVE:REFerence

www.siglent.com 269 / 642

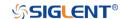

:RECall:SERase Command

**DESCRIPTION** This command deletes user defined files stored inside the

oscilloscope, includes reference waveforms, internal setups, internal mask files, custom default setups, the waveform files

copied from analog trace to AWG.

COMMAND SYNTAX :RECall:SERase

**EXAMPLE** The following command deletes user defined files stored

inside the oscilloscope.

Command message: :RECall:SERase

REC:SER

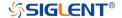

## :RECall:SETup Command

### **DESCRIPTION**

This command will recall the saved settings file from internal or external sources.

### **COMMAND SYNTAX**

:RECall:SETup <state>

<state>:= {INTernal,<num>|EXTernal,<path>}

<num>:= Value in NR1 format, including an integer and no decimal point, like 1.The range of the value is [1,10].

<path>:= Quoted string of path with an extension ".xml".
Users can recall from local, net storage or U-disk according
to requirements.

| Path type   | Such as                           |
|-------------|-----------------------------------|
| local       | "local/SIGLENT/default.xml"       |
| net storage | "net_storage/SIGLENT/default.xml" |
| U-disk      | "U-disk0/SIGLENT/default.xml"     |
|             | "U-disk1/SIGLENT/default.xml"     |

#### Note:

- The file format is not automatically determined by the file name extension. You need to choose a file name with an extension which is consistent with the selected file format.
- If the storage path type is not specified, it is recall from U-disk0 by default

### **EXAMPLE**

The following command recalls the settings from internal 1.

### Command message:

:RECall:SETup INTernal,1 REC:SET INT,1

The following command recalls the settings from the external file "SIGLENT\default.xml".

### Command message:

:RECall:SETup EXTernal,"SIGLENT\default.xml"
REC:SET EXT."SIGLENT\default.xml"

### **RELATED COMMANDS**

:RECall:FDEFault :SAVE:SETup

www.siglent.com 271 / 642

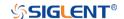

## **REF Commands**

The :REF<r> subsystem commands control the reference waveforms.

- :REF<r>:LABel
- :REF<r>:LABel:TEXT
- :REF<r>:DATA
- :REF<r>:DATA:SOURce
- :REF<r>:DATA:SCALe
- :REF<r>:DATA:POSition

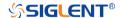

:REF<r>:LABel Command/Query

**DESCRIPTION** The command is to turn the specified reference label on or off.

The query returns the state of the label associated with the

specified reference.

COMMAND SYNTAX :REF<r>:LABel <state>

 $< r > := \{A|B|C|D\}$ 

Reference waveform name

<state>:= {ON|OFF}

QUERY SYNTAX :REF<r>:LABel?

RESPONSE FORMAT <state>

<state>:= {ON|OFF}

**EXAMPLE** The following command turns on the label display.

Command message: :REFA:LABel ON REFA:LAB ON

Query message: REFA:LAB?

Response message:

ON

RELATED COMMANDS :REF<r>:LABel:TEXT

www.siglent.com 273 / 642

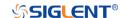

# :REF<r>:LABel:TEXT Command/Query

**DESCRIPTION** The command sets the selected REF label to the string that

follows. Setting a label for a REF also adds the name to the label list in non-volatile memory (replacing the oldest label in

the list).

The query returns the current label text of the selected

reference waveform.

COMMAND SYNTAX :REF<r>:LABel:TEXT <string>

 $< r > := \{A|B|C|D\}$ 

Reference waveform name

<string>:= Quoted string of ASCII text. The length of the

string is limited to 20 characters.

QUERY SYNTAX :REF<r>:LABel:TEXT?

RESPONSE FORMAT <string>

**EXAMPLE** The following command sets the reference waveform label

text to REFA.

Command message:

:REFA:LABel:TEXT "REFA" REFA:LAB:TEXT "REFA"

Query message: REFA:LAB:TEXT?

Response message:

"REFA"

RELATED COMMANDS :REF<r>:LABel

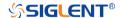

## :REF<r>:DATA Command

### **DESCRIPTION**

The command controls the display and saving of reference waveforms.

### **COMMAND SYNTAX**

:REF<r>:DATA <operation>

 $< r > := {A|B|C|D}$ 

• Reference waveform name

<operation>:= {LOAD|UNLoad|SAVE,<source>}

- LOAD means to call up the reference waveform display.
- UNLoad means to turn off the reference waveform display.
- SAVE means to save the waveform to the reference waveform.

<source $>:= {C<x>|F<x>|D<n>}$ 

- C denotes an analog input channel. For example, C1 is analog input 1.
- F denotes a math function. For example, F1 is math function 1.
- D denotes a digital waveform. For example, D1 denotes digital input 1.

<x>:= 1 to (# analog channels) in NR1 format, including an integer and no decimal point, like 1.

<n>:= 0 to (# digital channels - 1) in NR1 format, including an integer and no decimal point, like 1.

**EXAMPLE** The following command turns on REFA.

Command message:

:REFA:DATA LOAD REFA:DATA LOAD

www.siglent.com 275 / 642

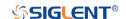

:REF<r>:DATA:SOURce

Query

**DESCRIPTION** This query returns the source of the current reference channel.

QUERY SYNTAX :REF<r>:DATA:SOURce?

 $< r > := \{A|B|C|D\}$ 

RESPONSE FORMAT <source>

<source>:=  $\{C < x > |F < x > |D < n > \}$ 

• C denotes an analog input channel. For example, C1 is analog input 1.

• F denotes a math function. For example, F1 is math function 1.

 D denotes a digital waveform. For example, D1 denotes digital input 1.

<x>:= 1 to (# analog channels) in NR1 format, including an integer and no decimal point, like 1.

<n>:= 0 to (# digital channels - 1) in NR1 format, including an integer and no decimal point, like 1.

**EXAMPLE** The following query returns the source of REFA.

Query message: REFA:DATA:SOUR?

Response message:

C1

276 / 642

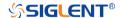

## :REF<r>:DATA:SCALe Command/Query

**DESCRIPTION** The command sets the vertical scale of the current reference

channel. This command is only used when the current

reference channel has been stored, and the display state is on.

The query returns the vertical scale of the current reference

channel.

COMMAND SYNTAX :REF<r>:DATA:SCALe <value>

 $< r > := \{A|B|C|D\}$ 

Reference waveform name

<value>:= Value in NR3 format, including a decimal point and

exponent, like 1.23E+2.

Note:

The scale range of the reference waveform is the same as that

of the reference source.

QUERY SYNTAX :REF<r>:DATA:SCALe?

RESPONSE FORMAT <value>

<value>:= Value in NR3 format, including a decimal point and

exponent, like 1.23E+2.

**EXAMPLE** When the Reference function is on, and REFA has been

saved, the following command sets the vertical scale of REFA

to 100 mV.

Command message:

:REFA:DATA:SCALe 1.00E-01 REFA:DATA:SCAL 1.00E-01

Query message:

REFA:DATA:SCAL?

Response message:

1.00E-01

RELATED COMMANDS :REF<r>:DATA:POSition

www.siglent.com 277 / 642

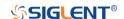

## :REF<r>:DATA:POSition Command/Query

**DESCRIPTION**The command sets the vertical offset of the current reference

channel. This command is only used when the current

reference channel has been saved, and the display state is on.

This query returns the vertical offset of the current reference

channel.

COMMAND SYNTAX :REF<r>:DATA:POSition <value>

 $< r > := \{A|B|C|D\}$ 

Reference channel name

<value>:= Value in NR3 format, including a decimal point and

exponent, like 1.23E+2.

Note:

The position range of the reference waveform is the same as

that of the reference source.

QUERY SYNTAX :REF<r>:DATA:POSition?

RESPONSE FORMAT <value>

<value>:= Value in NR3 format, including a decimal point and

exponent, like 1.23E+2.

**EXAMPLE** When the Reference function is on, REFB has been saved and

the scale is 2 V, the following command sets the current

reference channel vertical offset to 0.2 V.

Command message:

:REFA:DATA:POSition 2.00E-01 REFA:DATA:POS 2.00E-01

NETA.DATA.T 00 2.00E

Query message: REFA:DATA:POS?

Response message:

2.00E-01

RELATED COMMANDS :REF<r>:DATA:SCALe

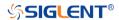

## **SAVE Commands**

The SAVE subsystem commands control to save oscilloscope setups and waveform data to internal or external memory locations.

- :SAVE:BINary
- :SAVE:CSV
- :SAVE:DEFault
- :SAVE:IMAGe
- :SAVE:MATLab
- :SAVE:REFerence
- :SAVE:SETup

www.siglent.com 279 / 642

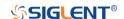

:SAVE:BINary Command

**DESCRIPTION** This command saves the binary data of the channel

displayed on the screen to an external USB memory device.

COMMAND SYNTAX :SAVE:BINary <path>

<path>:= Quoted string of path with an extension ".bin"

Note:

The file format is not automatically determined by the file name extension. You need to choose a file name with an extension which is consistent with the selected file format.

**EXAMPLE** Here is an example of saving a file to an external drive when

channel 1 and a digital channel are enabled. The following command will save their waveform data to the external file

"c1\_digital.bin".

Command message:

:SAVE:BINary "Siglent/c1\_digital.bin" SAVE:BIN "Siglent/c1\_digital.bin"

280 / 642 www.siglent.com

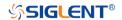

## :SAVE:CSV Command

#### **DESCRIPTION**

This command saves the waveform data of the specified channel to an external U disk/USB memory device in CSV format.

#### **COMMAND SYNTAX**

:SAVE:CSV <path>,<source>,<state>

<path>:= Quoted string of path with an extension ".csv".

<source>:=  $\{C < x > |D < n > \}$ 

- C denotes an analog input channel. For example, C1 is analog input 1.
- D denotes a digital waveform. For example, D1 denotes digital input 1.

<x>:= 1 to (# analog channels) in NR1 format, including an integer and no decimal point, like 1.

<n>:= 0 to (# digital channels - 1) in NR1 format, including an integer and no decimal point, like 1.

<state>:= {OFF|ON}

- ON enables parameter save. This adds vertical scale values, horizontal timebase settings, and more instrument configuration information to the file.
- OFF means to disables parameter save.

### Note:

The file format is not automatically determined by the file name extension. You need to choose a file name with an extension which is consistent with the selected file format.

### **EXAMPLE**

The following command saves data and parameters of channel 1 to the external file "SIGLENT/channel1.csv".

### Command message:

:SAVE:CSV "SIGLENT/channel1.csv",C1,ON SAVE:CSV "SIGLENT/channel1.csv",C1,ON

### **RELATED COMMANDS**

:SAVE:MATLab

www.siglent.com 281 / 642

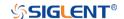

:SAVE:DEFault Command

**DESCRIPTION** This command saves the current settings or factory settings

as default settings.

:SAVE:DEFault <set> **COMMAND SYNTAX** 

<set>:= {CUSTom|FACTory}

CUSTom means the current settings.

FACTory means factory settings.

**EXAMPLE** The following command saves the current settings to default

settings.

Command message: :SAVE:DEFault CUSTom

SAVE:DEF CUST

**RELATED COMMANDS** :RECall:SETup

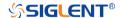

## :SAVE:IMAGe Command

**DESCRIPTION** 

This command saves the screenshot to external storage.

**COMMAND SYNTAX** 

:SAVE:IMAGe <path>,<type>,<invert>

<path>:= Quoted string of path with an extension ".bmp"
or ".jpg" or".png".

<type>:= {BMP|JPG|PNG}

<invert>:= {OFF|ON}}

- ON will store images that have inverted colors. This
  means that a normally black background will be white
  when inverted. This setting is recommended if you plan
  on printing the image as an inverted image with a white
  background will save on ink.
- OFF will store images that are identical to the display of the instrument.

**EXAMPLE** 

The following command saves the screenshot in BMP format to the external file "SIGLENT/screen.bmp" .

Command message:

:SAVE:IMAGe "SIGLENT/screen.bmp",BMP,ON SAVE:IMAG "SIGLENT/screen.bmp",BMP,ON

RELATED COMMANDS

:PRINt

www.siglent.com 283 / 642

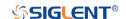

:SAVE:MATLab Command

**DESCRIPTION** 

This command saves the waveform data of the specified channel to an external USB memory device in Matlab format.

**COMMAND SYNTAX** 

:SAVE:MATLab <path>,<source>

<path>:= Quoted string of path with an extension ".dat".

<source>:=  $\{C < x > |D < n > \}$ 

- C denotes an analog input channel. For example, C1 is analog input 1.
- D denotes a digital waveform. For example, D1 denotes digital input 1.

<x>:= 1 to (# analog channels) in NR1 format, including an integer and no decimal point, like 1.

<n>:= 0 to (# digital channels - 1) in NR1 format, including an integer and no decimal point, like 1.

### Note:

The file format is not automatically determined by the file name extension. You need to choose a file name with an extension which is consistent with the selected file format.

**EXAMPLE** 

The following command saves data of channel 1 to the

external file "SIGLENT/channel1.dat".

Command message:

:SAVE:MATLab "SIGLENT/channel.dat",C1 SAVE:MATL "SIGLENT/channel.dat",C1

**RELATED COMMANDS** 

:SAVE:CSV

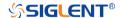

### :SAVE:REFerence Command

### **DESCRIPTION**

This command saves the selected channel waveform to external memory as reference.

### **COMMAND SYNTAX**

:SAVE:REFerence <path>,<source>

<path>:= Quoted string of path with an extension ".ref".

<source>:=  $\{C < x > |F < x > |D < n > \}$ 

- C denotes an analog input channel. For example, C1 is analog input 1.
- F denotes a math function. For example, F1 is math function 1.
- D denotes a digital waveform. For example, D1 denotes digital input 1.

<x>:= 1 to (# analog channels) in NR1 format, including an integer and no decimal point, like 1.

<n>:= 0 to (# digital channels - 1) in NR1 format, including an integer and no decimal point, like 1.

### Note:

The file format is not automatically determined by the file name extension. You need to choose a file name with an extension which is consistent with the selected file format.

### **EXAMPLE**

The following command saves the waveform of channel 1 as a reference to the external file "SIGLENT/channel.ref".

### Command message:

:SAVE:REFerence "SIGLENT/channel.ref",C1 SAVE:REF "SIGLENT/channel.ref",C1

#### **RELATED COMMANDS**

:RECall:REFerence

www.siglent.com 285 / 642

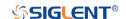

:SAVE:SETup Command

**DESCRIPTION** 

This command saves the current settings to internal or external memory locations.

**COMMAND SYNTAX** 

:SAVE:SETup <setup\_num>

<setup\_num>:= {INTernal,<num>|EXTernal,<path>}

<num>:= Value in NR1 format, including an integer and no decimal point, like 1. The range of the value is [1, 10].

<path>:= Quoted string of path with an extension ".xml".
Users can recall from local,net storage or U-disk according to
requirements

| Path type   | Such as                     |
|-------------|-----------------------------|
| local       | "local\SIGLENT\default.xml" |
| net storage | net_storage                 |
| U-disk      | U-disk0                     |

#### Note:

- When save to internal, the default path is local.
- When save to external, if the path type is not set, it is stored to u-disk0 by default
- The file format is not automatically determined by the file name extension. You need to choose a file name with an extension which is consistent with the selected file format.

**EXAMPLE** 

The following command saves the current settings to internal file 1.

Command message:

:SAVE:SETup INTernal,1 SAVE:SET INT.1

**RELATED COMMANDS** 

:SAVE:DEFault :RECall:SETup

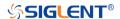

### **SYSTem Commands**

The :SYSTem subsystem commands control the basic system functions of the oscilloscope.

• :SYSTem:BUZZer

• :SYSTem:CLOCk

:SYSTem:COMMunicate:LAN:GATeway

:SYSTem:COMMunicate:LAN:IPADdress

:SYSTem:COMMunicate:LAN:MAC

:SYSTem:COMMunicate:LAN:SMASk

:SYSTem:COMMunicate:LAN:TYPE

:SYSTem:COMMunicate:VNCPort

:SYSTem:DATE

• :SYSTem:EDUMode

• :SYSTem:MENU

:SYSTem:NSTorage

:SYSTem:NSTorage:CONNect

• :SYSTem:NSTorage:DISConnect

:SYSTem:NSTorage:STATus

• :SYSTem:PON

:SYSTem:REBoot

:SYSTem:REMote

:SYSTem:SELFCal

:SYSTem:SHUTdown

:SYSTem:SSAVer

:SYSTem:TIME

:SYSTem:TOUCh

www.siglent.com 287 / 642

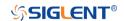

:SYSTem:BUZZer Command/Query

**DESCRIPTION** The command the status of the buzzer.

The query returns the current status of the buzzer.

COMMAND SYNTAX :SYSTem:BUZZer <state>

<state>:= {ON|OFF}

QUERY SYNTAX :SYSTem:BUZZer?

RESPONSE FORMAT <state>

<state>:= {ON|OFF}

**EXAMPLE** The following command enables the oscilloscope buzzer.

Command message: :SYSTem:BUZZer ON SYST:BUZZ ON

Query message: SYST:BUZZ?

Response message:

ON

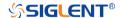

#### :SYSTem:CLOCk Command/Query

**DESCRIPTION** 

The command sets the oscilloscope clock source and the

state of the 10 MHz clock output.

The query returns the oscilloscope current clock source and

the state of the 10 MHz clock output.

**COMMAND SYNTAX** 

:SYSTem:CLOCk <source>

<source>:= {EXT|IN\_ON|IN\_OFF}

• EXT selects the external clock source. The 10 MHz

output will be automatically disabled.

IN\_ON selects the internal clock source and enables the

10 MHz output.

IN OFF selects the internal clock source and disables

the 10M output.

**QUERY SYNTAX** 

:SYSTem:CLOCk?

**RESPONSE FORMAT** 

<source>

<source>:= {EXT|IN\_ON|IN\_OFF}

**EXAMPLE** 

The following command sets the oscilloscope clock source to

inner and turns on the 10 MHz output.

Command message:

:SYSTem:CLOCk IN\_ON

SYST:CLOC IN\_ON

Query message:

SYST:CLOC?

Response message:

IN\_ON

www.siglent.com 289 / 642

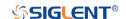

:SYSTem:COMMunicate:LAN:GATeway Command/Query

**DESCRIPTION** The command is used to set the gateway of the internal

network of the oscilloscope.

The guery returns the gateway of the network.

COMMAND SYNTAX :SYSTem:COMMunicate:LAN:GATeway <string>

<string>:=quoted string of ASCII text.

QUERY SYNTAX :SYSTem:COMMunicate:LAN:GATeway?

RESPONSE FORMAT <string>

**EXAMPLE** The following command sets the gateway of the

oscilloscope's internal network to "10.12.0.1".

Command message:

:SYSTem:COMMunicate:GATeway "10.12.0.1"

SYST:COMM:LAN:GAT "10.12.0.1"

Query message:

SYST:COMM:LAN:GAT?

Response message:

"10.12.0.1"

RELATED COMMANDS :SYSTem:COMMunicate:LAN:IPADdress

:SYSTem:COMMunicate:LAN:SMASk :SYSTem:COMMunicate:LAN:TYPE

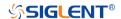

#### :SYSTem:COMMunicate:LAN:IPADdress Command/Query

**DESCRIPTION** The command sets the IP address of the oscilloscope's

internal network interface.

The query returns the IP address of the oscilloscope's

internal network interface.

COMMAND SYNTAX :SYSTem:COMMunicate:LAN:IPADdress <string>

<string>:=quoted string of ASCII text.

QUERY SYNTAX :SYSTem:COMMunicate:LAN:IPADdress?

RESPONSE FORMAT <string>

**EXAMPLE** The following command sets the IP address of the

oscilloscope's internal network interface to "10.12.255.229".

Command message:

:SYSTem:COMMunicate:IPADdress "10.12.255.229"

SYST:COMM:LAN:IPAD "10.12.255.229"

Query message:

SYST:COMM:LAN:IPAD?

Response message: "10.12.255.229"

RELATED COMMANDS :SYSTem:COMMunicate:LAN:GATeway

:SYSTem:COMMunicate:LAN:SMASk :SYSTem:COMMunicate:LAN:TYPE

www.siglent.com 291 / 642

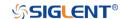

### :SYSTem:COMMunicate:LAN:MAC

Query

**DESCRIPTION** The query returns the MAC address of the oscilloscope.

QUERY SYNTAX :SYSTem:COMMunicate:LAN:MAC?

RESPONSE FORMAT <a href="https://www.news.com/specification-com/">byte1>:<byte2>:<byte3>:<byte4>:<byte5>:<byte6></a>

**EXAMPLE** The following query returns the MAC address of the

oscilloscope.

Query message:

SYST:COMM:LAN:MAC?

Response message: 00:01:D2:0C:00:A0

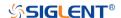

:SYSTem:COMMunicate:LAN:SMASk Command/Query

**DESCRIPTION** The command sets the subnet mask of the oscilloscope's

internal network interface.

The query returns the subnet mask of the oscilloscope's

internal network interface.

COMMAND SYNTAX :SYSTem:COMMunicate:LAN:SMASK <string>

<string>:=quoted string of ASCII text.

QUERY SYNTAX :SYSTem:COMMunicate:LAN:SMASK?

RESPONSE FORMAT <string>

**EXAMPLE** The following command sets the subnet mask of the

oscilloscope's internal network interface to "10.12.255.229" .

Command message:

:SYSTem:COMMunicate:SMASk "255.255.0.0"

SYST:COMM:LAN:SMAS "255.255.0.0"

Query message:

SYST:COMM:LAN:SMAS?

Response message:

"255.255.0.0"

RELATED COMMANDS :SYSTem:COMMunicate:LAN:GATeway

:SYSTem:COMMunicate:LAN:IPADdress

:SYSTem:COMMunicate:LAN:TYPE

www.siglent.com 293 / 642

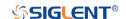

## :SYSTem:COMMunicate:LAN:TYPE Command/Query

**DESCRIPTION** The command sets the type of LAN configuration settings.

The query returns the current type of the LAN configuration

settings.

COMMAND SYNTAX :SYSTem:COMMunicate:LAN:TYPE <state>

<state>:= {STATIC|DHCP}

◆ STATIC means that the Ethernet settings will be

configured manually, using

commands: SYSTem: COMMunicate: LAN: IPADdress,: S

YSTem:COMMunicate:LAN:SMASK.

and :SYSTem:COMMunicate:LAN:GATeway

 DHCP means that the oscilloscope's IP address, subnet mask and gateway settings will be received from a DHCP

server on the local network.

QUERY SYNTAX :SYSTem:COMMunicate:LAN:TYPE?

RESPONSE FORMAT <state>

<state>:= {STATIC|DHCP}

**EXAMPLE** The following command sets the type of the LAN

configuration to DHCP.

Command message:

:SYSTem:COMMunicate:LAN:TYPE DHCP

SYST:COMM:LAN:TYPE DHCP

Query message:

SYST:COMM:LAN:TYPE?

Response message:

**DHCP** 

RELATED COMMANDS :SYSTem:COMMunicate:LAN:GATeway

:SYSTem:COMMunicate:LAN:IPADdress :SYSTem:COMMunicate:LAN:SMASk

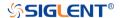

:SYSTem:COMMunicate:VNCPort

Command/Query

**DESCRIPTION** The command sets the VNC port of the oscilloscope.

The query returns the current VNC port of the oscilloscope.

COMMAND SYNTAX :SYSTem:COMMunicate:VNCPort <value>

<value>:= Value in NR1 format, including an integer and no decimal point, like 1. The range of the value is [5900, 5999].

QUERY SYNTAX :SYSTem:COMMunicate:VNCPort?

RESPONSE FORMAT <value>

<value>:= Value in NR1 format, including an integer and no

decimal point, like 1.

**EXAMPLE** The following command sets the VNC port to 5903.

Command message:

:SYSTem:COMMunicate:VNVPort 5903

SYST:COMM:VNCP 5903

Query message: SYST:COMM:VNCP?

Response message:

5903

www.siglent.com 295 / 642

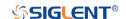

:SYSTem:DATE Command/Query

**DESCRIPTION** The command sets the system date of the oscilloscope.

This query returns the oscilloscope current date.

COMMAND SYNTAX :SYSTem:DATE <date>

<date>:= 8-digit NR1 format, from high to low, is expressed

as a 4-digit year, 2-digit month, and 2-digit day.

QUERY SYNTAX :SYSTem:DATE?

RESPONSE FORMAT <date>

**EXAMPLE** The following command sets the oscilloscope current date to

December 20, 2019.

Command message:

:SYSTem:DATE 20191220 SYST:DATE 20190819

Query message: SYST:DATE?

Response message:

20190819

RELATED COMMANDS :SYSTem:TIME

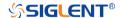

:SYSTem:EDUMode Command/Query

**DESCRIPTION** The command sets the education mode (locks of AutoSetup,

measure and cursors) of the oscilloscope.

The query returns the education mode of the oscilloscope.

COMMAND SYNTAX :SYSTem:EDUMode <func>, <lock>

<func>:= {AUTOSet|MEASure|CURSor}

 $< lock>:= {ON|OFF}$ 

ON means the enable the function.

OFF means disable the function.

QUERY SYNTAX :SYSTem:EDUMode?

:SYSTem:EDUMode? <func>

Note:

The query without parameters will return the lock status of all

functions.

**RESPONSE FORMAT** Format 1:

AUTOSet,<lock>;MEASure,<lock>;CURSor,<lock>

Format 2:

<lock>

 $< lock>:= {ON|OFF}$ 

**EXAMPLE** The following command disables the AutoSetup function.

Command message:

:SYSTem:EDUMode AUTOSet,OFF

SYST:EDUM AUTOS,OFF

Query message:

SYST:EDUM? AUTOS

Response message:

OFF

www.siglent.com 297 / 642

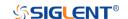

:SYSTem:LANGuage Command/Query

**DESCRIPTION** The command selects the oscilloscope language display.

This query returns the oscilloscope language display.

COMMAND SYNTAX :SYSTem:LANGuage <language>

<language>:=

{SCHinese|TCHinese|ENGLish|FRENch|JAPanese|KORean

|DEUTsch|ESPan|RUSSian|ITALiana|PORTuguese}

QUERY SYNTAX :SYSTem:LANGuage?

RESPONSE FORMAT <language>

<language>:=

{SCHinese|TCHinese|ENGLish|FRENch|JAPanese|KORean

|DEUTsch|ESPan|RUSSian|ITALiana|PORTuguese}

**EXAMPLE** The following command sets the Oscilloscope language to

English.

Command message:

:SYSTem:LANGuage ENGLish

SYST:LANG ENGL

Query message: SYST:LANG?

Response message:

**ENGLish** 

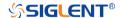

:SYSTem:MENU Command/Query

**DESCRIPTION** The command sets the state of the menu.

The query returns the current state of the menu.

Note:

This command is only valid for models with the menu switch.

COMMAND SYNTAX :SYSTem:MENU <state>

<state>:= {ON|OFF}

QUERY SYNTAX :SYSTem:MENU?

RESPONSE FORMAT <state>

<state>:= {ON|OFF}

**EXAMPLE** The following command turns on the menu.

Command message: :SYSTem:MENU ON SYST:MENU ON

Query message: SYST:MENU?

Response message:

ON

www.siglent.com 299 / 642

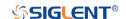

# :SYSTem:NSTorage Command/Query

**DESCRIPTION**This command attempts to mount the network drive specified

by the parameters.

This query returns the parameters of the mounted network

drive.

COMMAND SYNTAX :SYSTem:NSTorage

<path>,<user>,<pwd>,<anon>,<auto\_con>,<rem\_path>,<re

m\_user>,<rem\_pwd>

<path>:= Quoted string of the server path to be mounted

<user>:= Quoted string of the user name.
<pwd>:= Quoted string of the user password

<anon>:= Anonymous flag, 1 for ON while 0 for OFF

<auto\_con>:= Automatic connection flag, 1 for ON while 0 for

**OFF** 

<rem\_path>:= Remember path flag, 1 for ON while 0 for OFF
<rem\_user>:= Remember user flag, 1 for ON while 0 for OFF
<rem pwd>:= Remember password flag, 1 for ON while 0 for

**OFF** 

QUERY SYNTAX :SYSTem:NSTorage?

**RESPONSE FORMAT** <path>,<user>,<pwd>,<anon>,<auto\_con>,<rem\_path>,<re

m\_user>,<rem\_pwd>

Note:

For security, the password is always returned "\*\*\*".

**EXAMPLE** The following command sets the network drive mount

information.

Command message:

:SYSTem:NSTorage "//10.12.255.239/nfs","","",0,0,1,0,0

SYST:NST "//10.12.255.239/nfs","","",0,0,1,0,0

Query message:

SYST:NST?

Response message:

"//10.12.255.239/nfs","","\*\*\*",0,0,1,0,0

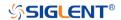

:SYSTem:NSTorage:CONNect

Command

**DESCRIPTION** This command attempts to mount the network drive.

COMMAND SYNTAX :SYSTem:NSTorage:CONNect

**EXAMPLE** The following command mounts the network drive.

Command message:

:SYSTem:NSTorage:CONNect

SYST:NST:CONN

www.siglent.com 301 / 642

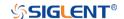

### :SYSTem:NSTorage:DISConnect

Command

**DESCRIPTION** This command attempts to un-mount the network drive.

COMMAND SYNTAX :SYSTem:NSTorage:DISConnect

**EXAMPLE** The following command unmounts the network drive.

Command message:

:SYSTem:NSTorage:DISConnect

SYST:NST:DISC

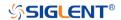

:SYSTem:NSTorage:STATus

Query

**DESCRIPTION** The query returns the mount status of network drive.

QUERY SYNTAX :SYSTem:NSTorage:STATus?

RESPONSE FORMAT <status>

<status>:=  $\{ON|OFF\}$ .

**EXAMPLE** The following query returns the mount status of network drive.

Query message: SYST:NST:STAT?

Response message:

OFF

www.siglent.com 303 / 642

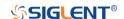

:SYSTem:PON Command/Query

**DESCRIPTION** The command sets the state of the Power-On-Line function.

When enabled, the instrument will reboot automatically if the

power is removed and re-established.

The query returns the current state of the Power-On-Line

function.

COMMAND SYNTAX :SYSTem:PON <state>

<state>:= {ON|OFF}

QUERY SYNTAX :SYSTem:PON?

RESPONSE FORMAT <state>

<state>:= {ON|OFF}

**EXAMPLE** The following command sets the state of the Power-On-Line

to on.

Command message: :SYSTem:PON ON SYST:PON ON

Query message: SYST:PON?

Response message:

ON

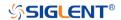

: SYSTem: REBoot

Command

**DESCRIPTION** The command restarts the oscilloscope.

COMMAND SYNTAX :SYSTem:REBoot

**EXAMPLE** The following command restarts the oscilloscope.

Command message: :SYSTem:REBoot

SYST:REB

RELATED COMMANDS :SYSTem:SHUTdown

www.siglent.com 305 / 642

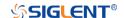

:SYSTem:REMote Command/Query

**DESCRIPTION** The command sets the status of the remote control. When

the remote control is turned on, the touch screen, the front panel and the touch screen, front panel and peripheral will be locked, and there will be a remote prompt on the screen.

This query returns the current status of the remote setting.

COMMAND SYNTAX :SYSTem:REMote <state>

<state>:= {ON|OFF}

QUERY SYNTAX :SYSTem:REMote?

RESPONSE FORMAT <state>

<state>:= {ON|OFF}

**EXAMPLE** The following command enables the remote setting.

Command message: :SYSTem:REMote ON

SYST:REM ON

Query message: SYST:REM?

Response message:

ON

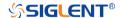

:SYSTem:SELFCal Command/Query

**DESCRIPTION** The command instructs the oscilloscope to perform

self-calibration.

The query returns the oscilloscope self-calibration status.

COMMAND SYNTAX :SYSTem:SELFCal

QUERY SYNTAX :SYSTem:SELFCal?

RESPONSE FORMAT <state>

<state>:= {DOING|DONE}

**EXAMPLE** The following command asks for the oscilloscope self-cal

status.

Command message: :SYSTem:SELFCal SYST:SELFC

Query message: SYST:SELFC?

Response message:

DONE

www.siglent.com 307 / 642

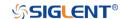

:SYSTem:SHUTdown

Command

**DESCRIPTION** The command shut down the oscilloscope.

COMMAND SYNTAX :SYSTem:SHUTdown

**EXAMPLE** The following command shut down the oscilloscope.

Command message: :SYSTem:SHUTdown

SYST:SHUT

RELATED COMMANDS :SYSTem:REBoot

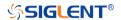

:SYSTem:SSAVer Command/Query

**DESCRIPTION** The command controls the automatic screensaver, which

automatically shuts down the internal color monitor after a

preset time.

The query returns whether the automatic screensaver feature

is on.

COMMAND SYNTAX :SYSTem:SSAVer <time>

<time>:= {OFF|1MIN|5MIN|10MIN|30MIN|60MIN}

QUERY SYNTAX :SYSTem:SSAVer?

RESPONSE FORMAT <time>

<time>:= {OFF|1MIN|5MIN|10MIN|30MIN|60MIN}

**EXAMPLE** The following command sets the automatic screensaver to 10

minutes.

Command message: :SYSTem:SSAVer 10MIN

SYST:SSAV 10MIN

Query message: SYST:SSAV?

Response message:

10MIN

www.siglent.com 309 / 642

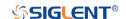

:SYSTem:TIME Command/Query

**DESCRIPTION** The command sets the oscilloscope current time using a

24-hour format.

This query returns the oscilloscope current time.

COMMAND SYNTAX :SYSTem:TIME <time>

<time>:= 8-digit NR1 format, from high to low, is expressed

as 2-digit hour, 2-digit minute, and 2-digit second.

QUERY SYNTAX :SYSTem:TIME?

RESPONSE FORMAT <time>

**EXAMPLE** The following command sets the current time of the

oscilloscope to 08:10:40.

Command message: :SYSTem:TIME 081040 SYST:TIME 081040

Query message: SYST:TIME?

Response message:

081040

RELATED COMMANDS :SYSTem:DATE

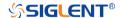

:SYSTem:TOUCh Command/Query

**DESCRIPTION** The command sets the status of the touch screen.

The query returns the current status of the touch screen.

COMMAND SYNTAX :SYSTem:TOUCh <state>

<state>:= {ON|OFF}

QUERY SYNTAX :SYSTem:TOUCh?

RESPONSE FORMAT <state>

<state>:= {ON|OFF}

**EXAMPLE** The following command enables the touch setting.

Command message: :SYSTem:TOUCh ON SYST:TOUC ON

Query message: SYST:TOUC?

Response message:

ON

www.siglent.com 311 / 642

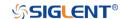

#### **TIMebase Commands**

The :TIMEBASE subsystem commands control the horizontal (X-axis) functions. The time per division, delay, and reference can be controlled for the main and window (zoomed) time bases.

• :TIMebase:DELay

• :TIMebase:SCALe

• :TIMebase:WINDow

• :TIMebase:WINDow:DELay

◆ :TIMebase:WINDow:SCALe

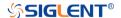

:TIMebase:DELay Command/Query

**DESCRIPTION** The command specifies the main timebase delay. This delay

is the time between the trigger event and the delay reference

point on the screen.

The query returns the current delay value.

COMMAND SYNTAX :TIMebase:DELay <delay\_value>

<delay\_value>:= Value in NR3 format, including a decimal
point and exponent, like 1.23E+2. The range of the value is

[-5000div\*timebase, 5div\*timebase].

QUERY SYNTAX :TIMebase:DELay?

RESPONSE FORMAT <value>

<value>:= Value in NR3 format, including a decimal point and

exponent, like 1.23E+2.

**EXAMPLE** The following command specifies a 10 us delay of main time

base.

Command message:

:TIMebase:DELay 1.00E-05

TIM:DEL 1.00E-05

Query message:

TIM:DEL?

Response message:

1.00E-05

RELATED COMMANDS :TIMebase:SCALe

www.siglent.com 313 / 642

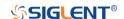

#### :TIMebase:SCALe Command/Query

**DESCRIPTION** The command sets the horizontal scale per division for the

main window.

The query returns the current horizontal scale setting in seconds per division for the main window.

•

Note:

Due to the limitation of the expansion strategy, when the time base is set from large to small, it will automatically adjust to

the minimum time base that can be set currently.

COMMAND SYNTAX :TIMebase:SCALe <value>

<value>:= Value in NR3 format, including a decimal point and

exponent, like 1.23E+2.

Note:

The range of value varies from the models. See the

datasheet for details.

QUERY SYNTAX :TIMebase:SCALe?

RESPONSE FORMAT <value>

<value>:= Value in NR3 format, including a decimal point and

exponent, like 1.23E+2.

**EXAMPLE** The following command sets the horizontal scale to 100

ns/div.

Command message:

:TIMebase:SCALe 1.00E-07

TIM:SCAL 1.00E-07

Query message:

TIM:SCAL?

Response message:

1.00E-07

RELATED COMMANDS :TIMebase:DELay

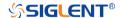

:TIMebase:WINDow Command/Query

**DESCRIPTION** The command turns on or off the zoomed window.

The query returns the state of the zoomed window.

COMMAND SYNTAX :TIMebase:WINDow <state>

<state>:= {ON|OFF}

QUERY SYNTAX :TIMebase:WINDow?

RESPONSE FORMAT <state>

<state>:= {ON|OFF}

**EXAMPLE** The following command turns on the zoomed window.

Command message: :TIMebase:WINDow ON

TIM:WIND ON

Query message: TIM:WIND?

Response message:

ON

RELATED COMMANDS :TIMebase:WINDow:DELay

:TIMebase:WINDow:SCALe

www.siglent.com 315 / 642

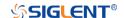

## :TIMebase:WINDow:DELay Command/Query

**DESCRIPTION** 

The command sets the horizontal position in the zoomed view of the main sweep.

The query returns the current delay value between the zoomed window and the main sweep.

**COMMAND SYNTAX** 

:TIMebase:WINDow:DELay <delay\_value>

<delay\_value>:= Value in NR3 format, including a decimal
point and exponent, like 1.23E+2.

#### Note:

The main sweep range and the main sweep horizontal position determine the range for the delay value of the zoomed window. It must keep the zoomed view window within the main sweep range.

 If you set the delay to a value outside of the legal range, the delay value is automatically set to the nearest legal value.

**QUERY SYNTAX** 

:TIMebase:WINDow:DELay?

**RESPONSE FORMAT** 

<delay\_value>

<delay\_value>:= Value in NR3 format, including a decimal
point and exponent, like 1.23E+2.

**EXAMPLE** 

The following command sets 1 ms delay value to change the position of the zoomed window.

Command message:

:TIMebase:WINDow:DELay 1.00E-03 TIM:WIND:DEL 1.00E-03

Query message: TIM:WIND:DEL?

Response message:

1.00E-03

**RELATED COMMANDS** 

:TIMebase:WINDow:SCALe

:TIMebase:SCALe :TIMebase:DELay

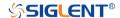

:TIMebase:WINDow:SCALe Command/Query

**DESCRIPTION** The command sets the zoomed window horizontal scale

(seconds/division).

The query returns the current zoomed window scale setting.

COMMAND SYNTAX :TIMebase:WINDow:SCALe <scale\_value>

<scale\_value>:= Value in NR3 format, including a decimal

point and exponent, like 1.23E+2.

Note:

The scale of the zoomed window cannot be greater than that of the main window. If you set the value greater than, it will automatically be set to the same value as the main window.

QUERY SYNTAX :TIMebase:WINDow:SCALe?

RESPONSE FORMAT <scale\_value>

<scale\_value>:= Value in NR3 format, including a decimal

point and exponent, like 1.23E+2.

**EXAMPLE** The following command sets a 1 ms/div horizontal scale for

the zoomed window.

Command message:

:TIMebase:WINDow:SCALe 1.00E-03

TIM:WIND:SCAL 1.00E-03

Query message: TIM:WIND:SCAL?

Response message:

1.00E-03

RELATED COMMANDS :TIMebase:WINDow:DELay

:TIMebase:SCALe :TIMebase:DELay

www.siglent.com 317 / 642

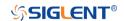

#### **TRIGger Commands**

The :TRIGGER subsystem commands control the trigger modes and parameters for each trigger type.

• :TRIGger:MODE

:TRIGger:RUN

:TRIGger:STATus

:TRIGger:STOP

• :TRIGger:TYPE

• :TRIGger:EDGE Commands

• :TRIGger:SLOPe Commands

• :TRIGger:PULSe Commands

:TRIGger:VIDeo Commands

• :TRIGger:WINDow Commands

• :TRIGger:INTerval Commands

• :TRIGger:DROPout Commands

• :TRIGger:PATTern Commands

• :TRIGger:QUALified Commands

• :TRIGger:IIC Commands

:TRIGger:SPI Commands

:TRIGger:UART Commands

• :TRIGger:CAN Commands

:TRIGger:LIN Commands

:TRIGger:FLEXray Commands [Option]

:TRIGger:CANFd Commands [Option]

• :TRIGger:IIS Commands [Option]

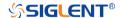

#### :TRIGger:MODE Command/Query

**DESCRIPTION** 

The command sets the mode of the trigger.

The query returns the current mode of trigger.

**COMMAND SYNTAX** 

:TRIGger:MODE <mode>

<mode>:= {SINGle|NORMal|AUTO}

 AUTO: The oscilloscope begins to search for the trigger signal that meets the conditions. If the trigger signal is satisfied, the running state on the top left corner of the user interface shows Trig'd, and the interface shows stable waveform.

Otherwise, the running state always shows Auto, and the interface shows unstable waveform.

- NORMal: The oscilloscope enters the wait trigger state and begins to search for trigger signals that meet the conditions. If the trigger signal is satisfied, the running state shows Trig'd, and the interface shows stable waveform.
  - Otherwise, the running state shows Ready, and the interface displays the last triggered waveform (previous trigger) or does not display the waveform (no previous trigger).
- SINGle: The backlight of SINGLE key lights up, the oscilloscope enters the waiting trigger state and begins to search for the trigger signal that meets the conditions. If the trigger signal is satisfied, the running state shows Trig'd, and the interface shows stable waveform. Then, the oscilloscope stops scanning, the RUN/STOP key becomes red, and the running status shows Stop Otherwise, the running state shows Ready, and the interface does not display the waveform.

**QUERY SYNTAX** 

:TRIGger:MODE?

**RESPONSE FORMAT** 

<mode>

<mode>:= {SINGle|NORMal|AUTO}

**EXAMPLE** 

The following command sets the oscilloscope to SINGLE

trigger mode.

Command message: :TRIGger:MODE SINGle

TRIG:MODE SING

Query message: TRIG:MODE?

Response message:

SINGle

www.siglent.com 319 / 642

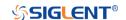

:TRIGger:RUN Command

**DESCRIPTION** The command sets the oscilloscope to run.

:TRIGger:RUN **COMMAND SYNTAX** 

**EXAMPLE** The following command sets the oscilloscope to run.

Command message: :TRIGger:RUN
TRIG:RUN

**RELATED COMMANDS** :TRIGger:STOP

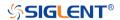

:TRIGger:STATus

Query

**DESCRIPTION** The command query returns the current state of the trigger.

QUERY SYNTAX :TRIGger:STATus?

RESPONSE FORMAT <status>

<status>:= {Arm|Ready|Auto|Trig'd|Stop|Roll}

**EXAMPLE** The following command queries the state of trigger mode.

Query message: TRIG:STAT?

Response message:

Stop

RELATED COMMANDS :TRIGger:MODE

www.siglent.com 321 / 642

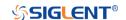

:TRIGger:STOP Command

**DESCRIPTION** The command sets the oscilloscope from run to stop.

COMMAND SYNTAX :TRIGger:STOP

**EXAMPLE** The following command stops the oscilloscope.

Command message: :TRIGger:STOP
TRIG:STOP

RELATED COMMANDS :TRIGger:RUN

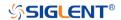

:TRIGger:TYPE

Command/Query

**DESCRIPTION** The command sets the type of trigger.

The query returns the current type of trigger.

COMMAND SYNTAX :TRIGger:TYPE <type>

<type>:=

{EDGE|PULSE|SLOPe|INTerval|PATTern|RUNT|QUALified| WINDow|DROPout|VIDeo|QUALified|NTHEdge|DELay|SET uphold|IIC|SPI|UART|LIN|CAN|FLEXray|CANFd|IIS|1553B|S

ENT}

QUERY SYNTAX :TRIGger:TYPE?

RESPONSE FORMAT <type>

<type>:=

{EDGE|PULSE|SLOPe|INTerval|PATTern|RUNT|QUALified| WINDow|DROPout|VIDeo|QUALified|NTHEdge|DELay|SET uphold|IIC|SPI|UART|LIN|CAN|FLEXray|CANFd|IIS|1553B|S

ENT)

**EXAMPLE** The following command sets the type of trigger to edge

trigger.

Command message: :TRIGger:TYPE EDGE
TRIG:TYPE EDGE

Query message: TRIG:TYPE?

Command message:

**EDGE** 

www.siglent.com 323 / 642

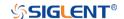

## :TRIGger:EDGE Commands

The :TRIGGER:EDGE subsystem commands control the edge trigger parameters.

• :TRIGger:EDGE:COUPling

• :TRIGger:EDGE:HLDEVent

• :TRIGger:EDGE:HLDTime

• :TRIGger:EDGE:HOLDoff

• :TRIGger:EDGE:HSTart

• :TRIGger:EDGE:LEVel

• :TRIGger:EDGE:NREJect

• :TRIGger:EDGE:SLOPe

• :TRIGger:EDGE:SOURce

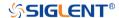

# :TRIGger:EDGE:COUPling Command/Query

#### **DESCRIPTION**

The command sets the coupling mode of the edge trigger.

The query returns the current coupling mode of the edge trigger.

### **COMMAND SYNTAX**

:TRIGger:EDGE:COUPling <mode>

<mode>:= {DC|AC|LFREJect|HFREJect}

- DC coupling allows dc and ac signals into the trigger path.
- AC coupling places a high-pass filter in the trigger path, removing dc offset voltage from the trigger waveform.
   Use AC coupling to get a stable edge trigger when your waveform has a large dc offset.
- HFREJect which is a high-frequency rejection filter that adds a low-pass filter in the trigger path to remove high-frequency components from the trigger waveform. Use the high-frequency rejection filter to remove high-frequency noise, such as AM or FM broadcast stations, from the trigger path.
- LFREJect which is a low frequency rejection filter adds a high-pass filter in series with the trigger waveform to remove any unwanted low-frequency components from a trigger waveform, such as power line frequencies, that can interfere with proper triggering.

**QUERY SYNTAX** 

:TRIGger:EDGE:COUPling?

**RESPONSE FORMAT** 

<mode>

<mode>:= {DC|AC|LFREJect|HFREJect}

**EXAMPLE** 

The following command sets the coupling mode of the edge trigger to DC.

Command message:

:TRIGger:EDGE:COUPling DC TRIG:EDGE:COUP DC

Query message:

TRIG:EDGE:COUP?

Response message:

DC

www.siglent.com 325 / 642

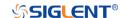

:TRIGger:EDGE:HLDEVent

Command/Query

**DESCRIPTION**This command sets the number of holdoff events of the edge

trigger.

The guery returns the current number of holdoff events of the

edge trigger.

COMMAND SYNTAX :TRIGger:EDGE:HLDEVent <value>

<value>:= Value in NR1 format, including an integer and no

decimal point, like 1. The range of the value is [1,

10000000].

QUERY SYNTAX :TRIGger:EDGE:HLDEVent?

RESPONSE FORMAT <value>

<value>:= Value in NR1 format, including an integer and no

decimal point, like 1.

**EXAMPLE** The following command sets the number of holdoff events of

the edge trigger to 3.

Command message:

:TRIGger:EDGE:HLDEVent 3

TRIG:EDGE:HLDEV 3

Query message:

TRIG:EDGE:HLDEV?

Response message:

3

RELATED COMMANDS :TRIGger:EDGE:HOLDoff

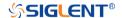

:TRIGger:EDGE:HLDTime

Command/Query

**DESCRIPTION** The command sets the holdoff time of the edge trigger.

The query returns the current holdoff time of the edge trigger.

COMMAND SYNTAX :TRIGger:EDGE:HLDTime <value>

<value>:= Value in NR3 format, including a decimal point and

exponent, like 1.23E+2.

The range of the value varies by model, see the table below

for details.

| Model                | Value Range          |
|----------------------|----------------------|
| SDS5000X             |                      |
| SDS2000X Plus        | [8 00E 00 2 00E 01]  |
| SDS6000 Pro/SDS6000A | [8.00E-09, 3.00E+01] |
| SDS2000X HD          |                      |
| SHS800X/SHS1000X     | [80.00E-09, 1.5E+00] |

QUERY SYNTAX :TRIGger:EDGE:HLDTime?

RESPONSE FORMAT <value>

<value>:= Value in NR3 format, including a decimal point and

exponent, like 1.23E+2.

**EXAMPLE** The following command sets the holdoff time of the edge

trigger to 15 ns.

Command message:

:TRIGger:EDGE:HLDTime 1.50E-08

TRIG:EDGE:HLDT 1.50E-08

Query message:

TRIG:EDGE:HLDT?

Response message:

1.50E-08

RELATED COMMANDS :TRIGger:DROPout:HOLDoff

www.siglent.com 327 / 642

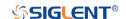

:TRIGger:EDGE:HOLDoff Command/Query

**DESCRIPTION** The command selects the holdoff type of the edge trigger.

The query returns the current holdoff type of the edge trigger.

**COMMAND SYNTAX** :TRIGger:EDGE:HOLDoff <holdoff\_type>

> <holdoff\_type>:= {OFF|EVENts|TIME} OFF means to turn off the holdoff.

EVENts means the number of trigger events that the oscilloscope counts before re-arming the trigger circuitry.

TIME means the amount of time that the oscilloscope

waits before re-arming the trigger circuitry.

**QUERY SYNTAX** :TRIGger:EDGE:HOLDoff?

**RESPONSE FORMAT** <holdoff\_type>

<holdoff type>:= {OFF|EVENts|TIME}

**EXAMPLE** The following command turns off the holdoff of the edge

trigger.

Command message:

:TRIGger:EDGE:HOLDoff OFF TRIG:EDGE:HOLD OFF

Query message: TRIG:EDGE:HOLD?

Response message:

OFF

**RELATED COMMANDS** :TRIGger:EDGE:HLDEVent

:TRIGger:EDGE:HLDTime :TRIGger:EDGE:HSTart

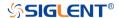

## :TRIGger:EDGE:HSTart Command/Query

**DESCRIPTION** The command defines the initial position of the edge trigger

holdoff.

The query returns the initial position of the edge trigger

holdoff.

COMMAND SYNTAX :TRIGger:EDGE:HSTart <start\_holdoff>

<start\_holdoff>:= {LAST\_TRIG|ACQ\_START}

 LAST\_TRIG means the initial position of holdoff is the first time point satisfying the trigger condition.

ACQ\_START means the initial position of holdoff is the

time of the last trigger.

QUERY SYNTAX :TRIGger:EDGE:HSTart?

RESPONSE FORMAT <start\_holdoff>

<start\_holdoff>:= {LAST\_TRIG|ACQ\_START}

**EXAMPLE** The following command sets the start holdoff mode to last

trigger.

Command message:

:TRIGger:EDGE:HSTart LAST\_TRIG TRIG:EDGE:HST LAST\_TRIG

Query message: TRIG:EDGE:HST?

Response message:

LAST\_TRIG

RELATED COMMANDS :TRIGger:EDGE:HOLDoff

www.siglent.com 329 / 642

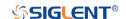

:TRIGger:EDGE:LEVel Command/Query

**DESCRIPTION** The command sets the trigger level of the edge trigger.

The query returns the current trigger level value of the edge

trigger.

COMMAND SYNTAX :TRIGger:EDGE:LEVel <level\_value>

<level\_value>:= Value in NR3 format, including a decimal

point and exponent, like 1.23E+2.

The range of the value varies by model, see the table below for details.

| Model                | Value Range                           |
|----------------------|---------------------------------------|
| SDS6000 Pro/SDS6000A | [-4.5*vertical_scale-vertical_offset, |
| SHS800X/SHS1000X     | 4.5*vertical_scale-vertical_offset]   |
| SDS5000X             | [ 4.4* vertical apple vertical effect |
| SDS2000X Plus        | [-4.1*vertical_scale-vertical_offset, |
| SDS2000X HD          | 4.1*vertical_scale-vertical_offset]   |

QUERY SYNTAX :TRIGger:EDGE:LEVel?

RESPONSE FORMAT < level\_value>

<level\_value>:= Value in NR3 format, including a decimal

point and exponent, like 1.23E+2.

**EXAMPLE** The following command sets the trigger level of the edge

trigger to 0.5 V.

Command message:

:TRIGger:EDGE:LEVel 5.00E-01 TRIG:EDGE:LEV 5.00E-01

Query message:

TRIG:EDGE:LEV?

Response message:

5.00E-01

RELATED COMMANDS :TRIGger:EDGE:SOURce

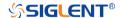

: TRIGger: EDGE: NREJect

Command/Query

**DESCRIPTION** The command sets the state of the noise rejection.

The query returns the current state of the noise rejection.

COMMAND SYNTAX :TRIGger:EDGE:NREJect <state>

<state>:= {OFF|ON}

QUERY SYNTAX :TRIGger:EDGE:NREJect?

RESPONSE FORMAT <state>

<state>:= {OFF|ON}

**EXAMPLE** The following command turns on noise rejection.

Command message:

:TRIGger:EDGE:NREJect ON TRIG:EDGE:NREJ ON

Query message: TRIG:EDGE:NREJ?

Response message:

ON

www.siglent.com 331 / 642

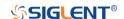

:TRIGger:EDGE:SLOPe Command/Query

**DESCRIPTION** The command sets the slope of the edge trigger.

The query returns the current slope setting of the edge trigger.

COMMAND SYNTAX :TRIGger:EDGE:SLOPe <slope\_type>

<slope\_type>:= {RISing|FALLing|ALTernate}

QUERY SYNTAX :TRIGger:EDGE:SLOPe?

RESPONSE FORMAT <slope\_type>

<slope\_type>:= {RISing|FALLing|ALTernate}

**EXAMPLE** The following command set the rising slope as trigger edge.

Command message:

:TRIGger:EDGE:SLOPe RISing

TRIG:EDGE:SLOP RIS

Query message: TRIG:EDGE:SLOP?

Response message:

**RISing** 

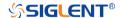

:TRIGger:EDGE:SOURce

Command/Query

**DESCRIPTION** The command sets the trigger source of the edge trigger.

The query returns the current trigger source of the edge

trigger.

COMMAND SYNTAX :TRIGger:EDGE:SOURce <source>

<source>:= {C<x>|D<n>|EX|EX5|LINE}

<x>:= 1 to (# analog channels) in NR1 format, including an

integer and no decimal point, like 1.

<n>:= 0 to (# digital channels - 1) in NR1 format, including an

integer and no decimal point, like 1.

QUERY SYNTAX :TRIGger:EDGE:SOURce?

RESPONSE FORMAT <source>

<source $>:= \{C < x > |D < n > |EX|EX5|LINE\}$ 

<x>:= 1 to (# analog channels) in NR1 format, including an

integer and no decimal point, like 1.

<n>:= 0 to (# digital channels - 1) in NR1 format, including an

integer and no decimal point, like 1.

**EXAMPLE** The following command sets the trigger source of the edge

trigger as C1.

Command message:

:TRIGger:EDGE:SOURce C1 TRIG:EDGE:SOUR C1

Query message:

TRIG:EDGE:SOUR?

Response message:

C1

RELATED COMMANDS :TRIGger:EDGE:LEVel

www.siglent.com 333 / 642

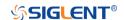

## :TRIGger:SLOPe Commands

The :TRIGGER:SLOPe subsystem commands control the slope trigger parameters.

- :TRIGger:SLOPe:COUPling
- :TRIGger:SLOPe:HLDEVent
- :TRIGger:SLOPe:HLDTime
- :TRIGger:SLOPe:HLEVel
- :TRIGger:SLOPe:HOLDoff
- :TRIGger:SLOPe:HSTart
- :TRIGger:SLOPe:LIMit
- :TRIGger:SLOPe:LLEVel
- :TRIGger:SLOPe:NREJect
- :TRIGger:SLOPe:SLOPe
- :TRIGger:SLOPe:SOURce
- :TRIGger:SLOPe:TLOWer
- :TRIGger:SLOPe:TUPPer

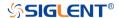

# :TRIGger:SLOPe:COUPling Command/Query

**DESCRIPTION** 

The command sets the coupling mode of the slope trigger.

The query returns the current the coupling mode of the slope trigger.

**COMMAND SYNTAX** 

:TRIGger:SLOPe:COUPling <mode>

<mode>:= {DC|AC|LFREJect|HFREJect}

- DC coupling allows dc and ac signals into the trigger path.
- AC coupling places a high-pass filter in the trigger path, removing dc offset voltage from the trigger waveform.
   Use AC coupling to get a stable edge trigger when your waveform has a large dc offset.
- HFREJect which is a high-frequency rejection filter adds a low-pass filter in the trigger path to remove high frequency components from the trigger waveform. Use the high-frequency reject filter to remove high-frequency noise, such as AM or FM broadcast stations, from the trigger path.
- LFREJect which is a low frequency rejection filter adds a high-pass filter in series with the trigger waveform to remove any unwanted low frequency components from a trigger waveform, such as power line frequencies, that can interfere with proper triggering.

**QUERY SYNTAX** 

:TRIGger:SLOPe:COUPling?

**RESPONSE FORMAT** 

<mode>

<mode>:= {DC|AC|LFREJect|HFREJect}

**EXAMPLE** 

The following command sets the coupling mode of the slope trigger to DC.

Command message:

:TRIGger:SLOPe:COUPling DC TRIG:SLOP:COUP DC

Query message: TRIG:SLOP:COUP?

Response message:

DC

www.siglent.com 335 / 642

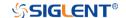

:TRIGger:SLOPe:HLDEVent Command/Query

**DESCRIPTION**This command sets the number of holdoff events of the slope

trigger.

The query returns the current number of holdoff events of the

slope trigger.

COMMAND SYNTAX :TRIGger:SLOPe:HLDEVent <value>

<value>:= Value in NR1 format, including an integer and no
decimal point, like 1. The range of the value is [1, 100000000].

QUERY SYNTAX :TRIGger:SLOPe:HLDEVent?

RESPONSE FORMAT <value>

<value>:= Value in NR1 format, including an integer and no

decimal point, like 1.

**EXAMPLE** The following command sets the number of holdoff events of

the slope trigger to 3.

Command message:

:TRIGger:SLOPe:HLDEVent 3

TRIG:SLOP:HLDEV 3

Query message: TRIG:SLOP:HLDEV?

Response message:

3

RELATED COMMANDS :TRIGger:SLOPe:HOLDoff

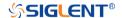

:TRIGger:SLOPe:HLDTime

Command/Query

**DESCRIPTION** This This command sets the holdoff time of the slope trigger.

The query returns the current holdoff time of the slope trigger.

COMMAND SYNTAX :TRIGger:SLOPe:HLDTime <value>

<value>:= Value in NR3 format, including a decimal point and

exponent, like 1.23E+2.

The range of the value varies by model, see the table below

for details.

| Model                | Value Range          |
|----------------------|----------------------|
| SDS5000X             |                      |
| SDS2000X Plus        | [0.005.00.2.005.04]  |
| SDS6000 Pro/SDS6000A | [8.00E-09, 3.00E+01] |
| SDS2000X HD          |                      |

QUERY SYNTAX :TRIGger:SLOPe:HLDTime?

RESPONSE FORMAT <value>

<value>:= Value in NR3 format, including a decimal point and

exponent, like 1.23E+2.

**EXAMPLE** The following command sets the holdoff time of the slope

trigger to 15 ns.

Command message:

:TRIGger:SLOPe:HLDTime 1.50E-08

TRIG:SLOP:HLDT 1.50E-08

Query message:

TRIG:SLOP:HLDT?

Response message:

1.50E-08

RELATED COMMANDS :TRIGger:SLOPe:HOLDoff

www.siglent.com 337 / 642

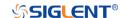

# :TRIGger:SLOPe:HLEVel Command/Query

**DESCRIPTION** The command sets the high level of the slope trigger.

The query returns the current high level of the slope trigger.

COMMAND SYNTAX :TRIGger:SLOPe:HLEVel <high\_level\_value>

<high\_level\_value>:= Value in NR3 format, including a
decimal point and exponent, like 1.23E+2.

The range of the value varies by model, see the table below for details.

| Model                | Value Range                                                                  |
|----------------------|------------------------------------------------------------------------------|
| SDS6000 Pro/SDS6000A | [-4.5*vertical_scale-vertical_offset,                                        |
| SHS800X/SHS1000X     | 4.5*vertical_scale-vertical_offset]                                          |
| SDS5000X             | [ 4.1*vertical coals vertical offset                                         |
| SDS2000X Plus        | [-4.1*vertical_scale-vertical_offset,<br>4.1*vertical_scale-vertical_offset] |
| SDS2000X HD          | 4.1 verticai_scale-verticai_offsetj                                          |

#### Note

The high level value cannot be less than the low level value using by the command :TRIGger:SLOPe:LLEVel.

QUERY SYNTAX :TRIGger:SLOPe:HLEVel?

RESPONSE FORMAT <high\_level\_value>

<high\_level\_value>:= Value in NR3 format, including a
decimal point and exponent, like 1.23E+2.

**EXAMPLE** The following command sets the high level of the slope

trigger to 0.5 V.

Command message:

:TRIGger:SLOPe:HLEVel 5.00E-01 TRIG:SLOP:HLEV 5.00E-01

Query message: TRIG:SLOP:HLEV?

Response message:

5.00E-01

RELATED COMMANDS :TRIGger:SLOPe:LLEVel

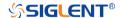

:TRIGger:SLOPe:HOLDoff Command/Query

**DESCRIPTION** The command selects the holdoff type of the slope trigger.

The query returns the curent holdoff type of the slope trigger.

COMMAND SYNTAX :TRIGger:SLOPe:HOLDoff <holdoff\_type>

<holdoff\_type>:= {OFF|EVENts|TIME}
 OFF means to turn off the holdoff

 EVENts means the amount of events that the oscilloscope counts before re-arming the trigger circuitry

TIME means the amount of time that the oscilloscope

waits before re-arming the trigger circuitry

QUERY SYNTAX :TRIGger:SLOPe:HOLDoff?

RESPONSE FORMAT <holdoff\_type>

< holdoff\_type>:= {OFF|EVENts|TIME}

**EXAMPLE** The following command turns off the holdoff of the slope

trigger.

Command message:

:TRIGger:SLOPe:HOLDoff OFF

TRIG:SLOP:HOLD OFF

Query message: TRIG:SLOP:HOLD?

Response message:

OFF

RELATED COMMANDS :TRIGger:SLOPe:HLDTime

:TRIGger:SLOPe:HLDEVent :TRIGger:SLOPe:HSTart

www.siglent.com 339 / 642

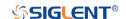

## :TRIGger:SLOPe:HSTart Command/Query

**DESCRIPTION** The command defines the initial position of the slope trigger

holdoff.

The guery returns the initial position of the slope trigger

holdoff.

COMMAND SYNTAX :TRIGger:SLOPe:HSTart <type>

<start\_type>:= {LAST\_TRIG|ACQ\_START}

 LAST\_TRIG means the initial position of holdoff is the first time point satisfying the trigger condition.

ACQ\_START means the initial position of holdoff is the

time of the last trigger.

QUERY SYNTAX :TRIGger:SLOPe:HSTart?

RESPONSE FORMAT <type>

<type>:= {LAST\_TRIG|ACQ\_START}

**EXAMPLE** The following command sets the start holdoff mode to

LAST\_TRIG (last trigger).

Command message:

:TRIGger:SLOPe:HSTart LAST\_TRIG

TRIG:SLOP:HST LAST\_TRIG

Query message: TRIG:SLOP:HST?

Response message:

LAST\_TRIG

RELATED COMMANDS :TRIGger:SLOPe:HOLDoff

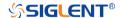

:TRIGger:SLOPe:LIMit Command/Query

**DESCRIPTION** The command sets the limit range type of the slope trigger.

The query returns the current limit range type of the slope

trigger.

COMMAND SYNTAX :TRIGger:SLOPe:LIMit <type>

<type>:= {LESSthan|GREATerthan|INNer|OUTer}

QUERY SYNTAX :TRIGger:SLOPe:LIMit?

RESPONSE FORMAT <type>

<type>:= {LESSthan|GREATerthan|INNer|OUTer}

**EXAMPLE** The following command sets the limit of the slope trigger to

LESSthan.

Command message:

:TRIGger:SLOPe:LIMit LESSthan

TRIG:SIOP:LIM LESS

Query message: TRIG:SIOP:LIM?

Response message:

LESSthan

RELATED COMMANDS :TRIGger:SLOPe:TLOWer

:TRIGger:SLOPe:TUPPer

www.siglent.com 341 / 642

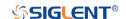

:TRIGger:SLOPe:LLEVel Command/Query

**DESCRIPTION** The command sets the low level of the slope trigger.

The query returns the current low level of the slope trigger.

COMMAND SYNTAX :TRIGger:SLOPe:LLEVel <low\_level\_value>

<low\_level\_value>:= Value in NR3 format, including a
decimal point and exponent, like 1.23E+2.

The range of the value varies by model, see the table below for details.

| Model                | Value Range                           |
|----------------------|---------------------------------------|
| SDS6000 Pro/SDS6000A | [-4.5*vertical_scale-vertical_offset, |
| SHS800X/SHS1000X     | 4.5*vertical_scale-vertical_offset]   |
| SDS5000X             | [ 4.4* particul cools vertical offset |
| SDS2000X Plus        | [-4.1*vertical_scale-vertical_offset, |
| SDS2000X HD          | 4.1*vertical_scale-vertical_offset]   |

Note:

The low level value cannot be greater than the low level value using by the command :TRIGger:SLOPe:HLEVel.

QUERY SYNTAX :TRIGger:SLOPe:LLEVel?

RESPONSE FORMAT <low\_level\_value>

<low\_level\_value>:= Value in NR3 format, including a
desimal point and expanent like 1.23E+2

decimal point and exponent, like 1.23E+2.

**EXAMPLE** The following command sets the low level of the slope trigger

to -0.5 V.

Command message:

:TRIGger:SLOPe:LLEVel -5.00E-01 TRIG:SLOP:LLEV -5.00E-01

Query message:

TRIG:SLOP:LLEV?

Response message:

-5.00E-01

RELATED COMMANDS :TRIGger:SLOPe:HLEVel

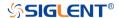

:TRIGger:SLOPe:NREJect Command/Query

**DESCRIPTION** The command sets the state of noise rejection.

The query returns the current state of noise rejection.

COMMAND SYNTAX :TRIGger:SLOPe:NREJect <state>

<state>:= {OFF|ON}

QUERY SYNTAX :TRIGger:SLOPe:NREJect?

RESPONSE FORMAT <state>

<state>:= {OFF|ON}

**EXAMPLE** The following command turns on the noise rejection.

Command message:

:TRIGger:SLOPe:NREJect ON

TRIG:SLOP:NREJ ON

Query message: TRIG:SLOP:NREJ?

Response message:

ON

www.siglent.com 343 / 642

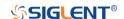

:TRIGger:SLOPe:SLOPe

Command/Query

**DESCRIPTION** The command sets the slope of the slope trigger.

The query returns the current slope of the slope trigger.

COMMAND SYNTAX :TRIGger:SLOPe:SLOPe <slope\_type>

<slope\_type>:= {RISing|FALLing|ALTernate}

QUERY SYNTAX :TRIGger:SLOPe:SLOPe?

RESPONSE FORMAT <slope\_type>

<slope\_type>:= {RISing|FALLing|ALTernate}

**EXAMPLE** The following command sets the rising slope of the slope

trigger.

Command message:

:TRIGger:SLOPe:SLOPe RISing

TRIG:SLOP:SLOP RIS

Query message: TRIG:SLOP:SLOP?

Response message:

**RISing** 

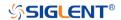

:TRIGger:SLOPe:SOURce

Command/Query

**DESCRIPTION** The command sets the trigger source of the slope trigger.

The guery returns the current trigger source of the slope

trigger.

COMMAND SYNTAX :TRIGger:SLOPe:SOURce <source>

<source>:=  $\{C < x > \}$ 

<x>:= 1 to (# analog channels) in NR1 format, including an

integer and no decimal point, like 1.

QUERY SYNTAX :TRIGger:SLOPe:SOURce?

RESPONSE FORMAT <source>

<source>:=  $\{C < x > \}$ 

<x>:= 1 to (# analog channels) in NR1 format, including an

integer and no decimal point, like 1.

**EXAMPLE** The following command sets the trigger source of the slope

trigger to C2 (channel 2).

Command message:

:TRIGger:SLOPe:SOURce C2

TRIG:SLOP:SOUR C2

Query message:

TRIG:SLOP:SOUR?

Response message:

C2

www.siglent.com 345 / 642

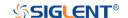

# :TRIGger:SLOPe:TLOWer Command/Query

**DESCRIPTION** 

The command sets the lower value of the slope trigger limit

type.

The query returns the current lower value of the slope trigger

limit type.

**COMMAND SYNTAX** 

:TRIGger:SLOPe:TLOWer <value>

<value>:= Value in NR3 format, including a decimal point and
exponent, like 1.23E+2. The range of the value varies by
model, see the table below for details.

| Model                | Value Range          |
|----------------------|----------------------|
| SDS5000X             |                      |
| SDS2000X Plus        | [2 005 00 2 005 04]  |
| SDS6000 Pro/SDS6000A | [2.00E-09, 2.00E+01] |
| SDS2000X HD          |                      |
| SHS800X/SHS1000X     | [2.00E-09, 4.20E+00] |

#### Note:

- ◆ The lower value cannot be greater than the upper value using by the command :TRIGger:SLOPe:TUPPer.
- The command is not valid when the limit range type is LESSthan.

**QUERY SYNTAX** 

:TRIGger:SLOPe:TLOWer?

**RESPONSE FORMAT** 

<value>

<value>:= Value in NR3 format, including a decimal point and exponent, like 1.23E+2.

**EXAMPLE** 

The following command sets the lower time of the slope trigger to 10 ns.

Command message:

:TRIGger:SLOPe:TLOWer 1.00E-08 TRIG:SLOP:TLOW 1.00E-08

Query message:

TRIG:SLOP:TLOW?

Response message:

1.00E-08

**RELATED COMMANDS** 

:TRIGger:SLOPe:LIMit :TRIGger:SLOPe:TUPPer

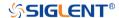

# :TRIGger:SLOPe:TUPPer Command/Query

#### **DESCRIPTION**

The command sets the upper value of the slope trigger limit

type.

The query returns the current upper value of the slope trigger

limit type.

#### **COMMAND SYNTAX**

:TRIGger:SLOPe:TUPPer <value>

<value>:= Value in NR3 format, including a decimal point and exponent, like 1.23E+2. The range of the value varies by model, see the table below for details.

| Model                | Value Range          |
|----------------------|----------------------|
| SDS5000X             |                      |
| SDS2000X Plus        | [2 005 00 2 005 04]  |
| SDS6000 Pro/SDS6000A | [2.00E-09, 2.00E+01] |
| SDS2000X HD          |                      |
| SHS800X/SHS1000X     | [2.00E-09, 4.20E+00] |

#### Note:

- The upper value cannot be less than the lower value using by the command :TRIGger:SLOPe:TLOWer.
- The command is not valid when the limit range type is GREATerthan.

### **QUERY SYNTAX**

:TRIGger:SLOPe:TUPPer?

#### **RESPONSE FORMAT**

<value>

<value>:= Value in NR3 format, including a decimal point and exponent, like 1.23E+2.

### **EXAMPLE**

The following command sets the upper value of the slope trigger to 30 ns, when the limit range type is OUTer.

### Command message:

:TRIGger:SLOPe:TUPPer 3.00E-08 TRIG:SLOP:TUPP 3.00E-08

### Query message:

TRIG:SLOP:TUPP?

### Response message:

3.00E-08

### **RELATED COMMANDS**

:TRIGger:SLOPe:LIMit :TRIGger:SLOPe:TLOWer

www.siglent.com 347 / 642

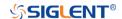

## :TRIGger:PULSe Commands

The :TRIGGER:PULSe subsystem commands control the pulse trigger parameters.

• :TRIGger:PULSe:COUPling

• :TRIGger:PULSe:HLDEVent

• :TRIGger:PULSe:HLDTime

• :TRIGger:PULSe:HOLDoff

• :TRIGger:PULSe:HSTart

• :TRIGger:PULSe:LEVel

• :TRIGger:PULSe:LIMit

• :TRIGger:PULSe:NREJect

• :TRIGger:PULSe:POLarity

• :TRIGger:PULSe:SOURce

• :TRIGger:PULSe:TLOWer

• :TRIGger:PULSe:TUPPer

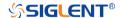

# :TRIGger:PULSe:COUPling Command/Query

**DESCRIPTION** 

The command sets the coupling mode of the pulse trigger.

The query returns the coupling mode of the pulse trigger.

**COMMAND SYNTAX** 

:TRIGger:PULSe:COUPling <mode>

<mode>:= {DC|AC|LFREJect|HFREJect}

- DC coupling allows dc and ac signals into the trigger path.
- AC coupling places a high-pass filter in the trigger path, removing dc offset voltage from the trigger waveform.
   Use AC coupling to get a stable edge trigger when your waveform has a large dc offset.
- HFREJect which is a high-frequency rejection filter adds a low-pass filter in the trigger path to remove high frequency components from the trigger waveform. Use the high-frequency rejection filter to remove high-frequency noise, such as AM or FM broadcast stations, from the trigger path.
- LFREJect which is a low frequency rejection filter adds a high-pass filter in series with the trigger waveform to remove any unwanted low frequency components from a trigger waveform, such as power line frequencies, that can interfere with proper triggering.

**QUERY SYNTAX** 

:TRIGger:PULSe:COUPling?

**RESPONSE FORMAT** 

<mode>

<mode>:= {DC|AC|LFREJect|HFREJect}

**EXAMPLE** 

The following command sets coupling mode of the pulse trigger to DC.

Command message:

:TRIGger:PULSe:COUPling DC TRIG:PULS:COUP DC

Query message: TRIG:PULS:COUP?

Response message:

DC

www.siglent.com 349 / 642

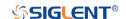

:TRIGger:PULSe:HLDEVent Command/Query

**DESCRIPTION**This command sets the number of holdoff events of the pulse

trigger.

The query returns the current number of holdoff events of the

pulse trigger.

COMMAND SYNTAX :TRIGger:PULSe:HLDEVent <value>

<value>:= Value in NR1 format, including an integer and no
decimal point, like 1. The range of the value is [1, 100000000].

QUERY SYNTAX :TRIGger:PULSe:HLDEVent?

RESPONSE FORMAT <value>

<value>:= Value in NR1 format, including an integer and no

decimal point, like 1.

**EXAMPLE** The following command sets the number of holdoff events of

the pulse trigger to 3.

Command message:

:TRIGger:PULSe:HLDEVent 3

TRIG:PULS:HLDEV 3

Query message: TRIG:PULS:HLDEV?

Response message:

3

RELATED COMMANDS :TRIGger:PULSe:HOLDoff

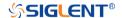

:TRIGger:PULSe:HLDTime Command/Query

**DESCRIPTION** This This command sets the holdoff time of the pulse trigger.

The query returns the current holdoff time of the pulse trigger.

COMMAND SYNTAX :TRIGger:PULSe:HLDTime <value>

<value>:= Value in NR3 format, including a decimal point and

exponent, like 1.23E+2.

The range of the value varies by model, see the table below

for details.

 Model
 Value Range

 SDS5000X
 SDS2000X Plus

 SDS6000 Pro/SDS6000A
 [8.00E-09, 3.00E+01]

 SDS2000X HD
 [8.00E-09, 3.00E+01]

QUERY SYNTAX :TRIGger:PULSe:HLDTime?

RESPONSE FORMAT <value>

<value>:= Value in NR3 format, including a decimal point and

exponent, like 1.23E+2.

**EXAMPLE** The following command sets the holdoff time of the pulse

trigger to 15 ns.

Command message:

:TRIGger:PULSe:HLDTime 1.50E-08

TRIG:PULS:HLDT 1.50E-08

Query message:

TRIG:PULS:HLDT?

Response message:

1.50E-08

RELATED COMMANDS :TRIGger:PULSe:HOLDoff

www.siglent.com 351 / 642

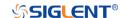

:TRIGger:PULSe:HOLDoff Command/Query

**DESCRIPTION** The command selects the holdoff type of the pulse trigger.

The query returns the current holdoff type of the pulse trigger.

COMMAND SYNTAX :TRIGger:PULSe:HOLDoff <holdoff\_type>

<holdoff\_type>:= {OFF|EVENts|TIME}
• OFF means to turn off the holdoff.

 EVENts means the amount of events that the oscilloscope counts before re-arming the trigger circuitry.

TIME means the amount of time that the oscilloscope

waits before re-arming the trigger circuitry.

QUERY SYNTAX :TRIGger:PULSe:HOLDoff?

RESPONSE FORMAT <holdoff\_type>

< holdoff\_type >:= {OFF|EVENts|TIME}

**EXAMPLE** The following command turns off the holdoff of the pulse

trigger.

Command message:

:TRIGger:PULSe:HOLDoff OFF

TRIG:PULS:HOLD OFF

Query message: TRIG:PULS:HOLD?

Response message:

OFF

RELATED COMMANDS :TRIGger:PULSe:HLDEVent

:TRIGger:PULSe:HLDTime :TRIGger:PULSe:HSTart

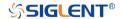

## :TRIGger:PULSe:HSTart Command/Query

**DESCRIPTION** The command defines the initial position of the pulse trigger

holdoff.

The query returns the initial position of the pulse trigger

holdoff.

COMMAND SYNTAX :TRIGger:PULSe:HSTart <start\_holdoff>

<start\_holdoff>:= {LAST\_TRIG|ACQ\_START}

 LAST\_TRIG means the initial position of holdoff is the first time point satisfying the trigger condition.

ACQ\_START means the initial position of holdoff is the

time of the last trigger.

QUERY SYNTAX :TRIGger:PULSe:HSTart?

RESPONSE FORMAT <start\_holdoff>

<start\_holdoff>:= {LAST\_TRIG|ACQ\_START}

**EXAMPLE** The following command sets the start holdoff mode of pulse

trigger to LAST\_TRIG (last trigger).

Command message:

:TRIGger:PULSe:HSTart LAST\_TRIG

TRIG:PULS:HST LAST\_TRIG

Query message: TRIG:PULS:HST?

Response message:

LAST TRIG

RELATED COMMANDS :TRIGger:PULSe:HOLDoff

www.siglent.com 353 / 642

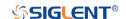

:TRIGger:PULSe:LEVel Command/Query

**DESCRIPTION** The command sets the trigger level of the pulse trigger.

The query returns the current trigger level of the pulse trigger.

COMMAND SYNTAX :TRIGger:PULSe:LEVel <level\_value>

<level\_value>:= Value in NR3 format, including a decimal

point and exponent, like 1.23E+2.

The range of the value varies by model, see the table below

for details.

| Model                | Value Range                           |
|----------------------|---------------------------------------|
| SDS6000 Pro/SDS6000A | [-4.5*vertical_scale-vertical_offset, |
| SHS800X/SHS1000X     | 4.5*vertical_scale-vertical_offset]   |
| SDS5000X             | [ 4.1*vertical coals vertical offset  |
| SDS2000X Plus        | [-4.1*vertical_scale-vertical_offset, |
| SDS2000X HD          | 4.1*vertical_scale-vertical_offset]   |

QUERY SYNTAX :TRIGger:PULSe:LEVel?

RESPONSE FORMAT < level\_value>

<level\_value>:= Value in NR3 format, including a decimal

point and exponent, like 1.23E+2.

**EXAMPLE** The following command sets the trigger level of the pulse

trigger to 0.5 V.

Command message:

:TRIGger:PULSe:LEVel 5.00E-01

TRIG:PULS:LEV 5.00E-01

Query message: TRIG:PULS:LEV?

Response message:

5.00E-01

RELATED COMMANDS :TRIGger:PULSe:SOURce

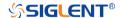

:TRIGger:PULSe:LIMit Command/Query

**DESCRIPTION** The command sets the limit range type of the pulse trigger.

The query returns the current limit range type of the pulse

trigger.

COMMAND SYNTAX :TRIGger:PULSe:LIMit <type>

<type>:= {LESSthan|GREATerthan|INNer|OUTer}

QUERY SYNTAX :TRIGger:PULSe:LIMit?

RESPONSE FORMAT <type>

<type>:= {LESSthan|GREATerthan|INNer|OUTer}

**EXAMPLE** The following command sets the trigger limit of the pulse

trigger to inner.

Command message:

:TRIGger:PULSe:LIMit INNer

TRIG:PULS:LIM INN

Query message: TRIG:PULS:LIM?

Response message:

**INNer** 

RELATED COMMANDS :TRIGger:PULSe:TLOWer

:TRIGger:PULSe:TUPPer

www.siglent.com 355 / 642

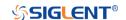

:TRIGger:PULSe:NREJect Command/Query

**DESCRIPTION** The command sets the state of noise rejection.

The query returns the current state of the noise rejection

function.

COMMAND SYNTAX :TRIGger:PULSe:NREJect <state>

<state>:= {OFF|ON}

QUERY SYNTAX :TRIGger:PULSe:NREJect?

RESPONSE FORMAT <state>

<state>:= {OFF|ON}

**EXAMPLE** The following command turns on noise rejection.

Command message:

:TRIGger:PULSe:NREJect ON

TRIG:PULS:NREJ ON

Query message: TRIG:PULS:NREJ?

Response message:

ON

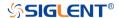

:TRIGger:PULSe:POLarity Command/Query

**DESCRIPTION** The command sets the polarity of the pulse trigger.

The query returns the current polarity of the pulse trigger.

COMMAND SYNTAX :TRIGger:PULSe:POLarity <polarity\_type>

<polarity\_type>:= {POSitive|NEGative}

QUERY SYNTAX :TRIGger:PULSe:POLarity?

RESPONSE FORMAT <polarity\_type>

<polarity\_type>:= {POSitive|NEGative}

**EXAMPLE** The following command sets the polarity of the pulse trigger

to POSitive.

Command message:

:TRIGger:PULSe:POLarity POSitive

TRIG:PULS:POL POS

Query message: TRIG:PULS:POL?

Response message:

**POSitive** 

www.siglent.com 357 / 642

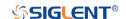

:TRIGger:PULSe:SOURce Command/Query

**DESCRIPTION** The command sets the trigger source of the pulse trigger.

The query returns the current trigger source of the pulse

trigger.

COMMAND SYNTAX :TRIGger:PULSe:SOURce <source>

<source>:=  $\{C < x > |D < n > \}$ 

<x>:= 1 to (# analog channels) in NR1 format, including an

integer and no decimal point, like 1.

<n>:= 0 to (# digital channels - 1) in NR1 format, including an

integer and no decimal point, like 1.

QUERY SYNTAX :TRIGger:PULSe:SOURce?

RESPONSE FORMAT <source>

<source $>:= {C < x > |D < n >}$ 

<x>:= 1 to (# analog channels) in NR1 format, including an

integer and no decimal point, like 1.

<n>:= 0 to (# digital channels - 1) in NR1 format, including an

integer and no decimal point, like 1.

**EXAMPLE** The following command sets the polarity of the pulse trigger

as channel 2.

Command message:

:TRIGger:PULSe:SOURce C2

TRIG:PULS:SOUR C2

Query message:

TRIG:PULS:SOUR?

Response message:

C2

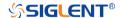

# :TRIGger:PULSe:TLOWer Command/Query

**DESCRIPTION** 

The command sets the lower value of the pulse trigger limit

type.

The query returns the current lower value of the pulse trigger

limit type.

**COMMAND SYNTAX** 

:TRIGger:PULSe:TLOWer <value>

<value>:= Value in NR3 format, including a decimal point and
exponent, like 1.23E+2. The range of the value varies by
model, see the table below for details.

| Model                | Value Range          |
|----------------------|----------------------|
| SDS5000X             |                      |
| SDS2000X Plus        | [2,005,00, 2,005,04] |
| SDS6000 Pro/SDS6000A | [2.00E-09, 2.00E+01] |
| SDS2000X HD          |                      |
| SHS800X/SHS1000X     | [2.00E-09, 4.20E+00] |

#### Note:

- ◆ The lower value cannot be greater than the upper value using by the command :TRIGger:PULSe:TUPPer.
- The command is not valid when the limit range type is LESSthan.

**QUERY SYNTAX** 

:TRIGger:PULSe:TLOWer?

**RESPONSE FORMAT** 

<value>

<value>:= Value in NR3 format, including a decimal point and exponent, like 1.23E+2.

EXAMPLE

The following command sets the lower time of the pulse trigger to 10 ns.

Command message:

:TRIGger:PULSe:TLOWer 1.00E-08 TRIG:PULS:TLOW 1.00E-08

Query message:

TRIG:PULS:TLOW?

Response message:

1.00E-08

**RELATED COMMANDS** 

:TRIGger:PULSe:LIMit :TRIGger:PULSe:TUPPer

www.siglent.com 359 / 642

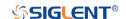

# :TRIGger:PULSe:TUPPer Command/Query

**DESCRIPTION** 

The command sets the upper value of the pulse trigger limit

type.

The query returns the current upper value of the pulse trigger

limit type.

**COMMAND SYNTAX** 

:TRIGger:PULse:TUPPer <value>

<value>:= Value in NR3 format. The range of the value varies

by model, see the table below for details.

| Model                | Value Range          |
|----------------------|----------------------|
| SDS5000X             |                      |
| SDS2000X Plus        | [2,005,00,005,04]    |
| SDS6000 Pro/SDS6000A | [2.00E-09, 2.00E+01] |
| SDS2000X HD          |                      |
| SHS800X/SHS1000X     | [2.00E-09, 4.20E+00] |

#### Note:

 The upper value cannot be less than the lower value using by the command :TRIGger:PULse:TLOWer.

 The command is not valid when the limit range type is GREATerthan.

**QUERY SYNTAX** 

:TRIGger:PULSe:TUPPer?

**RESPONSE FORMAT** 

<value>

<value>:= Value in NR3 format

**EXAMPLE** 

The following command sets the upper time of the pulse

trigger to 30 ns.

Command message:

:TRIGger:PULSe:TUPPer 3.00E-08 TRIG:PULS:TUPP 3.00E-08

Query message: TRIG:PULS:TUPP?

Response message:

3.00E-08

**RELATED COMMANDS** 

:TRIGger:PULSe:LIMit :TRIGger:PULSe:TLOWer

360 / 642

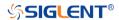

#### :TRIGger:VIDeo Commands

The :TRIGGER:VIDeo subsystem commands control the video trigger parameters.

• :TRIGger:VIDeo:FCNT

:TRIGger:VIDeo:FIELd

• :TRIGger:VIDeo:FRATe

• :TRIGger:VIDeo:INTerlace

• :TRIGger:VIDeo:LCNT

• :TRIGger:VIDeo:LEVel

• :TRIGger:VIDeo:LINE

• :TRIGger:VIDeo:SOURce

• :TRIGger:VIDeo:STANdard

• :TRIGger:VIDeo:SYNC

www.siglent.com 361 / 642

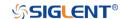

:TRIGger:VIDeo:FCNT Command/Query

**DESCRIPTION** The command sets the fields of the custom video trigger.

The query returns the current fields of the custom video

trigger.

COMMAND SYNTAX :TRIGger:VIDeo:FCNT <field\_cnt>

<field\_cnt>:= {1|2|4|8}

QUERY SYNTAX :TRIGger:VIDeo:FCNT?

RESPONSE FORMAT <field\_cnt>

<field\_cnt>:= {1|2|4|8}

**EXAMPLE** The following command sets the fields of the custom video

trigger to 8.

Command message: :TRIGger:VIDeo:FCNT 8

TRIG:VID:FCNT 8

Query message: TRIG:VID:FCNT?

Response message:

8

RELATED COMMANDS :TRIGger:VIDeo:STANdard

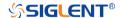

:TRIGger:VIDeo:FIELd Command/Query

**DESCRIPTION** The command sets the synchronous trigger field when the

video standard is NTSC, PAL, 1080i/50 or 1080i/60.

The query returns the current synchronous trigger field when

the video standard is NTSC, PAL, 1080i/50 or 1080i/60.

COMMAND SYNTAX :TRIGger:VIDeo:FIELd <field>

<field>:= {1|2}

QUERY SYNTAX :TRIGger:VIDeo:FIELd?

RESPONSE FORMAT <field>

<field>:= {1|2}

**EXAMPLE** The following command sets the synchronous trigger field to

field 2 when the video standard is NTSC.

Command message: :TRIGger:VIDeo:FIELd 2

TRIG:VID:FIEL 2

Query message: TRIG:VID:FIEL?

Response message:

2

RELATED COMMANDS :TRIGger:VIDeo:STANdard

:TRIGger:VIDeo:SYNC

www.siglent.com 363 / 642

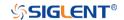

:TRIGger:VIDeo:FRATe Command/Query

**DESCRIPTION** The command sets the frame rate of the custom video trigger.

The query returns the current frame rate of the custom video

trigger.

COMMAND SYNTAX :TRIGger:VIDeo:FRATe <frate>

<frate>:= {25Hz|30Hz|50Hz|60Hz}

QUERY SYNTAX :TRIGger:VIDeo:FRATe?

RESPONSE FORMAT <frate>

<frate>:= {25Hz|30Hz|50Hz|60Hz}

**EXAMPLE** The following command sets the frame rate of the custom

video trigger to 50Hz.

Command message:

:TRIGger:VIDeo:FRATe 50Hz

TRIG:VID:FRAT 50Hz

Query message: TRIG:VID:FRAT?

Response message:

50Hz

RELATED COMMANDS :TRIGger:VIDeo:STANdard

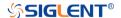

:TRIGger:VIDeo:INTerlace Command/Query

**DESCRIPTION** The command sets the interlace of the custom video trigger.

The query returns the current interlace of the custom video

trigger.

COMMAND SYNTAX :TRIGger:VIDeo:INTerlace <interlace>

<interlace>:= {1|2|4|8}

QUERY SYNTAX :TRIGger:VIDeo:INTerlace?

RESPONSE FORMAT <interlace>

<interlace>:= {1|2|4|8}

**EXAMPLE** The following command sets the interlace of the custom

video trigger to 8:1.

Command message:

:TRIGger:VIDeo:INTerlace 8

TRIG:VID:INT 8

Query message: TRIG:VID:INT?

Response message:

8

RELATED COMMANDS :TRIGger:VIDeo:STANdard

www.siglent.com 365 / 642

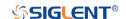

#### :TRIGger:VIDeo:LCNT Command/Query

**DESCRIPTION** 

The command sets the lines of the custom video trigger.

The query returns the current of lines of the custom video trigger.

If the "Of Lines" is set to 800, the correct relationship between the interface, of fields, trigger line and trigger field is as follows:

| Of    | Inter | Of      | Trigger | Trigger Field |
|-------|-------|---------|---------|---------------|
| Lines | lace  | Fields  | Line    |               |
| 800   | 1:1   | 1       | 800     | 1             |
| 800   | 2:1   | 1/2/4/8 | 400     | 1/1~2/1~4/1~8 |
| 800   | 4:1   | 1/2/4/8 | 300     | 1/1~2/1~4/1~8 |
| 800   | 8:1   | 1/2/4/8 | 100     | 1/1~2/1~4/1~8 |

**COMMAND SYNTAX** 

:TRIGger:VIDeo:LCNT <line\_cnt>

cnt>:= Value in NR1 format, including an integer and no decimal point, like 1. The range of the value is [300, 2000].

**QUERY SYNTAX** 

:TRIGger:VIDeo:LCNT?

**RESPONSE FORMAT** 

cnt>

cnt>:= Value in NR1 format, including an integer and no decimal point, like 1.

**EXAMPLE** 

The following command sets the lines of the custom video trigger to 500.

Command message:

:TRIGger:VIDeo:LCNT 500 TRIG:VID:LCNT 500

Query message: TRIG:VID:LCNT?

Response message:

500

**RELATED COMMANDS** 

:TRIGger:VIDeo:STANdard

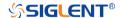

:TRIGger:VIDeo:LEVel Command/Query

**DESCRIPTION** The command sets the trigger level of the video trigger.

The query returns the current trigger level of the video trigger.

COMMAND SYNTAX :TRIGger:VIDeo:LEVel <level\_value>

<level\_value>:= Value in NR3 format.

The range of the value varies by model, see the table below for details.

| Model                | Value Range                           |
|----------------------|---------------------------------------|
| SDS6000 Pro/SDS6000A | [-4.5*vertical_scale-vertical_offset, |
| SHS800X/SHS1000X     | 4.5*vertical_scale-vertical_offset]   |
| SDS5000X             | [-4.1*vertical_scale-vertical_offset, |
| SDS2000X Plus        | 4.1*vertical_scale-vertical_offset]   |
| SDS2000X HD          |                                       |

QUERY SYNTAX :TRIGger:VIDeo:LEVel?

RESPONSE FORMAT < level\_value>

<level\_value>:= Value in NR3 format

**EXAMPLE** The following command sets the trigger level of the video

trigger to 0.5 V.

Command message:

:TRIGger:VIDeo:LEVel 5.00E-01

TRIG:VID:LEV 5.00E-01

Query message:

TRIG:VID:LEV?

Response message:

5.00E-01

www.siglent.com 367 / 642

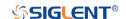

#### :TRIGger:VIDeo:LINE Command/Query

**DESCRIPTION** 

The command sets the synchronous trigger line when the

video standard is not custom.

The query returns the current synchronous trigger line when

the video standard is not custom.

**COMMAND SYNTAX** 

:TRIGger:VIDeo:LINE <line>

< Value in NR1 format, including an integer and no decimal point, like 1.

The following table shows the corresponding relations between line and field for all video standards(except for custom)

| Standard       | Field 1   | Field 2  |
|----------------|-----------|----------|
| NTSC           | [1, 263]  | [1, 262] |
| PAL            | [1, 313]  | [1, 312] |
| HDTV 720P/50,  |           |          |
| 720P/60        | [1, 750]  |          |
| HDTV 1080P/50, | [4 4405]  |          |
| 1080P/60       | [1, 1125] |          |
| HDTV 1080i/50, | [1 562]   | [4 562]  |
| 1080i/60       | [1, 563]  | [1, 562] |

**QUERY SYNTAX** 

:TRIGger:VIDeo:LINE?

**RESPONSE FORMAT** 

line>

< Value in NR1 format, including an integer and no decimal point, like 1.

**EXAMPLE** 

The following command sets the synchronous trigger line to

Command message: :TRIGger:VIDeo:LINE 2
TRIG:VID:LINE 2

Query message: TRIG:VID:LINE?

Response message:

2

**RELATED COMMANDS** 

:TRIGger:VIDeo:STANdard :TRIGger:VIDeo:SYNC

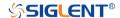

:TRIGger:VIDeo:SOURce Command/Query

**DESCRIPTION** The command sets the trigger source of the video trigger.

The query returns the current trigger source of the video

trigger.

COMMAND SYNTAX :TRIGger:VIDeo:SOURce <source>

<source>:=  $\{C < x > \}$ 

<x>:= 1 to (# analog channels) in NR1 format, including an

integer and no decimal point, like 1.

QUERY SYNTAX :TRIGger:VIDeo:SOURce?

RESPONSE FORMAT <source>

<source>:=  $\{C < x > \}$ 

<x>:= 1 to (# analog channels) in NR1 format, including an

integer and no decimal point, like 1.

**EXAMPLE** The following command sets the trigger source of the video

trigger to channel 2.

Command message:

:TRIGger:VIDeo:SOURce C2

TRIG:VID:SOUR C2

Query message:

TRIG:VID:SOUR?

Response message:

C2

www.siglent.com 369 / 642

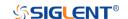

:TRIGger:VIDeo:STANdard Command/Query

**DESCRIPTION** The command sets the standard of the video trigger.

The query returns the current standard of the video trigger.

COMMAND SYNTAX :TRIGger:VIDeo:STANdard <standard>

<standard>:=

{NTSC|PAL|P720L50|P720L60|P1080L50|P1080L60|I1080L

50|I1080L60|CUSTom}

QUERY SYNTAX :TRIGger:VIDeo:STANdard?

RESPONSE FORMAT <standard>

<standard>:=

{NTSC|PAL|P720L50|P720L60|P1080L50|P1080L60|I1080L

50|I1080L60|CUSTom}

**EXAMPLE** The following command sets the standard of the video trigger

to NTSC.

Command message:

:TRIGger:VIDeo:STANdard NTSC

TRIG:VID:STAN NTSC

Query message: TRIG:VID:STAN?

Response message:

**NTSC** 

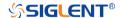

:TRIGger:VIDeo:SYNC Command/Query

**DESCRIPTION** The command sets the sync mode of the video trigger.

The query returns the current sync mode of the video trigger.

COMMAND SYNTAX :TRIGger:VIDeo:SYNC <sync>

<sync>:= {SELect|ANY}

QUERY SYNTAX :TRIGger:VIDeo:SYNC?

RESPONSE FORMAT <sync>

<sync>:= {SELect|ANY}

**EXAMPLE** The following command sets the sync mode of the video

trigger to select.

Command message:

:TRIGger:VIDeo:SYNC SELect

TRIG:VID:SYNC SEL

Query message: TRIG:VID:SYNC?

Response message:

**SELect** 

RELATED COMMANDS :TRIGger:VIDeo:STANdard

:TRIGger:VIDeo:LINE :TRIGger:VIDeo:FIELd

www.siglent.com 371 / 642

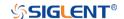

#### :TRIGger:WINDow Commands

The :TRIGGER:WINDow subsystem commands control the window trigger parameters.

• :TRIGger:WINDow:CLEVel

• :TRIGger:WINDow:COUPling

• :TRIGger:WINDow:DLEVel

• :TRIGger:WINDow:HLDEVent

• :TRIGger:WINDow:HLDTime

• :TRIGger:WINDow:HLEVel

• :TRIGger:WINDow:HOLDoff

• :TRIGger:WINDow:HSTart

• :TRIGger:WINDow:LLEVel

• :TRIGger:WINDow:NREJect

• :TRIGger:WINDow:SOURce

• :TRIGger:WINDow:TYPE

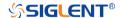

:TRIGger:WINDow:CLEVel Command/Query

**DESCRIPTION** The command sets the center level of the window trigger.

The query returns the current center level of the window

trigger.

COMMAND SYNTAX :TRIGger:WINDow:CLEVel <value>

<value>:= Value in NR3 format.

The range of the value varies by model, see the table below for details.

| Model                | Value Range                           |
|----------------------|---------------------------------------|
| SDS6000 Pro/SDS6000A | [-4.5*vertical_scale-vertical_offset, |
| SHS800X/SHS1000X     | 4.5*vertical_scale-vertical_offset]   |
| SDS5000X             | [ 4.1*vertical acale vertical offect  |
| SDS2000X Plus        | [-4.1*vertical_scale-vertical_offset, |
| SDS2000X HD          | 4.1*vertical_scale-vertical_offset]   |

QUERY SYNTAX :TRIGger:WINDow:CLEVel?

RESPONSE FORMAT <value>

<value>:= Value in NR3 format

**EXAMPLE** The following command sets the center level of the window

trigger to 0.5 V.

Command message:

:TRIGger:WINDow:CLEVel 5.00E-01

TRIG:WIND:CLEV 5.00E-01

Query message:

TRIG:WIND:CLEV?

Response message:

5.00E-01

RELATED COMMANDS :TRIGger:WINDow:DLEVel

www.siglent.com 373 / 642

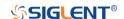

### :TRIGger:WINDow:COUPling Command/Query

**DESCRIPTION** 

The command sets the coupling mode of the window trigger.

The query returns the current coupling mode of the window trigger

**COMMAND SYNTAX** 

:TRIGger:WINDow:COUPling <mode>

<mode>:= {DC|AC|LFREJect|HFREJect}

- DC coupling allows dc and ac signals into the trigger path.
- AC coupling places a high-pass filter in the trigger path, removing dc offset voltage from the trigger waveform.
   Use AC coupling to get a stable edge trigger when your waveform has a large dc offset.
- HFREJect which is a high-frequency rejection filter adds a low-pass filter in the trigger path to remove high-frequency components from the trigger waveform. Use the high frequency rejection filter to remove high-frequency noise, such as AM or FM broadcast stations, from the trigger path.
- LFREJect which is a low frequency rejection filter adds a high-pass filter in series with the trigger waveform to remove any unwanted low frequency components from a trigger waveform, such as power line frequencies, that can interfere with proper triggering.

**QUERY SYNTAX** 

:TRIGger:WINDow:COUPling?

**RESPONSE FORMAT** 

<mode>

<mode>:= {DC|AC|LFREJect|HFREJect}

**EXAMPLE** 

The following command sets the coupling mode of the window trigger to DC.

Command message:

:TRIGger:WINDow:COUPling DC

TRIG:WIND:COUP DC

Query message: TRIG:WIND:COUP?

Response message:

DC

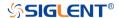

:TRIGger:WINDow:DLEVel Command/Query

**DESCRIPTION** The command sets the delta level of window trigger.

The query returns the current delta level of window trigger.

COMMAND SYNTAX :TRIGger:WINDow:DLEVel <value>

<value>:= Value in NR3 format.

The range of the value varies by model, see the table below for details.

| Model                | Value Range                           |
|----------------------|---------------------------------------|
| SDS6000 Pro/SDS6000A | [-4.5*vertical_scale-vertical_offset, |
| SHS800X/SHS1000X     | 4.5*vertical_scale-vertical_offset]   |
| SDS5000X             | [ 4.4* vertical cools vertical effect |
| SDS2000X Plus        | [-4.1*vertical_scale-vertical_offset, |
| SDS2000X HD          | 4.1*vertical_scale-vertical_offset]   |

QUERY SYNTAX :TRIGger:WINDow:DLEVel?

RESPONSE FORMAT <value>

<value>:= Value in NR3 format.

**EXAMPLE** The following command sets the delta level of window trigger

to 0.5 V.

Command message:

:TRIGger:WINDow:DLEVel 5.00E-01

TRIG:WIND:DLEV 5.00E-01

Query message: TRIG:WIND:DLEV?

Response message:

5.00E-01

RELATED COMMANDS :TRIGger:WINDow:CLEVel

www.siglent.com 375 / 642

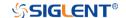

:TRIGger:WINDow:HLDEVent Command/Query

**DESCRIPTION** This command sets the number of holdoff events of the

window trigger.

The guery returns the current number of holdoff events of the

window trigger.

COMMAND SYNTAX :TRIGger:WINDow:HLDEVent <value>

<value>:= Value in NR1 format, including an integer and no

decimal point, like 1. The range of the value is [1,

100000000].

QUERY SYNTAX :TRIGger:WINDow:HLDEVent?

RESPONSE FORMAT <value>

<value>:= Value in NR1 format, including an integer and no

decimal point, like 1.

**EXAMPLE** The following command sets the number of holdoff events of

the window trigger to 3.

Command message:

:TRIGger:WINDow:HLDEVent 3

TRIG:WIND:HLDEV 3

Query message: TRIG:WIND:HLDEV?

Response message:

3

RELATED COMMANDS :TRIGger:WINDow:HOLDoff

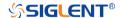

:TRIGger:WINDow:HLDTime Command/Query

DESCRIPTION

This This command sets the holdoff time of the window trigger.

The query returns the current holdoff time of the window

trigger.

COMMAND SYNTAX :TRIGger:WINDow:HLDTime <value>

<value>:= Value in NR3 format.

The range of the value varies by model, see the table below for

details.

 Model
 Value Range

 SDS5000X
 SDS2000X Plus

 SDS6000 Pro/SDS6000A
 [8.00E-09, 3.00E+01]

 SDS2000X HD
 [8.00E-09, 3.00E+01]

QUERY SYNTAX :TRIGger:WINDow:HLDTime?

RESPONSE FORMAT <value>

<value>:= Value in NR3 format.

**EXAMPLE** The following command sets the holdoff time of the window

trigger to 15 ns.

Command message:

:TRIGger:WINDow:HLDTime 1.50E-08

TRIG:WIND:HLDT 1.50E-08

Query message: TRIG:WIND:HLDT?

Response message:

1.50E-08

RELATED COMMANDS :TRIGger:WINDow:HOLDoff

www.siglent.com 377 / 642

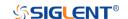

:TRIGger:WINDow:HLEVel Command/Query

**DESCRIPTION** The command sets the high trigger level of window trigger.

The query returns the current high trigger level of window

trigger.

COMMAND SYNTAX :TRIGger:WINDow:HLEVel <value>

<value>:= Value in NR3 format.

The range of the value varies by model, see the table below for details.

| Model                | Value Range                           |
|----------------------|---------------------------------------|
| SDS6000 Pro/SDS6000A | [-4.5*vertical_scale-vertical_offset, |
| SHS800X/SHS1000X     | 4.5*vertical_scale-vertical_offset]   |
| SDS5000X             | [ 4.1*vertical people vertical effect |
| SDS2000X Plus        | [-4.1*vertical_scale-vertical_offset, |
| SDS2000X HD          | 4.1*vertical_scale-vertical_offset]   |

Note

The high level value cannot be less than the low level value using by the command :TRIGger:WINDow:LLEVel.

QUERY SYNTAX :TRIGger:WINDow:HLEVel?

RESPONSE FORMAT <value>

<value>:= Value in NR3 format

**EXAMPLE** The following command sets the high trigger level of window

trigger to 0.5 V.

Command message:

:TRIGger:WINDow:HLEVel 5.00E-01

TRIG:WIND:HLEV 5.00E-01

Query message:

TRIG:WIND:HLEV?

Response message:

5.00E-01

RELATED COMMANDS :TRIGger:WINDow:LLEVel

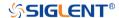

# :TRIGger:WINDow:HOLDoff Command/Query

**DESCRIPTION** The command selects the holdoff type of the window trigger.

The query returns the current holdoff type of the window

trigger.

COMMAND SYNTAX :TRIGger:WINDow:HOLDoff <holdoff\_type>

<holdoff\_type>:= {OFF|EVENts|TIME}
 OFF means to turn off the holdoff.

EVENts means the amount of events that the

oscilloscope counts before re-arming the trigger circuitry.

TIME means the amount of time that the oscilloscope

waits before re-arming the trigger circuitry.

QUERY SYNTAX :TRIGger:WINDow:HOLDoff?

RESPONSE FORMAT <holdoff\_type>

< holdoff\_type >:= {OFF|EVENts|TIME}

**EXAMPLE** The following command turns off the holdoff of the window

trigger.

Command message:

:TRIGger:WINDow:HOLDoff OFF

TRIG:WIND:HOLD OFF

Query message: TRIG:WIND:HOLD?

Response message:

OFF

RELATED COMMANDS :TRIGger:WINDow:HLDEVent

:TRIGger:WINDow:HLEVel :TRIGger:WINDow:HSTart

www.siglent.com 379 / 642

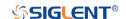

:TRIGger:WINDow:HSTart Command/Query

**DESCRIPTION** The command defines the initial position of the window trigger

holdoff.

The guery returns the initial position of the window trigger

holdoff.

COMMAND SYNTAX :TRIGger:WINDow:HSTart <start\_holdoff>

<start\_holdoff>:= {LAST\_TRIG|ACQ\_START}

LAST\_TRIG means the initial position of holdoff is the first

time point satisfying the trigger condition.

ACQ START means the initial position of holdoff is the

time of the last trigger.

QUERY SYNTAX :TRIGger:WINDow:HSTart?

RESPONSE FORMAT <start\_holdoff>

<start\_holdoff>:= {LAST\_TRIG|ACQ\_START}

**EXAMPLE** The following command sets the start holdoff mode to

LAST\_TRIG (last trigger).

Command message:

:TRIGger:WINDow:HSTart LAST\_TRIG

TRIG:WIND:HST LAST\_TRIG

Query message: TRIG:PULS:HST?

Response message:

LAST TRIG

RELATED COMMANDS :TRIGger:WINDow:HOLDoff

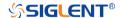

# :TRIGger:WINDow:LLEVel Command/Query

**DESCRIPTION** The command sets the low trigger level of the window trigger.

The query returns the current low trigger level of the window

trigger.

COMMAND SYNTAX :TRIGger:WINDow:LLEVel <value>

<value>:= Value in NR3 format.

The range of the value varies by model, see the table below for details.

| Model                | Value Range                           |
|----------------------|---------------------------------------|
| SDS6000 Pro/SDS6000A | [-4.5*vertical_scale-vertical_offset, |
| SHS800X/SHS1000X     | 4.5*vertical_scale-vertical_offset]   |
| SDS5000X             | [ 4.1*vertical apple vertical offset  |
| SDS2000X Plus        | [-4.1*vertical_scale-vertical_offset, |
| SDS2000X HD          | 4.1*vertical_scale-vertical_offset]   |

#### Note

The low level value cannot be greater than the high level value using by the command :TRIGger:WINDow:HLEVel.

QUERY SYNTAX :TRIGger:WINDow:LLEVel?

RESPONSE FORMAT <value>

<value>:= Value in NR3 format

**EXAMPLE** The following command sets the low trigger level of runt

trigger to -0.5 V.

Command message:

:TRIGger:WINDowLLEVel -5.00E-01

TRIG:WIND:LLEV -5.00E-01

Query message:

TRIG:WIND:LLEV?

Response message:

-5.00E-01

RELATED COMMANDS :TRIGger:WINDow:HLEVel

www.siglent.com 381 / 642

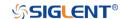

:TRIGger:WINDow:NREJect

Command/Query

**DESCRIPTION** The command the state of noise reject.

The query returns the current state of noise reject.

COMMAND SYNTAX :TRIGger:WINDow:NREJect <state>

<state>:= {OFF|ON}

QUERY SYNTAX :TRIGger:WINDow:NREJect?

RESPONSE FORMAT <state>

<state>:= {OFF|ON}

**EXAMPLE** The following command turns on the noise rejection.

Command message:

:TRIGger:WINDow:NREJect ON

TRIG:WIND:NREJ ON

Query message: TRIG:WIND:NREJ?

Response message:

ON

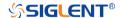

:TRIGger:WINDow:SOURce Command/Query

**DESCRIPTION** The command sets the trigger source of the window trigger.

The query returns the current trigger source of the window

trigger.

COMMAND SYNTAX :TRIGger:WINDow:SOURce <source>

<source>:=  $\{C < x > \}$ 

<x>:= 1 to (# analog channels) in NR1 format, including an

integer and no decimal point, like 1.

QUERY SYNTAX :TRIGger:WINDow:SOURce?

RESPONSE FORMAT <source>

<source>:=  $\{C < x > \}$ 

<x>:= 1 to (# analog channels) in NR1 format, including an

integer and no decimal point, like 1.

**EXAMPLE** The following command sets the trigger source of the window

trigger to channel 2.

Command message:

:TRIGger:WINDow:SOURce C2

TRIG:WIND:SOUR C2

Query message: TRIG:WIND:SOUR?

Response message:

C2

www.siglent.com 383 / 642

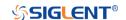

:TRIGger:WINDow:TYPE

Command/Query

**DESCRIPTION** The command sets the window type of the window trigger.

The query returns the current window type of the window

trigger.

COMMAND SYNTAX :TRIGger:WINDow:TYPE <type>

<type>:= {ABSolute|RELative}

QUERY SYNTAX :TRIGger:WINDow:TYPE?

RESPONSE FORMAT <type>

<type>:= {ABSolute|RELative}

**EXAMPLE** The following command sets the absolute type to window

trigger.

Command message:

:TRIGger:WINDow:TYPE ABSolute

TRIG:WIND:TYPE ABS

Query message: TRIG:WIND:TYPE?

Response message:

**ABSolute** 

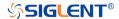

#### :TRIGger:INTerval Commands

The :TRIGGER:INTerval subsystem commands control the interval trigger parameters.

• :TRIGger:INTerval:COUPling

• :TRIGger:INTerval:HLDEVent

• :TRIGger:INTerval:HLDTime

• :TRIGger:INTerval:HOLDoff

• :TRIGger:INTerval:HSTart

• :TRIGger:INTerval:LEVel

• :TRIGger:INTerval:LIMit

• :TRIGger:INTerval:NREJect

• :TRIGger:INTerval:SLOPe

• :TRIGger:INTerval:SOURce

• :TRIGger:INTerval:TLOWer

• :TRIGger:INTerval:TUPPer

www.siglent.com 385 / 642

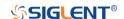

### :TRIGger:INTerval:COUPling Command/Query

**DESCRIPTION** 

The command sets the coupling mode of the interval trigger.

The query returns the current coupling mode of the interval trigger.

**COMMAND SYNTAX** 

:TRIGger:INTerval:COUPling <mode>

<mode>:= {DC|AC|LFREJect|HFREJect}

- DC coupling allows dc and ac signals into the trigger path.
- AC coupling places a high-pass filter in the trigger path, removing dc offset voltage from the trigger waveform.
   Use AC coupling to get a stable edge trigger when your waveform has a large dc offset.
- HFREJect which is a high-frequency rejection filter adds a low-pass filter in the trigger path to remove high-frequency components from the trigger waveform. Use the high-frequency reject filter to remove high-frequency noise, such as AM or FM broadcast stations, from the trigger path.
- LFREJect which is a low frequency rejection filter adds a high-pass filter in series with the trigger waveform to remove any unwanted low frequency components from a trigger waveform, such as power line frequencies, that can interfere with proper triggering.

**QUERY SYNTAX** 

:TRIGger:INTerval:COUPling?

**RESPONSE FORMAT** 

<mode>

<mode>:= {DC|AC|LFREJect|HFREJect}

**EXAMPLE** 

The following command sets the coupling mode of the interval trigger to DC.

Command message:

:TRIGger:INTerval:COUPling DC

TRIG: INT: COUP DC

Query message: TRIG:INT:COUP?

Response message:

DC

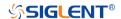

:TRIGger:INTerval:HLDEVent Command/Query

**DESCRIPTION** This command sets the number of holdoff events of the interval

trigger.

The query returns the current number of holdoff events of the

interval trigger.

COMMAND SYNTAX :TRIGger:INTerval:HLDEVent <value>

<value>:= Value in NR1 format, including an integer and no
decimal point, like 1. The range of the value is [1, 100000000].

QUERY SYNTAX :TRIGger:INTerval:HLDEVent?

RESPONSE FORMAT <value>

<value>:= Value in NR1 format, including an integer and no

decimal point, like 1.

**EXAMPLE** The following command sets the number of holdoff events of

the interval trigger to 3.

Command message:

:TRIGger:INTerval:HLDEVent 3

TRIG:INT:HLDEV 3

Query message: TRIG:INT:HLDEV?

Response message:

3

RELATED COMMANDS :TRIGger:INTerval:HOLDoff

www.siglent.com 387 / 642

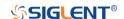

:TRIGger:INTerval:HLDTime

Command/Query

**DESCRIPTION** This This command sets the holdoff time of the interval trigger.

The query returns the current holdoff time of the interval

trigger.

COMMAND SYNTAX :TRIGger:INTerval:HLDTime <value>

<value>:= Value in NR3 format.

The range of the value varies by model, see the table below for

details.

 Model
 Value Range

 SDS5000X
 SDS2000X Plus

 SDS6000 Pro/SDS6000A
 [8.00E-09, 3.00E+01]

 SDS2000X HD
 [8.00E-09, 3.00E+01]

QUERY SYNTAX :TRIGger:INTerval:HLDTime?

RESPONSE FORMAT <value>

<value>:= Value in NR3 format

**EXAMPLE** The following command sets the holdoff time of the interval

trigger to 15 ns.

Command message:

:TRIGger:INTerval:HLDTime 1.50E-08

TRIG:INT:HLDT 1.50E-08

Query message: TRIG:INT:HLDT?

Response message:

1.50E-08

RELATED COMMANDS :TRIGger:INTerval:HOLDoff

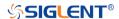

# :TRIGger:INTerval:HOLDoff Command/Query

**DESCRIPTION** The command selects the holdoff type of the interval trigger.

The query returns the current holdoff type of the interval

trigger.

COMMAND SYNTAX :TRIGger:INTerval:HOLDoff <holdoff\_type>

<holdoff\_type>:= {OFF|EVENts|TIME}
 OFF means to turn off the holdoff.

EVENts means the amount of events that the

oscilloscope counts before re-arming the trigger circuitry

TIME means the amount of time that the oscilloscope

waits before re-arming the trigger circuitry.

QUERY SYNTAX :TRIGger:INTerval:HOLDoff?

RESPONSE FORMAT <holdoff\_type>

< holdoff\_type >:= {OFF|EVENts|TIME}

**EXAMPLE** The following command turns off the holdoff of the interval

trigger.

Command message:

:TRIGger:INTerval:HOLDoff OFF

TRIG:INT:HOLD OFF

Query message: TRIG:INT:HOLD?

Response message:

OFF

RELATED COMMANDS :TRIGger:INTerval:HLDEVent

:TRIGger:INTerval:HLDTime :TRIGger:INTerval:HSTart

www.siglent.com 389 / 642

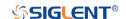

:TRIGger:INTerval:HSTart Command/Query

**DESCRIPTION** The command sets the start holdoff mode of the interval

trigger.

The query returns the current start holdoff mode of the interval

trigger.

COMMAND SYNTAX :TRIGger:INTerval:HSTart <start\_holdoff>

<start\_holdoff>:= {LAST\_TRIG|ACQ\_START}

LAST\_TRIG means the initial position of holdoff is the first

time point satisfying the trigger condition.

ACQ\_START means the initial position of holdoff is the

time of the last trigger.

QUERY SYNTAX :TRIGger:INTerval:HSTart?

RESPONSE FORMAT <start\_holdoff>

<start\_holdoff>:= {LAST\_TRIG|ACQ\_START}

**EXAMPLE** The following command sets the start holdoff mode of the

interval trigger as LAST\_TRIG (last trigger).

Command message:

:TRIGger:INTerval:HSTart LAST TRIG

TRIG:INT:HST LAST\_TRIG

Query message: TRIG:INT:HST?

Response message:

LAST TRIG

RELATED COMMANDS :TRIGger:INTerval:HOLDoff

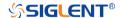

# :TRIGger:INTerval:LEVel Command/Query

**DESCRIPTION** The command sets the trigger level of the interval trigger.

The query returns the current trigger level of the interval

trigger.

COMMAND SYNTAX :TRIGger:INTerval:LEVel <level\_value>

<level\_value>:= Value in NR3 format.

The range of the value varies by model, see the table below for details.

| Model                | Value Range                           |
|----------------------|---------------------------------------|
| SDS6000 Pro/SDS6000A | [-4.5*vertical_scale-vertical_offset, |
| SHS800X/SHS1000X     | 4.5*vertical_scale-vertical_offset]   |
| SDS5000X             | [ 4.1* vertical apple vertical affect |
| SDS2000X Plus        | [-4.1*vertical_scale-vertical_offset, |
| SDS2000X HD          | 4.1*vertical_scale-vertical_offset]   |

QUERY SYNTAX :TRIGger:INTerval:LEVel?

RESPONSE FORMAT <|evel\_value>

<level\_value>:= Value in NR3 format

**EXAMPLE** The following command sets the trigger level of the interval

trigger to 0.5 V.

Command message:

:TRIGger:INTerval:LEVel 5.00E-01

TRIGr:INT:LEV 5.00E-01

Query message:

TRIG:INT:LEV?

Response message:

5.00E-01

www.siglent.com 391 / 642

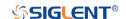

:TRIGger:INTerval:LIMit Command/Query

**DESCRIPTION** The command sets the limit range type of the interval trigger.

The query returns the current limit range type of the interval

trigger.

COMMAND SYNTAX :TRIGger:INTerval:LIMit <type>

<type>:= {LESSthan|GREATerthan|INNer|OUTer}

QUERY SYNTAX :TRIGger:INTerval:LIMit?

RESPONSE FORMAT <type>

<type>:= {LESSthan|GREATerthan|INNer|OUTer}

**EXAMPLE** The following command sets the limit of the interval trigger to

LESSthan.

Command message:

:TRIGger:INTerval:LIMit LESSthan

TRIG:INT:LIM LESS

Query message: TRIG:INT:LIM?

Response message:

LESSthan

RELATED COMMANDS :TRIGger:INTerval:TLOWer

:TRIGger:INTerval:TUPPer

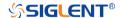

:TRIGger:INTerval:NREJect Command/Query

**DESCRIPTION** The command sets the state of the noise rejection.

The query returns the current state of the noise rejection

function.

COMMAND SYNTAX :TRIGger:INTerval:NREJect <state>

<state>:= {OFF|ON}

QUERY SYNTAX :TRIGger:INTerval:NREJect?

RESPONSE FORMAT <state>

<state>:= {OFF|ON}

**EXAMPLE** The following command turns on the noise rejection.

Command message:

:TRIGger:INTerval:NREJect ON

TRIG:INT:NREJ ON

Query message: TRIG:INT:NREJ?

Response message:

ON

www.siglent.com 393 / 642

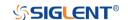

:TRIGger:INTerval:SLOPe Command/Query

**DESCRIPTION** The command sets the slope of the interval trigger.

The query returns the current slope of the interval trigger.

COMMAND SYNTAX :TRIGger:INTerval:SLOPe <slope\_type>

<slope\_type>:= {RISing|FALLing}

QUERY SYNTAX :TRIGger:INTerval:SLOPe?

RESPONSE FORMAT <slope\_type>

<slope\_type>:= {RISing|FALLing}

**EXAMPLE** The following command sets the rising slope of the interval

trigger.

Command message:

:TRIGger:INTerval:SLOPe RISing

TRIG:INT:SLOP RIS

Query message: TRIG:INT:SLOP?

Response message:

**RISing** 

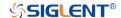

# :TRIGger:INTerval:SOURce Command/Query

**DESCRIPTION** The command sets the trigger source of the interval trigger.

The query returns the current trigger source of the interval

trigger.

COMMAND SYNTAX :TRIGger:INTerval:SOURce <source>

<source>:=  $\{C < x > |D < n > \}$ 

<x>:= 1 to (# analog channels) in NR1 format, including an

integer and no decimal point, like 1.

<n>:= 0 to (# digital channels - 1) in NR1 format, including an

integer and no decimal point, like 1.

QUERY SYNTAX :TRIGger:INTerval:SOURce?

RESPONSE FORMAT <source>

<source>:=  $\{C < x > |D < n > \}$ 

<x>:= 1 to (# analog channels) in NR1 format, including an

integer and no decimal point, like 1.

<n>:= 0 to (# digital channels - 1) in NR1 format, including an

integer and no decimal point, like 1.

**EXAMPLE** The following command sets the trigger source of the interval

trigger as channel 1.

Command message:

:TRIGger:INTerval:SOURce C1

TRIG:INT:SOUR C1

Query message:

TRIG:INT:SOUR?

Response message:

C1

www.siglent.com 395 / 642

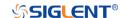

# :TRIGger:INTerval:TLOWer Command/Query

**DESCRIPTION** 

The command sets the lower value of the interval trigger limit

type.

The query returns the current lower value of the interval

trigger limit type.

**COMMAND SYNTAX** 

:TRIGger:INTerval:TLOWer <value>

<value>:= Value in NR3 format. The range of the value varies

by model, see the table below for details.

| Model                | Value Range          |
|----------------------|----------------------|
| SDS5000X             |                      |
| SDS2000X Plus        | [2 005 00 2 005 04]  |
| SDS6000 Pro/SDS6000A | [2.00E-09, 2.00E+01] |
| SDS2000X HD          |                      |
| SHS800X/SHS1000X     | [2.00E-09, 4.20E+00] |

### Note:

 The lower value cannot be greater than the upper value using by the command :TRIGger:INTerval:TUPPer.

• The command is not valid when the limit range type is LESSthan.

**QUERY SYNTAX** 

:TRIGger:INTerval:TLOWer?

**RESPONSE FORMAT** 

<value>

<value>:= Value in NR3 format

**EXAMPLE** 

The following command sets the time lower value of the interval trigger to 10 ns.

interval trigger to 10 fr

Command message:

:TRIGger:INTerval:TLOWer 1.00E-08

TRIG:INT:TLOW 1.00E-08

Query message:

TRIG:INT:TLOW?

Response message:

1.00E-08

**RELATED COMMANDS** 

:TRIGger:INTerval:LIMit :TRIGger:INTerval:TUPPer

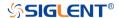

# :TRIGger:INTerval:TUPPer Command/Query

**DESCRIPTION** 

The command sets the upper value of the interval trigger limit

type.

The query returns the current upper value of the interval

trigger limit type.

**COMMAND SYNTAX** 

:TRIGger:INTerval:TUPPer <value>

<value>:= Value in NR3 format. The range of the value varies

by model, see the table below for details.

| Model                | Value Range          |
|----------------------|----------------------|
| SDS5000X             |                      |
| SDS2000X Plus        | [2,005,00, 2,005,04] |
| SDS6000 Pro/SDS6000A | [2.00E-09, 2.00E+01] |
| SDS2000X HD          |                      |
| SHS800X/SHS1000X     | [2.00E-09, 4.20E+00] |

### Note:

 The upper value cannot be less than the lower value using by the command :TRIGger:INTerval:TLOWer.

• The command is not valid when the limit range type is GREATerthan.

**QUERY SYNTAX** 

:TRIGger:INTerval:TUPPer?

**RESPONSE FORMAT** 

<tupper\_value>

<tupper\_value>:= Value in NR3 format.

**EXAMPLE** 

The following command sets the time upper value of the

interval trigger to 30 ns.

Command message:

:TRIGger:INTerval:TUPPer 3.00E-08

TRIG:INT:TUPP 3.00E-08

Query message:

TRIG:INT:TUPP?

Response message:

3.00E-08

**RELATED COMMANDS** 

:TRIGger:INTerval:LIMit :TRIGger:INTerval:TLOWer

www.siglent.com 397 / 642

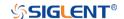

### :TRIGger:DROPout Commands

The :TRIGGER:DROPout subsystem commands control the dropout trigger parameters.

• :TRIGger:DROPout:COUPling

• :TRIGger:DROPout:HLDEVent

• :TRIGger:DROPout:HLDTime

• :TRIGger:DROPout:HOLDoff

• :TRIGger:DROPout:HSTart

• :TRIGger:DROPout:LEVel

• :TRIGger:DROPout:NREJect

• :TRIGger:DROPout:SLOPe

• :TRIGger:DROPout:SOURce

• :TRIGger:DROPout:TIME

• :TRIGger:DROPout:TYPE

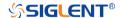

### :TRIGger:DROPout:COUPling Command/Query

**DESCRIPTION** 

The command sets the coupling mode of the dropout trigger.

The query returns the current coupling mode of the dropout

trigger.

**COMMAND SYNTAX** 

:TRIGger:DROPout:COUPling <mode>

<mode>:= {DC|AC|LFREJect|HFREJect}

- DC coupling allows dc and ac signals into the trigger path.
- AC coupling places a high-pass filter in the trigger path. removing dc offset voltage from the trigger waveform. Use AC coupling to get a stable edge trigger when your waveform has a large dc offset.
- HFREJect which is a high-frequency rejection filter adds a low-pass filter in the trigger path to remove high-frequency components from the trigger waveform. Use the high-frequency rejection filter to remove high-frequency noise, such as AM or FM broadcast stations, from the trigger path.
- LFREJect which is a low frequency rejection filter adds a high-pass filter in series with the trigger waveform to remove any unwanted low frequency components from a trigger waveform, such as power line frequencies, that can interfere with proper triggering.

**QUERY SYNTAX** 

:TRIGger:DROPout:COUPling?

**RESPONSE FORMAT** 

<mode>

<mode>:= {DC|AC|LFREJect|HFREJect}

**EXAMPLE** 

The following command sets coupling mode of the dropout trigger to DC.

Command message:

:TRIGger:DROPout:COUPling DC

TRIG:DROP:COUP DC

Query message:

TRIG:DROP:COUP?

Response message:

DC

www.siglent.com 399 / 642

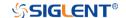

:TRIGger:DROPout:HLDEVent Command/Query

**DESCRIPTION** This command sets the number of holdoff events of the

dropout trigger.

The query returns the current number of holdoff events of the

dropout trigger.

COMMAND SYNTAX :TRIGger:DROPout:HLDEVent <value>

<value>:= Value in NR1 format, including an integer and no decimal point, like 1. The range of the value is [1, 100000000].

QUERY SYNTAX :TRIGger:DROPout:HLDEVent?

RESPONSE FORMAT <value>

<value>:= Value in NR1 format, including an integer and no

decimal point, like 1.

**EXAMPLE** The following command sets the number of holdoff events of

the dropout trigger to 3.

Command message:

:TRIGger:DROPout:HLDEVent 3

TRIG:DROP:HLDEV 3

Query message: TRIG:DROP:HLDEV?

Response message:

3

RELATED COMMANDS :TRIGger:DROPout:HOLDoff

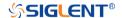

: TRIGger: DROPout: HLDTime

Command/Query

**DESCRIPTION** This This command sets the holdoff time of the dropout trigger.

The query returns the current holdoff time of the dropout

trigger.

COMMAND SYNTAX :TRIGger:DROPout:HLDTime <value>

<value>:= Value in NR3 format.

The range of the value varies by model, see the table below for

details.

 Model
 Value Range

 SDS5000X
 SDS2000X Plus

 SDS6000 Pro/SDS6000A
 [8.00E-09, 3.00E+01]

 SDS2000X HD
 [8.00E-09, 3.00E+01]

QUERY SYNTAX :TRIGger:DROPout:HLDTime?

RESPONSE FORMAT <value>

<value>:= Value in NR3 format.

**EXAMPLE** The following command sets the holdoff time of the dropout

trigger to 15 ns.

Command message:

:TRIGger:DROPout:HLDTime 1.50E-08

:TRIG:DROP:HLDT 1.50E-08

Query message: TRIG:DROP:HLDT?

Response message:

1.50E-08

RELATED COMMANDS :TRIGger:DROPout:HOLDoff

www.siglent.com 401 / 642

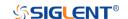

:TRIGger:DROPout:HOLDoff Command/Query

**DESCRIPTION** The command selects the holdoff type of the dropout trigger.

The query returns the current holdoff type of the dropout

trigger.

COMMAND SYNTAX :TRIGger:DROPout:HOLDoff <holdoff\_type>

<holdoff\_type>:= {OFF|EVENts|TIME}
 OFF means to turn off the holdoff.

EVENts means the amount of events that the

oscilloscope counts before re-arming the trigger circuitry.

TIME means the amount of time that the oscilloscope

waits before re-arming the trigger circuitry.

QUERY SYNTAX :TRIGger:DROPout:HOLDoff?

RESPONSE FORMAT <holdoff\_type>

< holdoff\_type>:= {OFF|EVENts|TIME}

**EXAMPLE** The following command turns off the holdoff of the dropout

trigger.

Command message:

:TRIGger:DROPout:HOLDoff OFF

TRIG:DROP:HOLD OFF

Query message: TRIG:DROP:HOLD?

Response message:

OFF

RELATED COMMANDS :TRIGger:DROPout:HLDEVent

:TRIGger:DROPout:HLDTime :TRIGger:DROPout:HSTart

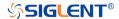

:TRIGger:DROPout:HSTart Command/Query

**DESCRIPTION** The command sets the start holdoff mode of the dropout

trigger.

The query returns the current start holdoff mode of the

dropout trigger.

COMMAND SYNTAX :TRIGger:DROPout:HSTart <start\_holdoff>

<start\_holdoff>:= {LAST\_TRIG|ACQ\_START}

 LAST\_TRIG means the initial position of holdoff is the first time point satisfying the trigger condition.

ACQ\_START means the initial position of holdoff is the

time of the last trigger.

QUERY SYNTAX :TRIGger:DROPout:HSTart?

RESPONSE FORMAT <start\_holdoff>

<start\_holdoff>:= {LAST\_TRIG|ACQ\_START}

**EXAMPLE** The following command sets the start hold off mode to

LAST\_TRIG (last trigger).

Command message:

:TRIGger:DROPout:HSTart LAST\_TRIG

TRIG:DROP:HST LAST\_TRIG

Query message: TRIG:DROP:HST?

Response message:

LAST\_TRIG

RELATED COMMANDS :TRIGger:DROPout:HOLDoff

www.siglent.com 403 / 642

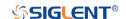

:TRIGger:DROPout:LEVel Command/Query

**DESCRIPTION** The command sets the trigger level of the dropout trigger.

The query returns the current trigger level of the dropout

trigger.

COMMAND SYNTAX :TRIGger:DROPout:LEVel <level\_value>

<level\_value>:= Value in NR3 format.

The range of the value varies by model, see the table below for details.

| Model                | Value Range                           |
|----------------------|---------------------------------------|
| SDS6000 Pro/SDS6000A | [-4.5*vertical_scale-vertical_offset, |
| SHS800X/SHS1000X     | 4.5*vertical_scale-vertical_offset]   |
| SDS5000X             | [ 4.4* region   control offers        |
| SDS2000X Plus        | [-4.1*vertical_scale-vertical_offset, |
| SDS2000X HD          | 4.1*vertical_scale-vertical_offset]   |

QUERY SYNTAX :TRIGger:DROPout:LEVel?

RESPONSE FORMAT < level\_value>

<level\_value>:= Value in NR3 format.

**EXAMPLE** The following command sets the trigger level of the dropout

trigger to 0.5 V.

Command message:

:TRIGger:DROPout:LEVel 5.00E-1

TRIG:DROP:LEV 5.00E-1

Query message: TRIG:DROP:LEV?

Response message:

5.00E-01

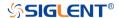

: TRIGger: DROPout: NREJect

Command/Query

**DESCRIPTION** The command sets the state of the noise rejection.

The query returns the current state of the noise rejection

function.

COMMAND SYNTAX :TRIGger:DROPout:NREJect <state>

<state>:= {OFF|ON}

QUERY SYNTAX :TRIGger:DROPout:NREJect?

RESPONSE FORMAT <state>

<state>:= {OFF|ON}

**EXAMPLE** The following command turns on the noise rejection.

Command message:

:TRIGger:DROPout:NREJect ON

TRIG:DROP:NREJ ON

Query message: TRIG:DROP:NREJ?

Response message:

ON

www.siglent.com 405 / 642

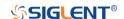

:TRIGger:DROPout:SLOPe

Command/Query

**DESCRIPTION** The command sets the slope of the dropout trigger.

The query returns the current slope of the dropout trigger.

COMMAND SYNTAX :TRIGger:DROPout:SLOPe <slope\_type>

<slope\_type>:= {RISing|FALLing}

QUERY SYNTAX :TRIGger:DROPout:SLOPe?

RESPONSE FORMAT <slope\_type>

<slope\_type>:= {RISing|FALLing}

**EXAMPLE** The following command sets the rising slope of the dropout

trigger.

Command message:

:TRIGger:DROPout:SLOPe RISing

TRIG:DROP:SLOP RIS

Query message: TRIG:DROP:SLOP?

Response message:

**RISing** 

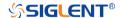

:TRIGger:DROPout:SOURce Command/Query

DESCRIPTION

The command sets the trigger source of the dropout trigger.

The query returns the current trigger source of the dropout

trigger.

**COMMAND SYNTAX** 

:TRIGger:DROPout:SOURce <source>

<source>:=  $\{C < x > |D < n > \}$ 

<x>:= 1 to (# analog channels) in NR1 format, including an

integer and no decimal point, like 1.

<n>:= 0 to (# digital channels - 1) in NR1 format, including an

integer and no decimal point, like 1.

**QUERY SYNTAX** 

:TRIGger:DROPout:SOURce?

**RESPONSE FORMAT** 

<source>

<source>:=  $\{C < x > |D < n > \}$ 

<x>:= 1 to (# analog channels) in NR1 format, including an

integer and no decimal point, like 1.

<n>:= 0 to (# digital channels - 1) in NR1 format, including an

integer and no decimal point, like 1.

**EXAMPLE** 

The following command sets the trigger source of the dropout

trigger to channel 2.

Command message:

:TRIGger:DROPout:SOURce C2

TRIG:DROP:SOUR C2

Query message:

TRIG:DROP:SOUR?

Response message:

C2

www.siglent.com 407 / 642

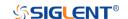

:TRIGger:DROPout:TIME Command/Query

**DESCRIPTION** The command sets the dropout time of the dropout trigger.

The query returns the current time of the dropout trigger.

COMMAND SYNTAX :TRIGger:DROPout:TIME <time>

<time>:= Value in NR3 format. The range of the value varies
by model, see the table below for details.

| Model                | Value Range          |
|----------------------|----------------------|
| SDS5000X             |                      |
| SDS2000X Plus        | [2,005,00,005,04]    |
| SDS6000 Pro/SDS6000A | [2.00E-09, 2.00E+01] |
| SDS2000X HD          |                      |
| SHS800X/SHS1000X     | [2.00E-09, 4.20E+00] |

QUERY SYNTAX :TRIGger:DROPout:TIME?

RESPONSE FORMAT <time>

<time>:= Value in NR3 format

**EXAMPLE** The following command sets the time of the dropout trigger to

10 ns.

Command message:

:TRIGger:DROPout:TIME 1.00E-08

TRIG:DROP:TIME 1.00E-08

Query message: TRIG:DROP:TIME?

Response message:

1.00E-08

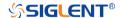

:TRIGger:DROPout:TYPE

Command/Query

**DESCRIPTION** The command sets the over time type of the dropout trigger.

The query returns the current over time type of the dropout

trigger.

COMMAND SYNTAX :TRIGger:DROPout:TYPE <type>

<type>:= {EDGE|STATe}

QUERY SYNTAX :TRIGger:DROPout:TYPE?

RESPONSE FORMAT <type>

<type>:= {EDGE|STATe}

**EXAMPLE** The following command sets the over time type of the

dropout trigger to EDGE.

Command message:

:TRIGger:DROPout:TYPE EDGE

TRIG:DROP:TYPE EDGE

Query message: TRIG:DROP:TYPE?

Response message:

**EDGE** 

www.siglent.com 409 / 642

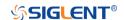

### :TRIGger:RUNT Commands

The :TRIGGER:RUNT subsystem commands control the runt trigger parameters.

• :TRIGger:RUNT:COUPling

• :TRIGger:RUNT:HLDEVent

• :TRIGger:RUNT:HLDTime

• :TRIGger:RUNT:HLEVel

• :TRIGger:RUNT:HOLDoff

• :TRIGger:RUNT:HSTart

• :TRIGger:RUNT:LIMit

• :TRIGger:RUNT:LLEVel

• :TRIGger:RUNT:NREJect

• :TRIGger:RUNT:POLarity

• :TRIGger:RUNT:SOURce

• :TRIGger:RUNT:TLOWer

• :TRIGger:RUNT:TUPPer

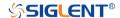

### :TRIGger:RUNT:COUPling Command/Query

#### **DESCRIPTION**

The command sets the coupling mode of the runt trigger.

The query returns the current coupling mode of the runt trigger.

#### **COMMAND SYNTAX**

:TRIGger:RUNT:COUPling <mode>

<mode>:= {DC|AC|LFREJect|HFREJect}

- DC coupling allows dc and ac signals into the trigger path.
- AC coupling places a high-pass filter in the trigger path, removing dc offset voltage from the trigger waveform.
   Use AC coupling to get a stable edge trigger when your waveform has a large dc offset.
- HFREJect which is a high-frequency rejection filter adds a low-pass filter in the trigger path to remove high frequency components from the trigger waveform. Use the high-frequency reject filter to remove high-frequency noise, such as AM or FM broadcast stations, from the trigger path.
- LFREJect which is a low frequency rejection filter adds a high-pass filter in series with the trigger waveform to remove any unwanted low frequency components from a trigger waveform, such as power line frequencies, that can interfere with proper triggering.

**QUERY SYNTAX** 

:TRIGger:RUNT:COUPling?

**RESPONSE FORMAT** 

<mode>

<mode>:= {DC|AC|LFREJect|HFREJect}

**EXAMPLE** 

The following command sets coupling mode of the runt trigger to DC.

Command message:

:TRIGger:RUNT:COUPling DC TRIG:RUNT:COUP DC

Query message: TRIG:RUNT:COUP?

Response message:

DC

www.siglent.com 411 / 642

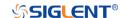

:TRIGger:RUNT:HLDEVent Command/Query

**DESCRIPTION**This command sets the number of holdoff events of the runt

trigger.

The query returns the current number of holdoff events of the

runt trigger.

COMMAND SYNTAX :TRIGger:RUNT:HLDEVent <value>

<value>:= Value in NR1 format, including an integer and no decimal point, like 1. The range of the value is [1, 100000000].

QUERY SYNTAX :TRIGger:RUNT:HLDEVent?

RESPONSE FORMAT <value>

<value>:= Value in NR1 format, including an integer and no

decimal point, like 1.

**EXAMPLE** The following command sets the number of holdoff events of

the runt trigger to 3.

Command message:

:TRIGger:RUNT:HLDEVent 3

TRIG:RUNT:HLDEV 3

Query message: TRIG:RUNT:HLDEV?

Response message: 3

RELATED COMMANDS :TRIGger:RUNT:HOLDoff

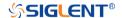

:TRIGger:RUNT:HLDTime

Command/Query

**DESCRIPTION** This This command sets the holdoff time of the runt trigger.

The query returns the current holdoff time of the runt trigger.

COMMAND SYNTAX :TRIGger:RUNT:HLDTime <value>

<value>:= Value in NR3 format, including a decimal point and

exponent, like 1.23E+2.

The range of the value varies by model, see the table below for details.

| Model                | Value Range          |
|----------------------|----------------------|
| SDS5000X             |                      |
| SDS2000X Plus        | [8 005 00 3 005 04]  |
| SDS6000 Pro/SDS6000A | [8.00E-09, 3.00E+01] |
| SDS2000X HD          |                      |

QUERY SYNTAX :TRIGger:RUNT:HLDTime?

RESPONSE FORMAT <value>

<value>:= Value in NR3 format, including a decimal point and

exponent, like 1.23E+2.

**EXAMPLE** The following command sets the holdoff time of the runt

trigger to 15 ns.

Command message:

:TRIGger:RUNT:HLDTime 1.50E-08

TRIG:RUNT:HLDT 1.50E-08

Query message:

TRIG:RUNT:HLDT?

Response message:

1.50E-08

RELATED COMMANDS :TRIGger:DROPout:HOLDoff

www.siglent.com 413 / 642

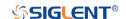

# :TRIGger:RUNT:HLEVel Command/Query

**DESCRIPTION** The command sets the high trigger level of the runt trigger.

The query returns the current high trigger level of the runt

trigger.

COMMAND SYNTAX :TRIGger:RUNT:HLEVel <value>

<value>:= Value in NR3 format, including a decimal point and

exponent, like 1.23E+2.

The range of the value varies by model, see the table below for details.

| Model                | Value Range                             |
|----------------------|-----------------------------------------|
| SDS6000 Pro/SDS6000A | [-4.5*vertical_scale-vertical_offset,   |
| SHS800X/SHS1000X     | 4.5*vertical_scale-vertical_offset]     |
| SDS5000X             | [ 4.4* continue and a continue office t |
| SDS2000X Plus        | [-4.1*vertical_scale-vertical_offset,   |
| SDS2000X HD          | 4.1*vertical_scale-vertical_offset]     |

Note:

The high level value cannot be less than the low level value using by the command :TRIGger:RUNT:LLEVel.

QUERY SYNTAX :TRIGger:RUNT:HLEVel?

RESPONSE FORMAT <value>

<value>:= Value in NR3 format.

**EXAMPLE** The following command sets the high trigger level of the runt

trigger to 0.5 V.

Command message:

:TRIGger:RUNT:HLEVel 5.00E-01 TRIG:RUNT:HLEV 5.00E-01

Query message: TRIG:RUNT:HLEV?

Response message:

5.00E-01

RELATED COMMANDS :TRIGger:RUNT:LLEVel

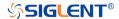

:TRIGger:RUNT:HOLDoff Command/Query

**DESCRIPTION** The command selects the holdoff type of the runt trigger.

The query returns the current holdoff type of the runt trigger.

COMMAND SYNTAX :TRIGger:RUNT:HOLDoff <holdoff\_type>

<holdoff\_type>:= {OFF|EVENts|TIME}
 OFF means to turn off the holdoff.

EVENts means the amount of events that the oscilloscope
 counts before rearming the trigger circuitry.

counts before re-arming the trigger circuitry.

TIME means the amount of time that the oscilloscope

waits before re-arming the trigger circuitry.

QUERY SYNTAX :TRIGger:RUNT:HOLDoff?

RESPONSE FORMAT <holdoff\_type>

< holdoff\_type>:= {OFF|EVENts|TIME}

**EXAMPLE** The following command turns off the holdoff of the runt trigger.

Command message:

:TRIGger:RUNT:HOLDoff OFF TRIG:RUNT:HOLD OFF

Query message: TRIG:RUNT:HOLD?

Response message:

**OFF** 

RELATED COMMANDS :TRIGger:RUNT:HLDEVent

:TRIGger:RUNT:HLDTime :TRIGger:RUNT:HSTart

www.siglent.com 415 / 642

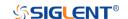

### :TRIGger:RUNT:HSTart Command/Query

#### **DESCRIPTION**

The command sets the start holdoff mode of the runt trigger.

The query returns the current start holdoff mode of the runt

trigger.

COMMAND SYNTAX :TRIGger: RUNT:HSTart <start\_holdoff>

<start\_holdoff>:= {LAST\_TRIG|ACQ\_START}

• LAST\_TRIG means the initial position of holdoff is the first time point satisfying the trigger condition.

ACQ\_START means the initial position of holdoff is the

time of the last trigger.

QUERY SYNTAX :TRIGger:RUNT:HSTart?

RESPONSE FORMAT <start\_holdoff>

<start\_holdoff>:= {LAST\_TRIG|ACQ\_START}

**EXAMPLE** The following command sets the start holdoff mode to

LAST\_TRIG (last trigger).

Command message:

:TRIGger:RUNT:HSTart LAST\_TRIG TRIG:RUNT:HST LAST\_TRIG

Query message: TRIG:RUNT:HST?

Response message:

LAST\_TRIG

RELATED COMMANDS :TRIGger:RUNT:HOLDoff

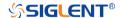

:TRIGger:RUNT:LIMit Command/Query

**DESCRIPTION** The command sets the limit range type of the runt trigger.

The query returns the current limit range type of the runt

trigger.

COMMAND SYNTAX :TRIGger:RUNT:LIMit <type>

<type>:= {LESSthan|GREATerthan|INNer|OUTer}

QUERY SYNTAX :TRIGger:RUNT:LIMit?

RESPONSE FORMAT <type>

<type>:= {LESSthan|GREATerthan|INNer|OUTer}

**EXAMPLE** The following command sets the limit of the runt trigger to

LESSthan.

Command message:

:TRIGger:RUNT:LIMit LESSthan

TRIG:RUNT:LIM LESS

Query message: TRIG:RUNT:LIM?

Response message:

LESSthan

RELATED COMMANDS :TRIGger:RUNT:TLOWer

:TRIGger:RUNT:TUPPer

www.siglent.com 417 / 642

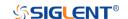

# :TRIGger:RUNT:LLEVel Command/Query

**DESCRIPTION** The command sets the low trigger level of the runt trigger.

The query returns the current low trigger level of the runt

trigger.

COMMAND SYNTAX :TRIGger:RUNT:LLEVel <value>

<value>:= Value in NR3 format, including a decimal point and

exponent, like 1.23E+2.

The range of the value varies by model, see the table below for details.

| Model                | Value Range                           |
|----------------------|---------------------------------------|
| SDS6000 Pro/SDS6000A | [-4.5*vertical_scale-vertical_offset, |
| SHS800X/SHS1000X     | 4.5*vertical_scale-vertical_offset]   |
| SDS5000X             | [ 4.4* vertical cools vertical effect |
| SDS2000X Plus        | [-4.1*vertical_scale-vertical_offset, |
| SDS2000X HD          | 4.1*vertical_scale-vertical_offset]   |

Note:

The low level value cannot be greater than the high level value using by the command :TRIGger:RUNT:HLEVel.

QUERY SYNTAX :TRIGger:RUNT:LLEVel?

RESPONSE FORMAT <value>

<value>:= Value in NR3 format.

**EXAMPLE** The following command sets the low trigger level of the runt

trigger to -0.5 V.

Command message:

:TRIGger:RUNT:LLEVel - 5.00E-01 TRIG:RUNT:LLEV - 5.00E-01

Query message: TRIG:RUNT:LLEV?

Response message:

-5.00E-01

RELATED COMMANDS :TRIGger:RUNT:HLEVel

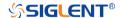

:TRIGger:RUNT:NREJect Command/Query

**DESCRIPTION** The command sets the state of noise rejection.

The query returns the current state of noise rejection function.

COMMAND SYNTAX :TRIGger:RUNT:NREJect <state>

<state>:= {OFF|ON}

QUERY SYNTAX :TRIGger:RUNT:NREJect?

RESPONSE FORMAT <state>

<state>:= {OFF|ON}

**EXAMPLE** The following command turns on the noise rejection.

Command message:

:TRIGger:RUNT:NREJect ON TRIG:RUNT:NREJ ON

Query message: TRIG:RUNT:NREJ?

Response message:

ON

www.siglent.com 419 / 642

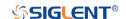

:TRIGger:RUNT:POLarity Command/Query

**DESCRIPTION** The command sets the polarity of the runt trigger.

The query returns the current polarity of the runt trigger.

COMMAND SYNTAX :TRIGger:RUNT:POLarity <polarity\_type>

<polarity\_type>:= {POSitive|NEGative}

QUERY SYNTAX :TRIGger:RUNT:POLarity?

RESPONSE FORMAT <polarity\_type>

<polarity\_type>:= {POSitive|NEGative}

**EXAMPLE** The following command sets the polarity of the runt trigger to

POSitive.

Command message:

:TRIGger:RUNT:POLarity POSitive

TRIG:RUNT:POL POS

Query message: TRIG:RUNT:POL?

Response message:

**POSitive** 

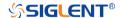

:TRIGger:RUNT:SOURce Command/Query

**DESCRIPTION** The command sets the trigger source of the runt trigger.

The query returns the current trigger source of the runt trigger.

COMMAND SYNTAX :TRIGger:RUNT:SOURce <source>

<source>:=  $\{C < x > \}$ 

<x>:= 1 to (# analog channels) in NR1 format, including an

integer and no decimal point, like 1.

QUERY SYNTAX :TRIGger:RUNT:SOURce?

RESPONSE FORMAT <source>

<source>:=  $\{C < x > \}$ 

<x>:= 1 to (# analog channels) in NR1 format, including an

integer and no decimal point, like 1.

**EXAMPLE** The following command sets the trigger source of the runt

trigger to channel 2

Command message:

:TRIGger:RUNT:SOURce C2

TRIG:RUNT:SOUR C2

Query message:

TRIG:RUNT:SOUR?

Response message:

C2

www.siglent.com 421 / 642

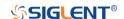

# :TRIGger:RUNT:TLOWer Command/Query

**DESCRIPTION** 

The command sets the lower value of the runt trigger limit type.

The query returns the current lower value of the runt trigger limit type.

**COMMAND SYNTAX** 

:TRIGger:RUNT:TLOWer <value>

<value>:= Value in NR3 format, including a decimal point and
exponent, like 1.23E+2. The range of the value varies by
model, see the table below for details.

| Model                | Value Range          |
|----------------------|----------------------|
| SDS5000X             |                      |
| SDS2000X Plus        | [2 005 00 2 005 01]  |
| SDS6000 Pro/SDS6000A | [2.00E-09, 2.00E+01] |
| SDS2000X HD          |                      |
| SHS800X/SHS1000X     | [2.00E-09, 4.20E+00] |

### Note:

- The lower value cannot be greater than the upper value using by the command :TRIGger:RUNT:TUPPer.
- The command is not valid when the limit range type is LESSthan.

QUERY SYNTAX :TRIGger:RUNT:TLOWer?

RESPONSE FORMAT <value>

<value>:= Value in NR3 format.

**EXAMPLE** The following command sets the lower time of the runt trigger

to 10 ns.

Command message:

:TRIGger:RUNT:TLOWer 1.00E-08 TRIG:RUNT:TLOW 1.00E-08

Query message: TRIG:RUNT:TLOW?

Response message:

1.00E-08

RELATED COMMANDS :TRIGger:RUNT:TUPPer

:TRIGger:RUNT:LIMit

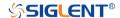

# :TRIGger:RUNT:TUPPer Command/Query

**DESCRIPTION** 

The command sets the upper value of the runt trigger limit type.

The query returns the current upper value of the runt trigger limit

type.

**COMMAND SYNTAX** 

:TRIGger:PULse:RUNT <value>

<value>:= Value in NR3 format, including a decimal point and
exponent, like 1.23E+2. The range of the value varies by model,
see the table below for details.

| Model                | Value Range          |
|----------------------|----------------------|
| SDS5000X             |                      |
| SDS2000X Plus        | [2,005,00, 2,005,04] |
| SDS6000 Pro/SDS6000A | [2.00E-09, 2.00E+01] |
| SDS2000X HD          |                      |
| SHS800X/SHS1000X     | [2.00E-09, 4.20E+00] |

### Note:

- The upper value cannot be less than the lower value using by the command :TRIGger:RUNT:TLOWer.
- The command is not valid when the limit range type is GREATerthan.

**QUERY SYNTAX** 

:TRIGger:RUNT:TUPPer?

**RESPONSE FORMAT** 

<value>

<value>:= Value in NR3 format.

**EXAMPLE** 

The following command sets the upper time of the runt trigger to 30 ns.

Command message:

:TRIGger:RUNT:TUPPer 3.00E-08 TRIG:RUNT:TUPP 3.00E-08

Query message: TRIG:RUNT:TUPP?

Response message:

3.00E-08

**RELATED COMMANDS** 

:TRIGger:RUNT:LIMit :TRIGger:RUNT:TLOWer

www.siglent.com 423 / 642

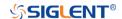

### :TRIGger:PATTern Commands

The :TRIGGER:PATTern subsystem commands control the pattern trigger parameters.

• :TRIGger:PATTern:HLDEVent

• :TRIGger:PATTern:HLDTime

• :TRIGger:PATTern:HOLDoff

• :TRIGger:PATTern:HSTart

• :TRIGger:PATTern:INPut

• :TRIGger:PATTern:LEVel

• :TRIGger:PATTern:LIMit

• :TRIGger:PATTern:LOGic

• :TRIGger:PATTern:TLOWer

• :TRIGger:PATTern:TUPPer

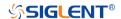

:TRIGger:PATTern:HLDEVent Command/Query

**DESCRIPTION** This command sets the number of holdoff events of the pattern

trigger.

The query returns the current number of holdoff events of the

pattern trigger.

COMMAND SYNTAX :TRIGger:PATTern:HLDEVent <value>

<value>:= Value in NR1 format, including an integer and no
decimal point, like 1. The range of the value is [1, 100000000].

QUERY SYNTAX :TRIGger:PATTern:HLDEVent?

RESPONSE FORMAT <value>

<value>:= Value in NR1 format, including an integer and no

decimal point, like 1.

**EXAMPLE** The following command sets the number of holdoff events of

the pattern trigger to 3.

Command message:

:TRIGger:PATTern:HLDEVent 3

TRIG:PATT:HLDEV 3

Query message: TRIG:PATT:HLDEV?

Response message:

3

RELATED COMMANDS :TRIGger:PATTern:HOLDoff

www.siglent.com 425 / 642

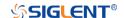

:TRIGger:PATTern:HLDTime Command/Query

**DESCRIPTION** This This command sets the holdoff time of the pattern trigger.

The query returns the current holdoff time of the pattern trigger.

COMMAND SYNTAX :TRIGger:PATTern:HLDTime <value>

<value>:= Value in NR3 format, including a decimal point and

exponent, like 1.23E+2.

The range of the value varies by model, see the table below for

details.

| Mode                 | value                 |
|----------------------|-----------------------|
| SDS5000X             |                       |
| SDS2000X Plus        | [8 00E 00 2 00E 01]   |
| SDS6000 Pro/SDS6000A | [8.00E-09, 3.00E+01]  |
| SDS2000X HD          |                       |
| SHS800X/SHS1000X     | [80.00E-09, 1.50E+00] |

QUERY SYNTAX :TRIGger:PATTern:HLDTime?

RESPONSE FORMAT <value>

<value>:= Value in NR3 format.

**EXAMPLE** The following command sets the holdoff time of the pattern

trigger to 15 ns.

Command message:

:TRIGger:PATTern:HLDTime 1.50E-08

TRIG:PATT:HLDT 1.50E-08

Query message: TRIG:PATT:HLDT?

Response message:

1.50E-08

RELATED COMMANDS :TRIGger:PATTern:HOLDoff

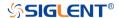

:TRIGger:PATTern:HOLDoff Command/Query

**DESCRIPTION** The command selects the holdoff type of the pattern trigger.

The query returns the current holdoff type of the pattern trigger.

COMMAND SYNTAX :TRIGger:PATTern:HOLDoff <holdoff\_type>

<holdoff\_type>:= {OFF|EVENts|TIME}
 OFF means to turn off the holdoff

EVENts means the amount of events that the oscilloscope
 counts before re-arming the trigger circuitry.

counts before re-arming the trigger circuitry

TIME means the amount of time that the oscilloscope

waits before re-arming the trigger circuitry

QUERY SYNTAX :TRIGger:PATTern:HOLDoff?

RESPONSE FORMAT <holdoff\_type>

< holdoff\_type >:= {OFF|EVENts|TIME}

**EXAMPLE** The following command turns off the holdoff of the pattern

trigger.

Command message:

:TRIGger:PATTern:HOLDoff OFF

TRIG:PATT:HOLD OFF

Query message: TRIG:PATT:HOLD?

Response message:

OFF

RELATED COMMANDS :TRIGger:PATTern:HLDEVent

:TRIGger:PATTern:HLDTime :TRIGger:PATTern:HSTart

www.siglent.com 427 / 642

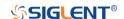

:TRIGger:PATTern:HSTart Command/Query

**DESCRIPTION** The command sets the start holdoff mode of the pattern

trigger.

The guery returns the current start holdoff mode of the

pattern trigger.

COMMAND SYNTAX :TRIGger:PATTern:HSTart <start\_holdoff>

<start\_holdoff>:= {LAST\_TRIG|ACQ\_START}

LAST\_TRIG means the initial position of holdoff is the

first time point satisfying the trigger condition.

ACQ\_START means the initial position of holdoff is the

time of the last trigger.

QUERY SYNTAX :TRIGger:PATTern:HSTart?

RESPONSE FORMAT <start\_holdoff>

<start\_holdoff>:= {LAST\_TRIG|ACQ\_START}

**EXAMPLE** The following command sets the start holdoff mode to

LAST\_TRIG (last trigger).

Command message:

:TRIGger:PATTern:HSTart LAST TRIG

TRIG:PATT:HST LAST\_TRIG

Query message: TRIG:PATT:HST?

Response message:

LAST TRIG

RELATED COMMANDS :TRIGger:PATTern:HOLDoff

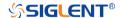

# :TRIGger:PATTern:INPut Command/Query

**DESCRIPTION** The command specifies the logical input condition for the

channel (C1-C4) and digital channel (d0-d15) of the pattern

trigger.

The query returns the logical input condition of pattern trigger.

COMMAND SYNTAX :TRIGger:PATTern:INPut <logic>[...[,<logic>]]

 $< logic > := \{X|L|H\}$ 

X means the "don't care" state.

◆ H means the logic high state.

L means the logic low state.

Note:

Parameters are configured to corresponding sources in the

order of C1-C4, d0-d15.

QUERY SYNTAX :TRIGger:PATTern:INPut?

RESPONSE FORMAT <input>

 $<input>:= \{X|L|H\}$ 

**EXAMPLE** The following command sets the logic input for channel 1 to H,

for channel 2 to H, for channel 3 to L, for channel 4 to X and for

all digital channel to X.

Command message:

:TRIGger:PATTern:INPut

TRIG:PATT:INP H,H,L,X,X,X,X,X,X,X,X,X,X,X,X,X,X,X,X

Query message:

TRIG:PATT:INP?

Response message:

www.siglent.com 429 / 642

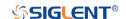

# :TRIGger:PATTern:LEVel Command/Query

**DESCRIPTION** The command sets the trigger level of source in the pattern

trigger.

The query returns the current trigger level of source in the

pattern trigger.

COMMAND SYNTAX :TRIGger:PATTern:LEVel <source>,<value>

<source>:=  $\{C < x > \}$ 

<x>:= 1 to (# analog channels) in NR1 format, including an

integer and no decimal point, like 1.

<value>:= Value in NR3 format, including a decimal point and

exponent, like 1.23E+2.

The range of the value varies by model, see the table below

for details.

| Model                | Value Range                           |
|----------------------|---------------------------------------|
| SDS6000 Pro/SDS6000A | [-4.5*vertical_scale-vertical_offset, |
| SHS800X/SHS1000X     | 4.5*vertical_scale-vertical_offset]   |
| SDS5000X             | [ 4.4*vertical coals vertical effect  |
| SDS2000X Plus        | [-4.1*vertical_scale-vertical_offset, |
| SDS2000X HD          | 4.1*vertical_scale-vertical_offset]   |

QUERY SYNTAX :TRIGger:PATTern:LEVel? <source>

<source>:=  $\{C < x > \}$ 

<x>:= 1 to (# analog channels) in NR1 format, including an

integer and no decimal point, like 1.

RESPONSE FORMAT <source>,<value>

<source>:=  $\{C < x > \}$ 

<x>:= 1 to (# analog channels) in NR1 format, including an

integer and no decimal point, like 1.

<value>:= Value in NR3 format.

**EXAMPLE** The following command sets the pattern trigger level to 0.5 V.

Command message:

:TRIGger:PATTern:LEVel C2,5.00E-01

TRIG:PATT:LEV C2,5.00E-01

Query message: TRIG:PATT:LEV? C2

Response message:

C2,5.00E-01

RELATED COMMANDS :TRIGger:PATTern:INPut

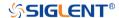

:TRIGger:PATTern:LIMit Command/Query

**DESCRIPTION** The command sets the limit range type of the pattern trigger

when the logic combination is AND or NOR.

The query returns the current limit range type of the pattern

trigger.

COMMAND SYNTAX :TRIGger:PATTern:LIMit <type>

<type>:= {LESSthan|GREATerthan|INNer|OUTer}

QUERY SYNTAX :TRIGger:PATTern:LIMit?

RESPONSE FORMAT <type>

<type>:= {LESSthan|GREATerthan|INNer|OUTer}

**EXAMPLE** The following command sets the limit of pattern trigger to

LESSthan.

Command message:

:TRIGger:PATTern:LIMit LESSthan

TRIG:PATT:LIM LESS

Query message: TRIG:PATT:LIM?

Response message:

LESSthan

RELATED COMMANDS :TRIGger:PATTern:TLOWer

:TRIGger:PATTern:TUPPer

www.siglent.com 431 / 642

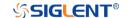

:TRIGger:PATTern:LOGic Command/Query

**DESCRIPTION** The command sets the logical combination of the input

channels for the pattern trigger.

The query returns the current logical combination of the

pattern trigger.

COMMAND SYNTAX :TRIGger:PATTern:LOGic <type>

<type>:= {AND|OR|NAND|NOR}

QUERY SYNTAX :TRIGger:PATTern:LOGic?

RESPONSE FORMAT <logic\_type>

logic\_type>:= {AND|OR|NAND|NOR}

**EXAMPLE** The following command sets the logic mode of the pattern

trigger to AND.

Command message:

:TRIGger:PATTern:LOGic AND

TRIG:PATT:LOG AND

Query message: TRIG:PATT:LOG?

Response message:

AND

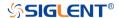

# :TRIGger:PATTern:TLOWer Command/Query

**DESCRIPTION** The command sets the lower value of the pattern trigger limit

type when the logic combination is AND or NOR.

The query returns the current lower value of the pattern

trigger limit type.

COMMAND SYNTAX :TRIGger:PATTern:TLOWer <value>

<value>:= Value in NR3 format, including a decimal point and exponent, like 1.23E+2. The range of the value is [2.00E-09,

2.00E+01].

Note:

 The lower value cannot be greater than the upper value using by the command :TRIGger:PATTern:TUPPer.

The command is not valid when the limit range type is

LESSthan.

QUERY SYNTAX :TRIGger:PATTern:TLOWer?

RESPONSE FORMAT <value>

<value>:= Value in NR3 format.

**EXAMPLE** The following command sets the lower time of the pattern

trigger to 10 ns.

Command message:

:TRIGger:PATTern:TLOWer 1.00E-08

TRIG:PATT:TLOW 1.00E-08

Query message: TRIG:PATT:TLOW?

Response message:

1.00E-08

RELATED COMMANDS :TRIGger:PATTern:LIMit

:TRIGger:PATTern:TUPPer

www.siglent.com 433 / 642

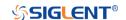

# :TRIGger:PATTern:TUPPer Command/Query

**DESCRIPTION** The command sets the upper value of the pattern trigger limit

type when the logic combination is AND or NOR.

The query returns the current upper value of the pattern

trigger limit type.

COMMAND SYNTAX :TRIGger:PULse:PATTern <value>

<value>:= Value in NR3 format, including a decimal point and exponent, like 1.23E+2. The range of the value is [3.00E-09,

2.00E+01].

Note:

 The upper value cannot be less than the lower value using by the command :TRIGger:PATTern:TLOWer.

• The command is not valid when the limit range type is

GREATerthan.

QUERY SYNTAX :TRIGger:PATTern:TUPPer?

RESPONSE FORMAT <value>

<value>:= Value in NR3 format.

**EXAMPLE** The following command sets the upper time of the pattern

trigger to 30 ns.

Command message:

:TRIGger:PATTern:TUPPer 3.00E-08

TRIG:PATT:TUPP 3.00E-08

Query message: TRIG:PATT:TUPP?

Response message:

3.00E-08

RELATED COMMANDS :TRIGger:PATTern:LIMit

:TRIGger:PATTern:TLOWer

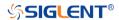

#### :TRIGger:QUALified Commands

The :TRIGGER:QUALified subsystem commands control the qualified trigger parameters.

• :TRIGger:QUALified:ELEVel

• :TRIGger:QUALified:ESLope

• :TRIGger:QUALified:ESource

• :TRIGger:QUALified:LIMit

• :TRIGger:QUALified:QLEVel

• :TRIGger:QUALified:QSource

• :TRIGger:QUALified:TLOWer

• :TRIGger:QUALified:TUPPer

• :TRIGger:QUALified:TYPE

www.siglent.com 435 / 642

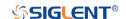

:TRIGger:QUALified:ELEVel Command/Query

**DESCRIPTION** The command sets the edge trigger level value in the

qualified trigger.

The query returns the current edge trigger level value in the

qualified trigger.

COMMAND SYNTAX :TRIGger:QUALified:ELEVel <value>

<value>:= Value in NR3 format, including a decimal point and

exponent, like 1.23E+2.

The range of the value varies by model, see the table below

for details.

| Model                | Value Range                                                                  |
|----------------------|------------------------------------------------------------------------------|
| SDS6000 Pro/SDS6000A | [-4.5*vertical_scale-vertical_offset,                                        |
|                      | 4.5*vertical_scale-vertical_offset]                                          |
| SDS5000X             | [-4.1*vertical_scale-vertical_offset,<br>4.1*vertical_scale-vertical_offset] |
| SDS2000X Plus        |                                                                              |
| SDS2000X HD          |                                                                              |

QUERY SYNTAX :TRIGger:QUALified:ELEVel?

RESPONSE FORMAT <value>

<value>:= Value in NR3 format.

**EXAMPLE** The following command sets the edge trigger level value of

the qualified trigger to 0.5 V.

Command message:

:TRIGger:QUALified:ELEVel 5.00E-01

TRIG:QUAL:ELEV 5.00E-01

Query message:

TRIG:QUAL:ELEV?

Response message:

5.00E-01

RELATED COMMANDS :TRIGger:QUALified:QLEVel

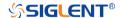

:TRIGger:QUALified:ESLope Command/Query

**DESCRIPTION** The command sets the edge trigger slope in the qualified

trigger.

The query returns the current edge trigger slope in the

qualified trigger.

COMMAND SYNTAX :TRIGger:QUALified:ESLope <type>

<type>:= {RISing|FALLing}

QUERY SYNTAX :TRIGger:QUALified:ESLope?

RESPONSE FORMAT <type>

<type>:= {RISing|FALLing}

**EXAMPLE** The following command sets the edge trigger slope in the

qualified trigger to RISing.

Command message:

:TRIGger:QUALified:ESLope RISing

TRIG:QUAL:ESL RIS

Query message: TRIG:QUAL:ESL?

Response message:

**RISing** 

RELATED COMMANDS :TRIGger:QUALified:TYPE

www.siglent.com 437 / 642

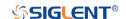

:TRIGger:QUALified:ESource Command/Query

**DESCRIPTION** The command sets the edge trigger source in the qualified

trigger.

The query returns the current edge trigger source in the

qualified trigger.

COMMAND SYNTAX :TRIGger:QUALified:ESource <source>

<source>:=  $\{C < x > |D < n > \}$ 

<x>:= 1 to (# analog channels) in NR1 format, including an

integer and no decimal point, like 1.

<n>:= 0 to (# digital channels - 1) in NR1 format, including an

integer and no decimal point, like 1.

QUERY SYNTAX :TRIGger:QUALified:ESource?

RESPONSE FORMAT <source>

<source>:=  $\{C < x > |D < n > \}$ 

<x>:= 1 to (# analog channels) in NR1 format, including an

integer and no decimal point, like 1.

<n>:= 0 to (# digital channels - 1) in NR1 format, including an

integer and no decimal point, like 1.

**EXAMPLE** The following command sets the edge trigger source of the

qualified trigger to channel 1.

Command message:

:TRIGger:QUALified:ESource C1

TRIG:QUAL:ES C1

Query message:

TRIG:QUAL:ES?

Response message:

C1

RELATED COMMANDS :TRIGger:QUALified:QSource

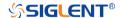

:TRIGger:QUALified:LIMit Command/Query

**DESCRIPTION** The command sets the limit range type when the qualified

type is State with Delay or Edge with Delay in the qualified

trigger.

The query returns the current limit range type in the qualified

trigger.

COMMAND SYNTAX :TRIGger:QUALified:LIMit <type>

<type>:= {LESSthan|GREATerthan|INNer|OUTer}

QUERY SYNTAX :TRIGger:QUALified:LIMit?

RESPONSE FORMAT <type>

<type>:= {LESSthan|GREATerthan|INNer|OUTer}

**EXAMPLE** The following command sets the limit range type to

LESSthan in the qualified trigger.

Command message:

:TRIGger:QUALified:LIMit LESSthan

TRIG:QUAL:LIM LESS

Query message: TRIG:QUAL:LIM?

Response message:

LESSthan

RELATED COMMANDS :TRIGger:QUALified:TLOWer

:TRIGger:QUALified:TUPPer

www.siglent.com 439 / 642

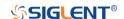

:TRIGger:QUALified:QLEVel Command/Query

**DESCRIPTION** The command sets the level of the qualify source level in the

qualified trigger.

The query returns the current level of the qualify source in the

qualified trigger.

COMMAND SYNTAX :TRIGger:QUALified:QLEVel <level>

<level>:= Value in NR3 format, including a decimal point and

exponent, like 1.23E+2.

The range of the value varies by model, see the table below

for details.

| Model                | Value Range                                                                  |
|----------------------|------------------------------------------------------------------------------|
| SDS6000 Pro/SDS6000A | [-4.5*vertical_scale-vertical_offset,                                        |
|                      | 4.5*vertical_scale-vertical_offset]                                          |
| SDS5000X             | [-4.1*vertical_scale-vertical_offset,<br>4.1*vertical_scale-vertical_offset] |
| SDS2000X Plus        |                                                                              |
| SDS2000X HD          |                                                                              |

QUERY SYNTAX :TRIGger:QUALified:QLEVel?

RESPONSE FORMAT < level>

<level>:= Value in NR3 format.

**EXAMPLE** The following command sets the level of the qualify source in

the qualified trigger to 0.5 V.

Command message:

:TRIGger:QUALified:QLEVel 5.00E-01

TRIG:QUAL:QLEV 5.00E-01

Query message: TRIG:QUAL:QLEV?

Response message:

5.00E-01

RELATED COMMANDS :TRIGger:QUALified:ELEVel

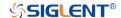

:TRIGger:QUALified:QSource Command/Query

**DESCRIPTION** The command sets the qualify source of the qualified trigger.

The query returns the current qualify source of the qualified

trigger.

COMMAND SYNTAX :TRIGger:QUALified:QSource <source>

<source>:=  $\{C < x > |D < n > \}$ 

<x>:= 1 to (# analog channels) in NR1 format, including an

integer and no decimal point, like 1.

<n>:= 0 to (# digital channels - 1) in NR1 format, including an

integer and no decimal point, like 1.

QUERY SYNTAX :TRIGger:QUALified:QSource?

RESPONSE FORMAT <source>

<source>:=  $\{C < x > |D < n > \}$ 

<x>:= 1 to (# analog channels) in NR1 format, including an

integer and no decimal point, like 1.

<n>:= 0 to (# digital channels - 1) in NR1 format, including an

integer and no decimal point, like 1.

**EXAMPLE** The following command sets the qualify source of the

qualified trigger as channel 1.

Command message:

:TRIGger:QUALified:QSource C1

TRIG:QUAL:QS C1

Query message:

TRIG:QUAL:QS?

Response message:

C1

RELATED COMMANDS :TRIGger:QUALified:ESource

www.siglent.com 441 / 642

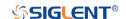

# :TRIGger:QUALified:TLOWer Command/Query

**DESCRIPTION** The command sets the delay lower value when the qualified

type is Edge with Delay or State with Delay in the qualified

trigger.

The query returns the current delay lower value in the

qualified trigger.

COMMAND SYNTAX :TRIGger:QUALified:TLOWer <value>

<value>:= Value in NR3 format, including a decimal point and exponent, like 1.23E+2. The range of the value is [2.00E-09,

2.00E+01].

Note:

 The lower value cannot be greater than the upper value using by the command :TRIGger:QUALified:TUPPer.

The command is not valid when the limit range type is

LESSthan.

QUERY SYNTAX :TRIGger:QUALified:TLOWer?

RESPONSE FORMAT <value>

<value>:= Value in NR3 format.

**EXAMPLE** The following command sets the lower time of the qualified

trigger to 10 ns.

Command message:

:TRIGger:QUALified:TLOWer 1.00E-08

TRIG:QUAL:TLOW 1.00E-08

Query message: TRIG:QUAL:TLOW?

Response message:

1.00E-08

RELATED COMMANDS :TRIGger:QUALified:LIMit

:TRIGger:QUALified:TUPPer

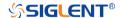

# :TRIGger:QUALified:TUPPer Command/Query

**DESCRIPTION** The command sets delay upper value when the qualified type

is Edge with Delay or State with Delay in the qualified trigger.

The query returns the current delay upper value in the

qualified trigger.

COMMAND SYNTAX :TRIGger:QUALified:TUPPer <value>

<value>:= Value in NR3 format, including a decimal point and exponent, like 1.23E+2. The range of the value is [3.00E-09,

2.00E+01].

Note:

 The upper value cannot be less than the lower value using by the command :TRIGger:QUALified:TLOWer.

The command is not valid when the limit range type is

GREATerthan.

QUERY SYNTAX :TRIGger:QUALified:TUPPer?

RESPONSE FORMAT <value>

<value>:= Value in NR3 format.

**EXAMPLE** The following command sets the delay upper value of the

qualified trigger to 30 ns.

Command message:

:TRIGger:QUALified:TUPPer 3.00E-08

TRIG:QUAL:TUPP 3.00E-08

Query message: TRIG:QUAL:TUPP?

Response message:

3.00E-08

RELATED COMMANDS :TRIGger:QUALified:LIMit

:TRIGger:QUALified:TLOWer

www.siglent.com 443 / 642

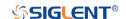

:TRIGger:QUALified:TYPE Command/Query

**DESCRIPTION** The command sets the qualified type of the qualified trigger.

The query returns the current qualified type of the qualified

trigger.

COMMAND SYNTAX :TRIGger:QUALified:TYPE <type>[,<option>]

<type>:= {STATe|STATE\_DLY|EDGE|EDGE\_DLY}

<option>:= {LOW|HIGH} when <type> is STATe or

STATE\_DLY

<option>:= {RISing|FALLing} when <type> is EDGE or

EDGE\_DLY

QUERY SYNTAX :TRIGger:QUALified:TYPE?

RESPONSE FORMAT <type>[,<option>]

<type>:= {STATe|STATE\_DLY|EDGE|EDGE\_DLY}

<option>:= {LOW|HIGH} when <type> is STATe or

STATE DLY

<option>:= {RISing|FALLing} when <type> is EDGE or

EDGE\_DLY

**EXAMPLE** The following command sets the qualified type of the

qualified trigger to edge.

Command message:

:TRIGger:QUALified:TYPE EDGE

TRIG:QUAL:TYPE EDGE

Query message:

TRIG:QUAL:TYPE?

Response message:

**EDGE** 

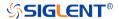

#### :TRIGger:IIC Commands

The :TRIGGER:IIC subsystem commands control the IIC bus trigger parameters.

• :TRIGger:IIC:ADDRess

• :TRIGger:IIC:ALENgth

• :TRIGger:IIC:CONDition

• :TRIGger:IIC:DAT2

• :TRIGger:IIC:DATA

• :TRIGger:IIC:DLENgth

• :TRIGger:IIC:LIMit

• :TRIGger:IIC:RWBit

• :TRIGger:IIC:SCLSource

• :TRIGger:IIC:SCLThreshold

• :TRIGger:IIC:SDASource

• :TRIGger:IIC:SDAThreshold

www.siglent.com 445 / 642

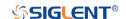

:TRIGger:IIC:ADDRess Command/Query

**DESCRIPTION** The command sets the address of the IIC bus trigger.

The query returns the current address of the IIC bus trigger.

COMMAND SYNTAX :TRIGger:IIC:ADDRess <addr>

<addr>:= Value in NR1 format, including an integer and no decimal point, like 1. The range of the value is [0, 127].

QUERY SYNTAX :TRIGger:IIC:ADDRess?

RESPONSE FORMAT <addr>

<addr>:= Value in NR1 format, including an integer and no

decimal point, like 1.

**EXAMPLE** The following command sets the address of the IIC bus

trigger to 0x0a.

Command message:

:TRIGger:IIC:ADDRess 10

TRIG:IIC:ADDR 10

Query message: TRIG:IIC:ADDR?

Response message:

10

RELATED COMMANDS :TRIGger:IIC:CONDition

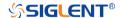

:TRIGger:IIC:ALENgth Command/Query

**DESCRIPTION** The command sets the length of address of the IIC bus trigger.

The query returns the current length of address of the IIC bus

trigger.

COMMAND SYNTAX :TRIGger:IIC:ALENgth <length>

<length>:= {7BIT|10BIT}

QUERY SYNTAX :TRIGger:IIC:ALENgth?

RESPONSE FORMAT <addr\_length>

<addr\_length>:= {7BIT|10BIT}

**EXAMPLE** The following command sets the length of address of the IIC

bus trigger to 10 bit.

Command message:

:TRIGger:IIC:ALENgth 10BIT

TRIG:IIC:ALEN 10BIT

Query message: TRIG:IIC:ALEN?

Response message:

10BIT

RELATED COMMANDS :TRIGger:IIC:CONDition

www.siglent.com 447 / 642

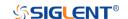

:TRIGger:IIC:CONDition Command/Query

**DESCRIPTION** The command sets the trigger condition of the IIC bus.

The query returns the current trigger condition of the IIC bus.

COMMAND SYNTAX :TRIGger:IIC:CONDition < condition>

<condition>:=

{STARt|STOP|RESTart|NACK|EEPRom|7ADDRess|10ADD

Ress|DLENgth}

QUERY SYNTAX :TRIGger:IIC:CONDition?

RESPONSE FORMAT <condition>

<condition>:=

{STARt|STOP|RESTart|NACK|EEPRom|7ADDRess|10ADD

Ress|DLENgth}

**EXAMPLE** The following command sets the condition of the IIC bus

trigger to STOP.

Command message:

:TRIGger:IIC:CONDition STOP

TRIG:IIC:COND STOP

Query message: TRIG:IIC:COND?

Response message:

STOP

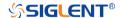

:TRIGger:IIC:DAT2 Command/Query

**DESCRIPTION** The command sets the data2 of the IIC bus trigger.

The query returns the current data2 of the IIC bus trigger.

COMMAND SYNTAX :TRIGger:IIC:DAT2 <data>

<data>:= Value in NR1 format, including an integer and no decimal point, like 1. The range of the value is [0, 256].

Note:

Use the don't care data (256) to ignore the data2 value.

QUERY SYNTAX :TRIGger:IIC:DAT2?

RESPONSE FORMAT <data>

<data>:= Value in NR1 format, including an integer and no

decimal point, like 1.

**EXAMPLE** The following command sets the data2 of the IIC bus trigger to

0x0b.

Command message: :TRIGger:IIC:DAT2 11
TRIG:IIC:DAT2 11

Query message: TRIG:IIC:DAT2?

Response message:

11

RELATED COMMANDS :TRIGger:IIC:CONDition

www.siglent.com 449 / 642

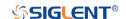

:TRIGger:IIC:DATA Command/Query

**DESCRIPTION** The command sets the data of the IIC bus trigger.

The query returns the current data of the IIC bus trigger.

COMMAND SYNTAX :TRIGger:IIC:DATA <data>

<data>:= Value in NR1 format, including an integer and no decimal point, like 1. The range of the value is [0, 256].

Note:

Use the don't care data (256) to ignore the data value.

QUERY SYNTAX :TRIGger:IIC:DATA?

RESPONSE FORMAT <data>

<data>:= Value in NR1 format, including an integer and no

decimal point, like 1.

**EXAMPLE** The following command sets the data of the IIC bus trigger to

0x2A.

Command message: :TRIGger:IIC:DATA 42
TRIG:IIC:DATA 42

Query message: TRIG:IIC:DATA?

Response message:

42

RELATED COMMANDS :TRIGger:IIC:CONDition

:TRIGger:IIC:DAT2

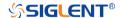

:TRIGger:IIC:DLENgth Command/Query

**DESCRIPTION** The command sets the data length of the IIC bus trigger.

The query returns the current data length of the IIC bus trigger.

COMMAND SYNTAX :TRIGger:IIC:DLENgth <length>

<length>:= Value in NR1 format, including an integer and no

decimal point, like 1. The range of the value is [1, 12].

QUERY SYNTAX :TRIGger:IIC:DLENgth?

RESPONSE FORMAT <length>

<length>:= Value in NR1 format, including an integer and no

decimal point, like 1.

**EXAMPLE** The following command sets the data length of the IIC bus

trigger to 10 bytes.

Command message:

:TRIGger:IIC:DLENgth 10

TRIG:IIC:DLEN 10

Query message:

TRIG:IIC:DLEN?

Response message:

10

RELATED COMMANDS :TRIGger:IIC:CONDition

www.siglent.com 451 / 642

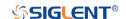

:TRIGger:IIC:LIMit Command/Query

**DESCRIPTION** The command sets the data comparison type when the

trigger condition is EEPROM on the IIC bus trigger.

The query returns the current the limit range type when the

trigger condition is EEPROM.

COMMAND SYNTAX :TRIGger:IIC:LIMit limit\_type>

limit\_type>:= {EQUal|GREaterthan|LESSthan}

QUERY SYNTAX :TRIGger:IIC:LIMit?

RESPONSE FORMAT < limit\_type>

limit\_type>:= {EQUal|GREaterthan|LESSthan}

**EXAMPLE** The following command sets the limit range type when the

trigger condition is EEPROM to LESSthan.

Command message:

:TRIGger:IIC:LIMit LESSthan

TRIG:IIC:LIM LESS

Query message: TRIG:IIC:LIM?

Response message:

LESSthan

RELATED COMMANDS :TRIGger:IIC:CONDition

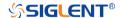

:TRIGger:IIC:RWBit Command/Query

**DESCRIPTION** The command sets whether the trigger frame is read address

or write address when the IIC trigger condition is 7 or 10

ADDR&DATA.

The query returns the current read write bit of the IIC bus

trigger.

COMMAND SYNTAX :TRIGger:IIC:RWBit <type>

<type>:= {WRITe|READ|ANY}

QUERY SYNTAX :TRIGger:IIC:RWBit?

RESPONSE FORMAT <type>

<type>:= {WRITe|READ|ANY}

**EXAMPLE** The following command sets to trigger on the read address of

the IIC bus.

Command message:

:TRIGger:IIC:RWBit READ TRIG:IIC:RWB READ

Query message: TRIG:IIC:RWB?

Response message:

READ

RELATED COMMANDS :TRIGger:IIC:CONDition

www.siglent.com 453 / 642

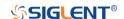

:TRIGger:IIC:SCLSource Command/Query

**DESCRIPTION** The command selects the SCL source of the IIC bus trigger.

This query returns the current SCL source of the IIC bus

trigger.

COMMAND SYNTAX :TRIGger:IIC:SCLSource <source>

<source>:=  $\{C < x > |D < n > \}$ 

<x>:= 1 to (# analog channels) in NR1 format, including an

integer and no decimal point, like 1.

<n>:= 0 to (# digital channels - 1) in NR1 format, including an

integer and no decimal point, like 1.

QUERY SYNTAX :TRIGger:IIC:SCLSource?

RESPONSE FORMAT <source>

<source $>:= {C < x > |D < n >}$ 

<x>:= 1 to (# analog channels) in NR1 format, including an

integer and no decimal point, like 1.

<n>:= 0 to (# digital channels - 1) in NR1 format, including an

integer and no decimal point, like 1.

**EXAMPLE** The following command selects the SCL source of the IIC

bus trigger as channel 2.

Command message:

:TRIGger:IIC:SCLSource C2

TRIG:IIC:SCLS C2

Query message:

TRIG:IIC:SCLS?

Response message:

C2

RELATED COMMANDS :TRIGger:IIC:SCLThreshold

:TRIGger:IIC:SDASource

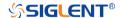

:TRIGger:IIC:SCLThreshold Command/Query

**DESCRIPTION** The command sets the threshold of the SCL on IIC bus trigger.

This query returns the current threshold of the SCL on IIC bus

trigger.

COMMAND SYNTAX :TRIGger:IIC:SCLThreshold <value>

<value>:= Value in NR3 format, including a decimal point and

exponent, like 1.23E+2.

The range of the value varies by model, see the table below for

details.

| Model                | Value Range                           |
|----------------------|---------------------------------------|
| SDS6000 Pro/SDS6000A | [-4.5*vertical_scale-vertical_offset, |
| SHS800X/SHS1000X     | 4.5*vertical_scale-vertical_offset]   |
| SDS5000X             | [ 4.4*vortical acale vertical offect  |
| SDS2000X Plus        | [-4.1*vertical_scale-vertical_offset, |
| SDS2000X HD          | 4.1*vertical_scale-vertical_offset]   |

QUERY SYNTAX :TRIGger:IIC:SCLThreshold?

RESPONSE FORMAT <value>

<value>:= Value in NR3 format.

**EXAMPLE** The following command sets the threshold of the SCL on IIC

bus trigger to 1.5 V.

Command message:

:TRIGger:IIC:SCLThreshold 1.50E+00

TRIG:IIC:SCLT 1.50E+00

Query message: TRIG:IIC:SCLT?

Response message:

1.50E+00

RELATED COMMANDS :TRIGger:IIC:SCLSource

www.siglent.com 455 / 642

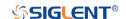

:TRIGger:IIC:SDASource Command/Query

**DESCRIPTION** The command selects the SDA source of the IIC bus trigger.

This query returns the current SDA source of the IIC bus

trigger.

COMMAND SYNTAX :TRIGger:IIC:SDASource <source>

<source>:=  $\{C < x > |D < n > \}$ 

<x>:= 1 to (# analog channels) in NR1 format, including an

integer and no decimal point, like 1.

<n>:= 0 to (# digital channels - 1) in NR1 format, including an

integer and no decimal point, like 1.

QUERY SYNTAX :TRIGger:IIC:SDASource?

RESPONSE FORMAT <source>

<source $>:= {C < x > |D < n > }$ 

<x>:= 1 to (# analog channels) in NR1 format, including an

integer and no decimal point, like 1.

<n>:= 0 to (# digital channels - 1) in NR1 format, including an

integer and no decimal point, like 1.

**EXAMPLE** The following command selects the SDA source of the IIC bus

trigger as channel 2.

Command message:

:TRIGger:IIC:SDASource C2

TRIG:IIC:SDAS C2

Query message:

TRIG:IIC:SDAS?

Response message: *C2* 

RELATED COMMANDS :TRIGger:IIC:SCLSource

:TRIGger:IIC:SDAThreshold

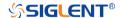

:TRIGger:IIC:SDAThreshold Command/Query

**DESCRIPTION** The command sets the threshold of the SDA on IIC bus trigger.

This query returns the current threshold of the SDA on IIC bus

trigger.

COMMAND SYNTAX :TRIGger:IIC:SDAThreshold <value>

<value>:= Value in NR3 format, including a decimal point and

exponent, like 1.23E+2.

The range of the value varies by model, see the table below for

details.

| Model                | Value Range                                                                  |
|----------------------|------------------------------------------------------------------------------|
| SDS6000 Pro/SDS6000A | [-4.5*vertical_scale-vertical_offset,                                        |
| SHS800X/SHS1000X     | 4.5*vertical_scale-vertical_offset]                                          |
| SDS5000X             | [-4.1*vertical_scale-vertical_offset,<br>4.1*vertical_scale-vertical_offset] |
| SDS2000X Plus        |                                                                              |
| SDS2000X HD          |                                                                              |

QUERY SYNTAX :TRIGger:IIC:SDAThreshold?

RESPONSE FORMAT <value>

<value>:= Value in NR3 format.

**EXAMPLE** The following command sets the threshold of the SDA on IIC

bus trigger to 1.5 V.

Command message:

:TRIGger:IIC:SDAThreshold 1.50E+00

TRIG:IIC:SDAT 1.50E+00

Query message: TRIG:IIC:SDAT?

Response message:

1.50E+00

RELATED COMMANDS :TRIGger:IIC:SDASource

www.siglent.com 457 / 642

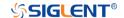

### :TRIGger:SPI Commands

The :TRIGGER:SPI subsystem commands control the SPI bus trigger modes and parameters.

• :TRIGger:SPI:BITorder

• :TRIGger:SPI:CLKSource

• :TRIGger:SPI:CLKThreshold

• :TRIGger:SPI:CSSource

• :TRIGger:SPI:CSThreshold

:TRIGger:SPI:CSTYpe

:TRIGger:SPI:DATA

• :TRIGger:SPI:DLENgth

• :TRIGger:SPI:LATChedge

• :TRIGger:SPI:MISOSource

• :TRIGger:SPI:MISOThreshold

• :TRIGger:SPI:MOSISource

• :TRIGger:SPI:MOSIThreshold

• :TRIGger:SPI:NCSSource

• :TRIGger:SPI:NCSThreshold

• :TRIGger:SPI:TTYPe

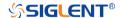

:TRIGger:SPI:BITorder Command/Query

**DESCRIPTION** The command sets the bit order of the SPI bus trigger.

The query returns the current bit order of the SPI bus trigger.

COMMAND SYNTAX :TRIGger:SPI:BITorder <bit\_order>

<br/><br/>conder>:= {LSM|MSB}

QUERY SYNTAX :TRIGger:SPI:BITorder?

RESPONSE FORMAT <br/>
<br/>
<br/>
<br/>
<br/>
<br/>
<br/>
<br/>
<br/>
<br/>
<br/>
<br/>
<br/>
<br/>
<br/>
<br/>
<br/>
<br/>
<br/>
<br/>
<br/>
<br/>
<br/>
<br/>
<br/>
<br/>
<br/>
<br/>
<br/>
<br/>
<br/>
<br/>
<br/>
<br/>
<br/>
<br/>
<br/>
<br/>
<br/>
<br/>
<br/>
<br/>
<br/>
<br/>
<br/>
<br/>
<br/>
<br/>
<br/>
<br/>
<br/>
<br/>
<br/>
<br/>
<br/>
<br/>
<br/>
<br/>
<br/>
<br/>
<br/>
<br/>
<br/>
<br/>
<br/>
<br/>
<br/>
<br/>
<br/>
<br/>
<br/>
<br/>
<br/>
<br/>
<br/>
<br/>
<br/>
<br/>
<br/>
<br/>
<br/>
<br/>
<br/>
<br/>
<br/>
<br/>
<br/>
<br/>
<br/>
<br/>
<br/>
<br/>
<br/>
<br/>
<br/>
<br/>
<br/>
<br/>
<br/>
<br/>
<br/>
<br/>
<br/>
<br/>
<br/>
<br/>
<br/>
<br/>
<br/>
<br/>
<br/>
<br/>
<br/>
<br/>
<br/>
<br/>
<br/>
<br/>
<br/>
<br/>
<br/>
<br/>
<br/>
<br/>
<br/>
<br/>
<br/>
<br/>
<br/>
<br/>
<br/>
<br/>
<br/>
<br/>
<br/>
<br/>
<br/>
<br/>
<br/>
<br/>
<br/>
<br/>
<br/>
<br/>
<br/>
<br/>
<br/>
<br/>
<br/>
<br/>
<br/>
<br/>
<br/>
<br/>
<br/>
<br/>
<br/>
<br/>
<br/>
<br/>
<br/>
<br/>
<br/>
<br/>
<br/>
<br/>
<br/>
<br/>
<br/>
<br/>
<br/>
<br/>
<br/>
<br/>
<br/>
<br/>
<br/>
<br/>
<br/>
<br/>
<br/>
<br/>
<br/>
<br/>
<br/>
<br/>
<br/>
<br/>
<br/>
<br/>
<br/>
<br/>
<br/>
<br/>
<br/>
<br/>
<br/>
<br/>
<br/>
<br/>
<br/>
<br/>
<br/>
<br/>
<br/>
<br/>
<br/>
<br/>
<br/>
<br/>
<br/>
<br/>
<br/>
<br/>
<br/>
<br/>
<br/>
<br/>
<br/>
<br/>
<br/>
<br/>
<br/>
<br/>
<br/>
<br/>
<br/>
<br/>
<br/>
<br/>
<br/>
<br/>
<br/>
<br/>
<br/>
<br/>
<br/>
<br/>
<br/>
<br/>
<br/>
<br/>
<br/>
<br/>
<br/>
<br/>
<br/>
<br/>
<br/>
<br/>
<br/>
<br/>
<br/>
<br/>
<br/>
<br/>
<br/>
<br/>
<br/>
<br/>
<br/>
<br/>
<br/>
<br/>
<br/>
<br/>
<br/>
<br/>
<br/>
<br/>
<br/>
<br/>
<br/>
<br/>
<br/>
<br/>
<br/>
<br/>
<br/>
<br/>
<br/>
<br/>
<br/>
<br/>
<br/>
<br/>
<br/>
<br/>
<br/>
<br/>
<br/>
<br/>
<br/>
<br/>
<br/>
<br/>
<br/>
<br/>
<br/>
<br/>
<br/>
<br/>
<br/>
<br/>
<br/>
<br/>
<br/>
<br/>
<br/>
<br/>
<br/>
<br/>
<br/>
<br/>
<br/>
<br/>
<br/>
<br/>
<br/>
<br/>
<br/>
<br/>
<br/>
<br/>
<br/>
<br/>
<br/>
<br/>
<br/>
<br/>
<br/>
<br/>
<br/>
<br/>
<br/>
<br/>
<br/>
<br/>
<b

<br/><br/>conder>:= {LSM|MSB}

**EXAMPLE** The following command sets the bit order of the SPI bus trigger

to LSB.

Command message:

:TRIGger:SPI:BITorder LSB

TRIG:SPI:BIT LSB

Query message: TRIG:SPI:BIT?

Response message:

LSB

www.siglent.com 459 / 642

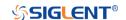

:TRIGger:SPI:CLKSource Command/Query

**DESCRIPTION** The command selects the CLK source of the SPI bus trigger.

This query returns the current CLK source of the SPI bus

trigger.

COMMAND SYNTAX :TRIGger:SPI:CLKSource <source>

<source>:=  $\{C < x > |D < n > \}$ 

<x>:= 1 to (# analog channels) in NR1 format, including an

integer and no decimal point, like 1.

<n>:= 0 to (# digital channels - 1) in NR1 format, including an

integer and no decimal point, like 1.

QUERY SYNTAX :TRIGger:SPI:CLKSource?

RESPONSE FORMAT <source>

<source>:=  $\{C < x > |D < n > \}$ 

<x>:= 1 to (# analog channels) in NR1 format, including an

integer and no decimal point, like 1.

<n>:= 0 to (# digital channels - 1) in NR1 format, including an

integer and no decimal point, like 1.

**EXAMPLE** The following command selects the CLK source of the SPI bus

trigger as channel 2.

Command message:

:TRIGger:SPI:CLKSource C2

TRIG:SPI:CLKS C2

Query message: TRIG:SPI:CLKS?

Response message:

C2

RELATED COMMANDS :TRIGger:SPI:CLKThreshold

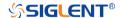

# :TRIGger:SPI:CLKThreshold Command/Query

**DESCRIPTION** The command sets the threshold of the CLK on SPI bus trigger.

This query returns the current threshold of the CLK on SPI bus

trigger.

COMMAND SYNTAX :TRIGger:SPI:CLKThreshold <clk\_threshold>

<clk\_threshold>:= Value in NR3 format, including a decimal

point and exponent, like 1.23E+2.

The range of the value varies by model, see the table below for details.

| Model                | Value Range                           |
|----------------------|---------------------------------------|
| SDS6000 Pro/SDS6000A | [-4.5*vertical_scale-vertical_offset, |
| SHS800X/SHS1000X     | 4.5*vertical_scale-vertical_offset]   |
| SDS5000X             | [-4.1*vertical_scale-vertical_offset, |
| SDS2000X Plus        |                                       |
| SDS2000X HD          | 4.1*vertical_scale-vertical_offset]   |

QUERY SYNTAX :TRIGger:SPI:CLKThreshold?

RESPONSE FORMAT <clk\_threshold>

<clk\_threshold>:= Value in NR3 format.

**EXAMPLE** The following command sets the threshold of the CLK on SPI

bus trigger to 1.5 V.

Command message:

:TRIGger:SPI:CLKThreshold 1.50E+00

TRIG:SPI:CLKT 1.50E+00

Query message: TRIG:SPI:CLKT?

Response message:

1.50E+00

RELATED COMMANDS :TRIGger:SPI:CLKSource

www.siglent.com 461 / 642

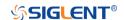

:TRIGger:SPI:CSSource Command/Query

**DESCRIPTION** The command sets the CS source of the SPI bus trigger.

The query returns the current CS source of the SPI bus trigger.

COMMAND SYNTAX :TRIGger:SPI:CSSource <source>

<source>:=  $\{C < x > |D < n > \}$ 

<x>:= 1 to (# analog channels) in NR1 format, including an

integer and no decimal point, like 1.

<n>:= 0 to (# digital channels - 1) in NR1 format, including an

integer and no decimal point, like 1.

QUERY SYNTAX :TRIGger:SPI:CSSource?

RESPONSE FORMAT <source>

<source>:=  $\{C < x > |D < n > \}$ 

<x>:= 1 to (# analog channels) in NR1 format, including an

integer and no decimal point, like 1.

<n>:= 0 to (# digital channels - 1) in NR1 format, including an

integer and no decimal point, like 1.

**EXAMPLE** The following command selects the CS source of the SPI bus

trigger as channel 2.

Command message:

:TRIGger:SPI:CSSource C2

TRIG:SPI:CSS C2

Query message: TRIG:SPI:CSS?

Response message:

C2

RELATED COMMANDS :TRIGger:SPI:CSThreshold

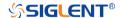

# :TRIGger:SPI:CSThreshold Command/Query

**DESCRIPTION** The command sets the threshold of the CS on SPI bus trigger.

This query returns the current threshold of the CS on SPI bus

trigger.

COMMAND SYNTAX :TRIGger:SPI:CSThreshold <threshold>

<threshold>:= Value in NR3 format, including a decimal point

and exponent, like 1.23E+2.

The range of the value varies by model, see the table below for

details.

| Model                | Value Range                           |
|----------------------|---------------------------------------|
| SDS6000 Pro/SDS6000A | [-4.5*vertical_scale-vertical_offset, |
| SHS800X/SHS1000X     | 4.5*vertical_scale-vertical_offset]   |
| SDS5000X             | [-4.1*vertical_scale-vertical_offset, |
| SDS2000X Plus        |                                       |
| SDS2000X HD          | 4.1*vertical_scale-vertical_offset]   |

QUERY SYNTAX :TRIGger:SPI:CSThreshold?

RESPONSE FORMAT <threshold>

<threshold>:= Value in NR3 format.

**EXAMPLE** The following command sets the threshold of the CS on SPI

bus trigger to 1.5 V.

Command message:

:TRIGger:SPI:CSThreshold 1.50E+00

TRIG:SPI:CST 1.50E+00

Query message: TRIG:SPI:CST?

Response message:

1.50E+00

RELATED COMMANDS :TRIGger:SPI:CSSource

www.siglent.com 463 / 642

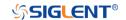

### :TRIGger:SPI:CSTYpe Command/Query

**DESCRIPTION** The command sets the chip selection type of the SPI bus trigger.

This query returns the current chip selection type of the SPI bus

trigger.

COMMAND SYNTAX :TRIGger:SPI:CSTYpe <type>

<type>:= {NCS|CS|TIMeout[,<time>]}

CS means set to chip select state

NCS means set to non-chip select state

TIMeout indicates set to clock timeout status

<time>:= Value in NR3 format, including a decimal point and

exponent, like 1.23E+2.

The range of the value is [1.00E-07, 5.00E-03].

QUERY SYNTAX :TRIGger:SPI:CSTYpe?

RESPONSE FORMAT <type>

<type>:= {NCS|CS|TIMeout[,<time>]}

<time>:= Value in NR3 format.

**EXAMPLE** The following command sets the chip selection type of the SPI

bus trigger to CS.

Command message:

:TRIGger:SPI:CSTYpe CS TRIG:SPI:CSTY CS

Query message: TRIG:SPI:CSTY?

Response message:

CS

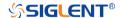

:TRIGger:SPI:DATA

Command

**DESCRIPTION** The command sets the data of the SPI bus trigger.

COMMAND SYNTAX :TRIGger:SPI:DATA <data>[,<data>[,,<data>]]]

 $<data>:= {0|1|X}$ 

Note:

 The number of parameters should be consistent with the data length using by the

command:TRIGger:SPI:DLENgth.

Parameters are assigned to each bit in order from high to

low.

**EXAMPLE** The following command sets the data of the SPI bus trigger to

0x82 when the data length is 8.

Command message:

:TRIGger:SPI:DATA 1,0,0,0,0,0,1,0 TRIG:SPI:DATA 1,0,0,0,0,0,1,0

RELATED COMMANDS :TRIGger:SPI:DLENgth

www.siglent.com 465 / 642

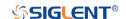

:TRIGger:SPI:DLENgth Command/Query

**DESCRIPTION** The command sets the data length of the SPI bus trigger.

The query returns the current data length of the SPI bus

trigger.

COMMAND SYNTAX :TRIGger:SPI:DLENgth <data\_length>

<data\_length>:= Value in NR1 format, including an integer
and no decimal point, like 1. The range of the value is [4, 96].

QUERY SYNTAX :TRIGger:SPI:DLENgth?

RESPONSE FORMAT <data\_length>

<data\_length>:= Value in NR1 format, including an integer

and no decimal point, like 1.

**EXAMPLE** The following command sets the data length of the SPI bus

trigger to 10 bit.

Command message:

:TRIGger:SPI:DLENgth 10

TRIG:SPI:DLEN 10

Query message: TRIG:SPI:DLEN?

Response message:

10

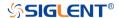

:TRIGger:SPI:LATChedge Command/Query

**DESCRIPTION** The command selects the sampling edge of CLK on SPI bus

trigger.

This query returns the sampling edge of CLK on SPI bus

trigger.

COMMAND SYNTAX :TRIGger:SPI:CLK:LATChedge <slope>

<slope>:= {RISing|FALLing}

QUERY SYNTAX :TRIGger:SPI:LATC?

RESPONSE FORMAT <slope>

<slope>:= {RISing|FALLing}

**EXAMPLE** The following command sets the threshold judgment

condition of CLK on SPI bus trigger to RISing.

Command message:

:TRIGger:SPI:LATChedge RISing

:TRIG:SPI:LATC RIS

Query message: :TRIG:SPI:LATC?

Response message:

**RISing** 

www.siglent.com 467 / 642

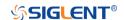

:TRIGger:SPI:MISOSource Command/Query

**DESCRIPTION** The command selects the MISO source of the SPI bus trigger.

This query returns the current MISO source of the SPI bus

trigger.

COMMAND SYNTAX :TRIGger:SPI:MISOSource <source>

<source>:=  $\{C < x > |D < n > \}$ 

<x>:= 1 to (# analog channels) in NR1 format, including an

integer and no decimal point, like 1.

<n>:= 0 to (# digital channels - 1) in NR1 format, including an

integer and no decimal point, like 1.

QUERY SYNTAX :TRIGger:SPI:MISOSource?

RESPONSE FORMAT <source>

<source>:=  $\{C < x > |D < n > \}$ 

<x>:= 1 to (# analog channels) in NR1 format, including an

integer and no decimal point, like 1.

<n>:= 0 to (# digital channels - 1) in NR1 format, including an

integer and no decimal point, like 1.

**EXAMPLE** The following command selects the MISO source of the SPI

bus trigger as channel 2.

Command message:

:TRIGger:SPI:MISOSource C2

TRIG:SPI:MISOS C2

Query message:

TRIG:SPI:MISOS?

Response message:

C2

RELATED COMMANDS :TRIGger:SPI:MISOThreshold

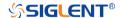

## :TRIGger:SPI:MISOThreshold Command/Query

**DESCRIPTION** The command sets the threshold of the MISO on SPI bus

trigger.

This query returns the current threshold of the MISO on SPI

bus trigger.

COMMAND SYNTAX :TRIGger:SPI:MISOThreshold <value>

<value>:= Value in NR3 format, including a decimal point and

exponent, like 1.23E+2.

The range of the value varies by model, see the table below for details.

| Model                | Value Range                                                                  |
|----------------------|------------------------------------------------------------------------------|
| SDS6000 Pro/SDS6000A | [-4.5*vertical_scale-vertical_offset,                                        |
| SHS800X/SHS1000X     | 4.5*vertical_scale-vertical_offset]                                          |
| SDS5000X             | [ 4.4* restingly and a vestingly offers                                      |
| SDS2000X Plus        | [-4.1*vertical_scale-vertical_offset,<br>4.1*vertical_scale-vertical_offset] |
| SDS2000X HD          |                                                                              |

QUERY SYNTAX :TRIGger:SPI:MISOThreshold?

RESPONSE FORMAT <value>

<value>:= Value in NR3 format.

**EXAMPLE** The following command sets the threshold of the MISO on

SPI bus trigger to 1.5 V.

Command message:

:TRIGger:SPI:MISOThreshold 1.50E+00

TRIG:SPI:MISOT 1.50E+00

Query message: TRIG:SPI:MISOT?

Response message:

1.50E+00

RELATED COMMANDS :TRIGger:SPI:MISOSource

www.siglent.com 469 / 642

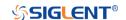

:TRIGger:SPI:MOSISource Command/Query

**DESCRIPTION** The command selects the MOSI source of the SPI bus trigger.

This query returns the current MOSI source of the SPI bus

trigger.

COMMAND SYNTAX :TRIGger:SPI:MOSISource <source>

<source>:=  $\{C < x > |D < n > \}$ 

<x>:= 1 to (# analog channels) in NR1 format, including an

integer and no decimal point, like 1.

<n>:= 0 to (# digital channels - 1) in NR1 format, including an

integer and no decimal point, like 1.

QUERY SYNTAX :TRIGger:SPI:MOSISource?

RESPONSE FORMAT <source>

<source $>:= {C < x > |D < n >}$ 

<x>:= 1 to (# analog channels) in NR1 format, including an

integer and no decimal point, like 1.

<n>:= 0 to (# digital channels - 1) in NR1 format, including an

integer and no decimal point, like 1.

**EXAMPLE** The following command selects the MOSI source of the SPI

bus trigger as channel 2.

Command message:

:TRIGger:SPI:MOSISource C2

TRIG:SPI:MOSIS C2

Query message:

TRIG:SPI:MOSIS?

Response message:

C2

RELATED COMMANDS :TRIGger:SPI:MOSIThreshold

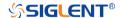

## :TRIGger:SPI:MOSIThreshold Command/Query

**DESCRIPTION** The command sets the threshold of the MOSI on SPI bus

trigger.

The query returns the current threshold of the MOSI on SPI

bus trigger.

COMMAND SYNTAX :TRIGger:SPI:MOSIThreshold <value>

<value>:= Value in NR3 format, including a decimal point and

exponent, like 1.23E+2.

The range of the value varies by model, see the table below for details.

| Model                | Value Range                           |
|----------------------|---------------------------------------|
| SDS6000 Pro/SDS6000A | [-4.5*vertical_scale-vertical_offset, |
| SHS800X/SHS1000X     | 4.5*vertical_scale-vertical_offset]   |
| SDS5000X             | [ 4 4* soution   contact   offers     |
| SDS2000X Plus        | [-4.1*vertical_scale-vertical_offset, |
| SDS2000X HD          | 4.1*vertical_scale-vertical_offset]   |

QUERY SYNTAX :TRIGger:SPI:MOSIThreshold?

RESPONSE FORMAT <value>

<value>:= Value in NR3 format.

**EXAMPLE** The following command sets the threshold of the MOSI on

SPI bus trigger to 1.5 V.

Command message:

:TRIGger:SPI:MOSIThreshold 1.50E+00

TRIG:SPI:MOSIT 1.50E+00

Query message: TRIG:SPI:MOSIT?

Response message:

1.50E+00

RELATED COMMANDS :TRIGger:SPI:MOSISource

www.siglent.com 471 / 642

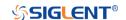

:TRIGger:SPI:NCSSource Command/Query

**DESCRIPTION** The command sets the NCS source of the SPI bus trigger.

The query returns the current NCS source of the SPI bus

trigger.

COMMAND SYNTAX :TRIGger:SPI:NCSSource <source>

<source>:=  $\{C < x > |D < n > \}$ 

<x>:= 1 to (# analog channels) in NR1 format, including an

integer and no decimal point, like 1.

<n>:= 0 to (# digital channels - 1) in NR1 format, including an

integer and no decimal point, like 1.

QUERY SYNTAX :TRIGger:SPI:NCSSource?

RESPONSE FORMAT <source>

<source>:=  $\{C < x > |D < n > \}$ 

<x>:= 1 to (# analog channels) in NR1 format, including an

integer and no decimal point, like 1.

<n>:= 0 to (# digital channels - 1) in NR1 format, including an

integer and no decimal point, like 1.

**EXAMPLE** The following command selects the NCS source of the SPI

bus trigger as D0.

Command message:

:TRIGger:SPI:NCSSource D0

:TRIG:SPI:NCSS D0

Query message:

:TRIG:SPI:NCSS?

Response message:

D0

RELATED COMMANDS :TRIGger:SPI:NCSThreshold

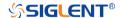

## :TRIGger:SPI:NCSThreshold Command/Query

**DESCRIPTION** The command sets the threshold of the NCS on SPI bus

trigger.

This query returns the current threshold of the NCS on SPI

bus trigger.

COMMAND SYNTAX :TRIGger:SPI:NCSThreshold <value>

<value>:= Value in NR3 format, including a decimal point and

exponent, like 1.23E+2.

The range of the value varies by model, see the table below for details.

| Model                | Value Range                             |
|----------------------|-----------------------------------------|
| SDS6000 Pro/SDS6000A | [-4.5*vertical_scale-vertical_offset,   |
| SHS800X/SHS1000X     | 4.5*vertical_scale-vertical_offset]     |
| SDS5000X             | [ 4.4* restingly and a vestingly offers |
| SDS2000X Plus        | [-4.1*vertical_scale-vertical_offset,   |
| SDS2000X HD          | 4.1*vertical_scale-vertical_offset]     |

QUERY SYNTAX :TRIGger:SPI:NCSThreshold?

RESPONSE FORMAT <value>

<value>:= Value in NR3 format.

**EXAMPLE** The following command sets the threshold of the NCS on IIC

bus trigger to 1.5 V.

Command message:

:TRIGger:SPI:NCSThreshold 1.50E+00

TRIG:SPI:NCST 1.50E+00

Query message: TRIG:SPI:NCST?

Response message:

1.50E+00

RELATED COMMANDS :TRIGger:SPI:NCSSource

www.siglent.com 473 / 642

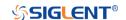

:TRIGger:SPI:TTYPe Command/Query

**DESCRIPTION** The command sets the trigger type of the SPI bus trigger.

The query returns the current trigger type of the SPI bus

trigger.

COMMAND SYNTAX :TRIGger:SPI:TTYPe <trigger\_type>

<trigger\_type>:= {MISO|MOSI}

QUERY SYNTAX :TRIGger:SPI:TTYPe?

RESPONSE FORMAT <trigger\_type>

<trigger\_type>:= {MISO|MOSI}

**EXAMPLE** The following command sets the trigger type of the SPI bus

trigger to MOSI.

Command message:

:TRIGger:SPI:TTYPe MOSI TRIG:SPI:TTYP MOSI

Query message: TRIG:SPI:TTYP?

Response message:

MOSI

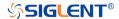

#### :TRIGger:UART Commands

The :TRIGGER:UART subsystem commands control the UART bus trigger parameters.

• :TRIGger:UART:BAUD

• :TRIGger:UART:BITorder

• :TRIGger:UART:CONDition

• :TRIGger:UART:DATA

• :TRIGger:UART:DLENgth

• :TRIGger:UART:IDLE

• :TRIGger:UART:LIMit

• :TRIGger:UART:PARity

• :TRIGger:UART:RXSource

• :TRIGger:UART:RXThreshold

• :TRIGger:UART:STOP

• :TRIGger:UART:TTYPe

• :TRIGger:UART:TXSource

• :TRIGger:UART:TXThreshold

www.siglent.com 475 / 642

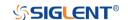

:TRIGger:UART:BAUD Command/Query

**DESCRIPTION** The command sets the baud rate of the UART bus trigger.

The query returns the current baud rate of the UART bus

trigger.

COMMAND SYNTAX :TRIGger:UART:BAUD <baud>

<baud>:=

{600bps|1200bps|2400bps|4800bps|9600bps|19200bps|384

00bps|57600bps|115200bps|CUSTom[,<value>]}

<value>:= Value in NR1 format, including an integer and no decimal point, like 1. The range of the value is [300, 20000000].

QUERY SYNTAX :TRIGger:UART:BAUD?

RESPONSE FORMAT <br/>
<br/>
<br/>
<br/>
<br/>
<br/>
<br/>
<br/>
<br/>
<br/>
<br/>
<br/>
<br/>
<br/>
<br/>
<br/>
<br/>
<br/>
<br/>
<br/>
<br/>
<br/>
<br/>
<br/>
<br/>
<br/>
<br/>
<br/>
<br/>
<br/>
<br/>
<br/>
<br/>
<br/>
<br/>
<br/>
<br/>
<br/>
<br/>
<br/>
<br/>
<br/>
<br/>
<br/>
<br/>
<br/>
<br/>
<br/>
<br/>
<br/>
<br/>
<br/>
<br/>
<br/>
<br/>
<br/>
<br/>
<br/>
<br/>
<br/>
<br/>
<br/>
<br/>
<br/>
<br/>
<br/>
<br/>
<br/>
<br/>
<br/>
<br/>
<br/>
<br/>
<br/>
<br/>
<br/>
<br/>
<br/>
<br/>
<br/>
<br/>
<br/>
<br/>
<br/>
<br/>
<br/>
<br/>
<br/>
<br/>
<br/>
<br/>
<br/>
<br/>
<br/>
<br/>
<br/>
<br/>
<br/>
<br/>
<br/>
<br/>
<br/>
<br/>
<br/>
<br/>
<br/>
<br/>
<br/>
<br/>
<br/>
<br/>
<br/>
<br/>
<br/>
<br/>
<br/>
<br/>
<br/>
<br/>
<br/>
<br/>
<br/>
<br/>
<br/>
<br/>
<br/>
<br/>
<br/>
<br/>
<br/>
<br/>
<br/>
<br/>
<br/>
<br/>
<br/>
<br/>
<br/>
<br/>
<br/>
<br/>
<br/>
<br/>
<br/>
<br/>
<br/>
<br/>
<br/>
<br/>
<br/>
<br/>
<br/>
<br/>
<br/>
<br/>
<br/>
<br/>
<br/>
<br/>
<br/>
<br/>
<br/>
<br/>
<br/>
<br/>
<br/>
<br/>
<br/>
<br/>
<br/>
<br/>
<br/>
<br/>
<br/>
<br/>
<br/>
<br/>
<br/>
<br/>
<br/>
<br/>
<br/>
<br/>
<br/>
<br/>
<br/>
<br/>
<br/>
<br/>
<br/>
<br/>
<br/>
<br/>
<br/>
<br/>
<br/>
<br/>
<br/>
<br/>
<br/>
<br/>
<br/>
<br/>
<br/>
<br/>
<br/>
<br/>
<br/>
<br/>
<br/>
<br/>
<br/>
<br/>
<br/>
<br/>
<br/>
<br/>
<br/>
<br/>
<br/>
<br/>
<br/>
<br/>
<br/>
<br/>
<br/>
<br/>
<br/>
<br/>
<br/>
<br/>
<br/>
<br/>
<br/>
<br/>
<br/>
<br/>
<br/>
<br/>
<br/>
<br/>
<br/>
<br/>
<br/>
<br/>
<br/>
<br/>
<br/>
<br/>
<br/>
<br/>
<br/>
<br/>
<br/>
<br/>
<br/>
<br/>
<br/>
<br/>
<br/>
<br/>
<br/>
<br/>
<br/>
<br/>
<br/>
<br/>
<br/>
<br/>
<br/>
<br/>
<br/>
<br/>
<br/>
<br/>
<br/>
<br/>
<br/>
<br/>
<br/>
<br/>
<br/>
<br/>
<br/>
<br/>
<br/>
<br/>
<br/>
<br/>
<br/>
<br/>
<br/>
<br/>
<br/>
<br/>
<br/>
<br/>
<br/>
<br/>
<br/>
<br/>
<br/>
<br/>
<br/>
<br/>
<br/>
<br/>
<br/>
<br/>
<br/>
<br/>
<br/>
<br/>
<br/>
<br/>
<br/>
<br/>
<br/>
<br/>
<br/>
<br/>
<br/>
<br/>
<br/>
<br/>
<br/>
<br/>
<br/>
<br/>
<br/>
<br/>
<br/>
<br/>
<br/>
<br/>
<br/>
<br/>
<br/>
<b

<baud>:=

{600bps|1200bps|2400bps|4800bps|9600bps|19200bps|384

00bps|57600bps|115200bps|CUSTom[,<value>]}

<value>:= Value in NR1 format, including an integer and no

decimal point, like 1.

**EXAMPLE** The following command sets the baud rate of the UART bus

trigger to 9600bps.

Command message:

:TRIGger:UART:BAUD 9600bps TRIG:UART:BAUD 9600bps

Query message: TRIG:UART:BAUD?

Response message:

9600bps

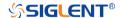

:TRIGger:UART:BITorder Command/Query

**DESCRIPTION** The command sets the bit order of the UART trigger.

The query returns the current bit order of the UART trigger.

COMMAND SYNTAX :TRIGger:UART:BITorder <order>

<order>:= {LSM|MSB}

QUERY SYNTAX :TRIGger:UART:BITorder?

RESPONSE FORMAT <order>

<order>:= {LSM|MSB}

**EXAMPLE** The following command sets the bit order to LSB.

Command message:

:TRIGger:UART:BITorder LSB

TRIG:UART:BIT LSB

Query message: TRIG:UART:BIT?

Response message:

LSB

www.siglent.com 477 / 642

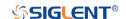

:TRIGger:UART:CONDition Command/Query

**DESCRIPTION** The command sets the condition of the UART bus trigger.

The query returns the current condition of the UART bus

trigger.

COMMAND SYNTAX :TRIGger:UART:CONDition <condition>

<condition>:= {STARt|STOP|DATA|ERRor}

QUERY SYNTAX :TRIGger:UART:CONDition?

RESPONSE FORMAT <condition>

<condition>:= {STARt|STOP|DATA|ERRor}

**EXAMPLE** The following command sets the condition of the UART bus

trigger to STOP.

Command message:

:TRIGger:UART:CONDition STOP

TRIG:UART:COND STOP

Query message: TRIG:UART:COND?

Response message:

STOP

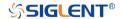

#### :TRIGger:UART:DATA Command/Query

**DESCRIPTION** The command sets the data of the UART bus trigger.

The query returns the current data of the UART bus trigger.

COMMAND SYNTAX :TRIGger:UART:DATA <data>

<data>:= Value in NR1 format, including an integer and no decimal point, like 1.

Note:

 The range of the value is related to data length by using the command :TRIGger:UART:DLENgth.

 Use the don't care data (256, data length is 8) to ignore the data value.

QUERY SYNTAX :TRIGger:UART:DATA?

RESPONSE FORMAT <data>

<data>:= Value in NR1 format, including an integer and no

decimal point, like 1.

**EXAMPLE** The following command sets the data of the UART bus

trigger to 0x53.

Command message:

:TRIGger:UART:DATA 83 TRIG:UART:DATA 83

Query message: TRIG:UART:DATA?

Response message:

83

RELATED COMMANDS :TRIGger:UART:CONDition

:TRIGger:UART:DLENgth

www.siglent.com 479 / 642

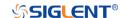

:TRIGger:UART:DLENgth Command/Query

**DESCRIPTION** The command sets the data length of the UART bus trigger.

The query returns the current data length of the UART bus

trigger.

COMMAND SYNTAX :TRIGger:UART:DLENgth <value>

<value>:= Value in NR1 format, including an integer and no

decimal point, like 1. The range of the value is [5, 8].

QUERY SYNTAX :TRIGger:UART:DLENgth?

RESPONSE FORMAT <value>

<value>:= Value in NR1 format, including an integer and no

decimal point, like 1.

**EXAMPLE** The following command sets the data length of the UART bus

trigger to 8.

Command message:

:TRIGger:UART:DLENgth 8

TRIG:UART:DLEN 8

Query message: TRIG:UART:DLEN?

Response message:

8

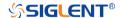

:TRIGger:UART:IDLE Command/Query

**DESCRIPTION** The command sets the idle level of the UART bus trigger.

The query returns the current idle level of the UART bus

trigger.

COMMAND SYNTAX :TRIGger:UART:IDLE <idle>

 $<idle>:= \{LOW|HIGH\}$ 

QUERY SYNTAX :TRIGger:UART:IDLE?

RESPONSE FORMAT <idle>

<idle>:= {LOW|HIGH}

**EXAMPLE** The following command sets the idle level of the UART bus

trigger as LOW.

Command message:

:TRIGger:UART:IDLE LOW TRIG:UART:IDLE LOW

Query message: TRIG:UART:IDLE?

Response message:

LOW

www.siglent.com 481 / 642

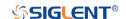

:TRIGger:UART:LIMit Command/Query

**DESCRIPTION** The command sets the data comparison type of the UART

bus trigger when the trigger condition is Data.

The query returns the current data comparison type of the

UART bus trigger.

COMMAND SYNTAX :TRIGger:UART:LIMit limit\_type>

type>:= {EQUal|GREaterthan|LESSthan}

QUERY SYNTAX :TRIGger:UART:LIMit?

RESPONSE FORMAT

limit\_type>:= {EQUal|GREaterthan|LESSthan}

**EXAMPLE** The following command sets the limit of the UART bus trigger

to LESSthan.

Command message:

:TRIGger:UART:LIMit LESSthan

TRIG:UART:LIM LESS

Query message: TRIG:UART:LIM?

Response message:

LESSthan

RELATED COMMANDS :TRIGger:UART:CONDition

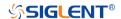

:TRIGger:UART:PARity Command/Query

**DESCRIPTION** The command sets the parity check of the UART bus trigger.

The query returns the current parity check of the UART bus

trigger.

**COMMAND SYNTAX** :TRIGger:UART:PARity <parity>

<parity>:= {NONE|ODD|EVEN|MARK|SPACe}

**QUERY SYNTAX** :TRIGger:UART:PARity?

**RESPONSE FORMAT** <parity\_check>

<parity\_check>:= {NONE|ODD|EVEN|MARK|SPACe}

**EXAMPLE** The following command sets the parity check of the UART

bus trigger to odd.

Command message:

:TRIGger:UART:PARity ODD

TRIG:UART:PAR ODD

Query message: TRIG:UART:PAR?

Response message:

ODD

www.siglent.com 483 / 642

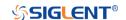

:TRIGger:UART:RXSource Command/Query

**DESCRIPTION** The command sets the RX source of the UART bus trigger.

The query returns the current RX source of the UART bus

trigger.

COMMAND SYNTAX :TRIGger:UART:RXSource <source>

<source>:=  $\{C < x > |D < n > \}$ 

<x>:= 1 to (# analog channels) in NR1 format, including an

integer and no decimal point, like 1.

<n>:= 0 to (# digital channels - 1) in NR1 format, including an

integer and no decimal point, like 1.

QUERY SYNTAX :TRIGger:UART:RXSource?

RESPONSE FORMAT <source>

<source>:=  $\{C < x > |D < n > \}$ 

<x>:= 1 to (# analog channels) in NR1 format, including an

integer and no decimal point, like 1.

<n>:= 0 to (# digital channels - 1) in NR1 format, including an

integer and no decimal point, like 1.

**EXAMPLE** The following command selects the RX source of the UART

bus trigger as channel 2.

Command message:

:TRIGger:UART:RXSource C2

TRIG:UART:RXS C2

Query message:

TRIG:UART:RXS?

Response message:

C2

RELATED COMMANDS :TRIGger:UART:RXThreshold

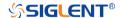

## :TRIGger:UART:RXThreshold Command/Query

**DESCRIPTION** The command sets the threshold of RX on UART bus trigger.

The query returns the current threshold of RX on UART bus

trigger.

COMMAND SYNTAX :TRIGger:UART:RXThreshold <value>

<value>:= Value in NR3 format, including a decimal point and

exponent, like 1.23E+2.

The range of the value varies by model, see the table below for

details.

| Model                | Value Range                           |
|----------------------|---------------------------------------|
| SDS6000 Pro/SDS6000A | [-4.5*vertical_scale-vertical_offset, |
| SHS800X/SHS1000X     | 4.5*vertical_scale-vertical_offset]   |
| SDS5000X             | [ 4.4* vertical coals vertical offset |
| SDS2000X Plus        | [-4.1*vertical_scale-vertical_offset, |
| SDS2000X HD          | 4.1*vertical_scale-vertical_offset]   |

QUERY SYNTAX :TRIGger:UART:RXThreshold?

RESPONSE FORMAT <value>

<value>:= Value in NR3 format.

**EXAMPLE** The following command sets the threshold of RX on UART bus

trigger to 1.5 V.

Command message:

:TRIGger:UART:RXThreshold 1.50E+00

TRIG:UART:RXT 1.50E+00

Query message: TRIG:UART:RXT?

Response message:

1.50E+00

RELATED COMMANDS :TRIGger:UART:RXSource

www.siglent.com 485 / 642

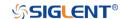

:TRIGger:UART:STOP Command/Query

**DESCRIPTION** The command sets the length of the stop bit on UART bus

trigger.

The query returns the current length of the stop bit on UART

bus trigger.

COMMAND SYNTAX :TRIGger:UART:STOP <bit>

<bit>:=  $\{1|1.5|2\}$ 

QUERY SYNTAX :TRIGger:UART:STOP?

RESPONSE FORMAT <bit>

<bit>:=  $\{1|1.5|2\}$ 

**EXAMPLE** The following command sets the length of the stop bit on

UART bus trigger to 1 bit.

Command message: :TRIGger:UART:STOP 1
TRIG:UART:STOP 1

Query message: TRIG:UART:STOP?

Response message:

1

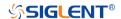

:TRIGger:UART:TTYPe Command/Query

**DESCRIPTION** The command sets the trigger type of the UART bus trigger.

The query returns the current trigger type of the UART bus

trigger.

COMMAND SYNTAX :TRIGger:UART:TTYPe <trigger\_type>

<trigger\_type>:= {RX|TX}

QUERY SYNTAX :TRIGger:UART:TTYPe?

RESPONSE FORMAT <trigger\_type>

<trigger\_type>:= {RX|TX}

**EXAMPLE** The following command sets the trigger type of the UART

bus trigger to RX.

Command message:

:TRIGger:UART:TTYPe RX TRIG:UART:TTYP RX

Query message: TRIG:UART:TTYP?

Response message:

RX

www.siglent.com 487 / 642

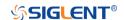

:TRIGger:UART:TXSource Command/Query

**DESCRIPTION** The command sets the TX source of the UART bus trigger.

The query returns the current TX source of the UART bus

trigger.

COMMAND SYNTAX :TRIGger:UART:TXSource <source>

<source>:=  $\{C < x > |D < n > \}$ 

<x>:= 1 to (# analog channels) in NR1 format, including an

integer and no decimal point, like 1.

<n>:= 0 to (# digital channels - 1) in NR1 format, including an

integer and no decimal point, like 1.

QUERY SYNTAX :TRIGger:UART:TXSource?

RESPONSE FORMAT <source>

<source>:=  $\{C < x > |D < n > \}$ 

<x>:= 1 to (# analog channels) in NR1 format, including an

integer and no decimal point, like 1.

<n>:= 0 to (# digital channels - 1) in NR1 format, including an

integer and no decimal point, like 1.

**EXAMPLE** The following command sets the TX source of the UART bus

trigger as channel 2.

Command message:

:TRIGger:UART:TXSource C2

TRIG:UART:TXS C2

Query message:

TRIG:UART:TXS?

Response message:

C2

RELATED COMMANDS :TRIGger:UART:TXThreshold

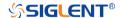

## :TRIGger:UART:TXThreshold Command/Query

**DESCRIPTION** The command sets the threshold of TX on the UART bus

trigger.

The query returns the current threshold of TX on the UART

bus trigger.

COMMAND SYNTAX :TRIGger:UART:TXThreshold <value>

<value>:= Value in NR3 format, including a decimal point and

exponent, like 1.23E+2.

The range of the value varies by model, see the table below for details.

| Model                | Value Range                           |
|----------------------|---------------------------------------|
| SDS6000 Pro/SDS6000A | [-4.5*vertical_scale-vertical_offset, |
| SHS800X/SHS1000X     | 4.5*vertical_scale-vertical_offset]   |
| SDS5000X             | [ 4.4*vertical coals vertical effect  |
| SDS2000X Plus        | [-4.1*vertical_scale-vertical_offset, |
| SDS2000X HD          | 4.1*vertical_scale-vertical_offset]   |

QUERY SYNTAX :TRIGger:UART:TXThreshold?

RESPONSE FORMAT <value>

<value>:= Value in NR3 format.

**EXAMPLE** The following command sets the threshold of TX on UART

bus trigger to 1.5 V.

Command message:

:TRIGger:UART:TXThreshold 1.50E+00

TRIG:UART:TXT 1.50E+00

Query message: TRIG:UART:TXT?

Response message:

1.50E+00

RELATED COMMANDS :TRIGger:UART:TXSource

www.siglent.com 489 / 642

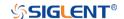

#### :TRIGger:CAN Commands

The :TRIGGER:CAN subsystem commands control the CAN bus trigger parameters.

• :TRIGger:CAN:BAUD

• :TRIGger:CAN:CONDition

• :TRIGger:CAN:DAT2

• :TRIGger:CAN:DATA

• :TRIGger:CAN:ID

• :TRIGger:CAN:IDLength

• :TRIGger:CAN:SOURce

• :TRIGger:CAN:THReshold

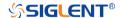

# :TRIGger:CAN:BAUD Command/Query

**DESCRIPTION** The command sets the baud rate of the CAN bus trigger.

The command query returns the baud rate of the CAN bus

trigger.

COMMAND SYNTAX :TRIGger:CAN:BAUD <baud>

<baud>:=

{5kbps|10kbps|20kbps|50kbps|100kbps|125kbps|250kbps|50

0kbps|800kbps|1Mbps|CUSTom[,<value>]}

<value>:= Value in NR1 format, including an integer and no

decimal point, like 1. The range of the value is [5000,

1000000].

QUERY SYNTAX :TRIGger:CAN:BAUD?

RESPONSE FORMAT <br/>
<br/>
<br/>
<br/>
<br/>
<br/>
<br/>
<br/>
<br/>
<br/>
<br/>
<br/>
<br/>
<br/>
<br/>
<br/>
<br/>
<br/>
<br/>
<br/>
<br/>
<br/>
<br/>
<br/>
<br/>
<br/>
<br/>
<br/>
<br/>
<br/>
<br/>
<br/>
<br/>
<br/>
<br/>
<br/>
<br/>
<br/>
<br/>
<br/>
<br/>
<br/>
<br/>
<br/>
<br/>
<br/>
<br/>
<br/>
<br/>
<br/>
<br/>
<br/>
<br/>
<br/>
<br/>
<br/>
<br/>
<br/>
<br/>
<br/>
<br/>
<br/>
<br/>
<br/>
<br/>
<br/>
<br/>
<br/>
<br/>
<br/>
<br/>
<br/>
<br/>
<br/>
<br/>
<br/>
<br/>
<br/>
<br/>
<br/>
<br/>
<br/>
<br/>
<br/>
<br/>
<br/>
<br/>
<br/>
<br/>
<br/>
<br/>
<br/>
<br/>
<br/>
<br/>
<br/>
<br/>
<br/>
<br/>
<br/>
<br/>
<br/>
<br/>
<br/>
<br/>
<br/>
<br/>
<br/>
<br/>
<br/>
<br/>
<br/>
<br/>
<br/>
<br/>
<br/>
<br/>
<br/>
<br/>
<br/>
<br/>
<br/>
<br/>
<br/>
<br/>
<br/>
<br/>
<br/>
<br/>
<br/>
<br/>
<br/>
<br/>
<br/>
<br/>
<br/>
<br/>
<br/>
<br/>
<br/>
<br/>
<br/>
<br/>
<br/>
<br/>
<br/>
<br/>
<br/>
<br/>
<br/>
<br/>
<br/>
<br/>
<br/>
<br/>
<br/>
<br/>
<br/>
<br/>
<br/>
<br/>
<br/>
<br/>
<br/>
<br/>
<br/>
<br/>
<br/>
<br/>
<br/>
<br/>
<br/>
<br/>
<br/>
<br/>
<br/>
<br/>
<br/>
<br/>
<br/>
<br/>
<br/>
<br/>
<br/>
<br/>
<br/>
<br/>
<br/>
<br/>
<br/>
<br/>
<br/>
<br/>
<br/>
<br/>
<br/>
<br/>
<br/>
<br/>
<br/>
<br/>
<br/>
<br/>
<br/>
<br/>
<br/>
<br/>
<br/>
<br/>
<br/>
<br/>
<br/>
<br/>
<br/>
<br/>
<br/>
<br/>
<br/>
<br/>
<br/>
<br/>
<br/>
<br/>
<br/>
<br/>
<br/>
<br/>
<br/>
<br/>
<br/>
<br/>
<br/>
<br/>
<br/>
<br/>
<br/>
<br/>
<br/>
<br/>
<br/>
<br/>
<br/>
<br/>
<br/>
<br/>
<br/>
<br/>
<br/>
<br/>
<br/>
<br/>
<br/>
<br/>
<br/>
<br/>
<br/>
<br/>
<br/>
<br/>
<br/>
<br/>
<br/>
<br/>
<br/>
<br/>
<br/>
<br/>
<br/>
<br/>
<br/>
<br/>
<br/>
<br/>
<br/>
<br/>
<br/>
<br/>
<br/>
<br/>
<br/>
<br/>
<br/>
<br/>
<br/>
<br/>
<br/>
<br/>
<br/>
<br/>
<br/>
<br/>
<br/>
<br/>
<br/>
<br/>
<br/>
<br/>
<br/>
<br/>
<br/>
<br/>
<br/>
<br/>
<br/>
<br/>
<br/>
<br/>
<br/>
<br/>
<br/>
<br/>
<br/>
<br/>
<br/>
<br/>
<br/>
<br/>
<br/>
<br/>
<br/>
<br/>
<br/>
<br/>
<br/>
<br/>
<br/>
<br/>
<br/>
<br/>
<br/>
<br/>
<br/>
<br/>
<br/>
<br/>
<br/>
<br/>
<br/>
<b

<baud>:=

{5kbps|10kbps|20kbps|50kbps|100kbps|125kbps|250kbps|50

0kbps|800kbps|1Mbps|CUSTom[,<value>]}

<value>:= Value in NR1 format, including an integer and no

decimal point, like 1.

**EXAMPLE** This command sets the baud rate of the CAN bus trigger to

20kbps.

Command message:

:TRIGger:CAN:BAUD 20kbps TRIG:CAN:BAUD 20kbps

Query message: TRIG:CAN:BAUD?

Response message:

20kbps

www.siglent.com 491 / 642

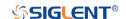

:TRIGger:CAN:CONDition Command/Query

**DESCRIPTION** The command sets the trigger condition for the CAN bus

trigger.

The query returns the current trigger condition for the CAN

bus trigger.

COMMAND SYNTAX :TRIGger:CAN:CONDition <condition>

<condition>:= {STARt|REMote|ID|ID\_AND\_DATA|ERRor}

QUERY SYNTAX :TRIGger:CAN:CONDition?

RESPONSE FORMAT < condition>

<condition>:= {STARt|REMote|ID|ID\_AND\_DATA|ERRor}

**EXAMPLE** The following command sets the trigger condition for the

CAN bus trigger to start.

Command message:

:TRIGger:CAN:CONDition STARt

TRIG:CAN:COND STAR

Query message: TRIG:CAN:COND?

Response message:

STARt

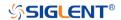

:TRIGger:CAN:DAT2 Command/Query

**DESCRIPTION** The command sets the data2 of the CAN bus trigger.

The query returns the current data2 of the CAN bus trigger.

COMMAND SYNTAX :TRIGger:CAN:DAT2 <data>

<data>:= Value in NR1 format, including an integer and no decimal point, like 1. The range of the value is [0, 256].

Note:

Use the don't care data (256) to ignore the data2 value.

QUERY SYNTAX :TRIGger:CAN:DAT2?

RESPONSE FORMAT <data>

<data>:= Value in NR1 format, including an integer and no

decimal point, like 1.

**EXAMPLE** The following command sets the CAN bus triggered data 2 to

0x49.

Command message: :TRIGger:CAN:DAT2 73

TRIG:CAN:DAT2 73

Query message: TRIG:CAN:DAT2?

Response message:

73

RELATED COMMANDS :TRIGger:CAN:CONDition

www.siglent.com 493 / 642

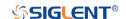

:TRIGger:CAN:DATA Command/Query

**DESCRIPTION** The command sets the data of the CAN bus trigger.

The query returns the current data of the CAN bus trigger.

COMMAND SYNTAX :TRIGger:CAN:DATA <data>

<data>:= Value in NR1 format, including an integer and no decimal point, like 1. The range of the value is [0, 256].

Note:

Use the don't care data (256) to ignore the data value.

QUERY SYNTAX :TRIGger:CAN:DATA?

RESPONSE FORMAT <data>

<data>:= Value in NR1 format, including an integer and no

decimal point, like 1.

**EXAMPLE** The following command sets the data of the CAN bus

triggered to 0x43.

Command message: :TRIGger:CAN:DATA 67
TRIG:CAN:DATA 67

Query message: TRIG:CAN:DATA?

Response message:

67

RELATED COMMANDS :TRIGger:CAN:CONDition

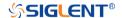

:TRIGger:CAN:ID Command/Query

**DESCRIPTION** The command sets the ID of the CAN bus trigger.

The query returns the current ID of the CAN bus trigger.

COMMAND SYNTAX :TRIGger:CAN:ID <id>

<id>:= Value in NR1 format, including an integer and no

decimal point, like 1.

The range of the value is [0, 536870912] when the ID length is 29 bits. The range of the value is [0, 2048] when the ID

length is 11 bits.

Note:

Use the don't care data (536870912, ID length is 29 bits) to

ignore the ID value.

QUERY SYNTAX :TRIGger:CAN:ID?

RESPONSE FORMAT <id>

<id>:= Value in NR1 format, including an integer and no

decimal point, like 1.

**EXAMPLE** The following command sets the ID of the CAN bus trigger to

0x7819F51.

Command message:

:TRIGger:CAN:ID 125935441 TRIG:CAN:ID 125935441

Query message: TRIG:CAN:ID?

Response message:

125935441

RELATED COMMANDS :TRIGger:CAN:CONDition

www.siglent.com 495 / 642

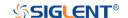

:TRIGger:CAN:IDLength Command/Query

**DESCRIPTION** The command sets the ID length of the CAN bus trigger when

the trigger condition is Remote, ID or ID+Data.

The query returns the current ID length of the CAN bus

trigger.

COMMAND SYNTAX :TRIGger:CAN:IDLENgth <id\_length>

<id\_length>:= {11BITS|29BITS}

QUERY SYNTAX :TRIGger:CAN:IDLENgth?

RESPONSE FORMAT <id\_length>

<id\_length>:= {11BITS|29BITS}

**EXAMPLE** The following command sets the ID length of the CAN trigger

to 29BITS.

Command message:

:TRIGger:CAN:IDLength 29BITS

TRIG:CAN:IDL 29BITS

Query message: TRIG:CAN:IDL?

Response message:

29BITS

RELATED COMMANDS :TRIGger:CAN:CONDition

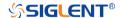

:TRIGger:CAN:SOURce Command/Query

**DESCRIPTION** The command selects the source of the CAN bus trigger.

The query returns the current source of the CAN bus trigger.

COMMAND SYNTAX :TRIGger:CAN:SOURce <source>

<source>:=  $\{C < x > |D < n > \}$ 

<x>:= 1 to (# analog channels) in NR1 format, including an

integer and no decimal point, like 1.

<n>:= 0 to (# digital channels - 1) in NR1 format, including an

integer and no decimal point, like 1.

QUERY SYNTAX :TRIGger:CAN:SOURce?

RESPONSE FORMAT <source>

<source>:=  $\{C < x > |D < n > \}$ 

<x>:= 1 to (# analog channels) in NR1 format, including an

integer and no decimal point, like 1.

<n>:= 0 to (# digital channels - 1) in NR1 format, including an

integer and no decimal point, like 1.

**EXAMPLE** This following command sets the source of the CAN bus

trigger to C2.

Command message:

:TRIGger:CAN:SOURce C2

TRIG:CAN:SOUR C2

Query message:

TRIG:CAN:SOUR?

Response message:

C2

RELATED COMMANDS :TRIGger:CAN:THReshold

www.siglent.com 497 / 642

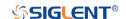

:TRIGger:CAN:THReshold Command/Query

**DESCRIPTION** The command sets the threshold of the source on CAN bus

trigger.

The query returns the current threshold of the source on CAN

bus trigger.

COMMAND SYNTAX :TRIGger:CAN:THReshold <value>

<value>:= Value in NR3 format, including a decimal point and

exponent, like 1.23E+2.

The range of the value varies by model, see the table below for details.

| Model                | Value Range                           |
|----------------------|---------------------------------------|
| SDS6000 Pro/SDS6000A | [-4.5*vertical_scale-vertical_offset, |
| SHS800X/SHS1000X     | 4.5*vertical_scale-vertical_offset]   |
| SDS5000X             | [ 4.4* continue and a continue of ant |
| SDS2000X Plus        | [-4.1*vertical_scale-vertical_offset, |
| SDS2000X HD          | 4.1*vertical_scale-vertical_offset]   |

QUERY SYNTAX :TRIGger:CAN:THReshold?

RESPONSE FORMAT <value>

<value>:= Value in NR3 format, including a decimal point and

exponent, like 1.23E+2.

**EXAMPLE** The following command sets the threshold of the source on

CAN bus trigger to 1.5 V.

Command message:

:TRIGger:CAN:THReshold 1.50E+00

TRIG:CAN:THR 1.50E+00

Query message:

TRIG:CAN:THR?

Response message:

1.50E+00

RELATED COMMANDS :TRIGger:CAN:SOURce

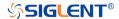

#### :TRIGger:LIN Commands

The :TRIGGER:LIN subsystem commands control the LIN bus trigger parameters.

• :TRIGger:LIN:BAUD

• :TRIGger:LIN:CONDition

• :TRIGger:LIN:DAT2

• :TRIGger:LIN:DATA

• :TRIGger:LIN:ERRor:CHECksum

• :TRIGger:LIN:ERRor:DLENgth

• :TRIGger:LIN:ERRor:ID

• :TRIGger:LIN:ERRor:PARity

• :TRIGger:LIN:ERRor:SYNC

• :TRIGger:LIN:ID

• :TRIGger:LIN:SOURce

• :TRIGger:LIN:STANdard

• :TRIGger:LIN:THReshold

www.siglent.com 499 / 642

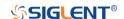

:TRIGger:LIN:BAUD Command/Query

**DESCRIPTION** The command sets the baud rate of the LIN bus trigger.

The query returns the current baud rate of the LIN bus

trigger.

COMMAND SYNTAX :TRIGger:LIN:BAUD <baud>

<baud>:=

{600bps|1200bps|2400bps|4800bps|9600bps|19200bps|CU

STom[,<value>]}

<value>:= Value in NR1 format, including an integer and no

decimal point, like 1. The range of the value is [300,

20000000].

QUERY SYNTAX :TRIGger:LIN:BAUD?

RESPONSE FORMAT <br/>
<br/>
<br/>
<br/>
<br/>
<br/>
<br/>
<br/>
<br/>
<br/>
<br/>
<br/>
<br/>
<br/>
<br/>
<br/>
<br/>
<br/>
<br/>
<br/>
<br/>
<br/>
<br/>
<br/>
<br/>
<br/>
<br/>
<br/>
<br/>
<br/>
<br/>
<br/>
<br/>
<br/>
<br/>
<br/>
<br/>
<br/>
<br/>
<br/>
<br/>
<br/>
<br/>
<br/>
<br/>
<br/>
<br/>
<br/>
<br/>
<br/>
<br/>
<br/>
<br/>
<br/>
<br/>
<br/>
<br/>
<br/>
<br/>
<br/>
<br/>
<br/>
<br/>
<br/>
<br/>
<br/>
<br/>
<br/>
<br/>
<br/>
<br/>
<br/>
<br/>
<br/>
<br/>
<br/>
<br/>
<br/>
<br/>
<br/>
<br/>
<br/>
<br/>
<br/>
<br/>
<br/>
<br/>
<br/>
<br/>
<br/>
<br/>
<br/>
<br/>
<br/>
<br/>
<br/>
<br/>
<br/>
<br/>
<br/>
<br/>
<br/>
<br/>
<br/>
<br/>
<br/>
<br/>
<br/>
<br/>
<br/>
<br/>
<br/>
<br/>
<br/>
<br/>
<br/>
<br/>
<br/>
<br/>
<br/>
<br/>
<br/>
<br/>
<br/>
<br/>
<br/>
<br/>
<br/>
<br/>
<br/>
<br/>
<br/>
<br/>
<br/>
<br/>
<br/>
<br/>
<br/>
<br/>
<br/>
<br/>
<br/>
<br/>
<br/>
<br/>
<br/>
<br/>
<br/>
<br/>
<br/>
<br/>
<br/>
<br/>
<br/>
<br/>
<br/>
<br/>
<br/>
<br/>
<br/>
<br/>
<br/>
<br/>
<br/>
<br/>
<br/>
<br/>
<br/>
<br/>
<br/>
<br/>
<br/>
<br/>
<br/>
<br/>
<br/>
<br/>
<br/>
<br/>
<br/>
<br/>
<br/>
<br/>
<br/>
<br/>
<br/>
<br/>
<br/>
<br/>
<br/>
<br/>
<br/>
<br/>
<br/>
<br/>
<br/>
<br/>
<br/>
<br/>
<br/>
<br/>
<br/>
<br/>
<br/>
<br/>
<br/>
<br/>
<br/>
<br/>
<br/>
<br/>
<br/>
<br/>
<br/>
<br/>
<br/>
<br/>
<br/>
<br/>
<br/>
<br/>
<br/>
<br/>
<br/>
<br/>
<br/>
<br/>
<br/>
<br/>
<br/>
<br/>
<br/>
<br/>
<br/>
<br/>
<br/>
<br/>
<br/>
<br/>
<br/>
<br/>
<br/>
<br/>
<br/>
<br/>
<br/>
<br/>
<br/>
<br/>
<br/>
<br/>
<br/>
<br/>
<br/>
<br/>
<br/>
<br/>
<br/>
<br/>
<br/>
<br/>
<br/>
<br/>
<br/>
<br/>
<br/>
<br/>
<br/>
<br/>
<br/>
<br/>
<br/>
<br/>
<br/>
<br/>
<br/>
<br/>
<br/>
<br/>
<br/>
<br/>
<br/>
<br/>
<br/>
<br/>
<br/>
<br/>
<br/>
<br/>
<br/>
<br/>
<br/>
<br/>
<br/>
<br/>
<br/>
<br/>
<br/>
<br/>
<br/>
<br/>
<br/>
<br/>
<br/>
<br/>
<br/>
<br/>
<br/>
<br/>
<br/>
<br/>
<br/>
<br/>
<br/>
<br/>
<br/>
<br/>
<br/>
<br/>
<br/>
<br/>
<br/>
<br/>
<br/>
<br/>
<br/>
<br/>
<br/>
<br/>
<br/>
<br/>
<br/>
<br/>
<br/>
<br/>
<br/>
<br/>
<br/>
<b

<baud>:=

{600bps|1200bps|2400bps|4800bps|9600bps|19200bps|CU

STom[,<value>]}

<value>:= Value in NR1 format, including an integer and no

decimal point, like 1.

**EXAMPLE** The following command sets the baud rate of the LIN bus

trigger to 9600bps.

Command message:

:TRIGger:LIN:BAUD 9600bps

:TRIG:LIN:BAUD 9600bps

Query message: :TRIG:LIN:BAUD?

Response message:

9600bps

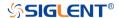

:TRIGger:LIN:CONDition Command/Query

**DESCRIPTION** The command sets the trigger condition of the LIN bus.

The query returns the current trigger condition of the LIN bus.

COMMAND SYNTAX :TRIGger:LIN:CONDition <condition>

<condition>:= {BReak|ID|ID\_AND\_DATA|DATA\_ERROR}

QUERY SYNTAX :TRIGger:LIN:CONDition?

RESPONSE FORMAT <condition>

<condition>:= {BReak|ID|ID\_AND\_DATA|DATA\_ERROR}

**EXAMPLE** The following command sets the condition of the LIN bus

trigger to ID\_AND\_DATA.

Command message:

:TRIGger:LIN:CONDition ID\_AND\_DATA

TRIG:LIN:COND ID\_AND\_DATA

Query message: TRIG:LIN:COND?

Response message:

ID\_AND\_DATA

www.siglent.com 501 / 642

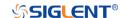

:TRIGger:LIN:DAT2 Command/Query

**DESCRIPTION** The command sets the data2 of the LIN bus trigger when the

trigger condition is ID+Data.

The query returns the current data2 of the LIN bus trigger.

COMMAND SYNTAX :TRIGger:LIN:DAT2 <data>

<data>:= Value in NR1 format, including an integer and no decimal point, like 1. The range of the value is [0, 256].

Note:

Use the don't care data (256) to ignore the data2 value.

QUERY SYNTAX :TRIGger:LIN:DAT2?

RESPONSE FORMAT <data>

<data>:= Value in NR1 format, including an integer and no

decimal point, like 1.

**EXAMPLE** The following command sets the data2 of the LIN bus trigger

to 0x4C.

Command message: :TRIGger:LIN:DAT2 76
TRIG:LIN:DAT2 76

Query message: TRIG:LIN:DAT2?

Response message:

76

RELATED COMMANDS :TRIGger:LIN:CONDition

:TRIGger:LIN:DATA

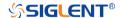

:TRIGger:LIN:DATA Command/Query

**DESCRIPTION** The command sets the data of the LIN bus trigger when the

trigger condition is ID+Data.

The query returns the current data1 of the LIN bus trigger.

COMMAND SYNTAX :TRIGger:LIN:DATA <data>

<data>:= Value in NR1 format, including an integer and no decimal point, like 1. The range of the value is [0, 256].

Note:

Use the don't care data (256) to ignore the data value.

QUERY SYNTAX :TRIGger:LIN:DATA?

RESPONSE FORMAT <data>

<data>:= Value in NR1 format, including an integer and no

decimal point, like 1.

**EXAMPLE** The following command sets the data1 of the LIN bus trigger

to 0x45.

Command message: :TRIGger:LIN:DATA 69
TRIG:LIN:DATA 69

Query message: TRIG:LIN:DATA?

Response message:

69

RELATED COMMANDS :TRIGger:LIN:CONDition

:TRIGger:LIN:DAT2

www.siglent.com 503 / 642

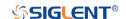

:TRIGger:LIN:ERRor:CHECksum Command/Query

**DESCRIPTION** The command sets the checksum error state of the LIN bus

trigger when the trigger condition is Error.

The query returns the current checksum error state of the LIN

bus trigger.

COMMAND SYNTAX :TRIGger:LIN:ERRor:CHECksum <state>

<state>:= {0|1}

• 0 means OFF

• 1 means ON

QUERY SYNTAX :TRIGger:LIN:ERRor:CHECksum?

RESPONSE FORMAT <state>

<state>:=  $\{0|1\}$ 

**EXAMPLE** The following command sets to trigger when a checksum

error occurs.

Command message:

:TRIGger:LIN:ERRor:CHECksum 1

TRIG:LIN:ERR:CHEC 1

Query message:

TRIG:LIN:ERR:CHEC?

Response message:

1

RELATED COMMANDS :TRIGger:LIN:CONDition

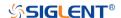

:TRIGger:LIN:ERRor:DLENgth Command/Query

**DESCRIPTION** The command sets the data length of the error frame when

the trigger condition is Error and the checksum error state is

on.

The query returns the current data length of the error frame

on LIN bus.

COMMAND SYNTAX :TRIGger:LIN:DLENgth <length>

<length>:= Value in NR1 format, including an integer and no

decimal point, like 1. The range of the value is [1, 8].

QUERY SYNTAX :TRIGger:LIN:DLENgth?

RESPONSE FORMAT < length>

<length>:= Value in NR1 format, including an integer and no

decimal point, like 1.

**EXAMPLE** The following command sets the data length of the error

frame on LIN bus to 4 bytes.

Command message:

:TRIGger:LIN:ERRor:DLENgth 4

TRIG:LIN:ERR:DLEN 4

Query message:

TRIG:LIN:ERR:DLEN?

Response message:

4

RELATED COMMANDS :TRIGger:LIN:CONDition

:TRIGger:LIN:ERRor:CHECksum

www.siglent.com 505 / 642

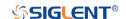

:TRIGger:LIN:ERRor:ID Command/Query

**DESCRIPTION** The command sets the error frame ID of the LIN bus when

the trigger condition is Error and the checksum error state is

on.

The query returns the current error frame ID of the LIN bus.

COMMAND SYNTAX :TRIGger:LIN:ERRor:ID <id>

<id>:= Value in NR1 format, including an integer and no decimal point, like 1. The range of the value is [0, 63].

QUERY SYNTAX :TRIGger:LIN:ERRor:ID?

RESPONSE FORMAT <id>

<id>:= Value in NR1 format, including an integer and no

decimal point, like 1.

**EXAMPLE** The following command sets the error frame ID of the LIN

bus trigger to 0x2A.

Command message:

:TRIGger:LIN:ERRor:ID 42 TRIG:LIN:ERR:ID 42

Query message: TRIG:LIN:ERR:ID?

Response message:

42

RELATED COMMANDS :TRIGger:LIN:CONDition

:TRIGger:LIN:ERRor:CHECksum

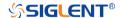

:TRIGger:LIN:ERRor:PARity Command/Query

**DESCRIPTION** The command sets the header parity error state of the LIN

bus trigger when the trigger condition is Error.

The query returns the header parity error state of the LIN bus

trigger.

COMMAND SYNTAX :TRIGger:LIN:ERRor:PARity <state>

<state>:= {0|1}

• 0 means OFF

• 1 means ON

QUERY SYNTAX :TRIGger:LIN:ERRor:PARity?

RESPONSE FORMAT <state>

<state>:= {0|1}

**EXAMPLE** The following command sets to trigger when a header parity

error occurs.

Command message:

:TRIGger:LIN:ERRor:PARity 1

TRIG:LIN:ERR:PAR 1

Query message: TRIG:LIN:ERR:PAR?

Response message:

1

RELATED COMMANDS :TRIGger:LIN:CONDition

www.siglent.com 507 / 642

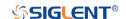

:TRIGger:LIN:ERRor:SYNC Command/Query

**DESCRIPTION** The command sets the sync byte error state of the LIN bus

trigger.

The query returns the current sync byte error state of the LIN

bus trigger.

COMMAND SYNTAX :TRIGger:LIN:ERRor:SYNC <state>

<state>:= {0|1}

QUERY SYNTAX :TRIGger:LIN:ERRor:SYNC?

RESPONSE FORMAT <state>

<state>:= {0|1}

**EXAMPLE** The following command sets to trigger when a sync byte

error occurs.

Command message:

:TRIGger:LIN:ERRor:SYNC 1 TRIG:LIN:ERR:SYNC 1

Query message:

TRIG:LIN:ERR:SYNC?

Response message:

1

RELATED COMMANDS :TRIGger:LIN:CONDition

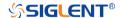

:TRIGger:LIN:ID Command/Query

**DESCRIPTION** The command sets the ID of the LIN bus when the trigger

condition is ID.

The query returns the current ID of the LIN bus trigger.

COMMAND SYNTAX :TRIGger:LIN:ID <id>

<id>:= Value in NR1 format, including an integer and no decimal point, like 1. The range of the value is [0, 64].

Note:

Use the don't care data (64) to ignore the ID value.

QUERY SYNTAX :TRIGger:LIN:ID?

RESPONSE FORMAT <id>

<id>:= Value in NR1 format, including an integer and no

decimal point, like 1.

**EXAMPLE** The following command sets the ID of the LIN bus trigger to

0x2B.

Command message: :TRIGger:LIN:ID 43
TRIG:LIN:ID 43

Query message: TRIG:LIN:ID?

Response message:

43

RELATED COMMANDS :TRIGger:LIN:CONDition

www.siglent.com 509 / 642

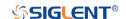

:TRIGger:LIN:SOURce Command/Query

**DESCRIPTION** The command selects the trigger source of the LIN bus.

The query returns the current trigger source of the LIN bus.

COMMAND SYNTAX :TRIGger:LIN:Source <source>

<source>:=  $\{C < x > |D < n > \}$ 

<x>:= 1 to (# analog channels) in NR1 format, including an

integer and no decimal point, like 1.

<n>:= 0 to (# digital channels - 1) in NR1 format, including an

integer and no decimal point, like 1.

QUERY SYNTAX :TRIGger:LIN:Source?

RESPONSE FORMAT <source>

<source>:=  $\{C < x > |D < n > \}$ 

<x>:= 1 to (# analog channels) in NR1 format, including an

integer and no decimal point, like 1.

<n>:= 0 to (# digital channels - 1) in NR1 format, including an

integer and no decimal point, like 1.

**EXAMPLE** The following command sets the trigger source of the LIN bus

as channel 2.

Command message:

:TRIGger:LIN:SOURce C2

TRIG:LIN:SOUR C2

Query message:

TRIG:LIN:SOUR?

Response message:

C2

RELATED COMMANDS :TRIGger:LIN:THReshold

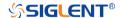

:TRIGger:LIN:STANdard Command/Query

**DESCRIPTION** The command sets the LIN protocol standard when the

trigger condition is Error and the checksum error state is on.

The guery returns the current protocol standard of the LIN

bus.

COMMAND SYNTAX :TRIGger:LIN:STANdard <version>

QUERY SYNTAX :TRIGger:LIN:STANdard?

RESPONSE FORMAT <version>

<version>:= {0|1}

**EXAMPLE** The following command sets to trigger when a checksum

error occurs according to Lin protocol 1.3.

Command message:

:TRIGger:LIN:STANdard 0

TRIG:LIN:STAN 0

Query message: TRIG:LIN:STAN?

Response message:

0

RELATED COMMANDS :TRIGger:LIN:CONDition

:TRIGger:LIN:ERRor:CHECksum

www.siglent.com 511 / 642

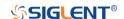

:TRIGger:LIN:THReshold Command/Query

**DESCRIPTION** The command sets the threshold of the source on LIN bus

trigger.

The query returns the current threshold of source on the LIN

bus trigger.

COMMAND SYNTAX :TRIGger:LIN:THReshold <value>

<value>:= Value in NR3 format, including a decimal point and

exponent, like 1.23E+2.

The range of the value varies by model, see the table below

for details.

| Model                | Value Range                                                                  |
|----------------------|------------------------------------------------------------------------------|
| SDS6000 Pro/SDS6000A | [-4.5*vertical_scale-vertical_offset,                                        |
| SHS800X/SHS1000X     | 4.5*vertical_scale-vertical_offset]                                          |
| SDS5000X             | [-4.1*vertical_scale-vertical_offset,<br>4.1*vertical_scale-vertical_offset] |
| SDS2000X Plus        |                                                                              |
| SDS2000X HD          |                                                                              |

QUERY SYNTAX :TRIGger:LIN:THReshold?

RESPONSE FORMAT <value>

<value>:= Value in NR3 format.

**EXAMPLE** The following command sets the threshold of the source on

LIN bus trigger to 1.5 V.

Command message:

:TRIGger:LIN:THReshold 1.50E+00

TRIG:LIN:THR 1.50E+00

Query message: TRIG:LIN:THR?

Response message:

1.50E+00

RELATED COMMANDS :TRIGger:LIN:SOURce

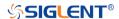

### :TRIGger:FLEXray Commands [Option]

The :TRIGGER:FLEXray subsystem commands control the FlexRay bus trigger parameters.

• :TRIGger:FLEXray:BAUD

• :TRIGger:FLEXray:CONDition

• :TRIGger:FLEXray:FRAMe:COMPare

• :TRIGger:FLEXray:FRAMe:CYCLe

• :TRIGger:FLEXray:FRAMe:ID

• :TRIGger:FLEXray:FRAMe:REPetition

• :TRIGger:FLEXray:SOURce

• :TRIGger:FLEXray:THReshold

www.siglent.com 513 / 642

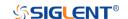

:TRIGger:FLEXray:BAUD Command/Query

**DESCRIPTION** The command sets the baud rate of the Flexray bus trigger.

The query returns the current baud rate of the Flexray bus

trigger.

COMMAND SYNTAX :TRIGger:FLEXray:BAUD <baud>

<baud>:= {2500kbps|5Mbps|10Mbps|CUSTom[,<value>]}

<value>:= Value in NR1 format, including an integer and no decimal point, like 1. The range of the value is [1000000,

20000001.

QUERY SYNTAX :TRIGger:FLEXray:BAUD?

RESPONSE FORMAT <br/>
<br/>
<br/>
<br/>
<br/>
<br/>
<br/>
<br/>
<br/>
<br/>
<br/>
<br/>
<br/>
<br/>
<br/>
<br/>
<br/>
<br/>
<br/>
<br/>
<br/>
<br/>
<br/>
<br/>
<br/>
<br/>
<br/>
<br/>
<br/>
<br/>
<br/>
<br/>
<br/>
<br/>
<br/>
<br/>
<br/>
<br/>
<br/>
<br/>
<br/>
<br/>
<br/>
<br/>
<br/>
<br/>
<br/>
<br/>
<br/>
<br/>
<br/>
<br/>
<br/>
<br/>
<br/>
<br/>
<br/>
<br/>
<br/>
<br/>
<br/>
<br/>
<br/>
<br/>
<br/>
<br/>
<br/>
<br/>
<br/>
<br/>
<br/>
<br/>
<br/>
<br/>
<br/>
<br/>
<br/>
<br/>
<br/>
<br/>
<br/>
<br/>
<br/>
<br/>
<br/>
<br/>
<br/>
<br/>
<br/>
<br/>
<br/>
<br/>
<br/>
<br/>
<br/>
<br/>
<br/>
<br/>
<br/>
<br/>
<br/>
<br/>
<br/>
<br/>
<br/>
<br/>
<br/>
<br/>
<br/>
<br/>
<br/>
<br/>
<br/>
<br/>
<br/>
<br/>
<br/>
<br/>
<br/>
<br/>
<br/>
<br/>
<br/>
<br/>
<br/>
<br/>
<br/>
<br/>
<br/>
<br/>
<br/>
<br/>
<br/>
<br/>
<br/>
<br/>
<br/>
<br/>
<br/>
<br/>
<br/>
<br/>
<br/>
<br/>
<br/>
<br/>
<br/>
<br/>
<br/>
<br/>
<br/>
<br/>
<br/>
<br/>
<br/>
<br/>
<br/>
<br/>
<br/>
<br/>
<br/>
<br/>
<br/>
<br/>
<br/>
<br/>
<br/>
<br/>
<br/>
<br/>
<br/>
<br/>
<br/>
<br/>
<br/>
<br/>
<br/>
<br/>
<br/>
<br/>
<br/>
<br/>
<br/>
<br/>
<br/>
<br/>
<br/>
<br/>
<br/>
<br/>
<br/>
<br/>
<br/>
<br/>
<br/>
<br/>
<br/>
<br/>
<br/>
<br/>
<br/>
<br/>
<br/>
<br/>
<br/>
<br/>
<br/>
<br/>
<br/>
<br/>
<br/>
<br/>
<br/>
<br/>
<br/>
<br/>
<br/>
<br/>
<br/>
<br/>
<br/>
<br/>
<br/>
<br/>
<br/>
<br/>
<br/>
<br/>
<br/>
<br/>
<br/>
<br/>
<br/>
<br/>
<br/>
<br/>
<br/>
<br/>
<br/>
<br/>
<br/>
<br/>
<br/>
<br/>
<br/>
<br/>
<br/>
<br/>
<br/>
<br/>
<br/>
<br/>
<br/>
<br/>
<br/>
<br/>
<br/>
<br/>
<br/>
<br/>
<br/>
<br/>
<br/>
<br/>
<br/>
<br/>
<br/>
<br/>
<br/>
<br/>
<br/>
<br/>
<br/>
<br/>
<br/>
<br/>
<br/>
<br/>
<br/>
<br/>
<br/>
<br/>
<br/>
<br/>
<br/>
<br/>
<br/>
<br/>
<br/>
<br/>
<br/>
<br/>
<br/>
<br/>
<br/>
<br/>
<br/>
<br/>
<br/>
<br/>
<br/>
<br/>
<br/>
<br/>
<br/>
<br/>
<br/>
<br/>
<br/>
<br/>
<br/>
<br/>
<br/>
<br/>
<br/>
<br/>
<br/>
<br/>
<br/>
<br/>
<br/>
<br/>
<br/>
<br/>
<br/>
<br/>
<br/>
<br/>
<br/>
<br/>
<br/>
<br/>
<br/>
<br/>
<br/>
<br/>
<br/>
<br/>
<b

<baud>:= {2500kbps|5Mbps|10Mbps|CUSTom[,<value>]}

<value>:= Value in NR1 format, including an integer and no

decimal point, like 1.

**EXAMPLE** The following command sets the baud rate of the Flexray bus

trigger to 2500kbps.

Command message:

:TRIGger:FLEXray:BAUD 2500kbps

TRIG:FLEX:BAUD 2500kbps

Query message: TRIG:FLEX:BAUD?

Response message:

2500kbps

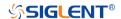

:TRIGger:FLEXray:CONDition Command/Query

**DESCRIPTION** The command sets the trigger condition of FLEXray bus.

The query returns the current trigger condition of FLEXray

bus.

COMMAND SYNTAX :TRIGger:FLEXray:CONDition <condition>

<condition>:= {TSS|FRAMe|SYMBol|ERRor}

QUERY SYNTAX :TRIGger:FLEXray:CONDition?

RESPONSE FORMAT <condition>

<condition>:= {TSS|FRAMe|SYMBol|ERRor}

**EXAMPLE** The following command sets the condition of FLEXray bus

trigger to SYMBol.

Command message:

:TRIGger:FLEXray:CONDition SYMBol

TRIG:FLEX:COND SYMB

Query message: TRIG:FLEX:COND?

Response message:

**SYMBol** 

www.siglent.com 515 / 642

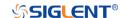

:TRIGger:FLEXray:FRAMe:COMPare Command/Query

**DESCRIPTION** The command sets the frame cycle compare type of FLEXray

bus trigger.

The query returns the current frame cycle compare type of

FLEXray bus trigger.

COMMAND SYNTAX :TRIGger:FLEXray:FRAMe:COMPare <type>

<type >:= {ANY|EQUal|GREaterthan|LESSthan}

QUERY SYNTAX :TRIGger:FLEXray:FRAMe:COMPare?

RESPONSE FORMAT <type >

<type >:= {ANY|EQUal|GREaterthan|LESSthan}

**EXAMPLE** The following command sets the frame cycle compare type of

FLEXray bus trigger to LESSthan.

Command message:

:TRIGger:FLEXray:FRAMe:COMPare LESSthan

TRIG:FLEX:FRAM:COMP LESS

Query message:

TRIG:FLEX:FRAM:COMP?

Response message:

LESSthan

RELATED COMMANDS :TRIGger:FLEXray:CONDition

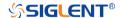

: TRIGger: FLEX ray: FRAMe: CYCLe

Command/Query

**DESCRIPTION** The command sets the frame cycle of FLEXray bus trigger.

The query returns the current frame cycle of FLEXray bus

trigger.

COMMAND SYNTAX :TRIGger:FLEXray:FRAMe:CYCLe <cycle>

<cycle>:= Value in NR1 format, including an integer and no decimal point, like 1. The range of the value is [0, 63].

QUERY SYNTAX :TRIGger:FLEXray:FRAMe:CYCLe?

RESPONSE FORMAT <cycle>

<cycle>:= Value in NR1 format, including an integer and no

decimal point, like 1.

**EXAMPLE** The following command sets the frame cycle of FLEXray bus

trigger to 2.

Command message:

:TRIGger:FLEXray:FRAMe:CYCLe 2

TRIG:FLEX:FRAM:CYCL 2

Query message:

TRIG:FLEX:FRAM:CYCL?

Response message:

2

RELATED COMMANDS :TRIGger:FLEXray:CONDition

www.siglent.com 517 / 642

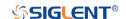

:TRIGger:FLEXray:FRAMe:ID Command/Query

**DESCRIPTION** The command sets the frame ID of FLEXray bus trigger.

The query returns the current frame ID of FLEXray bus

trigger.

COMMAND SYNTAX :TRIGger:FLEXray:FRAMe:ID <id>

<id><id>:= Value in NR1 format, including an integer and no decimal point, like 1. The range of the value is [0, 2048].

Note:

Use the don't care data (2048) to ignore the ID value.

QUERY SYNTAX :TRIGger:FLEXray:FRAMe:ID?

RESPONSE FORMAT <id>

<id>:= Value in NR1 format, including an integer and no

decimal point, like 1.

**EXAMPLE** The following command sets the frame ID of FLEXray bus

trigger to 0x701.

Command message:

:TRIGger:FLEXray:FRAMe:ID 1793

TRIG:FLEX:FRAM:ID 1793

Query message:

TRIG:FLEX:FRAM:ID?

Response message:

1793

RELATED COMMANDS :TRIGger:FLEXray:CONDition

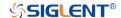

## :TRIGger:FLEXray:FRAMe:REPetition Command/Query

**DESCRIPTION** The command sets the cycle repetition of FLEXray bus

trigger when the cycle compare type is Equal

The query returns the current frame repetition of FLEXray

bus trigger.

COMMAND SYNTAX :TRIGger:FLEXray:FRAMe:REPetition <times>

<times>:= {1|2|4|8|16|32|64}

QUERY SYNTAX :TRIGger:FLEXray:FRAMe:REPetition?

RESPONSE FORMAT <times>

<times>:= {1|2|4|8|16|32|64}

**EXAMPLE** The following command sets the frame repetition of FLEXray

bus trigger to 8.

Command message:

:TRIGger:FLEXray:FRAMe:REPetition 8

TRIG:FLEX:FRAM:REP 8

Query message:

TRIG:FLEX:FRAM:REP?

Response message:

8

RELATED COMMANDS :TRIGger:FLEXray:CONDition

:TRIGger:FLEXray:FRAMe:COMPare

www.siglent.com 519 / 642

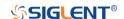

:TRIGger:FLEXray:SOURce Command/Query

**DESCRIPTION** The command selects the source of FLEXray bus trigger.

The query returns the current source of FLEXray bus trigger.

COMMAND SYNTAX :TRIGger:FLEXray:Source <source>

<source>:=  $\{C < x > |D < n > \}$ 

<x>:= 1 to (# analog channels) in NR1 format, including an

integer and no decimal point, like 1.

<n>:= 0 to (# digital channels - 1) in NR1 format, including an

integer and no decimal point, like 1.

QUERY SYNTAX :TRIGger:FLEXray:Source?

RESPONSE FORMAT <source>

<source>:=  $\{C < x > |D < n > \}$ 

<x>:= 1 to (# analog channels) in NR1 format, including an

integer and no decimal point, like 1.

<n>:= 0 to (# digital channels - 1) in NR1 format, including an

integer and no decimal point, like 1.

**EXAMPLE** The following command sets the source of FLEXray bus

trigger as channel 2.

Command message:

:TRIGger:FLEXray:SOURce C2

TRIG:FLEX:SOUR C2

Query message:

TRIG:FLEX:SOUR?

Response message:

C2

RELATED COMMANDS :TRIGger:FLEXray:THReshold

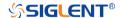

# :TRIGger:FLEXray:THReshold Command/Query

**DESCRIPTION** The command sets the threshold of the source on FLEXray

bus trigger.

The query returns the current threshold of the source on

FLEXray bus trigger.

COMMAND SYNTAX :TRIGger:FLEXray:THReshold <value>

<value>:= Value in NR3 format, including a decimal point and

exponent, like 1.23E+2.

The range of the value varies by model, see the table below

for details.

| Model                | Value Range                                                                  |
|----------------------|------------------------------------------------------------------------------|
| SDS6000 Pro/SDS6000A | [-4.5*vertical_scale-vertical_offset,                                        |
|                      | 4.5*vertical_scale-vertical_offset]                                          |
| SDS5000X             | [-4.1*vertical_scale-vertical_offset,<br>4.1*vertical_scale-vertical_offset] |
| SDS2000X Plus        |                                                                              |
| SDS2000X HD          |                                                                              |

QUERY SYNTAX :TRIGger:FLEXray:THReshold?

RESPONSE FORMAT < value>

< value>:= Value in NR3 format.

**EXAMPLE** The following command sets the threshold of the source on

FLEXray bus trigger to 1.5 V.

Command message:

:TRIGger:FLEXray:THReshold 1.50E+00

TRIG:FLEX:THR 1.50E+00

Query message:

TRIG:FLEX:THR?

Response message:

1.50E+00

RELATED COMMANDS :TRIGger:FLEXray:SOURce

www.siglent.com 521 / 642

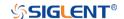

#### :TRIGger:CANFd Commands [Option]

The :TRIGGER:CANFd subsystem commands control the CAN FD bus trigger parameters.

• :TRIGger:CANFd:BAUDData

:TRIGger:CANFd:BAUDNominal

• :TRIGger:CANFd:CONDition

• :TRIGger:CANFd:DAT2

• :TRIGger:CANFd:DATA

• :TRIGger:CANFd:FTYPe

:TRIGger:CANFd:ID

• :TRIGger:CANFd:IDLength

• :TRIGger:CANFd:SOURce

• :TRIGger:CANFd:THReshold

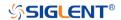

:TRIGger:CANFd:BAUDData Command/Query

**DESCRIPTION** The command sets the data baud rate of the CAN FD bus

trigger when the frame type is Both or CAN FD.

The guery returns the current data baud rate of the CAN FD

bus trigger.

COMMAND SYNTAX :TRIGger:CANFd:BAUDData <baud>

<baud>:=

{500kbps|1Mbps|2Mbps|5Mbps|8Mbps|10Mbps|CUSTom[,<

value>]}

<value>:= Value in NR1 format, including an integer and no

decimal point, like 1. The range of the value is [100000,

10000000].

QUERY SYNTAX :TRIGger:CANFd:BAUDData?

RESPONSE FORMAT <br/>
<br/>
<br/>
<br/>
<br/>
<br/>
<br/>
<br/>
<br/>
<br/>
<br/>
<br/>
<br/>
<br/>
<br/>
<br/>
<br/>
<br/>
<br/>
<br/>
<br/>
<br/>
<br/>
<br/>
<br/>
<br/>
<br/>
<br/>
<br/>
<br/>
<br/>
<br/>
<br/>
<br/>
<br/>
<br/>
<br/>
<br/>
<br/>
<br/>
<br/>
<br/>
<br/>
<br/>
<br/>
<br/>
<br/>
<br/>
<br/>
<br/>
<br/>
<br/>
<br/>
<br/>
<br/>
<br/>
<br/>
<br/>
<br/>
<br/>
<br/>
<br/>
<br/>
<br/>
<br/>
<br/>
<br/>
<br/>
<br/>
<br/>
<br/>
<br/>
<br/>
<br/>
<br/>
<br/>
<br/>
<br/>
<br/>
<br/>
<br/>
<br/>
<br/>
<br/>
<br/>
<br/>
<br/>
<br/>
<br/>
<br/>
<br/>
<br/>
<br/>
<br/>
<br/>
<br/>
<br/>
<br/>
<br/>
<br/>
<br/>
<br/>
<br/>
<br/>
<br/>
<br/>
<br/>
<br/>
<br/>
<br/>
<br/>
<br/>
<br/>
<br/>
<br/>
<br/>
<br/>
<br/>
<br/>
<br/>
<br/>
<br/>
<br/>
<br/>
<br/>
<br/>
<br/>
<br/>
<br/>
<br/>
<br/>
<br/>
<br/>
<br/>
<br/>
<br/>
<br/>
<br/>
<br/>
<br/>
<br/>
<br/>
<br/>
<br/>
<br/>
<br/>
<br/>
<br/>
<br/>
<br/>
<br/>
<br/>
<br/>
<br/>
<br/>
<br/>
<br/>
<br/>
<br/>
<br/>
<br/>
<br/>
<br/>
<br/>
<br/>
<br/>
<br/>
<br/>
<br/>
<br/>
<br/>
<br/>
<br/>
<br/>
<br/>
<br/>
<br/>
<br/>
<br/>
<br/>
<br/>
<br/>
<br/>
<br/>
<br/>
<br/>
<br/>
<br/>
<br/>
<br/>
<br/>
<br/>
<br/>
<br/>
<br/>
<br/>
<br/>
<br/>
<br/>
<br/>
<br/>
<br/>
<br/>
<br/>
<br/>
<br/>
<br/>
<br/>
<br/>
<br/>
<br/>
<br/>
<br/>
<br/>
<br/>
<br/>
<br/>
<br/>
<br/>
<br/>
<br/>
<br/>
<br/>
<br/>
<br/>
<br/>
<br/>
<br/>
<br/>
<br/>
<br/>
<br/>
<br/>
<br/>
<br/>
<br/>
<br/>
<br/>
<br/>
<br/>
<br/>
<br/>
<br/>
<br/>
<br/>
<br/>
<br/>
<br/>
<br/>
<br/>
<br/>
<br/>
<br/>
<br/>
<br/>
<br/>
<br/>
<br/>
<br/>
<br/>
<br/>
<br/>
<br/>
<br/>
<br/>
<br/>
<br/>
<br/>
<br/>
<br/>
<br/>
<br/>
<br/>
<br/>
<br/>
<br/>
<br/>
<br/>
<br/>
<br/>
<br/>
<br/>
<br/>
<br/>
<br/>
<br/>
<br/>
<br/>
<br/>
<br/>
<br/>
<br/>
<br/>
<br/>
<br/>
<br/>
<br/>
<br/>
<br/>
<br/>
<br/>
<br/>
<br/>
<br/>
<br/>
<br/>
<br/>
<br/>
<br/>
<br/>
<br/>
<br/>
<br/>
<br/>
<br/>
<br/>
<br/>
<br/>
<br/>
<br/>
<br/>
<br/>
<br/>
<br/>
<br/>
<br/>
<br/>
<br/>
<br/>
<br/>
<br/>
<br/>
<br/>
<br/>
<br/>
<br/>
<br/>
<br/>
<b

<baud>:=

{500kbps|1Mbps|2Mbps|5Mbps|8Mbps|10Mbps|CUSTom[,<

value>]}

<value>:= Value in NR1 format, including an integer and no

decimal point, like 1.

**EXAMPLE** The following command sets the data baud rate of the CAN

FD bus trigger to 500kbps.

Command message:

:TRIGger:CANFd:BAUDData 500kbps

TRIG:CANF:BAUDD 500kbps

Query message:

TRIG:CANF:BAUDD?

Response message:

500kbps

RELATED COMMANDS :TRIGger:CANFd:FTYPe

:TRIGger:CANFd:BAUDNominal

www.siglent.com 523 / 642

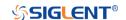

:TRIGger:CANFd:BAUDNominal Command/Query

**DESCRIPTION** The command sets the nominal baud rate of the CAN FD bus

trigger.

The query returns the current nominal baud rate of the CAN

FD bus trigger.

COMMAND SYNTAX :TRIGger:CANFd:BAUDNominal <baud>

<baud>:=

{10kbps|25kbps|50kbps|100kbps|250kbps|1Mbps|CUSTom[,

<value>]}

<value>:= Value in NR1 format, including an integer and no

decimal point, like 1. The range of the value is [10000,

1000000].

QUERY SYNTAX :TRIGger:CANFd:BAUDNominal?

RESPONSE FORMAT <br/>
<br/>
<br/>
<br/>
<br/>
<br/>
<br/>
<br/>
<br/>
<br/>
<br/>
<br/>
<br/>
<br/>
<br/>
<br/>
<br/>
<br/>
<br/>
<br/>
<br/>
<br/>
<br/>
<br/>
<br/>
<br/>
<br/>
<br/>
<br/>
<br/>
<br/>
<br/>
<br/>
<br/>
<br/>
<br/>
<br/>
<br/>
<br/>
<br/>
<br/>
<br/>
<br/>
<br/>
<br/>
<br/>
<br/>
<br/>
<br/>
<br/>
<br/>
<br/>
<br/>
<br/>
<br/>
<br/>
<br/>
<br/>
<br/>
<br/>
<br/>
<br/>
<br/>
<br/>
<br/>
<br/>
<br/>
<br/>
<br/>
<br/>
<br/>
<br/>
<br/>
<br/>
<br/>
<br/>
<br/>
<br/>
<br/>
<br/>
<br/>
<br/>
<br/>
<br/>
<br/>
<br/>
<br/>
<br/>
<br/>
<br/>
<br/>
<br/>
<br/>
<br/>
<br/>
<br/>
<br/>
<br/>
<br/>
<br/>
<br/>
<br/>
<br/>
<br/>
<br/>
<br/>
<br/>
<br/>
<br/>
<br/>
<br/>
<br/>
<br/>
<br/>
<br/>
<br/>
<br/>
<br/>
<br/>
<br/>
<br/>
<br/>
<br/>
<br/>
<br/>
<br/>
<br/>
<br/>
<br/>
<br/>
<br/>
<br/>
<br/>
<br/>
<br/>
<br/>
<br/>
<br/>
<br/>
<br/>
<br/>
<br/>
<br/>
<br/>
<br/>
<br/>
<br/>
<br/>
<br/>
<br/>
<br/>
<br/>
<br/>
<br/>
<br/>
<br/>
<br/>
<br/>
<br/>
<br/>
<br/>
<br/>
<br/>
<br/>
<br/>
<br/>
<br/>
<br/>
<br/>
<br/>
<br/>
<br/>
<br/>
<br/>
<br/>
<br/>
<br/>
<br/>
<br/>
<br/>
<br/>
<br/>
<br/>
<br/>
<br/>
<br/>
<br/>
<br/>
<br/>
<br/>
<br/>
<br/>
<br/>
<br/>
<br/>
<br/>
<br/>
<br/>
<br/>
<br/>
<br/>
<br/>
<br/>
<br/>
<br/>
<br/>
<br/>
<br/>
<br/>
<br/>
<br/>
<br/>
<br/>
<br/>
<br/>
<br/>
<br/>
<br/>
<br/>
<br/>
<br/>
<br/>
<br/>
<br/>
<br/>
<br/>
<br/>
<br/>
<br/>
<br/>
<br/>
<br/>
<br/>
<br/>
<br/>
<br/>
<br/>
<br/>
<br/>
<br/>
<br/>
<br/>
<br/>
<br/>
<br/>
<br/>
<br/>
<br/>
<br/>
<br/>
<br/>
<br/>
<br/>
<br/>
<br/>
<br/>
<br/>
<br/>
<br/>
<br/>
<br/>
<br/>
<br/>
<br/>
<br/>
<br/>
<br/>
<br/>
<br/>
<br/>
<br/>
<br/>
<br/>
<br/>
<br/>
<br/>
<br/>
<br/>
<br/>
<br/>
<br/>
<br/>
<br/>
<br/>
<br/>
<br/>
<br/>
<br/>
<br/>
<br/>
<br/>
<br/>
<br/>
<br/>
<br/>
<br/>
<br/>
<br/>
<br/>
<br/>
<br/>
<br/>
<br/>
<br/>
<br/>
<br/>
<br/>
<br/>
<br/>
<br/>
<br/>
<br/>
<br/>
<br/>
<br/>
<br/>
<br/>
<br/>
<br/>
<br/>
<br/>
<br/>
<br/>
<br/>
<br/>
<br/>
<br/>
<br/>
<br/>
<br/>
<br/>
<br/>
<br/>
<br/>
<br/>
<br/>
<br/>
<br/>
<b

<baud>:=

{10kbps|25kbps|50kbps|100kbps|250kbps|1Mbps|CUSTom[,

<value>]}

<value>:= Value in NR1 format, including an integer and no

decimal point, like 1.

**EXAMPLE** The following command sets the nominal baud of the CAN

FD bus trigger to 10kbps.

Command message:

:TRIGger:CANFd:BAUDNominal 10kbps

TRIG:CANF:BAUDN 10kbps

Query message:

TRIG:CANF:BAUDN?

Response message:

10kbps

RELATED COMMANDS :TRIGger:CANFd:FTYPe

:TRIGger:CANFd:BAUDData

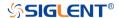

:TRIGger:CANFd:CONDition Command/Query

**DESCRIPTION** The command sets the trigger condition for the CAN FD bus

trigger.

The query returns the current trigger condition for the CAN

FD bus trigger.

COMMAND SYNTAX :TRIGger:CANFd:CONDition <condition>

<condition>:= {STARt|REMote|ID|ID\_AND\_DATA|ERRor}

QUERY SYNTAX :TRIGger:CANFd:CONDition?

RESPONSE FORMAT <condition>

<condition>:= {STARt|REMote|ID|ID\_AND\_DATA|ERRor}

**EXAMPLE** The following command sets the condition of the CAN FD

bus trigger to ID\_AND\_DATA.

Command message:

:TRIGger:CANFd:CONDition ID AND DATA

TRIG:CANF:COND ID\_AND\_DATA

Query message: TRIG:CANF:COND?

Response message: ID\_AND\_DATA

www.siglent.com 525 / 642

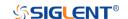

:TRIGger:CANFd:DAT2 Command/Query

**DESCRIPTION** The command sets the data2 of the CAN FD bus when the

trigger condition is ID+Data.

The query returns the current data2 of the CAN FD bus

trigger.

COMMAND SYNTAX :TRIGger:CANFd:DAT2 <data>

<data>:= Value in NR1 format, including an integer and no decimal point, like 1. The range of the value is [0, 256].

Note:

Use the don't care data (256) to ignore the data2 value.

QUERY SYNTAX :TRIGger:CANFd:DAT2?

RESPONSE FORMAT <data>

<data>:= Value in NR1 format, including an integer and no

decimal point, like 1.

**EXAMPLE** The following command sets the data2 of the CAN FD bus

trigger to 0x3F.

Command message:

TRIGger:CANFd:DAT2 63
TRIG:CANF:DAT2 63

Query message:

TRIG:CANF:DAT2?

Response message:

63

RELATED COMMANDS :TRIGger:CANFd:CONDition

:TRIGger:CANFd:DATA

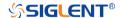

:TRIGger:CANFd:DATA Command/Query

**DESCRIPTION** The command the data of the CAN FD bus trigger.

The query returns the current data of the CAN FD bus trigger.

COMMAND SYNTAX :TRIGger:CANFd:DATA <data>

<data>:= Value in NR1 format, including an integer and no decimal point, like 1. The range of the value is [0, 256].

Note:

Use the don't care data (256) to ignore the data value.

QUERY SYNTAX :TRIGger:CANFd:DATA?

RESPONSE FORMAT <data>

<data>:= Value in NR1 format, including an integer and no

decimal point, like 1.

**EXAMPLE** The following command sets the data1 of the CAN FD bus

trigger to 0x2E.

Command message:

:TRIGger:CANFd:DATA 46 TRIG:CANF:DATA 46

Query message: TRIG:CANF:DATA?

Response message:

46

RELATED COMMANDS :TRIGger:CANFd:CONDition

:TRIGger:CANFd:DAT2

www.siglent.com 527 / 642

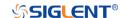

:TRIGger:CANFd:FTYPe Command/Query

**DESCRIPTION** This command sets the frame type of the CAN FD bus trigger.

The query returns the current frame type of the CAN FD bus

trigger.

COMMAND SYNTAX :TRIGger:CANFd:FTYPe <frame\_type>

<frame\_type>:= {BOTH|CAN|CANFd}

QUERY SYNTAX :TRIGger:CANFd:FTYPe?

RESPONSE FORMAT

<frame\_type>:= {BOTH|CAN|CANFd}

**EXAMPLE** The following command sets the frame type of the CAN FD

bus trigger to CANFd.

Command message:

:TRIGger:CANFd:FTYPe CANFd

TRIG:CANF:FTYP CANF

Query message: TRIG:CANF:FTYP?

Response message:

**CANFd** 

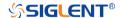

:TRIGger:CANFd:ID Command/Query

**DESCRIPTION** The command sets the ID of the CAN FD bus trigger when

the trigger condition is Remote, ID or ID+Data.

The query returns the current ID of the CAN FD bus trigger.

COMMAND SYNTAX :TRIGger:CANFd:ID <id>

<id>:= Value in NR1 format, including an integer and no

decimal point, like 1.

The range of the value is [0, 536870911] when the ID length is 29 bits. The range of the value is [0, 2047] when the ID

length is 11 bits.

Note:

Use the don't care data (536870912, ID length is 29) to

ignore the data value.

QUERY SYNTAX :TRIGger:CANFd:ID?

RESPONSE FORMAT <id>

<id>:= Value in NR1 format, including an integer and no

decimal point, like 1.

**EXAMPLE** The following command sets the ID of the CAN FD trigger to

0x56A710C.

Command message:

:TRIGger:CANFd:ID 90861836 TRIG:CANF:ID 90861836

Query message: TRIG:CANF:ID?

Response message:

90861836

RELATED COMMANDS :TRIGger:CANFd:CONDition

:TRIGger:CANFd:IDLength

www.siglent.com 529 / 642

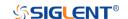

: TRIGger: CANFd: IDLength

Command/Query

**DESCRIPTION** The command sets the ID length of the CAN FD bus trigger.

The query returns the current ID length of the CAN FD bus

trigger.

COMMAND SYNTAX :TRIGger:CANFd:IDLENgth <length>

<length>:= {11BITS|29BITS}

QUERY SYNTAX :TRIGger:CANFd:IDLENgth?

RESPONSE FORMAT <length>

<length>:= {11BITS|29BITS}

**EXAMPLE** The following command sets the ID length of the CAN FD

bus trigger to 29BITS.

Command message:

:TRIGger:CANFd:IDLength 29BITS

TRIG:CANF:IDL 29BITS

Query message: TRIG:CANF:IDL?

Response message:

**29BITS** 

RELATED COMMANDS :TRIGger:CANFd:CONDition

:TRIGger:CANFd:ID

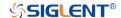

:TRIGger:CANFd:SOURce Command/Query

**DESCRIPTION** The command selects the source of the CAN FD bus trigger.

The guery returns the current source of the CAN FD bus

trigger.

COMMAND SYNTAX :TRIGger:CANFd:SOURce <source>

<source>:=  $\{C < x > |D < n > \}$ 

<x>:= 1 to (# analog channels) in NR1 format, including an

integer and no decimal point, like 1.

<n>:= 0 to (# digital channels - 1) in NR1 format, including an

integer and no decimal point, like 1.

QUERY SYNTAX :TRIGger:CANFd:SOURce?

RESPONSE FORMAT <source>

<source $>:= {C < x > |D < n >}$ 

<x>:= 1 to (# analog channels) in NR1 format, including an

integer and no decimal point, like 1.

<n>:= 0 to (# digital channels - 1) in NR1 format, including an

integer and no decimal point, like 1.

**EXAMPLE** The following command sets the source of the CAN FD bus

trigger as channel 2.

Command message:

:TRIGger:CANFd:SOURce C2

TRIG:CANF:SOUR C2

Query message:

TRIG:CANF:SOUR?

Response message:

C2

RELATED COMMANDS :TRIGger:CANFd:THReshold

www.siglent.com 531 / 642

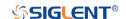

:TRIGger:CANFd:THReshold Command/Query

**DESCRIPTION** The command sets the threshold of the source on CAN FD

bus triggering.

The query returns the current threshold of the source on CAN

FD bus triggering.

COMMAND SYNTAX :TRIGger:CANFd:THReshold <threshold>

<threshold>:= Value in NR3 format, including a decimal point

and exponent, like 1.23E+2.

The range of the value varies by model, see the table below

for details.

| Model                | Value Range                                                                  |
|----------------------|------------------------------------------------------------------------------|
| SDS6000 Pro/SDS6000A | [-4.5*vertical_scale-vertical_offset,                                        |
|                      | 4.5*vertical_scale-vertical_offset]                                          |
| SDS5000X             | [-4.1*vertical_scale-vertical_offset,<br>4.1*vertical_scale-vertical_offset] |
| SDS2000X Plus        |                                                                              |
| SDS2000X HD          |                                                                              |

QUERY SYNTAX :TRIGger:CANFd:THReshold?

RESPONSE FORMAT <threshold>

<threshold>:= Value in NR3 format.

**EXAMPLE** The following command sets the threshold of the source on

CAN FD bus trigger to 1.5 V.

Command message:

:TRIGger:CANFd:THReshold 1.50E+00

TRIG:CANF:THR 1.50E+00

Query message: TRIG:CANF:THR?

Response message:

1.50E+00

RELATED COMMANDS :TRIGger:CANFd:SOURce

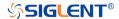

#### :TRIGger:IIS Commands [Option]

The :TRIGGER:IIS subsystem commands control the IIS bus trigger parameters.

• :TRIGger:IIS:AVARiant

• :TRIGger:IIS:BCLKSource

• :TRIGger:IIS:BCLKThreshold

• :TRIGger:IIS:BITorder

• :TRIGger:IIS:CHANnel

• :TRIGger:IIS:COMPare

• :TRIGger:IIS:CONDition

:TRIGger:IIS:DLENgth

• :TRIGger:IIS:DSource

• :TRIGger:IIS:DTHReshold

• :TRIGger:IIS:LATChedge

• :TRIGger:IIS:LCH

• :TRIGger:IIS:VALue

• :TRIGger:IIS:WSSource

• :TRIGger:IIS:WSTHreshold

www.siglent.com 533 / 642

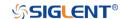

### :TRIGger:IIS:AVARiant Command/Query

**DESCRIPTION** The command sets the audio variant of the IIS bus trigger.

The query returns the current audio variant of the IIS bus

trigger.

COMMAND SYNTAX :TRIGger:IIS:AVARiant <type>

<type>:= {IIS|LJ|RJ}

QUERY SYNTAX :TRIGger:IIS:AVARiant?

RESPONSE FORMAT <type>

<type>:= {IIS|LJ|RJ}

**EXAMPLE** The following command sets the audio variant of the IIS bus

trigger to IIS.

Command message:

:TRIGger:IIS:AVARiant IIS

TRIG:IIS:AVAR IIS

Query message: TRIG:IIS:AVAR?

Response message:

IIS

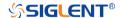

#### :TRIGger:IIS:BCLKSource Command/Query

**DESCRIPTION** The command selects the BCLK source of the IIS bus trigger.

The query returns the current BCLK source of the IIS bus

trigger.

COMMAND SYNTAX :TRIGger:IIS:BCLKSource <source>

<source>:=  $\{C < x > |D < n > \}$ 

<x>:= 1 to (# analog channels) in NR1 format, including an

integer and no decimal point, like 1.

<n>:= 0 to (# digital channels - 1) in NR1 format, including an

integer and no decimal point, like 1.

QUERY SYNTAX :TRIGger:IIS:BCLKSource?

RESPONSE FORMAT <source>

<source>:=  $\{C < x > |D < n > \}$ 

<x>:= 1 to (# analog channels) in NR1 format, including an

integer and no decimal point, like 1.

<n>:= 0 to (# digital channels - 1) in NR1 format, including an

integer and no decimal point, like 1.

**EXAMPLE** The following command sets the BCLK source of the IIS bus

trigger as channel 2.

Command message:

:TRIGger:IIS:BCLKSource C2

TRIG:IIS:BCLKS C2

Query message:

TRIG:IIS:BCLKS?

Response message:

C2

RELATED COMMANDS :TRIGger:IIS:BCLKThreshold

www.siglent.com 535 / 642

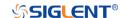

## :TRIGger:IIS:BCLKThreshold Command/Query

**DESCRIPTION** The command sets the threshold of the BCLK on LIN bus

trigger.

The query returns the current threshold of the BCLK on LIN

bus trigger.

COMMAND SYNTAX :TRIGger:IIS:BCLKThreshold <value>

<value>:= Value in NR3 format, including a decimal point and

exponent, like 1.23E+2.

The range of the value varies by model, see the table below for details.

| Model                | Value Range                                                                  |  |
|----------------------|------------------------------------------------------------------------------|--|
| SDS6000 Pro/SDS6000A | [-4.5*vertical_scale-vertical_offset,                                        |  |
|                      | 4.5*vertical_scale-vertical_offset]                                          |  |
| SDS5000X             | [-4.1*vertical_scale-vertical_offset,<br>4.1*vertical_scale-vertical_offset] |  |
| SDS2000X Plus        |                                                                              |  |
| SDS2000X HD          |                                                                              |  |

QUERY SYNTAX :TRIGger:IIS:BCLKThreshold?

RESPONSE FORMAT <value>

<value>:= Value in NR3 format.

**EXAMPLE** The following command sets the threshold of the BCLK on

LIN bus trigger to 1.5 V.

Command message:

:TRIGger:IIS:BCLKThreshold 1.50E+00

TRIG:IIS:BCLKT 1.50+00

Query message: TRIG:IIS:BCLKT?

Response message:

1.50E+00

RELATED COMMANDS :TRIGger:IIS:BCLKSource

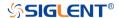

:TRIGger:IIS:BITorder Command/Query

**DESCRIPTION** The command sets the bit order of the IIS bus trigger.

The query returns the current bit order of the IIS bus trigger.

COMMAND SYNTAX :TRIGger:IIS:BITorder <order>

<order>:= {LSM|MSB}

QUERY SYNTAX :TRIGger:IIS:BITorder?

RESPONSE FORMAT <order>

<order>:= {LSM|MSB}

**EXAMPLE** The following command sets the bit order of the IIS bus

trigger to MSB.

Command message:

:TRIGger:IIS:BITorder MSB

TRIG:IIS:BIT MSB

Query message: TRIG:IIS:BIT?

Response message:

**MSB** 

www.siglent.com 537 / 642

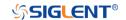

:TRIGger:IIS:CHANnel Command/Query

**DESCRIPTION** The command sets the channel of the IIS bus trigger.

The query returns the current channel of the IIS bus trigger

COMMAND SYNTAX :TRIGger:IIS:CHANnel <channel>

<channel>:= {LEFT|RIGHT}

QUERY SYNTAX :TRIGger:IIS:CHANnel?

RESPONSE FORMAT <channel>

<channel>:= {LEFT|RIGHT}

**EXAMPLE** The following command sets to trigger on right channel of the

IIS bus.

Command message:

:TRIGger:IIS:CHANnel RIGHT

TRIG:IIS:CHAN RIGHT

Query message: TRIG:IIS:CHAN?

Response message:

**RIGHT** 

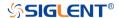

:TRIGger:IIS:COMPare Command/Query

**DESCRIPTION** The command sets the data compare type of the IIS bus

trigger.

The query returns the current data compare type of the IIS

bus trigger.

COMMAND SYNTAX :TRIGger:IIS:COMPare <type>

<type>:= {EQUal|GREaterthan|LESSthan}

QUERY SYNTAX :TRIGger:IIS:COMPare?

RESPONSE FORMAT <type>

<type>:= {EQUal|GREaterthan|LESSthan}

**EXAMPLE** The following command sets the data compare type of the IIS

bus trigger to LESSthan.

Command message:

:TRIGger:IIS:COMPare LESSthan

TRIG: IIS: COMP LESS

Query message: TRIG:IIS:COMP?

Response message:

LESSthan

RELATED COMMANDS :TRIGger:IIS:CONDition

www.siglent.com 539 / 642

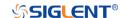

:TRIGger:IIS:CONDition Command/Query

**DESCRIPTION** The command sets the trigger condition of the IIS bus.

The query returns the current trigger condition of the IIS bus.

COMMAND SYNTAX :TRIGger:IIS:CONDition <condition>

<condition>:= {DATA|MUTE|CLIP|GLITch|RISing|FALLing}

QUERY SYNTAX :TRIGger:IIS:CONDition?

RESPONSE FORMAT <condition>

 $<\!\!condition>:= \{DATA|MUTE|CLIP|GLITch|RISing|FALLing\}$ 

**EXAMPLE** The following command sets the trigger condition of the IIS

bus to DATA.

Command message:

:TRIGger:IIS:CONDition DATA

TRIG:IIS:COND DATA

Query message: TRIG:IIS:COND?

Response message:

DATA

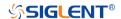

## :TRIGger:IIS:DLENgth Command/Query

**DESCRIPTION** The command sets the data bits of the IIS bus trigger.

The query returns the current data bits of the IIS bus trigger.

COMMAND SYNTAX :TRIGger:IIS:DLENgth <value>

<value>:= Value in NR1 format, including an integer and no

decimal point, like 1.

Note:

The range of the value is related to the channel bits and the start bits. If the channel bits are 32 and the start bit is 2, the

range is [1,30]

QUERY SYNTAX :TRIGger:IIS:DLENgth?

RESPONSE FORMAT <value>

<value>:= Value in NR1 format, including an integer and no

decimal point, like 1.

**EXAMPLE** The following command sets the data bits of the IIS bus

trigger to 10.

Command message:

:TRIGger:IIS:DLENgth 10

TRIG:IIS:DLEN 10

Query message:

TRIG:IIS:DLEN?

Response message:

10

www.siglent.com 541 / 642

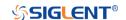

:TRIGger:IIS:DSource Command/Query

**DESCRIPTION** The command selects the data source of the IIS bus trigger.

The query returns the current data source of the IIS bus

trigger

COMMAND SYNTAX :TRIGger:IIS:DSource <source>

<source>:=  $\{C < x > |D < n > \}$ 

<x>:= 1 to (# analog channels) in NR1 format, including an

integer and no decimal point, like 1.

<n>:= 0 to (# digital channels - 1) in NR1 format, including an

integer and no decimal point, like 1.

QUERY SYNTAX :TRIGger:IIS:DSource?

RESPONSE FORMAT <source>

<source $>:= {C < x > |D < n > }$ 

<x>:= 1 to (# analog channels) in NR1 format, including an

integer and no decimal point, like 1.

<n>:= 0 to (# digital channels - 1) in NR1 format, including an

integer and no decimal point, like 1.

**EXAMPLE** The following command sets the data source of the IIS bus

trigger as C2.

Command message:

:TRIGger:IIS:DSource C2

TRIG:IIS:DS C2

Query message:

TRIG:IIS:DS?

Response message:

C2

RELATED COMMANDS :TRIGger:IIS:DTHReshold

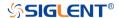

# :TRIGger:IIS:DTHReshold Command/Query

**DESCRIPTION** The command sets the threshold of the data source on IIS

bus trigger.

The query returns the current threshold of the data source on

IIS bus trigger.

COMMAND SYNTAX :TRIGger:IIS:DTHReshold <value>

<value>:= Value in NR3 format, including a decimal point and

exponent, like 1.23E+2.

The range of the value varies by model, see the table below for details.

| Model                | Value Range                            |  |
|----------------------|----------------------------------------|--|
| SDS6000 Pro/SDS6000A | [-4.5*vertical_scale-vertical_offset,  |  |
| SDS0000 P10/SDS0000A | 4.5*vertical_scale-vertical_offset]    |  |
| SDS5000X             | [ 4.4* vertical people vertical effect |  |
| SDS2000X Plus        | [-4.1*vertical_scale-vertical_offset,  |  |
| SDS2000X HD          | 4.1*vertical_scale-vertical_offset]    |  |

QUERY SYNTAX :TRIGger:IIS:DTHReshold?

**RESPONSE FORMAT** <threshold>:= Value in NR3 format.

The following command sets the threshold of the data source

on IIS bus trigger to 1.5 V.

**EXAMPLE** 

Command message:

TRIGger:IIS:DTHReshold 1.50E+00

TRIG:IIS:DTHR 1.50E+00

Query message: TRIG:IIS:DTHR?

Response message:

1.50E+00

RELATED COMMANDS :TRIGger:IIS:DSource

www.siglent.com 543 / 642

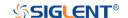

## :TRIGger:IIS:LATChedge Command/Query

**DESCRIPTION** The command selects the sampling edge of BCLK on IIS bus

trigger.

The query returns the sampling edge of BCLK on IIS bus

trigger

COMMAND SYNTAX :TRIGger:IIS:BCLK:EDGE <slope>

<slope>:= {RISing|FALLing}

QUERY SYNTAX :TRIGger:IIS:BCLK:EDGE?

RESPONSE FORMAT <slope>

<slope>:= {RISing|FALLing}

**EXAMPLE** The following command sets the sampling edge of BCLK on

IIS bus trigger to RISing.

Command message:

:TRIGger:IIS:BCLK:EDGE RISing

TRIG:IIS:BCLK:EDGE RIS

Query message:

TRIG:IIS:BCLK:EDGE?

Response message:

**RISing** 

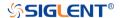

:TRIGger:IIS:LCH Command/Query

**DESCRIPTION** The command selects the level of the left channel on IIS bus

trigger.

The query returns the current level of the left channel on IIS

bus trigger.

COMMAND SYNTAX :TRIGger:IIS:LCH <level>

<level>:= {LOW|HIGH}

QUERY SYNTAX :TRIGger:IIS:LCH?

RESPONSE FORMAT <level>

<level>:= {LOW|HIGH}

**EXAMPLE** The following command sets the level of the left channel on

IIS bus trigger to HIGH.

Command message: :TRIGger:IIS:LCH HIGH TRIG:IIS:LCH HIGH

Query message: TRIG:IIS:LCH?

Response message:

HIGH

www.siglent.com 545 / 642

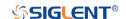

:TRIGger:IIS:VALue Command/Query

**DESCRIPTION** The command sets the value of the IIS bus trigger.

The query returns the current value of the IIS bus trigger.

COMMAND SYNTAX :TRIGger:IIS:VALue <value>

<value>:= Value in NR1 format, including an integer and no decimal point, like 1.

Note:

 The range of the value is related to data length by using the command :TRIGger:IIS:DLENgth.

 Use the don't care data (256, data length is 8) to ignore the data value.

QUERY SYNTAX :TRIGger:IIS:VALue?

RESPONSE FORMAT <value>

<value>:= Value in NR1 format, including an integer and no

decimal point, like 1.

**EXAMPLE** The following command sets the value of the IIS bus trigger

to 0x56 when the data length is 8.

Command message:

:TRIGger:IIS:VALue 86

TRIG:IIS:VAL 86

Query message:

TRIG:IIS:VAL?

Response message:

86

RELATED COMMANDS :TRIGger:IIS:CONDition

:TRIGger:IIS:DLENgth

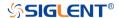

:TRIGger:IIS:WSSource Command/Query

**DESCRIPTION** The command selects the WS source of the IIS bus trigger.

The query returns the current WS source of the IIS bus trigger.

COMMAND SYNTAX :TRIGger:IIS:WSSource <source>

<source>:=  $\{C < x > |D < n > \}$ 

<x>:= 1 to (# analog channels) in NR1 format, including an

integer and no decimal point, like 1.

<n>:= 0 to (# digital channels - 1) in NR1 format, including an

integer and no decimal point, like 1.

QUERY SYNTAX :TRIGger:IIS:WSSource?

RESPONSE FORMAT <source>

<source>:=  $\{C < x > |D < n > \}$ 

<x>:= 1 to (# analog channels) in NR1 format, including an

integer and no decimal point, like 1.

<n>:= 0 to (# digital channels - 1) in NR1 format, including an

integer and no decimal point, like 1.

**EXAMPLE** The following command sets the WS source of the IIS bus

trigger as channel 2.

Command message:

:TRIGger:IIS:WSSource C2

TRIG:IIS:WSS C2

Query message:

TRIG:IIS:WSS?

Response message:

C2

RELATED COMMANDS :TRIGger:IIS:WSTHreshold

www.siglent.com 547 / 642

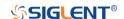

# :TRIGger:IIS:WSTHreshold Command/Query

**DESCRIPTION** The command sets the threshold of the WS on IIS bus trigger.

The query returns the current threshold of the WS on IIS bus

trigger.

COMMAND SYNTAX :TRIGger:IIS:WSThreshold <value>

<value>:= Value in NR3 format, including a decimal point and

exponent, like 1.23E+2.

The range of the value varies by model, see the table below for

details.

| Model                | Value Range                           |  |
|----------------------|---------------------------------------|--|
| SDS6000 Pro/SDS6000A | [-4.5*vertical_scale-vertical_offset, |  |
| 3D30000 P10/3D30000A | 4.5*vertical_scale-vertical_offset]   |  |
| SDS5000X             | [ 4.4*vortical acale vertical offect  |  |
| SDS2000X Plus        | [-4.1*vertical_scale-vertical_offset, |  |
| SDS2000X HD          | 4.1*vertical_scale-vertical_offset]   |  |

QUERY SYNTAX :TRIGger:IIS:WSThreshold?

RESPONSE FORMAT <value>

<value>:= Value in NR3 format.

**EXAMPLE** The following command sets the threshold of the WS on IIS

bus trigger to 1.5 V.

Command message:

:TRIGger:IIS:WSThreshold 1.50E+00

TRIG:IIS:WST 1.50E+00

Query message:

TRIG:IIS:WST?

Response message:

1.50E+00

RELATED COMMANDS :TRIGger:IIS:WSSource

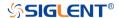

## **WAVeform Commands**

The WAVEFORM subsystem is used to transfer data to a controller from the oscilloscope waveform memory.

The waveform record is actually contained in two portions: the preamble and waveform data. The waveform record must be read from the oscilloscope by the controller using two separate commands. The waveform data is the actual data acquired for each point in the specified source. The preamble contains the information for interpreting the waveform data.

:WAVeform:DATA

:WAVeform:INTerval

:WAVeform:MAXPoint

:WAVeform:POINt

:WAVeform:PREamble

:WAVeform:SEQuence

:WAVeform:SOURce

:WAVeform:STARt

:WAVeform:WIDTh

www.siglent.com 549 / 642

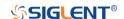

:WAVeform:SOURce Command/Query

**DESCRIPTION** The command specifies the source waveform to be transferred

from the oscilloscope using the query :WAVeform:DATA?

The query returns the source waveform to be transferred from

the oscilloscope.

COMMAND SYNTAX :WAVeform:SOURce <source>

<source>:=  $\{C < x > |F < x > |D < m > \}$ 

<x>:= 1 to (# analog channels) in NR1 format, including an

integer and no decimal point, like 1.

<m>:= 0 to (# digital channels - 1) in NR1 format, including an

integer and no decimal point, like 1.

QUERY SYNTAX :WAVeform:SOURce?

RESPONSE FORMAT <source>

<source>:= {C<x>|F<x>|D<m>}

<x>:= 1 to (# analog channels) in NR1 format, including an

integer and no decimal point, like 1.

<m>:= 0 to (# digital channels - 1) in NR1 format, including an

integer and no decimal point, like 1.

**EXAMPLE** The following command specifies that the Channel 2 waveform

will be transferred in the next :WAVeform:DATA? query

or :WAVeform:PREamble? query.

Command message:

:WAVeform:SOURce C2

WAV:SOUR C2

Query message:

WAV:SOUR?

Response message:

C2

RELATED COMMANDS :WAVeform:DATA

:WAVeform:PREamble

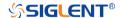

## :WAVeform:STARt Command/Query

**DESCRIPTION** The command specifies the starting data point for waveform

transfer using the query :WAVeform:DATA?.

The query returns the starting data point for waveform

transfer.

COMMAND SYNTAX :WAVeform:STARt <value>

<value>:= Value in NR1 format, including an integer and no

decimal point, like 1.

Note:

The value range is related to the current waveform point and

the value set by the command :WAVeform:POINt.

QUERY SYNTAX :WAVeform:STARt?

RESPONSE FORMAT <value>

<value>:= Value in NR1 format, including an integer and no

decimal point, like 1.

**EXAMPLE** The following command sets the start point to 1000 when the

current waveform point is 400 kpts.

Command message:

:WAVeform:STARt 1000

WAV:STAR 1000

Query message:

WAV:STAR?

Response message:

1000

RELATED COMMANDS :WAVeform:POINt

www.siglent.com 551 / 642

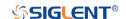

:WAVeform:INTerval Command/Query

**DESCRIPTION** The command sets the interval between data points for

waveform transfer using the query :WAVeform:DATA?

The query returns the interval between data points for

waveform transfer.

COMMAND SYNTAX :WAVeform:INTerval <value>

<value>:= Value in NR1 format, including an integer and no

decimal point, like 1.

Note:

The value range is related to the values set by the command :WAVeform:POINt and :WAVeform:STARt.

QUERY SYNTAX :WAVeform:INTerval?

RESPONSE FORMAT <value>

<value>:= Value in NR1 format, including an integer and no

decimal point, like 1.

**EXAMPLE** The following command sets the interval between data points

for waveform transfer to 200.

Command message:

:WAVeform:INTerval 200

WAV:INT 200

Query message:

WAV:INT?

Response message:

200

RELATED COMMANDS :WAVeform:STARt

:WAVeform:POINt

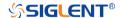

:WAVeform:POINt Command/Query

**DESCRIPTION** The command sets the number of waveform points to be

transferred with the query :WAVeform:DATA?

The query returns the number of waveform points to be

transferred.

COMMAND SYNTAX :WAVeform:POINt <value>

<value>:= Value in NR1 format, including an integer and no

decimal point, like 1.

Note:

The value range is related to the current waveform point.

QUERY SYNTAX :WAVeform:POINt?

RESPONSE FORMAT <value>

<value>:= Value in NR1 format, including an integer and no

decimal point, like 1.

**EXAMPLE** The following command the number of waveform points to be

transferred to 2000 pts.

Command message:

:WAVeform:POINt 20000

WAV:POIN 20000

Query message:

WAV:POIN?

Response message:

20000

RELATED COMMANDS :ACQuire:POINts

www.siglent.com 553 / 642

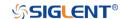

:WAVeform:MAXPoint

Query

**DESCRIPTION** The query returns the maximum points of one piece, when it

needs to read the waveform data in pieces.

**QUERY SYNTAX** :WAVeform:MAXPoint?

**RESPONSE FORMAT** <value>

<value>:= Value in NR1 format, including an integer and no

decimal point, like 1.

The following return the maximum points of one piece in SDS2000X Plus series. **EXAMPLE** 

Query message: :WAV:MAXPoint?

Response message:

10000000

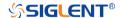

# :WAVeform:WIDTh Command/Query

**DESCRIPTION** The command sets the current output format for the transfer

of waveform data.

The query returns the current output format for the transfer of

waveform data.

COMMAND SYNTAX :WAVeform:WIDTh <type>

<type>:= {BYTE|WORD}

WORD formatted data transfers 16-bit data as two bytes,

and the upper byte is transmitted first.

BYTE formatted data is transferred as 8-bit bytes.

Note:

When the vertical resolution is set to 10 bit or the ADC bit is more than 8bit, it must to use the command to set to WORD

before transferring waveform data.

QUERY SYNTAX :WAVeform:WIDTh?

RESPONSE FORMAT <type>

<type>:= {BYTE|WORD}

**EXAMPLE** The following command sets the current output format for the

transfer of waveform data to BYTE.

Command message:

:WAVeform:WIDTh BYTE

WAV:WIDT BYTE

Query message:

**WAV:WIDT?** 

Response message:

**BYTE** 

www.siglent.com 555 / 642

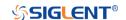

:WAVeform:PREamble

Query

The query returns the parameters of the source using by the command :WAVeform:SOURce. **DESCRIPTION** 

:WAVeform:PREamble? **QUERY SYNTAX** 

**RESPONSE FORMAT** <bin>

<bin>:= binary data block headed " #9<9-Digits>". See the

table below for details.

:WAVeform:SOURce **RELATED COMMANDS** 

Table 1 Explanation of the descriptor block (The first byte after "#9<9-digits>" is the starting position)

| Address | Туре  | Length | Description                                                                                                    |  |  |  |  |
|---------|-------|--------|----------------------------------------------------------------------------------------------------|--|--|--|--|
| 0~15    | char  | 16     | Descriptor name. It is string, the first 8 chars are always "WAVEDESC"                                                                                                    |  |  |  |  |
| 16~31   | char  | 16     | Template name. It is string, the first 7 chars are always "WAVEACE".                                                                                                    |  |  |  |  |
| 32~33   | short | 2      | COMM_TYPE. It is chosen by remote command comm_format. 0 - byte, 1- word. Default value is 0.                                                                                                    |  |  |  |  |
| 34~35   | short | 2      | COMM_ORDER. It is chosen by remote command comm_format. 0 - LSB, 1- MSB. Default value is 0.                                                                                                    |  |  |  |  |
| 36~39   | long  | 4      | wave_desc_length. Length in bytes of block WAVEDESC. (346)                                                                                                    |  |  |  |  |
| 40~59   | long  | 4*5    | Reserved                                                                                                    |  |  |  |  |
| 60~63   | long  | 4      | WAVE_ARRAY_1. Length in bytes of 1st simple data array. In transmitted waveform, represent the number of transmitted bytes in accordance with the parameter of the :WAVeform:POINt remote command and the used format (see COMM_TYPE). Only for analog channel. |  |  |  |  |
| 64~75   | long  | 4*3    | Reserved                                                                                                    |  |  |  |  |
| 76~91   | char  | 16     | Instrument name. It is string, always "Siglent SDS".                                                                                                    |  |  |  |  |
| 92~95   | long  | 4      | Reserved                                                                                                    |  |  |  |  |
| 96~111  | char  | 16     | Reserved                                                                                                    |  |  |  |  |
| 112~115 | long  | 4      | Reserved                                                                                                    |  |  |  |  |
| 116~119 | long  | 4      | Wave array count. Number of data points in the data array. Only for analog channel. When sequence is on, this value means the points number of single sequence frame.                                                                                           |  |  |  |  |
| 120~131 | long  | 4*3    | Reserved                                                                                                    |  |  |  |  |
| 132~135 | long  | 4      | First point. Indicates the offset relative to the beginning of the trace buffer. Value is the same as the parameter of the :WAVeform:STARt remote command.                                                                                                    |  |  |  |  |

556 / 642 www.siglent.com

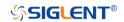

| 136~139 | long           | 4   | Data interval. Indicates the interval between data points for waveform transfer. Value is the same as the parameter of the :WAVeform:INTerval remote command.          |
|---------|----------------|-----|----------------------------------------------------------------------------------------------------|
| 140~143 | long           | 4   | Reserved                                                                                                    |
| 144~147 | long           | 4   | read_frames, number of sequence frames transferred this time. Used to calculate the reading times of sequence waveform                                                 |
| 148~151 | long           | 4   | sum_frames, number of sequence frames acquired. Used to calculate the reading times of sequence waveform                                                               |
| 152~155 | short          | 2*2 | Reserved                                                                                                    |
| 156~159 | float          | 4   | Vertical gain. The value of vertical scale without probe attenuation.                                                                                                  |
| 160~163 | float          | 4   | Vertical offset. The value of vertical offset without probe attenuation.                                                                                               |
| 164~167 | float          | 4   | code_per_div. The value is different for different vertical gain of different models                                                                                   |
| 168~171 | float          | 4   | Reserved                                                                                                    |
| 172~173 | short          | 2   | Adc_bit                                                                                                    |
| 174~175 | short          | 2   | The specified frame index of sequence set by the parameter <value1> of the command :WAVeform:SEQuence. Default Value is 1</value1>                                     |
| 176~179 | float          | 4   | Horizontal interval. Sampling interval for time domain waveforms. Horizontal interval = 1/sampling rate.                                                               |
| 180~187 | long<br>double | 8   | Horizontal offset. Trigger offset for the first sweep of the trigger, seconds between the trigger and the first data point. Unit is s.                                 |
| 188~195 | long<br>double | 8   | Reserved                                                                                                    |
| 196~243 | char           | 48  | Reserved                                                                                                    |
| 244~291 | char           | 48  | Reserved                                                                                                    |
| 292~295 | float          | 4   | Reserved                                                                                                    |
| 296~311 | struct         | 16  | Reserved                                                                                                    |
| 312~315 | float          | 4   | Reserved                                                                                                    |
| 316~323 | short          | 2*4 | Reserved                                                                                                    |
| 324~325 | short          | 2   | Time_base. This is the enumerated time/div. see the Table 2 for details.                                                                                               |
| 326~327 | short          | 2   | Vertical coupling. 0-DC,1-AC,2-GND                                                                                                    |
| 328~331 | float          | 4   | Probe attenuation.                                                                                                    |
| 332~333 | short          | 2   | Fixed vertical gain. This is the enumerated vertical scale. This value is not intuitive, and the vertical scale is usually represented by the value of address 156~159 |
| 334~335 | short          | 2   | Bandwidth limit. 0-OFF,1-20M,2-200M                                                                                                    |
| 336~343 | float          | 4*2 | Reserved                                                                                                    |
| 344~345 | short          | 2   | Wave source. 0-C1,1-C2,2-C3,3-C4                                                                                                    |
|         |                |     |                                                                                                    |

www.siglent.com 557 / 642

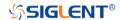

**Table 2 Enum of Timebase** 

| Index | Timebase (s) | Index | Timebase(s) |
|-------|--------------|-------|-------------|
| 0     | 200E-12      | 20    | 1E-3        |
| 1     | 500E-12      | 21    | 2E-3        |
| 2     | 1E-9         | 22    | 5E-3        |
| 3     | 2E-9         | 23    | 10E-3       |
| 4     | 5E-9         | 24    | 20E-3       |
| 5     | 10E-9        | 25    | 50E-3       |
| 6     | 20E-9        | 26    | 100E-3      |
| 7     | 50E-9        | 27    | 200E-3      |
| 8     | 100E-9       | 28    | 500E-3      |
| 9     | 200E-0       | 29    | 1           |
| 10    | 500E-9       | 30    | 2           |
| 11    | 1E-6         | 31    | 5           |
| 12    | 2E-6         | 32    | 10          |
| 13    | 5E-6         | 33    | 20          |
| 14    | 10E-6        | 34    | 50          |
| 15    | 20E-6        | 35    | 100         |
| 16    | 50E-6        | 36    | 200         |
| 17    | 100E-6       | 37    | 500         |
| 18    | 200E-6       | 38    | 1000        |
| 19    | 500E-6       |       |             |

Note: Different models have different time base enumeration

558 / 642 www.siglent.com

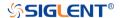

# :WAVeform:DATA

Query

**DESCRIPTION** The query returns the waveform data of the source using by

the command: WAVeform: SOURce to be transferred from

the oscilloscope.

QUERY SYNTAX :WAVeform:DATA?

RESPONSE FORMAT < waveform\_data>

<waveform\_data>:=binary data block headed " #9<9-Digits>"

RELATED COMMANDS :WAVeform:STARt

:WAVeform:INTerval :WAVeform:POINt :WAVeform:MAXPoint :WAVeform:WIDTh

**EXAMPLE** For SDS5000X series, the following steps show how to use

the command to reconstitute the display of waveform.

For analog channel waveform and math waveform (except for FFT):

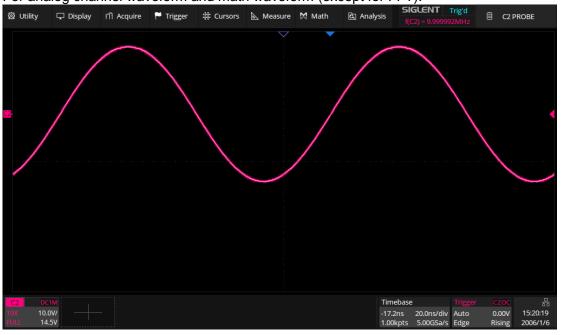

Step 1: Send the commands to get the data of waveform.

Command message:

:WAVeform:SOURce C2

:WAVeform:DATA?

www.siglent.com 559 / 642

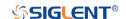

## Response message:

The header is "#9000001000" which nine ASCII integers are used to give the number of the waveform data points (1000 pts). After the header of block, is beginning of the wave data, and the last two bytes "0A 0A" means the end of data.

| Data          |                                            | Description    |
|---------------|--------------------------------------------|----------------|
|               |                                            |                |
| 23 39 30 30 3 | 0 30 30 31 30 30 30 F5 F6 F6 F6 F6 F7 F7 F | 78 #9000001000 |
| F8 F9 F9 F9 F | A FA FB FB FB FC FC FC FD FE FF FF 00 01 ( | )1             |
| 02 02 03 03 0 | 4 05 06 06 06 07 08 09 09 0A 0A 0B 0B 0C 0 | do             |
| OD OE OF OF 1 | 0 11 12 13 14 14 15 15 16 17 18 19 1A 1B 1 | .B             |
| 1B 1C 1C 1E 1 | F 1F 20 21 22 22 23 24 25 ED ED ED F       | ED             |
| ED ED ED ED E | D ED ED ED ED EE EE EE ED ED ED EE EE E    | F              |
| EF EF EE EE E | F EF F0 F0 F0 F1 F1 F1 F1 F1 F2 F2 F3 F3 F | 73\n\n         |
| F3 F3 F4 F4 0 | A OA                                       |                |

### Step 2: Send the query to get the parameters of waveform.

Query message:

:WAVeform:PRE?

For parameter parsing, see the section of the query. Through the query, we can get the vertical scale is 10 V/div, the vertical offset is 14.5 V, the timebase is 20E-9 s, the trigger delay is 1.72E-8 s, and the sampling interval is 2E-10 s.

Step 3: Calculate the voltage value corresponding to the data point.

Using the formula: voltage value (V) = code value \*(vdiv /code\_per\_div) - voffset.

| Parameter                                                                                                    | Description                                                                                                    | Example above                                                               |
|----------------------------------------------------------------------------------------------------|----------------------------------------------------------------------------------------------------|-----------------------------------------------------------------------------|
|                                                                                                    | Signed number of wave data. For python, if the code value is greater than the center code, you need to convert to signed number by subtracting the full code. Get the center and full code by referring to the Table 1 below. |                                                                             |
| code value                                                                                                    | If the vertical resolution of the model is greater than 8bit, the code value is a word in LSB byte order by the command :WAVeform:WIDTh. The data is left aligned, and the lower bit is zero filled.                          | The first point is<br>the 17th data<br>"F5", convert to<br>decimal is "-11" |
|                                                                                                    | For SDS6000 Pro, 12bit data is used for 12bit and 10bit models, but the ADC range is different. ("0x90 0x35"->0x359->857)                                                                                                    |                                                                             |
|                                                                                                    | The vertical scale.                                                                                                    |                                                                             |
| vdiv                                                                                                    | It is the value with address 156~159 in the data block returned by the :WAVeform:PREamble?                                                                                                    | 10                                                                          |
|                                                                                                    | The vertical position value.                                                                                                    |                                                                             |
| voffset                                                                                                    | It is the value with address 160~163 in the data block returned by the :WAVeform:PREamble?                                                                                                    | 14.5                                                                        |
|                                                                                                    | Code value per division in vertical direction.                                                                                                    |                                                                             |
| code_per_div                                                                                                    | It is the value with address 164~167 in the data block returned by the :WAVeform:PREamble?                                                                                                    | 30                                                                          |
| The side of the side of the si | You also can get the value by referring to the Table 1 below                                                                                                    |                                                                             |

The picture above as an example:

The first point: voltage value = -11\*(10/30)-(14.5) = -18.167 V.

560 / 642

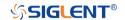

Table 1 Code\_per\_div/Center Code/Full Code of Models

| Model           | (,500E-6] | [1E-3,10E-3] | ( ,10] | Center<br>Code | Full<br>Code |
|-----------------|-----------|--------------|--------|----------------|--------------|
| SDS6104 H12 Pro | 1700/8    | 425          | 425    | 2047           | 4096         |
| SDS6104 H10 Pro | 680/8     | 170          | 255    | 2047           | 4096         |
| SDS6104A        | 510/8     | 1020/8       | 170    | 2047           | 4096         |
| SDS6204 H12 Pro | 1020/8    | 255          | 425    | 2047           | 4096         |
| SDS6204 H10 Pro | 680/8     | 170          | 255    | 2047           | 4096         |
| SDS6204A        | 510/8     | 1020/8       | 170    | 2047           | 4096         |
| SDS5000X        | 30        | 30           |        |                | 256          |
| SDS2000X Plus   | 30        | 30           |        |                | 256          |
| SHS800X         | 25        |              | 127    | 256            |              |
| SHS1000X        | 25        |              | 127    | 256            |              |
| SDS2000X HD     | 480       |              |        | 2047           | 4096         |

Step 4: Calculate the time value of the data point.

Using the formula: time value(S) = -delay-(timebase\*grid/2)\*index\*interval

| Parameter | Description                                                                                                    | Example above |
|-----------|----------------------------------------------------------------------------------------------------|---------------|
| timebase  | The horizontal scale. It is the value with address 324~325 in the data block returned by the :WAVeform:PREamble?           | 2E-8          |
| delay     | The horizontal position value.  It is the value with address 180~187 in the data block returned by the :WAVeform:PREamble? | 1.72E-8       |
| grid      | The grid numbers in horizontal direction.  SDS6000 Pro/SDS6000A/SDS5000X/SDS2000X Plus/SDS2000X HD:10  SHS800X/SHS1000X:12 | 10            |
| index     | The index of the data. The first point is 0.                                                                               |               |
| interval  | Sampling interval.  It is the value with address 176~179 in the data block returned by the :WAVeform:PREamble?             | 2E-10         |

The picture above as an example:

The first data point: time value = -1.72E-8-(2E-08\*10/2) = -1.172E-07 s = -117.2 ns.

The second data point: time value = -117.2 ns + 0.2 ns = -117 ns.

Use python to reconstruct the waveform: (See the code in Read Waveform Data Example)

www.siglent.com 561 / 642

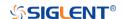

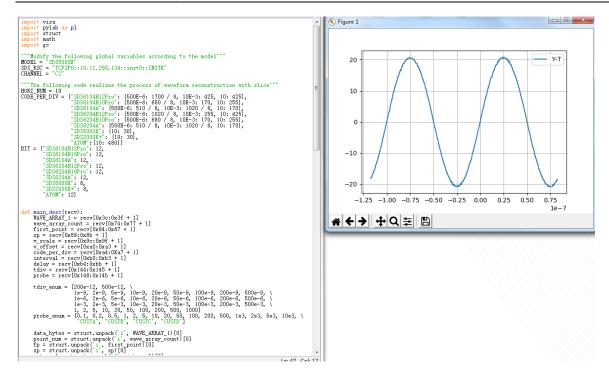

#### For digital channel waveform:

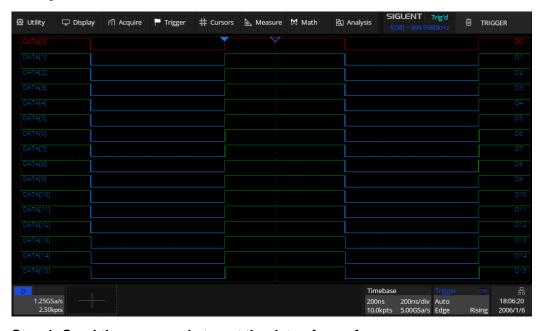

Step 1: Send the commands to get the data of waveform.

Command message:

:WAVeform:SOURce D0

:WAVeform:DATA?

#### Response message:

The header is "#9000002500" which nine ASCII integers are used to give the number of the waveform data points (2500 pts). After the header of block, is beginning of the wave data. For digital, one bit represents a data point, if the number of points is not an integer multiple of 8, the byte less than 8 bits will be filled with 0. So there are 313 bytes. The last two bytes "0A 0A" means the end of data.

562 / 642 www.siglent.com

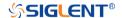

| Data                                                     | Description |
|----------------------------------------------------------|-------------|
|                                                          |             |
| 23 39 30 30 30 30 30 32 35 30 30 FF FF FF FF FF FF FF FF | #9000002500 |
| FF FF FF FF FF FF FF FF FF FF FF FF FF                   |             |
| FF FF FF FF FF FF FF FF FF FF FF FF FF                   |             |
| 00 00 00 00 00 00 00 00 00 00 00 00 00                   |             |
| 00 00 00 00 00 00 00 00 00 00 00 00 00                   |             |
| 00 00 00 00 00 00 00 00 00 00 00 00 00                   |             |
| FF FF FF FF FF FF FF FF FF FF FF FF FF                   |             |
| FF OA OA                                                 | .\n\n       |

## Step 2: Send the query to get the parameters of waveform.

Query message:

:WAVeform:PRE?

For parameter parsing, see the section of the query. Through the query, we can get the timabase is 2E-7 s, the trigger delay is -2E-7 s, and the sampling interval is 2E-10 s.

## Step 3: Covert to the high (1) and low (0) corresponding to the data point.

According to the wave data, we can know the first eight points of waveform is the 17th byte "FF", convert to binary is "11111111" (Hexadecimal converted to binary (LSB)).

Step 4: Calculate the time value of the data point.

Using the formula: time value(S) = -delay-(timebase\*grid/2)\*index\*interval

| Parameter | Description                                                                                                    | Example above |
|-----------|----------------------------------------------------------------------------------------------------|---------------|
| timebase  | The horizontal scale.                                                                                                    | 2E-7          |
| delay     | The voltage position value.                                                                                               | -2E-7         |
| grid      | The grid numbers in horizontal direction.  SDS6000 Pro/SDS6000A/SDS5000X/SDS2000X Plus/SDS2000X HD:10 SHS800X/SHS1000X:12 | 10            |
| index     | The index of the data. The first point is 0.                                                                              |               |
| interval  | Sampling interval.                                                                                                    | 8E-10         |

The picture above as an example:

The first data point: time value = 2E-7-(2E-7\*10/2) = -8E-07 s = -800 ns.

The second data point: time value = -800 ns + 0.8 ns = -799.2 ns.

Use python to reconstruct the waveform: (See the code in Read Waveform Data of Digital Example)

www.siglent.com 563 / 642

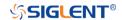

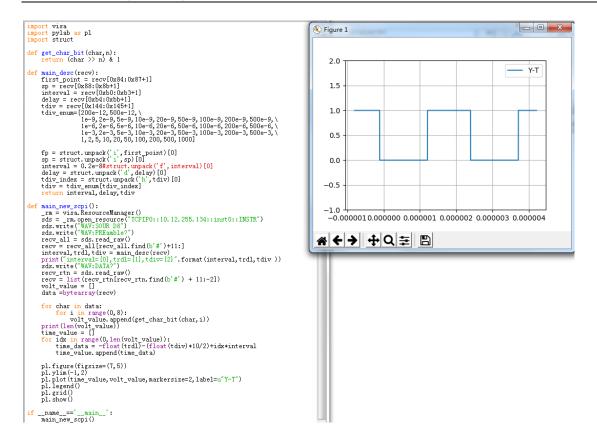

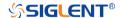

## :WAVeform:SEQuence Command/Query

#### **DESCRIPTION**

This command is used to set the sequence waveform frame to be read. Valid only when sequence is on.

The guery returns the index of sequence frame to be transferred.

#### **COMMAND SYNTAX**

:WAVeform:SEQuence <value1>,<value2>

<value1>:= Value in NR1 format, including an integer and no decimal point, like 1.

It sets the index of sequence frame to be transferred with the query :WAVeform:DATA?. When set to 0, all sequence frames are returned and the query :WAVeform:DATA? will transfer as much sequence frames as it can transfer at once.

<value2>:= Value in NR1 format, including an integer and no decimal point, like 1.

It sets the start index of sequence frame to be transferred with the query :WAVeform:DATA? This value is valid when <value1> is set to 0.

Due to the memory limitation, when the number of all frames exceeds the limit, it is necessary to read by slice through <value2>. The number of slices can be calculated by read\_frames (0x90-0x93) and sum\_frames(0x94-0x97) in the query :WAVeform:PREamble?

#### Note:

- When sequence is enabled, <value1> will be set to 1 by default;when sequence and history are enabled, <value1> will be set to the current frame by default. In other cases, <value1> is set to 4294967295 by default.
- The value range is related to the current sequence number.

### **QUERY SYNTAX**

:WAVeform:SEQuence?

### **RESPONSE FORMAT**

<value1>,<value2>

<value1>:= Value in NR1 format, including an integer and no decimal point, like 1.

<value2>:= Value in NR1 format, including an integer and no decimal point, like 1.

**EXAMPLE** 

After 5 frames are acquired in sequence mode, and history is enabled, there are 10 kpts per frame, totaling 50 kpts. After sending the following command, all segments can be read at one time through the query :WAVeform:DATA?.

Command message:

:WAVeform:SEQuence 0,1 WAV:SEQ 0.1

Query message:

WAV:SEQ?

www.siglent.com 565 / 642

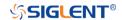

Response message:

0,1

See the python code in Read Sequence Waveform Data Example for reference.

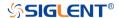

### **WGEN Commands**

When the oscilloscope supports the function generator module (built-in waveform generator or SAG1021I) and is licensed (Option FG), you can output sine, square, ramp, pulse, DC, noise, exponential rise, exponential fall, cardiac, Gaussian pulse and arbitrary waveforms. The WGEN commands are used to select the waveform function and parameters.

The WGEN commands are the same as that of Siglent SDG series, so the format is not consistent with other groups. Refer to SDG programming guide for details.

- ARbWaVe
- BaSic\_WaVe
- OUTPut
- SToreList
- SYNC
- VOLTPRT

www.siglent.com 567 / 642

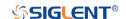

# ARbWaVe Command/Query

**DESCRIPTION** This command sets or gets the basic wave parameters.

COMMAND SYNTAX <channel>:ARbWaVe INDEX,<index>

<channel>:ARbWaVe NAME,<name>

<channel>:={C1}, SAG and the built-in waveform generator

only support one output channel.

<index>:= the index of the arbitrary waveform from the table

below.

<name>:= the name of the arbitrary waveform from the table

below.

#### Note:

This table is just an example, the index depends on the specific model. The "STL?" query can be used to get the accurate mapping relationship between the index and name.

| Index | Name     | Index | Name      | Index | Name      | Index | Name     |
|-------|----------|-------|-----------|-------|-----------|-------|----------|
| 0     | Sine     | 12    | Logfall   | 24    | Gmonopuls | 36    | Triang   |
| 1     | Noise    | 13    | Logrise   | 25    | Tripuls   | 37    | Harris   |
| 2     | StairUp  | 14    | Sqrt      | 26    | Cardiac   | 38    | Bartlett |
| 3     | StairDn  | 15    | Root3     | 27    | Quake     | 39    | Tan      |
| 4     | Stairud  | 16    | X^2       | 28    | Chirp     | 40    | Cot      |
| 5     | Ppulse   | 17    | X^3       | 29    | Twotone   | 41    | Sec      |
| 6     | Npulse   | 18    | Sinc      | 30    | Snr       | 42    | Csc      |
| 7     | Trapezia | 19    | Gaussian  | 31    | Hamming   | 43    | Asin     |
| 8     | Upramp   | 20    | Dlorentz  | 32    | Hanning   | 44    | Acos     |
| 9     | Dnramp   | 21    | Haversine | 33    | Kaiser    | 45    | Atan     |
| 10    | Exp_fall | 22    | Lorentz   | 34    | Blackman  | 46    | Acot     |
| 11    | Exp_rise | 23    | Gauspuls  | 35    | Gausswin  | 47    | Square   |

QUERY SYNTAX <channel>:ARbWaVe?

<channel>:= {C1}

RESPONSE FORMAT <channel>:ARWV

INDEX,<index>,NAME,<name>

RELATED COMMANDS SToreList

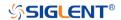

**EXAMPLE** 

Set CH1 current waveform by index 2: C1:ARWV INDEX,2

Read CH1 current waveform:

C1:ARWV?

Return:

C1:ARWV INDEX,2,NAME,StairUp

Set CH1 current waveform to wave\_1 by name.

C1:ARWV NAME,wave\_1

569 / 642 www.siglent.com

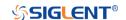

# BaSic\_WaVe Command/Query

**DESCRIPTION** This command sets or gets the basic wave parameters.

<channel>:={C1}, SAG and the built-in waveform generator

only support one output channel.

<parameter>:= a parameter from the table below.

<value>:= value of the corresponding parameter.

| Parameters | Value                   | Description                                                                                                    |
|------------|-------------------------|----------------------------------------------------------------------------------------------------|
| WVTP       | <type></type>           | := {SINE, SQUARE, RAMP, PULSE, NOISE, ARB, DC, PRBS, IQ}. If the command doesn't set basic waveform type, WVPT will be set to the current waveform. |
| FRQ        | <frequency></frequency> | := frequency. The unit is Hertz "Hz". Refer to the data sheet for the range of valid values. Not valid when WVTP is NOISE or DC.                    |
| PERI       | <period></period>       | := period. The unit is seconds "s". Refer to the data sheet for the range of valid values. Not valid when WVTP is NOISE or DC.                      |
| AMP        | <amplitude></amplitude> | := amplitude. The unit is volts, peak-to-peak "Vpp". Refer to the data sheet for the range of valid values. Not valid when WVTP is NOISE or DC.     |
| OFST       | <offset></offset>       | := offset. The unit is volts "V". Refer to the data sheet for the range of valid values. Not valid when WVTP is NOISE.                              |
| SYM        | <symmetry></symmetry>   | := {0 to 100}. Symmetry of RAMP. The unit is "%". Only settable when WVTP is RAMP.                                                                  |
| DUTY       | <duty></duty>           | := {0 to 100}. Duty cycle. The unit is "%". Value depends on frequency. Only settable when WVTP is SQUARE or PULSE.                                 |
| STDEV      | <stdev></stdev>         | := standard deviation of NOISE. The unit is volts "V". Refer to the data sheet for the range of valid values. Only settable when WVTP is NOISE.     |
| MEAN       | <mean></mean>           | := mean of NOISE. The unit is volts "V". Refer to the data sheet for the range of valid values. Only settable when WVTP is NOISE.                   |
| WIDTH      | <width></width>         | := positive pulse width. The unit is seconds "s". Refer to the data sheet for the range of valid values. Only settable when WVTP is PULSE.          |

570 / 642 www.siglent.com

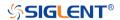

QUERY SYNTAX <channel>: BaSic\_WaVe?

<channel>:= {C1}

RESPONSE FORMAT <channel>:BSWV <parameter>

<parameter>:= All the parameters of the current basic

waveform.

**EXAMPLE** Change the waveform type of C1 to Ramp:

C1:BSWV WVTP,RAMP

Change the frequency of C1 to 2000 Hz:

C1:BSWV FRQ,2000

Set the amplitude of C1 to 3 Vpp:

C1:BSWV AMP,3

Return parameters of C1 from the device:

C1:BSWV?

Return:

C1:BSWV

WVTP,SINE,FRQ,100HZ,PERI,0.01S,AMP,2V,OFST,0V,

HLEV,1V,LLEV,-1V,PHSE,0

www.siglent.com 571 / 642

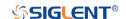

**OUTPut** 

Command/Query

**DESCRIPTION** This command enables or disables the output port(s) at the

front panel. The query returns "ON" or "OFF" and "LOAD",

"PLRT", "RATIO" parameters.

COMMAND SYNTAX <channel>:OUTPut <state>,LOAD,<load>

<channel>:= {C1}, SAG and the built-in waveform generator

only support one output channel.

<state>:= {ON|OFF}

 $< load> := {50|HZ}$ . The unit is ohm.

QUERY SYNTAX <channel>:OUTPut?

RESPONSE FORMAT <channel>:OUTP <state>,LOAD,<load>,PLRT,<polarity>

<state>:= {ON|OFF}

 $< load > := {50|HZ}$ 

<polarity>:= {NOR|INVT}, in which NOR refers to normal, and

INVT refers to invert. SAG and the built-in waveform

generator only support to set to NOR.

**EXAMPLE** Turn on CH1:

C1:OUTP ON

Read CH1 output state:

C1:OUTP?

Return:

C1:OUTP ON,LOAD,HZ,PLRT,NOR

Set the load of CH1 to 50 ohm:

C1:OUTP LOAD,50

Set the load of CH1 to HiZ:

C1:OUTP LOAD,HZ

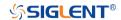

SToreList Query

**DESCRIPTION** 

This query is used to read the stored waveforms list with indexes and names. If the store unit is empty, the command will return "EMPTY" string.

**QUERY SYNTAX** 

SToreList? [<location>]

<location>:= {BUILDIN|USER}

**EXAMPLE** 

Read all arbitrary data saved in the built-in waveform generator in SDS2000X Plus.

STL? Return:

STL M10, ExpFal, M100, ECG14, M101, ECG15, M102, LFPulse, M103, Tens1, M104, Tens2, M105, Tens3, M106, Airy, M107, Besselj, M108, Bessely, M109, Dirichlet, M11, ExpRise, M110, Erf, M111, Erfc, M112, ErfcInv, M113, ErfInv, M114, Laguerre, M115, Legend, M116, Versiera, M117, Weibull, M118, LogNormal, M119, Laplace, M12, LogFall, M120, Maxwell, M121, Rayleigh, M122, Cauchy, M123, CosH, M124, CosInt, M125, CotH, M126, CscH, M127, SecH, M128, SinH, M129, SinInt, M13, LogRise, M130, TanH, M131, ACosH, M132, ASecH, M133, ASinH, M134, ATanH, M135, ACsch, M136, ACoth, M137, Bartlett, M138, BohmanWin, M139, ChebWin, M14, Sqrt, M140, FlattopWin, M141, ParzenWin, M142, TaylorWin, M143, TukeyWin, M144, Duty01, M145, Duty02, M146, Duty04, M147, Duty06, M148, Duty08, M149, Duty10, M15, Root3, M150, Duty12, M151, Duty14, M152, Duty16, M153, Duty18, M154, Duty20, M155, Duty22, M156, Duty24, M157, Duty26, M158, Duty28, M159, Duty30, M16, X^2, M160, Duty32, M161, Duty34, M162, Duty36, M163, Duty38, M164, Duty40, M165, Duty42, M166, Duty44, M167, Duty46, M168, Duty48, M169, Duty50, M17, X<sup>3</sup>, M170, Duty52, M171, Duty54, M172, Duty56, M173, Duty58, M174, Duty60, M175, Duty62, M176, Duty64, M177, Duty66, M178, Duty68, M179, Duty70, M18, Sinc, M180, Duty72, M181, Duty74, M182, Duty76, M183, Duty78, M184, Duty80, M185, Duty82, M186, Duty84, M187, Duty86, M188, Duty88, M189, Duty90, M19, Gaussian, M190, Duty92, M191, Duty94, M192, Duty96, M193, Duty98, M194, Duty99, M195, demo1 375, M196, demo1 16k, M197, demo2 3k, M198, demo2 16k, M2, StairUp, M20, Dlorentz, M21, Haversine, M22, Lorentz, M23, Gauspuls, M24, Gmonopuls, M25, Tripuls, M26, Cardiac, M27, Quake, M28, Chirp, M29, Twotone, M3, StairDn, M30, SNR, M31, Hamming, M32, Hanning, M33, kaiser, M34, Blackman, M35, Gausswin, M36, Triangle, M37, BlackmanH, M38, Bartlett-Hann, M39, Tan, M4, StairUD, M40, Cot, M41, Sec, M42, Csc, M43, Asin, M44, Acos, M45, Atan, M46, Acot, M47, Square, M48, SineTra, M49, SineVer, M5, Ppulse, M50, AmpALT, M51, AttALT, M52, RoundHalf, M53, RoundsPM, M54, BlaseiWave, M55, DampedOsc, M56, SwingOsc, M57, Discharge, M58, Pahcur, M59, Combin, M6, Npulse, M60, SCR, M61, Butterworth, M62, Chebyshev1, M63, Chebyshev2, M64, TV, M65, Voice, M66, Surge, M67, Radar,

www.siglent.com 573 / 642

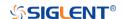

M68, Ripple, M69, Gamma, M7, Trapezia, M70, StepResp, M71, BandLimited, M72, CPulse, M73, CWPulse, M74, GateVibr, M75, LFMPulse, M76, MCNoise, M77, AM, M78, FM, M79, PFM, M8, Upramp, M80, PM, M81, PWM, M82, EOG, M83, EEG, M84, EMG, M85, Pulseilogram, M86, ResSpeed, M87, ECG1, M88, ECG2, M89, ECG3, M9, Dnramp, M90, ECG4, M91, ECG5, M92, ECG6, M93, ECG7, M94, ECG8, M95, ECG9, M96, ECG10, M97, ECG11, M98, ECG12, M99, ECG13

Read built-in wave data from a SDS2000X Plus built-in waveform generator:

STL? BUILDIN

#### Return:

STL M10, ExpFal, M100, ECG14, M101, ECG15, M102, LFPulse, M103, Tens1, M104, Tens2, M105, Tens3, M106, Airy, M107, Besselj, M108, Bessely, M109, Dirichlet, M11, ExpRise, M110, Erf, M111, Erfc, M112, ErfcInv, M113, ErfInv, M114, Laguerre, M115, Legend, M116, Versiera, M117, Weibull, M118, LogNormal, M119, Laplace, M12, LogFall, M120, Maxwell, M121, Rayleigh, M122, Cauchy, M123, CosH, M124, CosInt, M125, CotH, M126, CscH, M127, SecH, M128, SinH, M129, SinInt, M13, LogRise, M130, TanH, M131, ACosH, M132, ASecH, M133, ASinH, M134, ATanH, M135, ACsch, M136, ACoth, M137, Bartlett, M138, BohmanWin, M139, ChebWin, M14, Sqrt, M140, FlattopWin, M141. ParzenWin. M142. TaylorWin. M143. TukevWin. M144, Duty01, M145, Duty02, M146, Duty04, M147, Duty06, M148, Duty08, M149, Duty10, M15, Root3, M150, Duty12, M151, Duty14, M152, Duty16, M153, Duty18, M154, Duty20, M155, Duty22, M156, Duty24, M157, Duty26, M158, Duty28, M159, Duty30, M16, X^2, M160, Duty32, M161, Duty34, M162, Duty36, M163, Duty38, M164, Duty40, M165, Duty42, M166, Duty44, M167, Duty46, M168, Duty48, M169, Duty50, M17, X<sup>3</sup>, M170, Duty52, M171, Duty54, M172, Duty56, M173, Duty58, M174, Duty60, M175, Duty62, M176, Duty64, M177, Duty66, M178, Duty68, M179, Duty70, M18, Sinc, M180, Duty72, M181, Duty74, M182, Duty76, M183, Duty78, M184, Duty80, M185, Duty82, M186, Duty84, M187, Duty86, M188, Duty88, M189, Duty90, M19, Gaussian, M190, Duty92, M191, Duty94, M192, Duty96, M193, Duty98, M194, Duty99, M195, demo1\_375, M196, demo1\_16k, M197, demo2\_3k, M198, demo2\_16k, M2, StairUp, M20, Dlorentz, M21, Haversine, M22, Lorentz, M23, Gauspuls, M24, Gmonopuls, M25, Tripuls, M26, Cardiac, M27, Quake, M28, Chirp, M29, Twotone, M3, StairDn, M30, SNR, M31, Hamming, M32, Hanning, M33, kaiser, M34, Blackman, M35, Gausswin, M36, Triangle, M37, BlackmanH, M38, Bartlett-Hann, M39, Tan, M4, StairUD, M40, Cot, M41, Sec, M42, Csc, M43, Asin, M44, Acos, M45, Atan, M46, Acot, M47, Square, M48, SineTra, M49, SineVer, M5, Ppulse, M50, AmpALT, M51, AttALT, M52, RoundHalf, M53, RoundsPM, M54, BlaseiWave, M55, DampedOsc, M56, SwingOsc, M57, Discharge, M58, Pahcur, M59, Combin, M6, Npulse, M60, SCR, M61, Butterworth, M62, Chebyshev1, M63, Chebyshev2, M64, TV, M65, Voice, M66, Surge, M67, Radar, M68, Ripple, M69, Gamma, M7, Trapezia, M70, StepResp, M71, BandLimited, M72, CPulse, M73, CWPulse, M74,

574 / 642 www.siglent.com

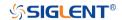

GateVibr, M75, LFMPulse, M76, MCNoise, M77, AM, M78, FM, M79, PFM, M8, Upramp, M80, PM, M81, PWM, M82, EOG, M83, EEG, M84, EMG, M85, Pulseilogram, M86, ResSpeed, M87, ECG1, M88, ECG2, M89, ECG3, M9, Dnramp, M90, ECG4, M91, ECG5, M92, ECG6, M93, ECG7, M94, ECG8, M95, ECG9, M96, ECG10, M97, ECG11, M98, ECG12, M99, ECG13

www.siglent.com 575 / 642

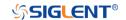

**SYNC** 

Command/Query

**DESCRIPTION** This command sets or gets the synchronization signal.

COMMAND SYNTAX <channel>:SYNC <state>

<channel>:= {C1}, SAG and the built-in waveform generator

only support one output channel.

<state>:= {ON|OFF}

QUERY SYNTAX <channel>:SYNC?

<channel>:= {C1}

**RESPONSE FORMAT** <channel>:SYNC <state>,TYPE,<TYPE>

<channel>:= {C1}

<state>:= {ON|OFF}

<TYPE>:={CH1}, SAG and the built-in waveform generator
only support one output channel, so it can only be CH1.

**EXAMPLE** Turn on sync output:

C1:SYNC ON

Read state of CH1 sync.

C1:SYNC?

Return:

C1:SYNC ON, TYPE, CH1

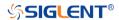

VOLTPRT

Command/Query

**DESCRIPTION** This commend sets or gets the state of over-voltage protection.

COMMAND SYNTAX VOLTPRT <state>

<state>:=  $\{ON|OFF\}$ 

QUERY SYNTAX VOLTPRT?

RESPONSE FORMAT VOLTPRT <state>

www.siglent.com 577 / 642

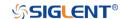

### **METEr Commands**

The meter system supports configuration and measurement.

- METEr
- READ
- CONFigure Commands
- MEASure Commands
- SENSe Commands

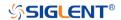

METEr Command

**DESCRIPTION** Enter the multimeter.

COMMAND SYNTAX METEr <switch>

<switch>:=  $\{ON|OFF\}$ 

**EXAMPLE** Enter the multimeter

Command message:

METEr ON

www.siglent.com 579 / 642

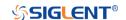

READ Query

**DESCRIPTION** Read measurement results.

QUERY SYNTAX READ?

RESPONSE FORMAT MM\_VALUE <value>

**EXAMPLE** Read measurement results

Command message:

READ?

Response message: MM\_VALUE 0.00V

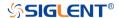

### **CONFigure Commands**

The CONFigure commands are the most concise way to configure measurements. These commands use default measurement configuration values. However, these commands do not automatically start measurements, so you can modify measurement attributes before initiating the measurement.

- CONFigure
- CONFigure:CAPacitance
- CONFigure:CONTinuity
- **◆** CONFigure:CURRent:AC
- CONFigure:CURRent:DC
- CONFigure:DIODe
- ◆ CONFigure:RESistance
- CONFigure[:VOLTage]:AC
- CONFigure[:VOLTage]:DC

www.siglent.com 581 / 642

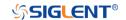

**CONFigure** Query

**DESCRIPTION** Returns the present function and measured value. The present

function name is returned in short format, such as ACV.

QUERY SYNTAX CONFigure?

RESPONSE FORMAT <func>

<func>:= {DCV|ACV|RES|DIODE|CONTINUITY|CAP|DCI|ACI}

**EXAMPLE** Return the present function and measured value:

Command message:

CONFigure?

Response message:

DCV -04.mV

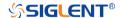

### CONFigure:CONTinuity

Command

**DESCRIPTION** Sets all measurement parameters and trigger parameters to

their default values for continuity measurements.

The READ? and MEASure:CONTinuity? queries return the measured resistance. If the resistance is greater than  $600\Omega$ , the instrument displays the word overload on front panel and

returns "Overload" from the remote interface.

COMMAND SYNTAX CONFigure: CONTinuity

**EXAMPLE** Configure the instrument for continuity measurements. and

read the measurement:

Command message:

CONF:CONT READ?

Response message:

Overload

www.siglent.com 583 / 642

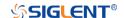

# CONFigure:CURRent:AC Command/Query

#### **DESCRIPTION**

Sets all measurement parameters and trigger parameters to their default values for AC current measurements. Also specifies the range through the incoming parameters.

- You can let autoranging select the measurement range, or you can manually select a fixed range. Autoranging conveniently selects the range for each measurement based on the input signal. For fastest measurements, use manual ranging (autoranging may require additional time for range selection).
- If the input signal is greater than can be measured on the specified manual range, the instrument displays the word overload on front panel and returns "Overload" from the remote interface.
- Use READ? to start the measurement.

**COMMAND SYNTAX** 

CONFigure:CURRent:AC <range>

 $< range > := \{60mA|600mA|6A|10A|AUTO|MIN|MAX|DEF\}$ 

Default: AUTO

**EXAMPLE** 

Configure AC current measurements using the 6A range. And read measurement:

Command message: CONF:CURR:AC 6A READ?

Response message: +4.32133675E-04

584 / 642 www.siglent.com

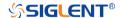

CONFigure:CURRent:DC Command/Query

**DESCRIPTION** Sets all measurement parameters and trigger parameters to

their default values for DC current measurements. Also specifies the range through the incoming parameters.

COMMAND SYNTAX CONFigure: CURRent: DC < range >

<range>:= {60mA|600mA|6A|10A|AUTO|MIN|MAX|DEF}

Default: AUTO

**EXAMPLE** Configure DC current measurements using the 6A range.

And read measurement:

Command message:

CONF:CURR:DC 6A

READ?

Response message: +4.32133675E-04

www.siglent.com 585 / 642

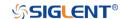

### CONFigure:DIODe

Command

#### **DESCRIPTION**

Sets all measurement parameters and trigger parameters to their default values for diode measurements.

- The range is fixed for diode tests is 2 VDC.
- The READ? and MEASure:DIODe? queries return the measured voltage. If the voltage is greater than 2V, the instrument displays the word overload on front panel and returns "Overload" from the remote interface.
- Use READ? to start the measurement.

#### **COMMAND SYNTAX**

### **EXAMPLE**

CONFigure:DIODe

Configure diode measurement, and read the measurement:

Command message:

CONF:DIOD READ?

Response message:

Overload

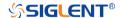

# CONFigure:RESistance Command

#### **DESCRIPTION**

Sets all measurement parameters and trigger parameters to their default values for 2-wire (RESistance) resistance measurements. Also specifies the range and resolution.

- You can let autoranging select the measurement range, or you can manually select a fixed range. Autoranging conveniently selects the range for each measurement based on the input signal. For fastest measurements, use manual ranging (autoranging may require additional time for range selection).
- If the input signal is greater than can be measured on the specified manual range, the instrument displays the word Overload on front panel and returns "Overload" from the remote interface.
- Use READ? to start the measurement.

**COMMAND SYNTAX** 

CONFigure: RESistance < range>

<range>:=  $\{600|6k|60k|600k|6M|60M|AUTO|MIN|MAX|DEF\}$ 

Default: AUTO

**EXAMPLE** 

Configure 2-wire resistance measurements using the 600  $\Omega$  range. Make and read measurements.

Command message:

CONF:RES 600 READ?

Response message:

+6.71881065E+01

www.siglent.com 587 / 642

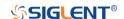

## CONFigure[:VOLTage]:AC Command

#### **DESCRIPTION**

Sets all measurement parameters and trigger parameters to their default values for AC voltage measurements. Also specifies the range through the incoming parameters.

- You can let autoranging select the measurement range, or you can manually select a fixed range. Autoranging conveniently selects the range for each measurement based on the input signal. For fastest measurements, use manual ranging (autoranging may require additional time for range selection).
- If the input signal is greater than can be measured on the specified manual range, the instrument displays the word Overload on front panel and returns "Overload" from the remote interface.
- Use READ? to start the measurement.

#### **COMMAND SYNTAX**

### CONFigure[:VOLTage]:AC <range>

| Model    | <range></range>                                 |
|----------|-------------------------------------------------|
| SHS800X  | {60mV 600mV 6V 60V 600V AUTO MIN  MAX DEF}      |
| SHS1000X | {60mV 600mV 6V 60V 600V 750V AUTO  MIN MAX DEF} |

**Default: AUTO** 

**EXAMPLE** 

Configure AC voltage measurements using the 60 V range. Read measurements:

Command message: CONF:VOLT:AC 60 READ?

Response message: +2.43186951E-02

588 / 642 www.siglent.com

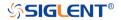

## CONFigure[:VOLTage]:DC Command

#### **DESCRIPTION**

Sets all measurement parameters and trigger parameters to their default values for DC voltage measurements. Also specifies the range through the incoming parameters.

- You can let autoranging select the measurement range, or you can manually select a fixed range. Autoranging conveniently selects the range for each measurement based on the input signal. For fastest measurements, use manual ranging (autoranging may require additional time for range selection).
- If the input signal is greater than can be measured on the specified manual range, the instrument displays the word Overload on front panel and returns "Overload" from the remote interface.
- Use READ? to start the measurement.

#### **COMMAND SYNTAX**

CONFigure[:VOLTage]:DC <range>

| Model    | <range></range>                                     |
|----------|-----------------------------------------------------|
| SHS800X  | {60mV 600mV 6V 60V 600V AUTO MIN  MAX DEF}          |
| SHS1000X | {60mV 600mV 6V 60V 600V 1000V AUT<br>O MIN MAX DEF} |

Default: AUTO

**EXAMPLE** 

Configure DC voltage measurements using the 60 V range. Read measurements:

Command message: CONF:VOLT:DC 60

READ?

Response message: +2.43186951E-02

www.siglent.com 589 / 642

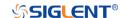

# CONFigure:CAPacitance Command

#### **DESCRIPTION**

Sets all measurement parameters and trigger parameters to their default values for capacitance measurement.

- If the input signal is greater than can be measured on the specified manual range, the instrument displays the word Overload on front panel and returns "Overload" from the remote interface.
- Use READ? to start the measurement.

#### **COMMAND SYNTAX**

#### **EXAMPLE**

CONFigure:CAPacitance

Configure capacitance measurement using the 4uF range. Read measurements:

Command message:

CONF:CAP READ?

Response message:

+7.26141264E-10

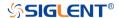

#### **MEASure Commands**

The MEASure queries are the easiest way to program measurements because they always use default measurement parameters. You set the function, range in one command, but you cannot change other parameters from their default values. The results are sent directly to the instrument's output buffer.

**Note:** A MEASure query is functionally equivalent to sending CONFigure followed immediately by READ? The difference is that CONFigure commands allow you to change parameters between the CONFigure and the READ?

MEASure:CONTinuity

MEASure:CURRent:AC

MEASure:CURRent:DC

MEASure:DIODe

MEASure:RESistance

MEASure[:VOLTage]:AC

MEASure[:VOLTage]:DC

MEASure[:VOLTage]:AC

MEASure:CAPacitance

www.siglent.com 591 / 642

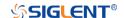

# MEASure:CONTinuity Query

#### **DESCRIPTION**

Sets all measurement parameters and trigger parameters to their default values for continuity test and immediately triggers a measurement. The results are sent directly to the instrument's output buffer.

- The range is fixed at  $600\Omega$  for continuity tests (a 2-wire resistance measurement).
- The instrument beeps (if the beeper is enabled) for each measurement less than or equal to the continuity threshold, and the actual resistance measurement appears on the display.
- The READ? and MEASure:CONTinuity? queries return the measured resistance. If the resistance is greater than 600Ω, the instrument displays the word overload on front panel and returns "Overload" from the remote interface.

**QUERY SYNTAX** 

MEASure: CONTinuity?

**RESPONSE FORMAT** 

<value>

**EXAMPLE** 

Configure the instrument for continuity measurements. Then Read measurements:

Command message:

**MEAS:CONT?** 

Response message: +9.84739065E+02

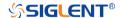

# MEASure:CURRent:AC Query

#### **DESCRIPTION**

Sets all measurement parameters and trigger parameters to their default values for AC current measurements and immediately triggers a measurement. Also specifies the range through the incoming parameters.

- You can let auto ranging select the measurement range, or you can manually select a fixed range. Auto ranging conveniently selects the range for each measurement based on the input signal. For fastest measurements, use manual ranging (auto ranging may require additional time for range selection).
- If the input signal is greater than can be measured on the specified manual range, the instrument displays the word Overload on front panel and returns "Overload" from the remote interface.

**QUERY SYNTAX** 

MEASure:CURRent:AC? <range>

<range>:={60mA|600mA|6A|10A|AUTO}

Default: AUTO

**RESPONSE FORMAT** 

<value>

**EXAMPLE** 

Configure AC current measurement using the 6A range.

Read measurements:

Command message: MEAS:CURR:AC? 6

Response message: +4.32133675E-04

www.siglent.com 593 / 642

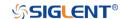

MEASure:CURRent:DC

Query

**DESCRIPTION** Sets all measurement parameters and trigger parameters to

their default values for DC current measurements and immediately triggers a measurement. Also specifies the

range through the incoming parameters.

**QUERY SYNTAX** MEASure:CURRent:DC? <range>

<range>:={60mA|600mA|6A|10A|AUTO}
Default: AUTO

**RESPONSE FORMAT** <value>

**EXAMPLE** Configure DC current measurement using the 6A range.

Read measurements:

Command message: MEAS:CURR:DC? 6

Response message: +4.32133675E-04

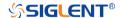

# MEASure:DIODe Query

#### **DESCRIPTION**

Sets all measurement parameters and trigger parameters to their default values for diode test measurements and immediately triggers a measurement. The results are sent directly to the instrument's output buffer.

- The range and resolution are fixed for diode tests: the range is 2 VDC.
- The READ? and MEASure:DIODe? queries return the measured voltage. If the voltage is greater than 2V, the instrument displays the word overload on front panel and returns "Overload" from the remote interface.

**QUERY SYNTAX** 

MEASure:DIODe?

**RESPONSE FORMAT** 

<value>

**EXAMPLE** 

Configureand read a default diode measurement: *MEAS:DIOD?* 

Response message:

+9.84733701E-01

www.siglent.com 595 / 642

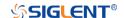

## MEASure:RESistance Query

#### **DESCRIPTION**

Sets all measurement to their default values for 2-wire (RESistance) measurements, and immediately triggers a measurement. The results are sent directly to the instrument's output buffer. Also specifies the range through the incoming parameters.

- You can let auto ranging select the measurement range, or you can manually select a fixed range. Auto ranging conveniently selects the range for each measurement based on the input signal. For fastest measurements, use manual ranging (auto ranging may require additional time for range selection).
- If the input signal is greater than can be measured on the specified manual range, the instrument displays the word overload on front panel and returns "Overload" from the remote interface.

**QUERY SYNTAX** 

MEASure:RESistance? <range>

 $< range > := \{600|6k|60k|600k|6M|60M\}$ 

Default: AUTO

**RESPONSE FORMAT** 

<value>

**EXAMPLE** 

Configure 2-wire resistance measurements using the  $600\Omega$  range. Make and read measurements.

Command message: *MEAS:RES? 600* 

Response message: +6.71881065E+01

596 / 642

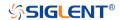

# MEASure[:VOLTage]:AC Query

#### **DESCRIPTION**

Sets all measurement parameters and trigger parameters to their default values and immediately triggers a measurement. The results are sent directly to the instrument's output buffer. Also specifies the range through the incoming parameters.

- You can let auto ranging select the measurement range, or you can manually select a fixed range. Auto ranging conveniently selects the range for each measurement based on the input signal. For fastest measurements, use manual ranging (auto ranging may require additional time for range selection).
- If the input signal is greater than can be measured on the specified manual range, the instrument displays the word overload on front panel and returns "Overload" from the remote interface.

#### **QUERY SYNTAX**

MEASure:VOLTage:AC? <range>

| Model    | <range></range>                    |
|----------|------------------------------------|
| SHS800X  | {60mV 600mV 6V 60V 600V}           |
| SHS1000X | {60mV 600                          |
|          | mV 6V 60V 600V 1000V(DC)/750V(AC)} |

Default: AUTO

**RESPONSE FORMAT** 

<value>

**EXAMPLE** 

Configure AC voltage measurements using the 600 V range. Read measurements:

Command message: *MEAS:VOLT:AC? 600* 

Response message: +2.43186951E-02

www.siglent.com 597 / 642

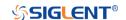

# MEASure[:VOLTage]:DC Query

**DESCRIPTION** Sets all measurement parameters and trigger parameters to

their default values and immediately triggers a measurement. The results are sent directly to the instrument's output buffer. Also specifies the range through the incoming parameters.

QUERY SYNTAX MEASure: VOLTage: DC? < range>

| Model    | <range></range>                                 |
|----------|-------------------------------------------------|
| SHS800X  | {60mV 600mV 6V 60V 600V }                       |
| SHS1000X | {60mV 600<br>mV 6V 60V 600V 1000V(DC)/750V(DC)} |

Default: AUTO

RESPONSE FORMAT

<value>

**EXAMPLE** 

Configure DC voltage measurements using the 600 V range.

Read measurements:

Command message: *MEAS:VOLT:DC? 600* 

Response message: +2.43186951E-02

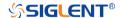

# MEASure:CAPacitance Query

**DESCRIPTION** 

Sets all measurement parameters o their default values for capacitance measurement.

 If the input signal is greater than can be measured on the specified manual range, the instrument displays the word overload on front panel and returns "Overload" from the remote interface.

**QUERY SYNTAX** 

MEASure: CAPacitance?

**RESPONSE FORMAT** 

<value>

**EXAMPLE** 

Command message:

MEAS:CAP?

Response message: +7.26141264E-10

www.siglent.com 599 / 642

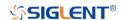

### **SENSe Commands**

- [SENSe:]CAPacitance:NULL
- [SENSe:]CURRent:AC:NULL
- [SENSe:]CURRent:AC:SELEct
- [SENSe:]CURRent:DC:NULL
- [SENSe:]CURRent:DC:SELEct
- [SENSe:]RESistance:NULL
- [SENSe:]VOLTage:AC:NULL
- [SENSe:]VOLTage:AC:SELEct
- [SENSe:]VOLTage:DC:NULL
- [SENSe:]VOLTage:DC:SELEct

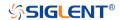

### [SENSe:]CURRent:AC:NULL

Command

#### **DESCRIPTION**

Enables or disables the relative function for AC current measurements.

**Note:** This parameter is not shared between AC and DC measurements. The parameters are independent for AC and DC measurements.

- Enabling the scaling function also enables automatic relative value selection ([SENSe:]CURRent:AC:NULL ON).
- The instrument disables the relative function after a Factory Reset or CONFigure function.

**COMMAND SYNTAX** 

[SENSe:]CURRent:AC:NULL <state>

<state>:={ON|OFF}

Default: OFF

**EXAMPLE** 

Configure AC current measurements.

CONF:CURR:AC CURR:AC:NULL ON

READ?

Response message: MM\_VALUE 0.00V

www.siglent.com 601 / 642

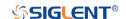

### [SENSe:]CURRent:DC:NULL

Command

#### **DESCRIPTION**

Enables or disables the relative function for DC current measurements.

**Note:** This parameter is not shared between AC and DC measurements. The parameters are independent for AC and DC measurements.

- Enabling the scaling function also enables automatic relative value selection ([SENSe:]CURRent:DC:NULL ON).
- The instrument disables the relative function after a Factory Reset or CONFigure function.

**COMMAND SYNTAX** 

[SENSe:]CURRent:DC:NULL <state>

<state>:={ON|OFF}

Default: OFF

**EXAMPLE** 

Configure DC current measurements.

CONF:CURR:DC CURR:DC:NULL ON

READ?

Response message: *MM\_VALUE 0.00V* 

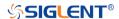

[SENSe:]CURRent:AC:SELEct

Command

**DESCRIPTION** mA or A selection for AC current measurements.

**Note:** This parameter is not shared between AC and DC measurements. The parameters are independent for AC and

DC measurements.

COMMAND SYNTAX [SENSe:]CURRent:AC:SELEct <unit>

<unit>:={MA|A}

**EXAMPLE** CONF:CURR:AC

CURR:AC:SELE MA

www.siglent.com 603 / 642

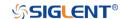

[SENSe:]CURRent:DC:SELEct

Command

**DESCRIPTION** mA or A selection for DC current measurements.

**Note:** This parameter is not shared between AC and DC measurements. The parameters are independent for AC and

DC measurements.

COMMAND SYNTAX [SENSe:]CURRent:DC:SELEct <unit>

<unit $>:={MA|A}$ 

**EXAMPLE** CONF:CURR:DC

CURR:DC:SELE MA

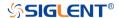

# [SENSe:]RESistance:NULL Commend

#### **DESCRIPTION**

Enables or disables the relative function for resistance measurements.

- Enabling the scaling function also enables automatic relative value selection ([SENSe:]RESistance:NULL ON).
- The instrument disables the relative function after a Factory Reset or CONFigure function.

### **COMMAND SYNTAX**

[SENSe:]RESistance:NULL <state>

<state>:={ON|OFF}

Default: OFF

#### **EXAMPLE**

Configure 2-wire resistance measurements, provide  $1.5K\Omega$  measurement resistance. Make and read measurements

Command message:

CONF:RES RES:NULL ON READ?

Response message:

0

www.siglent.com 605 / 642

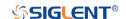

# [SENSe:]VOLTage:AC:NULL Commend

**DESCRIPTION** Enables or disables the relative function for AC voltage

measurements.

**Note:** This parameter is not shared between AC and DC measurements. The parameters are independent for AC and

DC measurements.

The instrument disables the relative function after a Factory

Reset or CONFigure function.

COMMAND SYNTAX [SENSe:]VOLTage:AC:NULL <state>

<state>:={ON|OFF}

Default:OFF

**EXAMPLE** Configure AC voltage measurements, Provide 1.5V AC

voltage signal, Make and read measurements:

Command message:

CONF:VOLT:AC VOLT:AC:NULL ON

READ?

Response message:

MM\_VALUE 00.04V

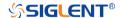

### [SENSe:]VOLTage:DC:NULL

Commend

**DESCRIPTION** Enables or disables the relative function for DC voltage

measurements.

**Note:** This parameter is not shared between AC and DC measurements. The parameters are independent for AC and

DC measurements.

The instrument disables the relative function after a Factory

Reset or CONFigure function.

COMMAND SYNTAX [SENSe:]VOLTage:DC:NULL <state>

<state>:={ON|OFF}

Default: OFF

**EXAMPLE** Configure DC voltage measurements, Provide 1.5V DC

voltage signal, Make and read measurements:

Command message:

CONF:VOLT:DC VOLT:DC:NULL ON

READ?

Response message:

MM\_VALUE 00.04V

www.siglent.com 607 / 642

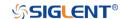

[SENSe:]VOLTage:AC:SELEct

Commend

**DESCRIPTION** mV or V selection for AC voltage measurements.

**Note:** This parameter is not shared between AC and DC measurements. The parameters are independent for AC and

DC measurements.

COMMAND SYNTAX [SENSe:]VOLTage:AC:SELEct <unit>

<unit>:={MV|V}

**EXAMPLE** CONF:VOLT:AC

VOLT:AC:SELE V

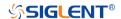

[SENSe:]VOLTage:DC:SELEct

Commend

**DESCRIPTION** mV or V selection for DC voltage measurements.

**Note:** This parameter is not shared between AC and DC measurements. The parameters are independent for AC and

DC measurements.

COMMAND SYNTAX [SENSe:]VOLTage:DC:SELEct <unit>

<unit $>:={MV|V}$ 

**EXAMPLE** CONF:VOLT:DC

VOLT:DC:SELE V

www.siglent.com 609 / 642

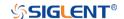

[SENSe:]CAPacitance:NULL

Commend

**DESCRIPTION** Enable or disable the relative function for capacitance

measurement.

COMMAND SYNTAX [SENSe:]CAPacitance:NULL <state>

<state>:={ON|OFF}

Default: OFF

**EXAMPLE** Configure capacitance measurements, make and read

measurements:

Command message:

CONF:CAP CAP:NULL ON

READ?

Response message: *MM\_VALUE 0.00nF* 

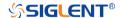

### **Programming Examples**

This chapter gives some examples for the programmer. In these examples you can see how to use VISA or sockets, in combination with the commands described above to control the oscilloscope. By following these examples, you can develop many more applications.

- VISA Examples
  - ◆ VC++ Example
  - ◆ VB Example
  - MATLAB Example
  - ◆ LabVIEW Example
  - ◆ 错误!未找到引用源。
- Examples of Using Sockets
  - Python Example
  - C Example
- Common Command Examples
  - ◆ Read Waveform Data Example
  - ◆ Screen Dump (PRINt) Example

www.siglent.com 611 / 642

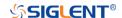

# **VISA Examples**

## VC++ Example

Environment: Win7 32-bit, Visual Studio.

**Description:** Use National Instruments VISA to control the device with USBTMC or TCP/IP access. Perform a write and read operation.

Otamas

## Steps:

- 1. Open Visual Studio, create a new VC++ win32 project.
- Set the project environment to use the NI-VISA library. There are two ways to use NI-VISA, static or automatic:
  - a) Static:

Find the files visa.h, visatype.h, visa32.lib in the NI-VISA installation path, copy them to your project, and add them into the project. In the projectname.cpp file, add the follow two lines: #include "visa.h"

#pragma comment(lib,"visa32.lib")

## b) Automatic:

Set the .h file include directory, the NI-VISA install path, in our computer we set the path is: C:\Program Files\IVI Foundation \VISA\WinNT\include. Set this path to: project->properties->C/C++->General->Additional Include Directories. See the picture:

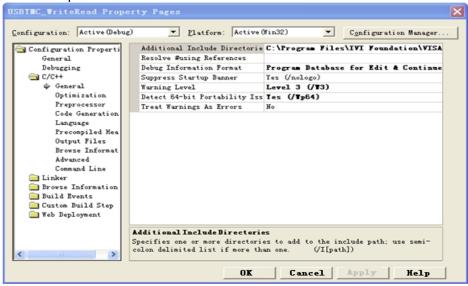

Set lib path set lib file:

Set lib path: the NI-VISA install path, in our computer we set the path is C:\Program Files\IVI Foundation\VISA\WinNT\lib\msc. Set this path to:

project->properties->Linker->General->Additional Library Directories.

As shown in the pictures below:

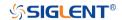

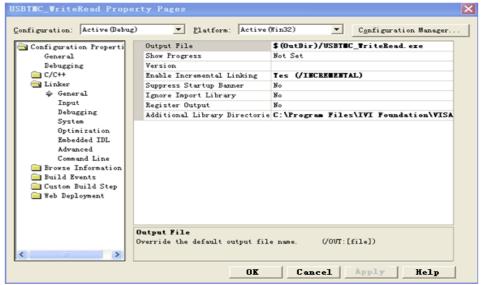

Set lib file:project->properties->Linker->Command Line->Additional Options: visa32.lib

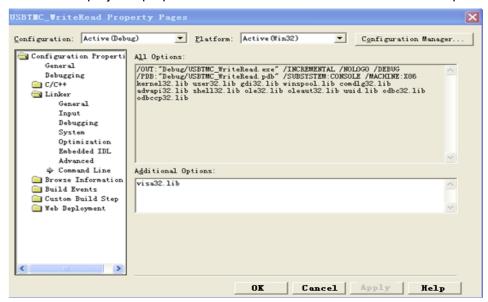

Include visa.h file in the projectname.cpp file: #include <visa.h>

# Coding:a) USBTMC:

```
Int
      Usbtmc_test()
{
      /* This code demonstrates sending synchronous read & write commands */
      /* to an USB Test & Measurement Class (USBTMC) instrument using
      /* NI-VISA
                                                                           */
      /* The example writes the "*IDN?\n" string to all the USBTMC
      /* devices connected to the system and attempts to read back
      /* results using the write and read functions.
      /* The general flow of the code is */
            Open Resource Manager
      /*
            Open VISA Session to an Instrument
      /*
            Write the Identification Query Using viPrintf
            Try to Read a Response With viScanf
            Close the VISA Session
```

www.siglent.com 613 / 642

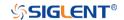

```
ViSession defaultRM;
  ViSession instr;
  ViUInt32 numInstrs;
  ViFindList findList;
  ViUInt32 retCount:
  ViUInt32 writeCount:
  ViStatus status:
           instrResourceString[VI FIND BUFLEN];
               charbuffer[100];
  unsigned
  charstringinput[512];
  int i;
  /** First we must call viOpenDefaultRM to get the manager
  * handle. We will store this handle in defaultRM.*/
  status= ViOpenDefaultRM (&defaultRM);
  if (status<VI SUCCESS)
  {
           printf ("Could not open a session to the VISA Resource Manager!\n");
           return status:
  /* Find all the USB TMC VISA resources in our system and store the number of
resources in the system in numInstrs.
  status = viFindRsrc (defaultRM, "USB?*INSTR", &findList, &numInstrs,
instrResourceString);
  if (status<VI_SUCCESS)
           printf ("An error occurred while finding resources.\nHit enter to continue.");
           fflush(stdin);
           getchar();
           viClose (defaultRM);
           return
                    status:
  /** Now we will open VISA sessions to all USB TMC instruments.
  * We must use the handle from viOpenDefaultRM and we must
  * also use a string that indicates which instrument to open. This
  * is called the instrument descriptor. The format for this string
  * can be found in the function panel by right clicking on the
  * descriptor parameter. After opening a session to the
  * device, we will get a handle to the instrument which we
  * will use in later VISA functions. The AccessMode and Timeout
  * parameters in this function are reserved for future
  * functionality. These two parameters are given the value VI_NULL.*/
  for (i= 0; i<numInstrs; i++)
           if (i > 0)
    {
        viFindNext (findList, instrResourceString);
      status = viOpen (defaultRM, instrResourceString, VI_NULL, VI_NULL, &instr);
           if (status<VI_SUCCESS)</pre>
           {
                    printf ("Cannot open a session to the device %d.\n", i+1);
           /* * At this point we now have a session open to the USB TMC instrument.
           * We will now use the viPrintf function to send the device the string "*IDN?\n",
           * asking for the device's identification. */
           char * cmmand ="*IDN?\n";
```

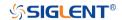

```
status = viPrintf (instr, cmmand);
                if (status<VI_SUCCESS)</pre>
                         printf ("Error writing to the device %d.\n", i+1);
                         status = viClose (instr);
                         continue:
                /** Now we will attempt to read back a response from the device to
                * the identification guery that was sent. We will use the viScanf
                * function to acquire the data.
                * After the data has been read the response is displayed.*/
                status = viScanf(instr, "%t", buffer);
                if (status<VI_SUCCESS)</pre>
         printf ("Error reading a response from the device %d.\n", i+1);
           else
         {
                         printf ("\nDevice %d: %*s\n", i+1,retCount, buffer);
         }
                status = viClose (instr);
       /** Now we will close the session to the instrument using
                                                                                    */
       * viClose. This operation frees all system resources.
       status = viClose (defaultRM);
    printf("Press 'Enter' to exit.");
       fflush(stdin);
       getchar();
       return 0;
}
b) TCP/IP:
    int
           TCP_IP_Test(char *pIP)
    {
           char outputBuffer[VI_FIND_BUFLEN];
           ViSession defaultRM, instr;
           ViStatus status:
           ViUInt32 count:
           ViUInt16 portNo:
           /* First we will need to open the default resource manager. */
           status = viOpenDefaultRM (&defaultRM);
           if (status<VI SUCCESS)
           {
                    printf("Could not open a session to the VISA Resource Manager!\n");
           /* Now we will open a session via TCP/IP device */
           charhead[256] ="TCPIP0::";
           chartail[] ="::INSTR";
           charresource [256]:
           strcat(head,pIP);
           strcat(head,tail);
           status = viOpen (defaultRM, head, VI_LOAD_CONFIG, VI_NULL, &instr);
           if (status<VI_SUCCESS)
           {
                     printf ("An error occurred opening the session\n");
                    viClose(defaultRM);
           status = viPrintf(instr, "*idn?\n");
```

www.siglent.com 615 / 642

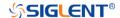

```
status = viScanf(instr, "%t", outputBuffer);
       if (status<VI_SUCCESS)</pre>
       {
                 printf("viRead failed with error code: %x \n",status);
                 viClose(defaultRM);
       }
    else
    {
                 printf ("\ndata read from device: %*s\n", 0,outputBuffer);
    }
       status = viClose (instr);
       status = viClose (defaultRM);
    printf("Press 'Enter' to exit.");
       fflush(stdin);
       getchar();
                return 0;
}
```

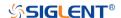

## **VB** Example

Environment: Windows7 32-bit, Microsoft Visual Basic 6.0

**Description:** The function of this example: Use the NI-VISA, to control the device with USBTMC and TCP/IP access to do a write and read.

## Steps:

- 1. Open Visual Basic, and build a standard application program project.
- 2. Set the project environment to use the NI-VISA lib: Click the Existing tab of Project->Add Module, search the visa32.bas file in the "include" folder under the NI-VISA installation path and add the file, as shown in the figure below:

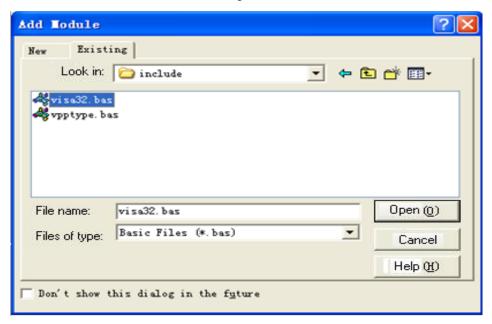

## Coding:

a) USBTMC:

Private Function Usbtmc test() As Long

- 'This code demonstrates sending synchronous read & write commands
- ' to an USB Test & Measurement Class (USBTMC) instrument using
- 'NI-VISA
- 'The example writes the "\*IDN?\n" string to all the USBTMC
- ' devices connected to the system and attempts to read back
- ' results using the write and read functions.
- 'The general flow of the code is
- Open Resource Manager
- Open VISA Session to an Instrument
- Write the Identification Query Using viWrite
- ' Try to Read a Response With viRead
- ' Close the VISA Session

Const MAX\_CNT = 200

Dim defaultRM As Long

Dim instrsesn As Long

Dim numInstrs As Long

Dim findList As Long

Dim retCount As Long

Dim writeCount As Long

Dim status As Long

Dim instrResourceString As String \* VI\_FIND\_BUFLEN

Dim buffer As String \* MAX\_CNT

www.siglent.com 617 / 642

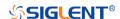

```
Dim i As Integer
 'First we must call viOpenDefaultRM to get the manager
' handle. We will store this handle in defaultRM.
status = viOpenDefaultRM(defaultRM)
If (status < VI SUCCESS) Then
    Debug. Print "Could not open a session to the VISA Resource Manager!"
    Usbtmc test = status
    Exit Function
End If
' Find all the USB TMC VISA resources in our system and store the
' number of resources in the system in numInstrs.
status= ViFindRsrc(defaultRM,"USB?*INSTR",findList,numInstrs,instrResourceString)
If (status < VI_SUCCESS) Then
    Debug.Print "An error occurred while finding resources."
    viClose (defaultRM)
    Usbtmc test = status
    Exit Function
End If
' Now we will open VISA sessions to all USB TMC instruments.
' We must use the handle from viOpenDefaultRM and we must
' also use a string that indicates which instrument to open. This
' is called the instrument descriptor. The format for this string
' can be found in the function panel by right clicking on the
' descriptor parameter. After opening a session to the
' device, we will get a handle to the instrument which we
' will use in later VISA functions. The AccessMode and Timeout
' parameters in this function are reserved for future
functionality. These two parameters are given the value VI_NULL.
For i = 0 To numInstrs
    If (i > 0) Then
        status = viFindNext(findList, instrResourceString)
    End If
        status = viOpen(defaultRM, instrResourceString, VI_NULL, VI_NULL, instrsesn)
    If (status < VI_SUCCESS) Then
        Debug.Print "Cannot open a session to the device ", i + 1
        GoTo NextFind
    End If
    ' At this point we now have a session open to the USB TMC instrument.
    ' We will now use the viWrite function to send the device the string "*IDN?",
    'asking for the device's identification.
    status = viWrite(instrsesn, "*IDN?", 5, retCount)
If (status < VI_SUCCESS) Then
                  Debug.Print "Error writing to the device."
                  status = viClose(instrsesn)
                  GoTo NextFind
    End If
    ' Now we will attempt to read back a response from the device to
    ' the identification query that was sent. We will use the viRead
    ' function to acquire the data.
    ' After the data has been read the response is displayed.
    status = viRead(instrsesn, buffer, MAX_CNT, retCount)
    If (status < VI_SUCCESS) Then
        Debug.Print "Error reading a response from the device.", i + 1
    Else
```

618 / 642

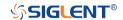

```
Debug.Print i + 1, retCount, buffer
        End If
        status = viClose(instrsesn)
    Next i
    ' Now we will close the session to the instrument using
    'viClose. This operation frees all system resources.
     status = viClose(defaultRM)
    Usbtmc test = 0
  End Function
b) TCP/IP:
  Private Function TCP_IP_Test(ip As String) As Long
    Dim outputBuffer As String * VI_FIND_BUFLEN
    Dim defaultRM As Long
    Dim instrsesn As Long
    Dim status As Long
    Dim count As Long
    ' First we will need to open the default resource manager.
    status = viOpenDefaultRM (defaultRM)
    If (status < VI_SUCCESS) Then
        Debug. Print "Could not open a session to the VISA Resource Manager!"
        TCP_IP_Test = status
        Exit Function
    End If
    ' Now we will open a session via TCP/IP device
    status = viOpen(defaultRM, "TCPIP0::" + ip + "::INSTR", VI_LOAD_CONFIG, VI_NULL,
    instrsesn)
     If (status < VI SUCCESS) Then
        Debug.Print "An error occurred opening the session"
        viClose (defaultRM)
        TCP IP Test = status
        Exit Function
    End If
    status = viWrite(instrsesn, "*IDN?", 5, count)
     If (status < VI_SUCCESS) Then
        Debug.Print "Error writing to the device."
    status = viRead(instrsesn, outputBuffer, VI_FIND_BUFLEN, count)
    If (status < VI_SUCCESS) Then
        Debug.Print "Error reading a response from the device.", i + 1
    Else
        Debug.Print "read from device:", outputBuffer
    End If
    status = viClose(instrsesn)
    status = viClose(defaultRM)
    TCP_IP_Test = 0
  End Function
```

www.siglent.com 619 / 642

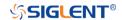

# **MATLAB Example**

Environment: Windows7 32-bit, MATLAB R2010b

**Description:** The function of this example: Use the NI-VISA, to control the device with USBTMC or TCP/IP access to do a write and read.

Steps:

- 1. Open MATLAB, and modify the current directory. In this demo, the current directory is modified to D:\USBTMC TCPIP Demo.
- 2. Click File>>New>>Script in the Matlab interface to create an empty M file.

```
Coding:
  a) USBTMC:
      function USBTMC_test()
      % This code demonstrates sending synchronous read & write commands
      % to an USB Test & Measurement Class (USBTMC) instrument using
      % NI-VISA
      %Create a VISA-USB object connected to a USB instrument
      vu = visa('ni', 'USB0::0xF4EC::0xEE38::0123456789::INSTR');
      %Open the VISA object created
      fopen(vu);
      %Send the string "*IDN?", asking for the device's identification.
      fprintf(vu,'*IDN?');
      %Request the data
      outputbuffer = fscanf(vu);
      disp(outputbuffer);
      %Close the VISA object
      fclose(vu);
      delete(vu);
      clear vu;
      end
  b) TCP/IP:
      function TCP_IP_test( IPstr )
      % This code demonstrates sending synchronous read & write commands
      % to an TCP/IP instrument using NI-VISA
      %Create a VISA-TCPIP object connected to an instrument
      %configured with IP address.
      vt = visa('ni',['TCPIP0::',IPstr,'::INSTR']);
      %Open the VISA object created
      fopen(vt);
      %Send the string "*IDN?", asking for the device's identification.
      fprintf(vt,'*IDN?');
      %Request the data
      outputbuffer = fscanf(vt);
      disp(outputbuffer);
      %Close the VISA object
```

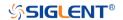

fclose(vt);
delete(vt);
clear vt;

end

www.siglent.com 621 / 642

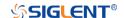

# **LabVIEW Example**

Environment: Windows7 32-bit, LabVIEW 2011

**Description:** The functions of this example: use the NI-VISA, to control the device with USBTMC and TCP/IP access to do a write and read.

Steps:

- 1. Open LabVIEW, create a VI file.
- 2. Add controls. Right-click in the **Front Panel** interface, select and add **VISA resource name**, error in. error out and some indicators from the Controls column.
- 3. Open the **Block Diagram** interface. Right-click on the **VISA resource name** and you can select and add the following functions from VISA Palette from the pop-up menu: **VISA Write**, **VISA Read**, **VISA Open** and **VISA Close**.
- 4. The connection is as shown in the figure below:

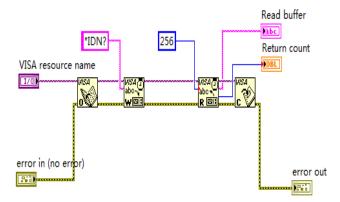

5. Select the device resource from the VISA Resource Name list box and run the program.

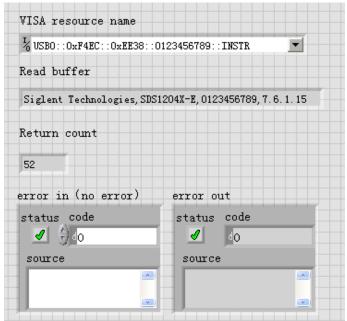

In this example, the VI opens a VISA session to a USBTMC device, writes a command to the device, and reads back the response. After all communication is complete, the VI closes the VISA session.

6. Communicating with the device via TCP/IP is similar to USBTMC. But you need to change VISA Write and VISA Read Function to Synchronous I/O. The LabVIEW default is asynchronous I/O. Right-click the node and select Synchronous I/O Mod>>Synchronous from the shortcut menu

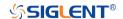

to write or read data synchronously.

7. The connection is as shown in the figure below:

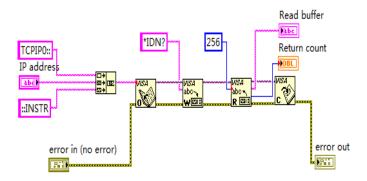

8. Input the IP address and run the program.

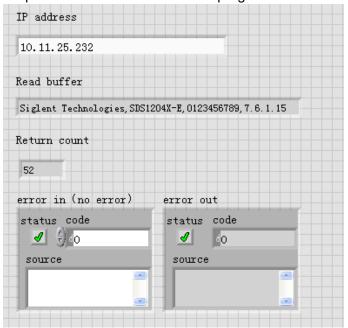

www.siglent.com 623 / 642

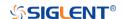

## C# Example

Environment: Windows7 32-bit, Visual Studio 2008/2010

**Description:** The functions of this example: use the NI-VISA, to control the device with USBTMC or TCP/IP access to do a write and read.

## Steps:

- 1. Open Visual Studio, create a new C# project.
- 2. Cut-and-paste the code that follows into the C# source file.
- 3. Edit the program to use the VISA address of your oscilloscope.
- Add References.

Add Ivi. Visa.dll and NationalInstruments. Visa.dll to the project.

If your NI-VISA version is too low(e.g. 5.4.0),you should add NationalInstruments.Common.dll and NationalInstruments.VisaNS.dll to the project. (Item 11 of this link details some of the main differences between NI-VISA .NET and NI-VISA NS: NI-VISA .NET Library - NI) (Notice: you must install the .NET Framework 3.5/4.0/4.5 Languages support when you install the NI-VISA.)

- Right-click the project you wish to modify (not the solution) in the Solution Explorer window of the Microsoft Visual Studio environment.
- Choose Add Reference....
- In the Add Reference dialog, select the Browse tab, and navigate to the NI-VISA installed folder. (for example: C:\Program Files (x86)\IVI Foundation\VISA\Microsoft.NET\..)
- Select the .dll file above; then, click OK.

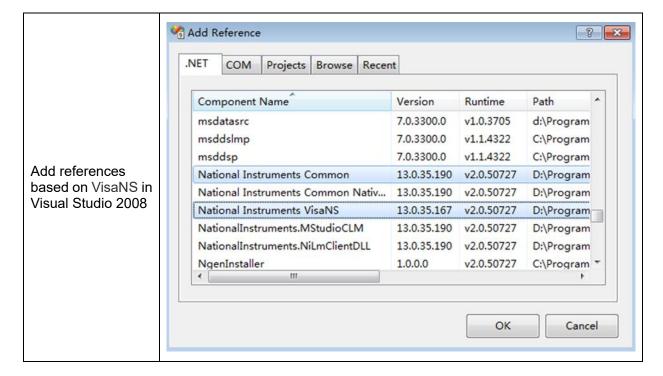

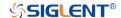

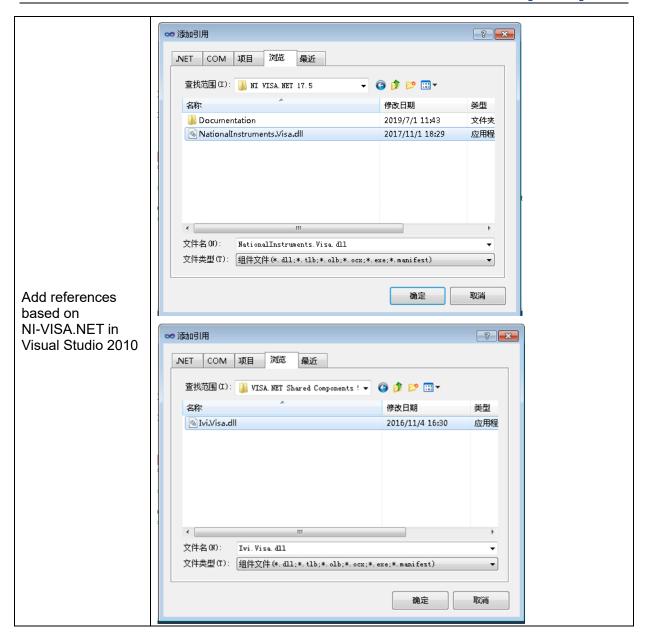

5. Code on VisaNS:

www.siglent.com 625 / 642

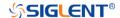

```
Console.WriteLine("Cannot find USBTMC Device!");
    return;
    }
    //Choose the first resource string to connect the device.
    //You can input the address manually
    //USBTMC:
    //MessageBasedSession
    mbSession=(MessageBasedSession)ResourceManager.GetLocalManager().Open("USB0::0
    xF4EC::0xEE38::0123456789::INSTR");
    /TCP IP:
    //MessageBasedSession
    mbSession=(MessageBasedSession)ResourceManager.GetLocalManager().Open("TCPIP0:
    :192.168.1.100::INSTR");
    MessageBasedSession
    mbSession=(MessageBasedSession)ResourceManager.GetLocalManager().Open(usbRsrcS
    trings[0]);
    mbSession.Write("*IDN?");
    string result = mbSession.ReadString();
    mbSession.Dispose();
    Console.WriteLine(result);
    }
    }
6. Code on Visa.NET:
    using System:
    using System.Collections.Generic;
    using System.Ling;
    using NationalInstruments. Visa;
    using Ivi.Visa;
    namespace test_visa_csharp
        static class Program
           static void Main()
            TcpipSession section = new TcpipSession("TCPIP::10.12.255.135::inst0::INSTR");
            IMessageBasedFormattedIO io = section.FormattedIO;
            io.WriteLine("*IDN?");
            string result = io.ReadLine();
            section.Dispose();
            Console.WriteLine(result);
           }
        }
    }
```

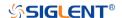

# **Examples of Using Sockets**

Socket communication is a basic communication technology in computer network. It allows applications to communicate through the standard network protocol mechanism built by network hardware and operation system.

This method is a two-way communication between the instrument and the computer through a fixed port number.

Note that SCPI strings are terminated with a "\n" (new line) character.

# **Python Example**

Python has a low-level networking module that provides access to the socket interface. Python scripts can be written for sockets to do a variety of test and measurement tasks.

Environment: Windows7 32-bit, Python v2.7.5

**Description:** Open a socket, send a query, and repeat this loop for 10 times, finally close the socket.

Below is the code of the script:

```
#!/usr/bin/env python
#-*- coding:utf-8 -*-
#-----
# The short script is a example that open a socket, sends a query,
# print the return message and closes the socket.
#-----
import socket # for sockets
import sys # for exit
import time # for sleep
remote_ip = "10.12.255.209" # should match the instrument's IP address
port = 5025 # the port number of the instrument service
count = 0
def SocketConnect():
    try:
       #create an AF_INET, STREAM socket (TCP)
       s = socket.socket(socket.AF_INET, socket.SOCK_STREAM)
    except socket.error:
       print ('Failed to create socket.')
       sys.exit();
    try:
       #Connect to remote server
       s.connect((remote_ip , port))
    except socket.error:
       print ('failed to connect to ip ' + remote_ip)
```

www.siglent.com 627 / 642

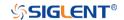

# return s

```
def SocketQuery(Sock, cmd):
    try:
         #Send cmd string
         Sock.sendall(cmd)
         Sock.sendall(b'\n')
         time.sleep(1)
    except socket.error:
         #Send failed
         print ('Send failed')
         sys.exit()
    reply = Sock.recv(4096)
    return reply
def SocketClose(Sock):
    #close the socket
    Sock.close()
    time.sleep(.300)
def main():
    global remote_ip
    global port
    global count
    # Body: send the SCPI commands *IDN? 10 times and print the return message
    s = SocketConnect()
    for i in range(10):
         qStr = SocketQuery(s, b'*IDN?')
         print (str(count) + ":: " + str(qStr))
         count = count + 1
    SocketClose(s)
    input('Press "Enter" to exit')
if __name__ == '__main__':
    proc = main()
```

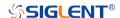

# C Example

```
int MySocket;
if((MySocket=socket(PF_INET,SOCK_STREAM,0))==-1)
    exit(1);
struct in addr
    unsigned long s addr;
};
struct sockaddr_in
    short int sin_family; // Address family
    unsigned short int sin_port; // Port number
    struct in_addr sin_addr; // Internet address
    unsigned char sin_zero[8]; // Padding
struct sockaddr in MyAddress;
// Initialize the whole structure to zero
memset(&MyAddress,0,sizeof(struct sockaddr_in));
// Then set the individual fields
MyAddress.sin_family=PF_INET; // IPv4
MyAddress.sin_port=htons(5025); // Port number used by most instruments
MyAddress.sin_addr.s_addr=inet_addr(ntsddr_in));
                                                        // IP Address
// Establish TCP connection
if(connect(MySocket,(struct sockaddr*)&MyAddress,sizeof(struct sockaddr_in))==-1)
    exit(1);
// Send SCPI command
if(send(MySocket,ands,sizeof(t_addr(
    exit(1);
// Read response
char buffer[200]:
int actual;
if((actual=recv(MySocket,&buffer[0],200,0))==-1)
    exit(1);
buffer[actual]= 0; // Add zero character (C string)
printf(d zero character (C string)],2
// Close socket
if(close(MySocket)==-1)
    exit(1);
```

www.siglent.com 629 / 642

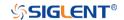

# **Common Command Examples**

This section lists the programming instances of common commands.

Environment: Windows7 32-bit, Python v3.6.5, pyvisa-1.9, Matplotlib-3.1.1

#### Note:

When using the visa library, you should pay attention to the following settings:

- 1. Set the I/O buffer size.
- I.E. For the command ":WAVeform:DATA?", the read buffer size depends on the number of waveform points. When it needs to read in segments, the size of each segment is vary from the models.
- Set the timeout value.

The timeout value is related to the network speed or USB transmission speed. Please evaluate by yourself. The initial value is generally 2s.

# **Read Waveform Data Example**

```
import visa
import pylab as pl
import struct
import math
import gc
"""Modify the following global variables according to the model"""
MODEL = "SDS6104H12Pro"
SDS RSC = "TCPIP0::10.12.255.127::inst0::INSTR"
CHANNEL = "C2"
tdiv enum=[100e-12,200e-12,500e-12,\
               1e-9.2e-9.5e-9.10e-9.20e-9.50e-9.100e-9.200e-9.500e-9.\
               1e-6,2e-6,5e-6,10e-6,20e-6,50e-6,100e-6,200e-6,500e-6,\
               1e-3,2e-3,5e-3,10e-3,20e-3,50e-3,100e-3,200e-3,500e-3,\
               1,2,5,10,20,50,100,200,500,1000]
""The following code realizes the process of waveform reconstruction with slice""
HORI NUM = 10
BIT = {"SDS6104H12Pro":12,}
       "SDS6104H10Pro":12,
       "SDS6104A":12,
       "SDS6204H12Pro":12,
       "SDS6204H10Pro":12.
       "SDS6204A":12,
       "SDS5000X":8,
       "SDS2000X+":8,
    "SDS2000XHD":12
    }
```

630 / 642

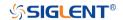

```
def main desc(recv):
    WAVE\_ARRAY\_1 = recv[0x3c:0x3f+1]
    wave_array_count = recv[0x74:0x77+1]
    first\_point = recv[0x84:0x87+1]
    sp = recv[0x88:0x8b+1]
    v scale = recv[0x9c:0x9f+1]
    v 	ext{ offset} = recv[0xa0:0xa3+1]
    interval = recv[0xb0:0xb3+1]
    code per div = recv[0xa4:0Xa7 + 1]
    delay = recv[0xb4:0xbb+1]
    tdiv = recv[0x144:0x145+1]
    probe = recv[0x148:0x14b+1]
    data_bytes = struct.unpack('i',WAVE_ARRAY_1)[0]
    point_num = struct.unpack('i',wave_array_count)[0]
    fp = struct.unpack('i',first_point)[0]
    sp = struct.unpack('i',sp)[0]
    interval = struct.unpack('f',interval)[0]
    delay = struct.unpack('d',delay)[0]
    tdiv index = struct.unpack('h',tdiv)[0]
    probe = struct.unpack('f',probe)[0]
    vdiv = struct.unpack('f',v_scale)[0]*probe
    offset = struct.unpack('f',v_offset)[0]*probe
    code = struct.unpack('f', code_per_div)[0]
    tdiv = tdiv_enum[tdiv_index]
    return vdiv,offset,interval,delay,tdiv,code
def main_get_code_per_div(code):
   if code > pow(2,8):
        code = code / pow(2, 4)
    return code
def main_wf_data():
    rm = visa.ResourceManager()
    sds = _rm.open_resource(SDS_RSC)
    sds.timeout = 30000 #default value is 2000(2s)
    sds.chunk size = 20*1024*1024 #default value is 20*1024(20k bytes)
    sds.write(":WAVeform:STARt 0")
    sds.write("WAV:SOUR {}".format(CHANNEL))
    sds.write("WAV:PREamble?")
    recv all = sds.read raw()
    recv = recv_all[recv_all.find(b'#')+11:]
    print(len(recv))
    vdiv,ofst,interval,trdl,tdiv, vcode_per= main_desc(recv)
    print(vdiv,ofst,interval,trdl,tdiv)
    vcode_per = main_get_code_per_div(vcode_per)
    points = float(sds.query(":ACQuire:POINts?").strip())
    one_piece_num =float(sds.query(":WAVeform:MAXPoint?").strip())
    if points > one_piece_num:
        sds.write(":WAVeform:POINt {}".format(one_piece_num))
    if BIT[MODEL] > 8:
        sds.write(":WAVeform:WIDTh WORD")
    read_times = math.ceil(points/one_piece_num)
    recv_all = []
    for i in range(0,read_times):
```

www.siglent.com 631 / 642

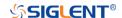

```
start = i*one_piece_num
         sds.write(":WAVeform:STARt {}".format(start))
         sds.write("WAV:DATA?")
         recv_rtn = sds.read_raw()
         recv = list(recv_rtn[recv_rtn.find(b'#') + 11:-2])
         recv all += recv
    convert data = []
    if BIT[MODEL] > 8:
         for i in range(0, int(len(recv_all) / 2)):
             data_16bit = recv_all[2 * i + 1] * 256 + recv_all[2 * i]
              data = data_16bit >> (16-BIT[MODEL])
             convert_data.append(data)
    else:
         convert_data = recv_all
    volt_value = []
    for data in convert data:
         if data > pow(2,BIT[MODEL]-1)-1:#12bit-2047,8bit-127
             data = data - pow(2,BIT[MODEL])
         else:
         volt_value.append(data)
    del recv,recv_all,convert_data
    gc.collect()
    time value = []
    for idx in range(0, len(volt_value)):
         volt_value[idx] = volt_value[idx] / vcode_per * float(vdiv) - float(ofst)
         time_data = -float(trdl) - (float(tdiv) * HORI_NUM / 2) + idx * interval
         time_value.append(time_data)
    print(len(volt_value))
    pl.figure(figsize=(7, 5))
    pl.plot(time_value, volt_value, markersize=2, label=u"Y-T")
    pl.legend()
    pl.grid()
    pl.show()
if __name__=='__main__':
    main wf data()
```

## **Read Waveform Data of Digital Example**

```
import visa
import pylab as pl
import struct

def get_char_bit(char,n):
    return (char >> n) & 1

def main_desc(recv):
    first_point = recv[0x84:0x87+1]
    sp = recv[0x88:0x8b+1]
    interval = recv[0xb0:0xb3+1]
    delay = recv[0xb4:0xbb+1]
    tdiv = recv[0x144:0x145+1]
```

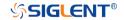

```
tdiv enum=[200e-12,500e-12,\
                 1e-9,2e-9,5e-9,10e-9,20e-9,50e-9,100e-9,200e-9,500e-9,\
                 1e-6,2e-6,5e-6,10e-6,20e-6,50e-6,100e-6,200e-6,500e-6,\
                 1e-3,2e-3,5e-3,10e-3,20e-3,50e-3,100e-3,200e-3,500e-3,\
                 1,2,5,10,20,50,100,200,500,1000]
    fp = struct.unpack('i',first point)[0]
    sp = struct.unpack('i',sp)[0]
    interval = struct.unpack('f',interval)[0]
    delay = struct.unpack('d',delay)[0]
    tdiv index = struct.unpack('h',tdiv)[0]
    tdiv = tdiv enum[tdiv index]
    return interval, delay, tdiv
def main_new_scpi():
    rm = visa.ResourceManager()
    sds = _rm.open_resource("TCPIP0::10.12.255.209::inst0::INSTR")
    sds.write("WAV:SOUR D0")
    sds.write("WAV:PREamble?")
    recv all = sds.read raw()
    recv = recv_all[recv_all.find(b'#')+11:]
    interval,trdl,tdiv = main desc(recv)
    sds.write("WAV:DATA?")
    recv_rtn = sds.read_raw()
    recv = list(recv_rtn[recv_rtn.find(b'#') + 11:-2])
    volt value = []
    data =bytearray(recv)
    for char in data:
         for i in range(0,8):
             volt_value.append(get_char_bit(char,i))
    print(len(volt_value))
    time value = []
    for idx in range(0,len(volt value)):
         time_data = -float(trdl)-(float(tdiv)*10/2)+idx*interval
         time value.append(time data)
    pl.figure(figsize=(7,5))
    pl.ylim(-1,2)
    pl.plot(time_value,volt_value,markersize=2,label=u"Y-T")
    pl.legend()
    pl.grid()
    pl.show()
if __name__=='__main___':
    main_new_scpi()
```

# **Read Waveform Data of FFT Example**

```
import visa
import pylab as pl
import struct
import math
import gc

"""Modify the following global variables according to the model"""
SDS_RSC = "TCPIP0::10.12.255.127::inst0::INSTR"
FUNC = "FUNC1"
```

www.siglent.com 633 / 642

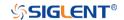

```
def main_desc(recv):
    interval = recv[0xb0:0xb3 + 1]
    interval = struct.unpack('f', interval)[0]
    return interval
def main fft data():
    rm = visa.ResourceManager()
    sds = _rm.open_resource(SDS_RSC)
    sds.write("WAV:SOUR F1")
    sds.write("WAV:PREamble?")
    recv_all = sds.read_raw()
    recv = recv_all[recv_all.find(b'#') + 11:]
    interval = main_desc(recv)
    unit = sds.query("{}:FFT:UNIT?".format(FUNC)).strip()
    if unit == "DBm":
         load = float(sds.query("{}:FFT:LOAD?".format(FUNC)).strip())
    mode = sds.query("{}:FFT:MODE?".format(FUNC)).strip()
    sds.write("WAV:DATA?")
    recv = sds.read_raw()[recv_all.find(b'#')+11:]
    recv = recv.strip()
    print(len(recv))
    volt value = []
    freq value = []
    len_data = int(len(recv) / 8)
    print(len_data)
    for i in range(0, len_data):
         data_rel = struct.unpack("f", recv[8 * i:8 * i + 4])
         data_imag = struct.unpack("f", recv[8 * i + 4:8 * i + 8])
         data_rel = list(data_rel)[0]
         data_imag = list(data_imag)[0]
         if mode == "NORMal":
              data_float = math.sqrt(pow(float(data_rel), 2) + pow(float(data_imag), 2))
         else:
              data_float = float(data_rel)
         if unit == "DBVrms":
             data_float = 20*math.log10(data_float)
         elif unit == "DBm":
             data_float = 10 * math.log10(data_float*data_float/load/1E-3)
         volt_value.append(data_float)
         freq_value.append(i*interval)
    pl.figure(figsize=(7, 5))
    pl.plot(freq_value, volt_value, markersize=2)
    pl.legend()
    pl.grid()
    pl.show()
if __name__ == '__main__':
    main_fft_data()
```

### **Read Sequence Waveform Data Example**

import visa

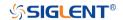

```
import pylab as pl
import time as t
import math
import struct
import gc
"""Modify the following global variables according to the model"""
ADC BIT = 12
TDIV ENUM = [100e-12, 200e-12, 500e-12, \
              1e-9, 2e-9, 5e-9, 10e-9, 20e-9, 50e-9, 100e-9, 200e-9, 500e-9, \
              1e-6, 2e-6, 5e-6, 10e-6, 20e-6, 50e-6, 100e-6, 200e-6, 500e-6, \
              1e-3, 2e-3, 5e-3, 10e-3, 20e-3, 50e-3, 100e-3, 200e-3, 500e-3, \
              1, 2, 5, 10, 20, 50, 100, 200, 500, 1000]
def main_wf_desc(recv):
    data width = recv[0x20:0x21+1]#01-16bit,00-8bit
    data_order = recv[0x22:0x23+1]#01-MSB,00-LSB
    WAVE\_ARRAY\_1 = recv[0x3c:0x3f+1]
    wave array count = recv[0x74:0x77+1]
    first point = recv[0x84:0x87+1]
    sp = recv[0x88:0x8b+1]
    one_fram_pts = recv[0x74:0x77+1]#pts of single frame,maybe bigger than 12.5M
    read frame = recv[0x90:0x93+1]#all sequence frames number return by this command
    sum_frame = recv[0x94:0x97+1]#all sequence frames number acquired
    v_scale = recv[0x9c:0x9f+1]
    v 	ext{ offset} = recv[0xa0:0xa3+1]
    code per div = recv[0xa4:0Xa7 + 1]
    adc bit = recv[0xac:0Xad + 1]
    sn = recv[0xae:0xaf+1]
    interval = recv[0xb0:0xb3+1]
    delay = recv[0xb4:0xbb+1]
    tdiv = recv[0x144:0x145+1]
    probe = recv[0x148:0x14b+1]
    width = struct.unpack('h',data_width)[0]
    order = struct.unpack('h',data order)[0]
    data bytes = struct.unpack('i', WAVE ARRAY 1)[0]
    point num = struct.unpack('i', wave array count)[0]
    fp = struct.unpack('i',first_point)[0]
    sp = struct.unpack('i',sp)[0]
    sn = struct.unpack('h',sn)[0]
    one_fram_pts = struct.unpack('i',one_fram_pts)[0]
    read_frame = struct.unpack('i',read_frame)[0]
    sum_frame = struct.unpack('i',sum_frame)[0]
    interval = struct.unpack('f',interval)[0]
    delay = struct.unpack('d',delay)[0]
    tdiv index = struct.unpack('h',tdiv)[0]
    probe = struct.unpack('f',probe)[0]
    vdiv = struct.unpack('f',v_scale)[0]*probe
    offset = struct.unpack('f',v_offset)[0]*probe
    code = struct.unpack('f', code_per_div)[0]
    if ADC_BIT>8:
         code = code/16
    adc_bit = struct.unpack('h', adc_bit)[0]
    tdiv = TDIV_ENUM[tdiv_index]
    print("data_bytes=",data_bytes)
    print("point_num=",point_num)
```

www.siglent.com 635 / 642

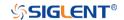

```
print("fp=",fp)
      print("sp=",sp)
     print("sn=",sn)
     print("vdiv=",vdiv)
     print("offset=",offset)
     print("interval=",interval)
     print("delay=",delay)
      print("tdiv=",tdiv)
      print("probe=",probe)
     print("data_width=",width)
     print("data_order=",order)
     print("code=", code)
     print("adc_bit=", adc_bit)
     print("one_fram_pts=", one_fram_pts)
     print("read_frame=", read_frame)
      print("sum_frame=", sum_frame)
      return vdiv,offset,interval,delay,tdiv,code,one fram pts,read frame,sum frame
 def main time stamp deal(time):
      seconds = time[0x00:0x08]
                                   # type:long double
      minutes = time[0x08:0x09]
                                   # type:char
      hours = time[0x09:0x0a]
                                   # type:char
      days = time[0x0a:0x0b]
                                   # type:char
      months = time[0x0b:0x0c]
                                   # type:char
     year = time[0x0c:0x0e]
                                   # type:short
     seconds = struct.unpack('d',seconds)[0]
      minutes = struct.unpack('c', minutes)[0]
     hours = struct.unpack('c', hours)[0]
      days = struct.unpack('c', days)[0]
      months = struct.unpack('c', months)[0]
     year = struct.unpack('h', year)[0]
     months = int.from_bytes(months, byteorder='big', signed=False)
      days = int.from_bytes(days, byteorder='big', signed=False)
      hours = int.from_bytes(hours, byteorder='big', signed=False)
      minutes = int.from bytes(minutes, byteorder='big', signed=False)
      print("{}/{},{};{}:{}".format(year,months,days,hours,minutes,seconds))
 Read data of all sequence frame.
 PS.when total points num (single frame pts * frame num) is bigger than 12.5Mpts, you have
to read more than one time.
 Frames number and points number readed this time will saved in the head parameter, see
main wf desc.
 def main_all_frame(sds):
     sds.write(":WAVeform:SOURce C2")
      sds.write(":WAVeform:STARt 0")
     sds.write(":WAVeform:POINt 0")
      sds.write(":WAVeform:SEQUence 0,0")
      sds.timeout = 2000 #default value is 2000(2s)
      sds.chunk_size = 20*1024*1024 #default value is 20*1024(20k bytes)
     sds.write(":WAVeform:PREamble?")
      recv_all = sds.read_raw()
      recv = recv_all[recv_all.find(b'#')+11:]
     print(len(recv))
      vdiv, ofst, interval, delay, tdiv, code, one_frame_pts, read_frame, sum_frame =
```

636 / 642

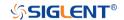

```
main wf desc(recv)
      read_times = math.ceil(sum_frame/read_frame)
      print("read_times=",read_times)
      one_piece_num = float(sds.query(":WAVeform:MAXPoint?").strip())
      for i in range(0,read times):
          sds.write(":WAVeform:SEQUence {},{}".format(0,read_frame*i+1))
          if i+1 == read times:#frame num of last read time
               read frame = sum frame -(read times-1)*read frame
          sds.write(":WAVeform:PREamble?")
          recv rtn = sds.read raw()
          recv desc = recv rtn[recv rtn.find(b'#')+11:]
          time_stamp = recv_desc[346:]
          if ADC BIT > 8:
               sds.write(":WAVeform:WIDTh WORD")
          sds.write(":WAVeform:DATA?")
          recv rtn = sds.read raw()
          recv = list(recv rtn[recv rtn.find(b'#') + 11:])
          for j in range(0,read_frame):
               time = time_stamp[16*j:16*(j+1)]#timestamp spends 16 bytes
               main_time_stamp_deal(time)
               if ADC BIT > 8:
                   start = int(j * one_frame_pts*2)
                   end = int((i + 1) * one frame pts*2)
                   data recv = recv[start:end]
                   convert data = []
                   for k in range(0, int(len(data recv) / 2)):
                        data_16bit = data_recv[2 * k + 1] * 256 + data_recv[2 * k]
                        data = data_16bit >> (16 - ADC_BIT)
                        convert_data.append(data)
               else:
                   start = int(j*one_frame_pts)
                   end = int((j+1)*one\_frame\_pts)
                   convert data = recv[start:end]
               volt value = []
               for data in convert data:
                   if data > pow(2, ADC_BIT - 1) - 1: # 12bit-2047,8bit-127
                        data = data - pow(2, ADC BIT)
                   else:
                        pass
                   volt_value.append(data)
               time_value = []
               for idx in range(0,len(volt_value)):
                   volt_value[idx] = volt_value[idx]/code*float(vdiv)-float(ofst)
                   time data = -(float(tdiv)*HORI NUM/2)+idx*interval-delay#calc ch
timestamp
                   time_value.append(time_data)
               print('Data convert finish, start to draw!')
               pl.figure(figsize=(7,5))
               pl.plot(time_value,volt_value,markersize=2,label=u"Y-T")
               pl.legend()
               pl.grid()
               pl.show()
               pl.close()
```

www.siglent.com 637 / 642

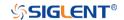

```
del volt value, time value, convert data
              gc.collect()
      del recv
      gc.collect()
 Read data of single frame.
 def main_specify_frame(sds,frame_num):
     sds.write(":WAVeform:SOURce C2")
     sds.write(":WAVeform:STARt 0")
      sds.write(":WAVeform:POINt 0")
      sds.write(":WAVeform:SEQUence {},{}".format(frame_num,0))
      sds.timeout = 2000 # default value is 2000(2s)
     sds.chunk_size = 20 * 1024 * 1024 # default value is 20*1024(20k bytes)
     sds.write(":WAVeform:PREamble?")
      recv all = sds.read raw()
      recv = recv all[recv all.find(b'#')+11:]
     time stamp = recv[346:]
      main_time_stamp_deal(time_stamp)
      vdiv, ofst, interval, delay, tdiv, code,one_frame_pts, read_frame, sum_frame =
main wf desc(recv)
     one_piece_num = float(sds.query(":WAVeform:MAXPoint?").strip())
     if one frame pts > one piece num:
          sds.write(":WAVeform:POINt {}".format(one_piece_num))
     if ADC BIT > 8:
          sds.write(":WAVeform:WIDTh WORD")
      read_times = math.ceil(one_frame_pts / one_piece_num)
      data_recv = []
     for i in range(0, read_times):
          start = i * one piece num
          sds.write(":WAVeform:STARt {}".format(start))
          sds.write("WAV:DATA?")
          recv rtn = sds.read raw()
          recv piece = list(recv rtn[recv rtn.find(b'#') + 11:-2])
          data_recv += recv_piece
     print("len(data_recv)=", len(data_recv))
     convert data = []
     if ADC BIT > 8:
          for i in range(0, int(len(data_recv) / 2)):
              data_16bit = data_recv[2 * i + 1] * 256 + data_recv[2 * i]
              data = data_16bit >> (16 - ADC_BIT)
              convert_data.append(data)
      else:
          convert_data = data_recv
      volt_value = []
      for data in convert_data:
          if data > pow(2, ADC_BIT-1) - 1: # 12bit-2047,8bit-127
              data = data - pow(2, ADC_BIT)
          else:
              pass
          volt_value.append(data)
      time_value = []
```

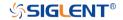

```
for idx in range(0, len(volt value)):
         volt_value[idx] = volt_value[idx] / code * float(vdiv) - float(ofst)
         time_data = -(float(tdiv) * HORI_NUM / 2) + idx * interval - delay # calc ch timestamp
         time_value.append(time_data)
    print('Data convert finish,start to draw!')
    pl.figure(figsize=(7, 5))
    pl.plot(time value, volt value, markersize=2, label=u"Y-T")
    pl.legend()
    pl.grid()
    pl.show()
    pl.close()
    del volt_value, time_value, data_recv
    gc.collect()
if __name__=='__main___':
  HORI NUM = 10
    rm = visa.ResourceManager()
    sds = rm.open resource("TCPIP0::10.12.255.135::inst0::INSTR")
    main_all_frame(sds)
    # main_specify_frame(sds, 5)
    sds.close()
```

# Screen Dump (PRINt) Example

```
import visa

def main():
    _rm = visa.ResourceManager()
    sds = _rm.open_resource("USB0::0xF4EC::0xEE38::0123456789::INSTR")
    sds.chunk_size = 20*1024*1024 #default value is 20*1024(20k bytes)
    file_name = "F:\\SCDP.bmp"
    sds.write("PRIN? BMP")
    result_str = sds.read_raw()
    f = open(file_name,'wb')
    f.write(result_str)
    f.flush()
    f.close()

if __name__ == '__main__':
    main()
```

Then you can open the file as shown below:

www.siglent.com 639 / 642

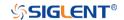

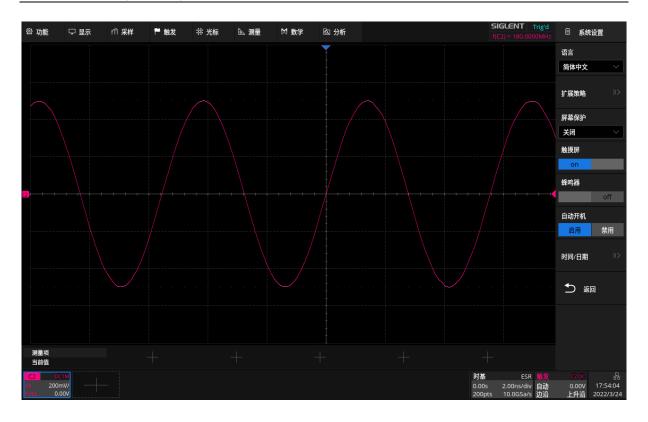

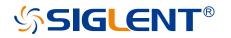

### **About SIGLENT**

SIGLENT is an international high-tech company, concentrating on R&D, sales, production and services of electronic test & measurement instruments.

SIGLENT first began developing digital oscilloscopes independently in 2002. After more than a decade of continuous development, SIGLENT has extended its product line to include digital oscilloscopes, isolated handheld oscilloscopes, function/arbitrary waveform generators, RF/MW signal generators, spectrum analyzers, vector network analyzers, digital multimeters, DC power supplies, electronic loads and other general purpose test instrumentation. Since its first oscilloscope was launched in 2005, SIGLENT has become the fastest growing manufacturer of digital oscilloscopes. We firmly believe that today SIGLENT is the best value in electronic test & measurement.

# **Headquarters:**

SIGLENT Technologies Co., Ltd Add: Bldg No.4 & No.5, Antongda Industrial Zone, 3rd Liuxian Road, Bao'an District, Shenzhen, 518101, China

Tel: + 86 755 3688 7876 Fax: + 86 755 3359 1582 Email: sales@siglent.com Website: int.siglent.com

#### **North America:**

SIGLENT Technologies America, Inc 6557 Cochran Rd Solon, Ohio 44139 Tel: 440-398-5800

Toll Free: 877-515-5551 Fax: 440-399-1211 Email: info@siglent.com Website: www.siglentna.com

#### Europe:

SIGLENT Technologies Germany GmbH

Add: Staetzlinger Str. 70 86165 Augsburg, Germany Tel: +49(0)-821-666 0 111 0 Fax: +49(0)-821-666 0 111 22

Email: info-eu@siglent.com
Website: www.siglenteu.com

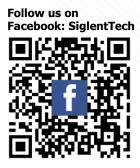